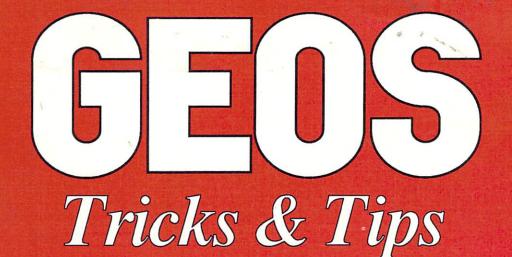

# For all COMMODORE 64 owners who use GEOS Includes Version 1.3

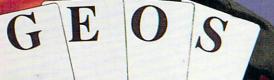

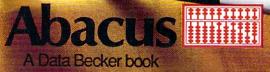

# GEOS Tricks & Tips

By M. Kerkloh and R. Tornsdorf

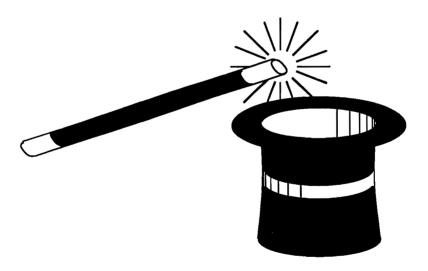

A Data Becker book published by

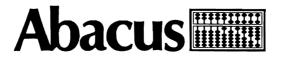

First Printing, September 1987 Printed in U.S.A. Copyright © 1987 Dat Me

Copyright © 1987

Data Becker GmbH Merowingerstr. 30 4000 Düsseldorf, West Germany Abacus Software, Inc. 5370 52nd Street, S.E. Grand Rapids, MI 49508

This book is copyrighted. No part of this book may be reproduced, stored in a retrieval system, or transmitted in any form or by any means, electronic, mechanical, photcopying, recording or otherwise, without the prior written permission of Abacus Software or Data Becker, GmbH.

Commodore 64, Commodore 64C, Commodore 128, Commodore 1541 and Commodore 1571 are trademarks or registered trademarks of Commodore Electronics, Ltd.

GEOS, deskTop, geoPaint and geoWrite are Copyright © 1985, Berkeley Softworks.

#### ISBN 0-916439-86-0

# Preface

GEOS<sup>TM</sup>, the new Commodore user interface, has been available on the US market for several months now. Since we work with GEOS daily and are very familiar with the internal workings of the system, we naturally read all we could find about GEOS in the various magazines with great interest. We often sat at our computer and asked ourselves whether we should laugh or cry.

The information printed in the magazines as "absolute know-how" was often nothing more than superficial repetitions of passages from the manual, or even half-truths or less. After a while we had our fill of this sort of reporting, and we decided to write a book of our own that on one hand cleared up the half-truths, and on the other hand presented the many tips and tricks that we had picked up in our work with GEOS.

When we had compiled a list of the possible tips and tricks, we ourselves were surprised how extensive and different the various hints were. They range from predefined tabs and margins in geoWrite to a complete machine language monitor which can be used like any other accessory under GEOS and can also store programs as accessories.

The high point is a program which we humbly call the FONT Editor. Not only does it let you customize characters in all of the existing fonts, it also allows you to create your own type styles from 0 to 63 points in size. The FONT Editor uses the GEOS environment with pull-down menus and is a real accessory.

In addition there is also general information that can simplify your work with GEOS but also will teach you a good deal about how it works. For machine language programmers we have included the GEOS jump table, including descriptions of the routines and what you have to pay attention to. Over 150 routines are available to you from GEOS.

Since the monitor and FONT Editor alone are large programs and therefore difficult to type in, there is also an optional program diskette available for this book.

But now we finally come to the actual start of our tips and tricks and wish you as much fun as you read and try them out as we had in discovering them.

The authors.

# **Table of Contents**

| Prefac  | e                                    | •••••••••••••••••••••••••••••••••••••••                          | i             |
|---------|--------------------------------------|------------------------------------------------------------------|---------------|
| Chapter | <b>1</b><br>1.1<br>1.2<br>1.3<br>1.4 | Tricks and Tips for the User Interface<br>Load and go<br>deskTop | 3<br>5<br>.18 |
|         |                                      | •                                                                |               |
| Chapter | 2                                    | Programming Tricks                                               | . 29          |
|         | 2.1                                  | Printing notes<br>The Program "PRINT NOTES"                      | . 31          |
|         | 2.1.1                                | The Program "PRINT NOTES"                                        | . 33          |
|         | 2.1.2                                | Documentation for the program "Print notes"                      | . 35          |
|         | 2.2                                  | geoWrite                                                         | .40           |
|         | 2.2.1                                | GEOPRINT Printing geoWrite files as text                         | . 41          |
|         | 2.2.2                                | The program GEOPRINT                                             | . 42          |
|         | 2.2.3                                | Documentation for the program GEOPRINT                           | . 45          |
|         | 2.3                                  | The Text "CONVERTER"                                             |               |
|         | 2.3.1                                | The listing of the converter                                     | . 52          |
|         | 2.3.2                                | Using the converter                                              | . 56          |
|         | 2.3.3                                | Documentation for the converter                                  | . 59          |
| Chapter |                                      | Modifying GEOS                                                   | .63           |
| _       | 3.1                                  | Problems with modifying GEOS                                     | . 65          |
|         | 3.2                                  | The modifier                                                     | . 67          |
|         | 3.3                                  | Using the modifier                                               |               |
|         | 3.3.1                                | How it works                                                     | . 72          |
|         | 3.3.2                                | Documentation for the BASIC portion                              |               |
|         | 3.3.3                                | Documentation for the search program                             | . 75          |
|         | 3.4                                  | Uses for the modifier                                            |               |
|         | 3.4.1                                | Modifying the error messages                                     | . 81          |
|         | 3.4.2                                | Changing the position of the calculator                          |               |
|         | 3.4.3                                | Changing the notes icon                                          | 85            |
|         | 3.4.4                                | Tabs and margins in geoWrite                                     | 86            |
|         | 3.4.5                                | Modifying text in accessories                                    | . 88          |
| Chapter |                                      | New accessories for GEOS                                         | .89           |
|         | 4.1                                  | The FONT Editor                                                  | . 92          |
|         | 4.1.1                                | Using the FONT Editor                                            | . 93          |
|         | 4.1.2                                | Reference guide                                                  |               |
|         | 4.1.3                                | The listing                                                      | 107           |
|         | 4.1.3.1                              | The FONT Editor Program                                          | 111           |
|         | 4.1.4                                | Examples for the FONT Editor                                     | .141          |

|           | The machine language monitor (EDMON)    |     |
|-----------|-----------------------------------------|-----|
| 4.2.1     | Listing of EDMON                        | 151 |
|           | The EDMON program                       |     |
| 4.2.2     | Overview of the commands                |     |
| 4.2.3     | Tips for working with EDMON             | 200 |
| Chapter 5 | GEOS for the programmer                 | 205 |
| 5.1       | Examining GEOS                          |     |
| 5.2       | Getting into GEOS                       |     |
| 5.3       | GEOS Routines                           |     |
| 5.4       | How GEOS works                          |     |
| 5.5       | Memory layout                           |     |
| 5.6       | The GEOS jump table                     |     |
| 5.7       | Variables used by the GEOS KERNAL       |     |
| Appendix  | ••••••••••••••••••••••••••••••••••••••• | 262 |
| Index     |                                         | 263 |

# Chapter 1

Tricks and Tips for the User Interface

# 1.1 Load and go

What good are the greatest tips when you can't even load GEOS properly? There are several things which can stop you right at the beginning from working with GEOS:

GEOS has an excellent copy-protection scheme. It is checked at the moment the message "BOOTING GEOS..." appears and the disk makes two short, somewhat threatening noises. The shorter the pause between these two noises, the faster GEOS has discovered the copy protection. If it is not found within a certain time, GEOS will jump to RESET after some self-destroying actions (the copy-protection code in memory).

After you have worked with GEOS for a while you will be able to tell from these two noises and the gap between them whether the BOOT procedure (load and go) has worked or not (about a half a second is the maximum). What can you do if GEOS will not accept the copy protection on the original diskette?

# Tip 1: The BOOT pause

If you experience an unsuccessful attempt, don't boot GEOS again right away. Wait a moment until the disk drive stops running. Often this is enough to start a successful BOOT procedure.

# Tip 2: Disk drive alignment with the "bump"

If GEOS still won't boot, the disk drive head may be out of alignment. A "bump" may help the problem. This is the head hitting against a stop in the disk drive. This "bump" is performed before every load in order to position the head precisely. You can also create this bump with a small program:

(CAUTION: You should not start this "bump" with a very warm drive. If the drive has been on for several hours and you have done a lot of loading and saving recently, you should turn the 1541 off for about 10 minutes or else the head may go even farther out of alignment. If the drive was just turned on, you don't have anything to worry about.)

10 REM "Bump" 20 REM "This program moves the head to the stop" 30 REM "and aligns it for correct loading." 40 OPEN 15,8,15,"I":REM"Open channel 15 as command channel" 50 PRINT#15, "M-W"CHR\$(0)CHR\$(0)CHR\$(0)CHR\$(192) 60 CLOSE 15

Save this program and then start it with RUN. You will hear the head bump against the stop. Now GEOS should be able to find the copy protection properly when booting.

#### Tip 3: Turning the printer off

One last tip which may decide whether or not you can begin to work with GEOS at all. If GEOS should stop shortly before the end of the loading process, when the menu bar was already displayed at the top of the screen, simply turn off your printer. GEOS in general has some problems with printers. For example, our Epson FX-80 would not run with the printer driver intended for it, but only as a Commodore-compatible printer.

If you have a printer connected, the best thing to do is to turn in on just before you are about to print and then turn it off again afterward. If your printer has a large buffer, print from the application that created the file rather than from the deskTop. When you print from the deskTop and GEOS is actually done (because the rest of the document is in the printer buffer), GEOS will generate a RESET. It will not be completed, however, because the printer is still on. Then despite the buffer in your printer, you have to wait until the printer is done printing and you can turn it off.

By the way, don't be surprised if an extra disk icon with a question mark appears at the right side of the screen after the printer is turned off. GEOS appears to recognize the printer on the serial bus as another disk drive and therefore displays the extra icon. Since this "pseudo disk drive" didn't answer properly, the question mark is displayed.

If this question mark bothers you, click the option RESET under special (with the printer off) and it will disappear.

# 1.2 deskTop

GEOS gives you a very comfortable and convenient way to use your C64. The deskTop is provided so that all of the everyday procedures like copying, deleting, and renaming files or copying, renaming, and formatting disks, and so on can be easily accomplished. The following tips can be used to get even more power out of the deskTop:

# Tip 4: Selecting different names for the diskettes

Give all of your diskettes different names. GEOS recognizes disks by the names and can get confused if you try to copy something between two disks with the same name. Suddenly icons disappear from the border or GEOS will terminate the copy process.

# Tip 5: Use the original disk only for booting

Take the original disk out of the disk drive immediately after booting and put it in a safe place. Not only is pouring coffee over it or deleting an important file disastrous. It will no longer be possible to boot from the disk if you place GEOS, GEOS BOOT, or GEOS KERNAL on the border and then exit GEOS!

Don't copy *single files* from the original disk. Imagine you just put something on the border and for some reason the power fails. You will then have to reboot, but some necessary file may not be found (because it is on the border and therefore outside the normal directory).

# Tip 6: Always click OPEN after changing disks

Don't forget to select open after changing disks. In the least harmful situation the deskTop will request the disk which you just removed. More unpleasant things can happen, however.

# Tip 7: Everything you need for working with an application must be on one disk

Generally you can insert another diskette only when using the deskTop (and initializing the disk with open). If you have a lot of time and a diskette which doesn't contain anything you want to keep (it must be formatted), do the following:

Create a dummy document with geoPaint. Call it simply "Dummy" and draw a couple of lines. Move the geoPaint window to several different places on the page so that geoPaint has to save more than once. At the end set the geoPaint window back to the top.

Take the disk out of the drive and insert the disk which doesn't contain anything you want to keep and click the SCROLL arrow.

CAUTION: The contents of this disk may be quite unusable after this.

Move the geoPaint window with the SCROLL pointer to the right and then down.

The results are rather interesting: either you will see surrealistic drawings, or the pointer arrow will be garbage. The reason for this is that geoPaint is not all resident in memory at one time and must load certain sections for certain functions (such as scrolling). If you remove the disk first, something other than this program module will be loaded instead, and GEOS may crash.

Therefore, copy everything you will need, applications and accessories, onto one disk so that you won't have to change disks.

# Tip 8: VALIDATE and SCRATCH from GEOS only

GEOS and the Commodore DOS (the disk operating system which you normally use from BASIC) are *somewhat* compatible. This allows you to use GEOS with all of your old files created without GEOS and store BASIC programs on disks with GEOS files.

The important thing is the little word "somewhat." We advise you not to save onto GEOS disks from BASIC. Sometime you will delete a file accidentally or validate the disk. This has devastating consequences on a GEOS diskette. The reason for this is quite simple: GEOS stores more information on a disk than Commodore DOS (Disk Operating System). For example, an extra sector is allocated for the border and an INFO sector is allocated for every GEOS file. Such sectors will not be recognized by the normal Commodore DOS however, and will therefore be released with the normal validate command (OPEN 15,  $\odot$ , 15, "V0;":CLOSE 15). When you then save something from BASIC, these sectors will also be used and this will make the GEOS disk unusable.

Never use the commands scratch and validate from BASIC on GEOS diskettes. If this happens accidentally, do not store anything more on this disk before you have executed a validate on it from GEOS. The GEOS command

naturally recognizes the additional used sectors and allocates them in the BAM (Block Allocation Map), protecting them from being overwritten.

# Tip 9: Don't use system names for your own files

Never give a system name to a document created in GEOS. By this we mean the names of all the files stored on the original disk and also the names of the data files created by GEOS programs: Notes and Preferences. You risk either a system crash (GEOS hangs up) or total loss of your data with such a name.

For instance, if you name a document "Notes", the accessory note pad will stop reading on the first control character (geoWrite marks the various types and tabs with these control characters). In addition, your geoWrite "Notes" file will probably be destroyed in the process. If you call a graphic image "Preferences", saving from the preference mgr will destroy your graphic image.

# Tip 10: VALIDATE makes room

Use the GEOS command validate when you get the chance (but only from GEOS). Sometimes you can obtain a few extra kilobytes on your disk this way. It seems that GEOS doesn't always release all of the sectors when deleting a file. If you have worked with a disk for a long time and you only have a little bit of space, and you want to take a small break, click validate. Depending on the number and size of the present files this may take several minutes, but GEOS may show some extra kilobytes on the disk after it's done.

#### Tip 11: Never turn the disk drive off

Never turn the disk drive off while working with GEOS. (There is only one exception: When you want to connect a second drive, you will be explicitly told to turn it off). GEOS puts part of the Speeder (disk drive accelerator) in the memory of the disk drive. When you turn the drive off, this Speeder will be lost. This will not just cause all subsequent disk operations to run slowly, it will simply cause GEOS to display an error message at the next disk access and you will no longer be able to access the disk! If you try to add a drive the GEOS system will crash.

Tip 12: Preferences can be set up for each disk

You can make your own settings for colors, mouse speed, etc. by saving from the preference mgr. The important thing is that these values can be set differently for every disk. These values will be read and set when a disk is opened with the GEOS open command. This way you can set the maximum mouse speed on a deskTop disk, while selecting a slower speed for a geoPaint disk for precise work.

You don't have to worry that the date you set will be changed by opening a disk with other Preferences. All settings will be taken from Preferences except the date and time, which will be unchanged.

By the way, if you want to experiment with a "modified pointer," that is, you don't like the shape of the arrow, you should note when making your new shape that the upper left corner is the "click point." Even if your pointer consists only of one point in the lower right corner, the upper left corner still counts when clicking.

# Tip 13: Automatically selecting the right printer

Since GEOS has several printer drivers stored on the original disk, you have to choose the appropriate one before printing. If this is too much trouble for you or you forget it often, there are two ways around it:

- Remove all printer drivers from a disk except for the one for your printer. This will then become the default driver, so you won't have to select it every time.
- If, for some reason, you want to have several printer drivers on your working disk, just make the first one the one you want to use most often. GEOS uses the first driver it finds on the disk as the default.

NOTE: These two solutions work only on the disk from which GEOS is booted.

# Tip 14: Just the right input device

The same thing applies to the input drivers too, by the way. The default pointing device is the joystick. Berkeley Softworks has other input devices available now

(mouse, Koala Pad, light pen). If you have multiple input drivers on the disk, just make the desired one first. (applies only to the disk from which GEOS is booted).

# Tip 15: Proper order saves paging

The order of the files (icons) on the disk is important for more than just the selection of the printer and input drivers. You can also save a lot of effort and paging if you organize your disk well. For example, if you have a disk with a number of geoPaint pictures, put the pictures you're currently working on, on the first page. Then you don't have to do any paging to find the file you want.

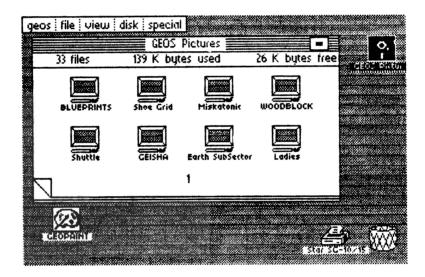

Figure 1: Page one screen

# Tip 16: Putting icons on another page

To move an icon to a given page (such as the first), it must be placed on the border. Then select the desired page and move the icon somewhere on this page. If there is space there, GEOS will put it there. It is not possible to doubleclick the icon, then select the desired page and move it. When you start paging the icon will automatically be put back in its old place, and you won't have accomplished anything.

#### Abacus Software

# Tip 17: Put system files on the last pages

The best thing to do is to put the FONTS, INPUT DRIVERS, PRINTERS, NOTES, and PREFERENCES on the last pages so that these files cannot be accessed directly. This way you can't double-click notes to load the note pad, for instance. The programs which require these system files are also found on the last pages.

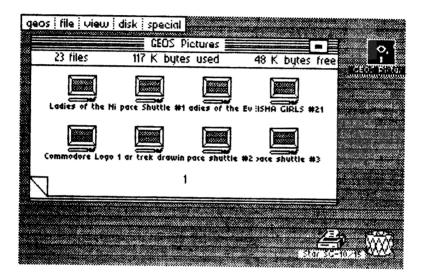

Figure 2: Filenames too long!

# Tip 18: Don't use too long a name

Don't give your files names which are too long. These will be centered under the icon by the deskTop. If you use more than about thirteen characters (it depends on the width of the characters since the font uses proportional spacing), they will not all be readable. Things like the date, time, and comments should be kept in the INFO sector.

# Tip 19: Date and time help with your work

Use the ability to store the date, time, and comments with each file. The first two pieces of information are stored with each file by GEOS itself. Set the time and date using the preference mgr when you start working with GEOS.

You can then display the latest version of your graphic picture by selecting by date under view. The last-created file will always be on top.

# Tip 20: Comments in the INFO window

You can save yourself a lot of confusion if you comment documents. Instead of calling your fourth attempt at wishing Peter a merry Christmas on 12/18 "PETER12/18Xmas4", just call the letter "Peter4" and the date will be set in the INFO sector, to which you can add the comment "Christmas greetings."

# Tip 21: Creating new pages in the directory

If for some reason you need another page for icons, you can't just turn to it. For example, if you have five pages and you need a sixth, the deskTop will go back to the first page if you try to go beyond the fifth. You can create another page by creating files until deskTop needs a new page. The simplest way is to follow our example:

Copy as short a file as possible (1K) to the last page. Make sure that in each case the write-protect is not active on this file. If you don't know how this goes, see Tip 16 again. Duplicate this file until the new file no longer fits on the last page. deskTop will then automatically create a new page, even if there was still room on the previous pages.

When duplicating (file, duplicate), you must select new names. Just add a number to the end of the filename. After the new page has been created, you can remove the superfluous files from the previous page (and hopefully you used a file which wasn't locked, or you'll have to remove the write-protect from each file individually).

While you're having lots of fun creating new empty pages, remember that it's not so easy to get rid of empty pages again.

# Tip 22: Saving old versions with DUPLICATE

With the command duplicate you can save a lot of work with texts and pictures. Let's say you have a graphic "Landscape" which is so good that you want to develop it in two different directions. Exit geoPaint and duplicate the graphic (new name: "Landscape2"). Change the name of the first one to "Landscape 1" (rename). You can now experiment with "Landscape 1" in one direction and with "Landscape 2" in another.

In this manner you can also easily create a copy if you want to try some major changes to a document and don't want to lose the original in case things don't work out.

# Tip 23: Form letters with DUPLICATE

You can also use the duplicate command to make something like a form letter. This is something where only the name and address are different from letter to letter. Create a master letter, such as an "Invitation", and leave space for the name and address. Then duplicate the letter as often as needed. All you have to do is add the names and addresses to the files with geoWrite. If you give the files appropriate names when duplicating them (Smith Inv., Jones Inv., ...) you not only save a lot of work, you also know whose invitation is being printed.

# Tips 24: Remove extra icons with RESET

If you copy files from diskette A to diskette B, the icons on disk A will still remain on the border. We are often too lazy to select "A" again with open and move the icons back. Also, if you are looking for a document on several disks, and there are several icons on the border of each, your border will soon be full. You can't just replace these icons in the deskTop window because the deskTop will misunderstand that as a request to copy the files. There is a simple solution:

In order to remove all of the icons from previous disks from the border, just select RESET under special. Only the icons which were on the border of the inserted (current) disk will remain. All others will disappear.

# Tip 25: GEOS convert V1.0 has no risks

If you want to use a disk with GEOS which was not created (formatted) by GEOS, GEOS will ask if you want to convert the disk to GEOS FORMAT. You may have been annoyed at this point because you were afraid you might lose some data. (FORMAT sounds rather dangerous), while on the other hand you can't copy files from a non-GEOS FORMAT disk. GEOS identifies its disk

by attempting to place an icon on the border of a disk, since this is possible only on a GEOS disk.

You can let your disks be converted to GEOS FORMAT without worrying. GEOS requires an extra sector in which to place information for the border. Normally track 19, sector 8 is used for this, but if this is used, GEOS will look for a free sector. This way no data will be lost.

You should not use this procedure on program disks which you have purchased. These diskettes often have copy-protection, which can be destroyed by using GEOS.

# Tip 26: SWAP file - When GEOS doesn't fill the empty space

You may know that when you create a new file (document, graphic, or notes), GEOS searches from the beginning for a free space for the icon which belongs to the file. Curiously, this doesn't always seem to work. For example, if you have a space free on the first page and then you create a notes file with the note pad, it will not appear on the first page but somewhere else. How is this possible?

Before GEOS loads an accessory, the part of the computer's memory that will be changed will be saved on disk. GEOS calls this a "SWAP file". Naturally, GEOS searches for a place for this file starting on page one. When an accessory is then loaded (such as note pad), which then creates a file itself, the space on the first page is occupied, so the next free space is taken.

When you exit the accessory, the original memory of the C64 will be restored. The SWAP file will be loaded at the appropriate location and then deleted. A blank space now appears on the first page in the deskTop. Usually you never see a SWAP file.

If you want to take a look at such a secret file once, load an accessory and then just turn the computer off (not if you are processing important information or during loading or saving, of course). You will be able to see this secret SWAP file by loading a directory in BASIC (load "\$", 8). The name will be listed as "SWAP file". When GEOS is rebooted and this disk is inserted GEOS will automatically delete the file.

| 0 "Disk name " 01 2a |      |
|----------------------|------|
| 75 "desktop"         | usr< |
| 90 "geowrite"        | usr< |
| 22 "PREFERENCE MGR"  | usr  |
| 13 "ALARM CLOCK"     | usr  |
| 15 "CALCULATOR"      | usr  |
| 17 "NOTE PAD"        | usr  |
| 3 "nOTES"            | usr  |
| 26 "CALIFORNIA"      | usr  |
| 23 "CORY"            | usr  |
| 13 "dWINELLE"        | usr  |
| 34 "rOMA"            | usr  |
| 46 "uNIVERSITY"      | usr  |
| 11 "font editor"     | usr  |
| 13 "[sWAP fILE"      | usr  |
| or for GEOS V1.2     |      |
| 13 "SWAP fILE"       | usr  |

#### Figure 3: the SWAP file

#### Tip 27: When accessories can't be loaded anymore

This SWAP file is the reason that there must be a certain amount of room on the disk in order to use an accessory. If this room is not available, GEOS cannot save anything on the disk and (usually) outputs an appropriate error message. If GEOS returns to the deskTop without an error message after a few seconds of loading, you probably don't have enough free space on the disk. Sometimes no error messages will be given, especially with programs which store something themselves (such as the preference mgr: Preferences).

#### Tip 28: How much space does an accessory need?

It isn't all that easy to figure out how much memory space a given accessory needs. You can't just select INFO. This will certainly display the size of the program, but not the memory requirements. How does GEOS know how large a program is, how much space is free on the disk, and how much must be stored to the disk as a SWAP file when the accessory is loaded? The size of the file, which is displayed in the INFO sector in kilobytes, is taken from the directory entry. There bytes 28 and 29 contain the number of blocks. GEOS divides this number by four and can then output the number in Kbytes. The number of free blocks on the disk is obtained from the BAM (Block Availability Map). The size of the SWAP file when loading an accessory is determined from the INFO sector. There bytes 71, 72 specify the load address and bytes 73, 74 specify the end address. GEOS calculates the memory requirement from the difference. With a simple trick, however, you can easily learn how much space an accessory needs when loading.

Create a SWAP file for each accessory by turning the computer off after the accessory is loaded. Load the directory from BASIC and note the number of blocks the SWAP file occupies. Divide by 4 and you know how large the file is, and since the memory requirement of the accessory is the same size, you know how much memory it needs.

# Tip 29: Paging with the keyboard

You can save some work and time if you don't use the joystick to page through the various directory pages. You can just press the corresponding number instead. Using the keyboard often simplifies certain processes, even if a user interface with a "mouse" is a good idea.

# Tip 30: CLOSE can be omitted

If you change disks as described in the manual, you first have to click close and then open. Close can be omitted. deskTop will accept the new disk if you just click open. This will save you some time and effort, because after open the pull-down menu disappears and you have to click disk and then open again. You can also just click the dark disk icon in the upper right corner.

# Tip 31: All accessories under GEOS

You don't have to page through the directory to find the accessory you want. Just click geos and the deskTop will show you all of the available accessories. You can then click the one you want.

| geos file view    | disk special            |                                                                                                    |                |
|-------------------|-------------------------|----------------------------------------------------------------------------------------------------|----------------|
| GEOS info         | 📃 Backup System         |                                                                                                    | o. 🕴           |
| deskTop info      | 159 K bytes used        | 6 K bytes free                                                                                                    |                |
| select printer    |                         |                                                                                                    |                |
| select input C= I |                         | 1.3                                                                                                    |                |
| preference mar    | GEOS BOOT GEOS KERNAL   | DESK TOP                                                                                                    |                |
| alarm eloek       |                         |                                                                                                    |                |
| photo manager     |                         |                                                                                                    |                |
| text manager      | Star SC-10/15 COMM 1351 | CONFIGURE                                                                                                    |                |
| calculator        | 1                       |                                                                                                    |                |
| note pad          |                         |                                                                                                    |                |
|                   |                         |                                                                                                    |                |
|                   |                         | e de la companya de la companya de l |                |
|                   |                         | Stor 5(G-10/215                                                                                                    | $\overline{0}$ |
|                   |                         |                                                                                                    |                |

Figure 4: GEOS accessories

# Tip 32: Working copies

In order to work with GEOS, you need work disks. There are three ways to make them:

- If you have two disk drives you can use the command copy under disk.
- You can make a copy of the original disk with DISK COPY and then delete all of the unneeded files from the copy. This takes a while, though, since important files are write-protected.
- You can format a disk and then copy all of the files you need to it, one by one.

In any event you can save yourself some time if you create a copy of the original application disk once and then remove DISK COPY and unneeded printer drivers. Don't use this disk as a work disk—set it aside. Now when you need a work disk, make a copy of the "master work disk" with DISK COPY. For a geoWrite work disk, for example, you just have to delete geoPaint in order to make room for your documents.

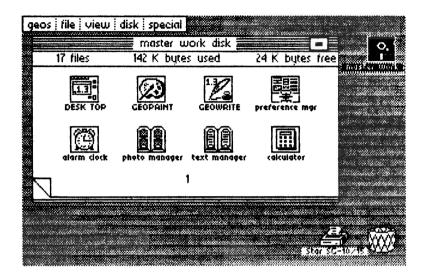

Figure 5: Master work disk

# 1.3 geoPaint

# Tip 33: Double-clicking pictures and documents

You can save a lot of time and effort if instead of first loading the application (such as geoPaint) and then selecting the desired file (picture), you load the picture you want along with geoPaint. This is quite simple.

Pictures and documents are called "Application Data" (GEOS file type = 7). GEOS can immediately recognize from this file that a picture belongs to geoPaint, for example. When you double-click it, GEOS will find the application it belongs to in the INFO sector. If you look at the INFO sector of a picture once, you will see how GEOS knows what application it belongs to.

The application will be loaded and it will pass the name of the file which you double-clicked. This avoids the whole procedure with CREATE, OPEN, QUIT, and subsequent selection.

Unfortunately you can't double-click notes or preferences to load the corresponding accessory. These files have file type 4 (= system file) and GEOS allows almost no actions for this file type. (No double-click, no duplicate, no rename).

By the way, there is an interesting effect if you click a TEXT or PHOTO ALBUM. Don't be confused by the error message:

"This file can't be opened from the deskTop"

Of course the photo manager is on the disk. But the PHOTO ALBUM has an Application Data file type of 7. GEOS therefore searches for the application photo manager, and since it is an accessory, GEOS doesn't find it.

# Tip 34: Precise copying in geoPaint

If you want to copy or move a section in geoPaint, mark it out with the section marker and then select copy or move in the status line in the lower right. Then you must click in the marked area in order to be able to move or copy it. The location where you click is very important. The point of the picture which you click will be right at the position of the cross at the destination. This may sound rather complicated. Let's take an example: You have drawn a rectangle and now want to copy it exactly below another rectangle so that the corners match up. Mark the first rectangle and click right at the desired corner in the marked region. Now move the cross to the desired location on the second rectangle and click when the cross points to the corner. Rectangle 1 will be copied in such a manner that the previously clicked location will begin right at the tip of the arrow.

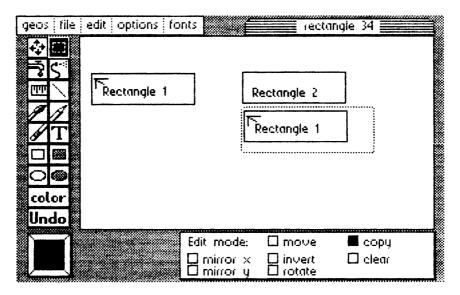

Figure 6: Copying in geoPaint

# Tip 35: Fast movements with the page pointer

If you want to move quickly from the upper corner or a page to the lower corner, scrolling with the scroll arrows is tiring and time-consuming. At the bottom of the screen you see the page pointer, a symbolic sheet which displays your entire page. There is a small rectangle on it which displays the position of the geoPaint window on the page. Simply click on the small rectangle and place it down at the bottom. The bottom of the page will appear immediately in the window.

#### Tip 36: The empty pattern in the pattern menu can also be used

In the pattern menu, the first pattern on the left is completely empty. If you use this pattern to fill a surface (water faucet) in which there is something already drawn, nothing happens. If you use the spray can with this pattern, the sprayed area will become "blurred," meaning that more and more points will be removed until the surface is completely empty (what we're actually doing is spraying with the background color). Spraying text like this can be used to produce interesting effects. The letters appear old and weathered.

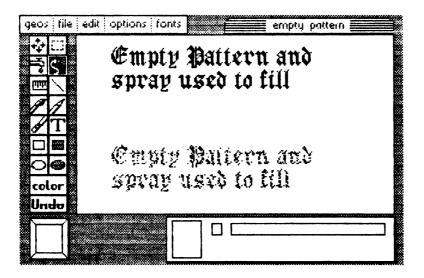

Figure 7: Empty pattern filling

# Tip 37: Mixing multiple patterns

You can fill a surface with one or more patterns. But before you do this you should save your drawing with update. Unwanted effects can sometimes happen (bright spots). Moreover, the proper order of the patterns is important. The first pattern you use should be the one with the fewest points set and which does not create any closed regions. The brick pattern is not a good one for this since only one brick will be filled with the next pattern.

# Tip 38: Problems when missing type and patterns

Sometimes words and patterns don't mix. First, certain letters which contain closed regions will not be filled. Second, parts of the characters can sometimes be "overwritten" and become unreadable. Before you fill a surface which contains text, you should save the current state of the drawing with update.

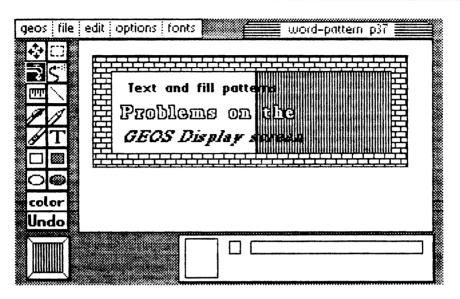

Figure 8: Mixing type and fill patterns

# Tip 39: Wild effects with brushes and patterns

The fact that the various brushes can all paint with the patterns can lead to some effects which are difficult to create with something like the pencil. Try these:

- The small point brush or a small line brush with a dotted pattern. This creates different dotted lines.
- The long dotted brush. This produces a good effect with almost any pattern.

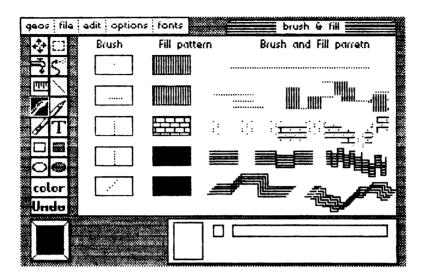

Figure 9: Pixel and pattern combinations

# Tip 40: Double-clicking in the tool menu

Many of the functions on the tool menu have double functions. If this tool is already active (clicked once and dark) and you double-click on it, the following tools have the following additional functions:

- Brush: change brush—select one of 32 brushes
- Pencil: Switch between pixel edit and normal edit.
- Eraser: Erases the window (not the entire page).

# Tip 41: More tools in Pixel Edit

In the pixel edit mode more tools can be used than are mentioned in the manual. Some have different functions, however.

- Scroll arrows: switch to "Set magnifier." Clicking the scroll arrow is the fastest way to set the magnifier.

- Water faucet: fills surfaces as in normal edit. Note: Filling ends at the borders of the pixel edit window.
- Spray can: spray function; the area effect of the spray can will not correspond to the displayed size of the can but to a much larger area. The magnifier shows the enlarged effect.
- Ruler: normal function.
- Line: normal function.

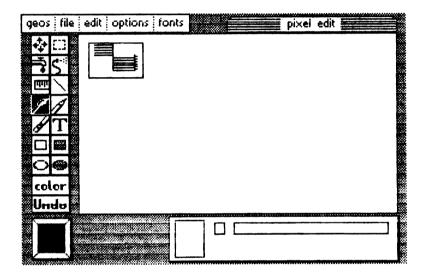

Figure 10: Pixel edit

Paint brush: paints with the selected brush and pattern. As with the spray can, the result is much larger than the brush.

- Eraser: normal function.
- Pencil: sets and erases individual points. In pixel edit it has three functions (no effect [just mouse movement], setting, erasing). If you click on an empty location, "Set points" will be enabled, while if you click on a set point, "Erase points" will be enabled.
- Rectangle: normal function.

- Filled rectangle: normal function.
- Undo: normal function.

# Tip 42: Activate UNDO immediately

The Undo function allows you to undo the effects of the last operation. You must not do anything else between the action you want to undo and selecting Undo, however. Do not click on a pull-down menu before Undo. Undo is possible only once. You cannot undo two successive operations.

# Tip 43: How can I exit the pattern or brush menu?

If you click change brush or the pattern selection and you decide not to change anything, you can't just exit. In the pattern selection you can simply click the lower left pattern square, while in change brush you must select the current brush in order to exit.

# Tip 44: Moving objects across the entire page

Unfortunately you cannot simply frame parts of your drawing with the section marker and move out of the geoPaint window in order to place it in some other part of the page. When you have marked out the area and clicked the scroll arrow, the marking will disappear immediately. In spite of this it is possible to move parts of graphics across the page. To do this, just put them in the PHOTO SCRAP (cut, copy). Then move the geoPaint window to the desired location and paste the section back in.

# Tip 45: Drawing library with PHOTO SCRAP and PHOTO ALBUM

You can save a lot of work with the PHOTO SCRAP by putting often-used objects there. Let's say you are working on your first electrical schematic. You can copy each newly-drawn component into the PHOTO SCRAP. You can't just copy the component in with copy or the current contents of the PHOTO SCRAP will be erased. Put the contents of the PHOTO SCRAP on a blank part of your page with paste. Then mark the component and copy it here with copy. Now you can copy your new library back into the PHOTO SCRAP.

# Tip 46: Caution with UNDO after CUT, COPY, and PASTE

The Undo function does not work on these three commands; in fact, it disturbs things more than it helps. A cut Undo will restore the removed section of the graphic, but the PHOTO SCRAP will be changed, of course. If you select the Undo function after PASTE, the material you pasted will not disappear and the dotted border will remain as well. If a pull-down menu falls over this border it will disappear when the menu does.

# 1.4 geoWrite

## Tip 47: Right margin at 5 saves time and makes text easier to read

The left and right margins in geoWrite are not placed very well, in our opinion. You can write quickly and easily if you set the right margin to "5" at the beginning of your work. To do this, move the arrow to the right as far as possible. At the right edge next to the "7" you will find a strange symbol-the marker for the right margin. If you click on it you will get a moving "M" which you can simply move to the "5" and let go of the mouse button. Now GEOS doesn't have to switch between the left and right halves of the page and the screen does not have to be redrawn every time.

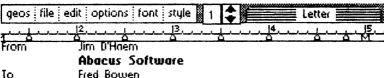

**Commodore Business machines** 

Dear Fred:

Thank you very much for the new ROM's for the 1571 and 1541 disk drives. I have checked all of our software and it runs correctly with the new ROMs installed.

Please find enclosed a copy of our latest book[

# geos tricks and tips

You may wish to examine the FOLLY EDUTOR and the EDMOGE. The FOLLY EDUTOR allows you to create custom

Figure 11: Right margin

Incidentally, the marker for the right margin is also an "M". The only reason it looks so strange is that the other seven tabs are also sitting at this position. Once you have placed all eight tab stops between the left and right margins the margin marker will be a plain "M" (we did this in Figure 11).

# Tip 48: Removing tabs easily

Tabs are set by pointing to the desired location and clicking. To move a tab, just point at it and click and move it to the new location. There you can let go of the button. To remove a tab, just click it (holding down the button again) and move it up. When you let go the position will be cleared.

But if you want to remove all eight tabs this way, you have a lot of work to do. It's easier just to move the right margin as far left as possible. All tabs which are now to the right of the right margin will be removed, and you can then move the right margin back to the desired position. Actually, geoWrite doesn't delete the tabs, it just moves them all back to the right margin. When you then move the right margin, all of the "deleted" tabs move with it. In any event, the tabs are reset and disappear.

# Tip 49: BSW 9 point saves time and effort

Write your documents in BSW 9 point first. For one, it is a relatively small type, so you can see more text in the geoWrite window. geoWrite is a WYSIWYG program (What You See Is What You Get). This has many advantages, but it also has its disadvantages. If you can't see something you also can't mark it, and so you can't copy it or cut it out. If you can only see five lines of a larger type on the screen, but you want to change 20, you have to do a lot of scrolling.

Also, geoWrite must access the disk for each changed type in order to display the font. If you use a lot of fonts right away when writing, geoWrite will have to access the disk each time the screen is redrawn. The extreme case of this is when you use a different font for every character. Then you can go have a cup of coffee every time GEOS redraws a page.

When you have written and corrected your document, mark all of the desired locations and change the type.

geoWrite does not have to access the disk to change the type styles (**bold**, <u>underline</u>,.outline...). These changes are calculated instead of being loaded. You can therefore use various type styles on the first draft without having to sacrifice any speed.

Tip 50: Changing type: Better to go from University 6 point to 24 point than the other way around

It is quite easy to change long passages of text from a small type size to a larger one. Usually you can see the entire section in the geoWrite window, you can mark it, and select the new type size without any problems. The reverse process is much more difficult, however, and you should avoid it if possible.

Let's take an example: You have an entire page in University 24 point and you want to convert it to University 6 point. Mark as much text as you can see and click the small type. geoWrite will convert the marked text properly, but the result is only 1-2 lines of University 6 point. The remaining text will naturally remain in the other type size because it wasn't marked, and you have to repeat the process. This can take quite a while. Going from small to large saves time and your nerves.

# Tip 51: Text formatting and pasting pictures

You can paste drawings created in geoPaint into geoWrite documents. Unfortunately there are some restrictions:

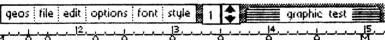

This is a test of inserting graphics into a GeoWrite document. The text will be inserted from the photo manager.

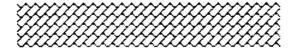

GoWrite centers the pictures automatically when they are inserted.

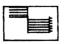

Figure 12: Graphic insert

- A pasted graphic occupies the entire width. No text can be placed to the right or left of the graphic.
- Graphics are automatically centered and cannot be moved.

# Chapter 2

# **Programming Tricks**

## 2.1 Printing notes

GEOS has developed certain standards for a number of programs. For example, the various fonts are stored in such a manner that they can be accessed and recreated by geoPaint as well geoWrite (and our FONT Editor). Unfortunately, files created by the different programs are not compatible with each other. This means that it is impossible to print the notes created with the note pad, for example. Notes is stored as a system file (file type = 04) and the user really can't do much with such a system file. It cannot be duplicated or renamed, and the program which is created cannot be loaded by clicking on the system file.

Note pad also has some other characteristics which make cooperation with geoWrite very difficult. The settings for the margins and tabs are stored at the beginning of a geoWrite file and they must be set to reasonable values or geoWrite will crash when it tries to read the text. Note pad stores its text with no settings, however. This means that even if we change the file type we still can't print the file with geoWrite.

Conversely, it is also impossible to use geoWrite files as notes. If you look at a disassembly of note pad you will clearly see that the developer was under time pressures. In particular there are no control characters provided for different fonts or type styles. If note pad reads a file created by geoWrite (after some tricks), for example, it will crash on the first control character.

We weren't satisfied with this situation, so we wrote a program which will print notes. This program must solve two problems:

- It must read a GEOS file in VLIR format
- It must convert the GEOS ASCII character set to CBM ASCII

The following program "PRINT NOTES" does both of these for you and is also very easy to use. After typing it in and saving it, just insert the disk containing the notes you want to print. After starting and pressing a key it will search the directory for notes. All pointers in the VLIR sector will then be read and stored in an array.

The individual pages will first be displayed on the screen. After each page you can press RETURN to see the next page or select the printer output directly with "P". You may also have to adapt the printer output to your printer. We sent a carriage return (CHR\$ (13)) and a linefeed (CHR\$ (10)) to the printer after each line. You may have to omit the linefeed if your printer double spaces.

On each page you will automatically get a title with a page number. You can also output the date here or anything else you want.

We have a little suggestion for those who make heavy use of the note pad and have filled up all the pages with text. You can easily alter the program so that only certain pages will be printed, such as:

- a) from page 1 to page x
- b) from page x to the end
- c) from page x to page y
- d) only the pages marked on the screen

For cases a), b) and c), you just have to read the appropriate values with an INPUT statement and adapt the output loop at line 740 to work with these values. You should first check to make sure that x and y line in the range from 1 to AN.

In case you could dimension an extra column with NO (128, 3) instead of NO (128, 2). When displaying the pages you could allow "Y", "N", or "P" as the input. For "Y" you set NO (I, 3) to "1" and for "N" you set it to "0". In the printing loop you then print only the pages which contain a "1" in the third column.

#### 2.1.1 The program "PRINT NOTES"

```
10 DIM NO(128,2)
20 PRINT CHR$ (147); CHR$ (14)
          note pad PRINTER!"
30 PRINT"
40 PRINT
50 PRINT"
            INSERT note pad DISKETTE !"
60 PRINT""
70 PRINT"
               AND PRESS ANY KEY"
80 GET A$:IF A$="" THEN 80
90 OPEN5, 8, 15, "I"
100 OPEN3,8,3,"#"
110 T=18:S=1
120 SC$="/OTES" :SG$="": REM SHIFTED N THEN otes
130 FOR I=1 TO LEN(SC$)
140 : A=ASC(MID$(SC$, I, 1))
150 : GOSUB 940:REM "C64 TO GEOS"
160 : SG$=SG$+CHR$ (A)
170 NEXTI
180 : REM
190 PRINT#5, "U1: "3;0;T;S
200 PRINT#5, "B-P:"3;0
210 GOSUB 910:NT=A
220 GOSUB 910:NS=A
230 BP=2:GE=0 :
240 FOR I=1 TO 8:
250 : PRINT#5, "B-P:"3; BP
260 : GOSUB 910:FT=A:
270 : GOSUB 910:TT=A:
280 : GOSUB 910:SS=A:
290 : FI$=""
300 : IF FT=0 THEN 370
310 : FOR J=1 TO 16:GOSUB 910
320 : IF A=160 THEN J=16:GOTO 340
330 : FI$=FI$+A$ :
340 : NEXTJ
350 : PRINTFI$
360 : IF FI$=SG$ THEN PRINT"FOUND", TT, SS: I=10:GE=1: GOTO380
370 : BP=BP+32
380 NEXTI
390 IF GE=0 THEN IF NT>0 THEN T=NT:S=NS:GOTO 190
400 IF GE=0 THEN PRINT"SORRY NO NOTES":CLOSE5:END
410 REM "READ OUT VLIR"
430 PRINT#5, "U1:"3;0;TT;SS
440 ANZ=0:BP=2
450 : PRINT#5, "B-P:"3; BP
460 : GOSUB 910:NT=A:PRINTNT " NOTE TRACK"
470 : GOSUB 910:NS=A:PRINTNS " NOTE SECTOR"
480 : IF NT <1 OR NT>35 OR NS>21THEN520
490 : NO (AN, 1) =NT:NO (AN, 2) =NS
500 : AN=AN+1:BP=BP+2:
510 : IF AN <127 THEN 450
520 IF AN=0 THEN PRINT"NO PAGES":CLOSE5:END
530 REM "READ NOTES"
540 FOR I=0 TO AN-1 :PRINT"-----"
```

```
550 : PRINT"PAGE: ";I+1
560 X = 1
570 : T=NO(I,1):S=NO(I,2)
580 : IF T<1 OR T>35 THEN PRINT"ERROR": CLOSE1: CLOSE5: END
590 : PRINT#5, "U1:"3;0;T;S
600 : PRINT#5, "B-P:"3;2
610 : GOSUB 910
620 : IF A=0 THEN 680
630 : GOSUB 980:REM "GEOS TO C64"
640 : IF A>31 THEN PRINTCHR$(A);
650 : IF A=13 THEN X=1: PRINTCHR$ (A) ;
660 : IF X>30 THEN IFA=32THEN:X=1: PRINTCHR$(13);
670 : X=X+1: GOTO 610
680 : PRINT: INPUT "N=NEXT PAGE Q=QUIT"; N$: IFN$="Q"THEN I=AN
690 NEXTI
700 INPUT "PRINTER Y/N";N$
710 IF N$<>"Y" THEN 890
720 REM "PRINT NOTES"
730 OPEN 1,4,7
740 FOR I = 0 TO AN-1
750 :PRINT#1,"-----PAGE ";I+1;" ------"
760 :X=1
770 : T=NO(I,1):S=NO(I,2)
780 : IF T<1 OR T>35 THEN PRINT"ERROR":CLOSE1:CLOSE5:STOP
790 : PRINT#5, "U1:"3;0;T;S
800 :PRINT#5, "B-P:"3,2
810 GOSUB 910
820 : IF A = 0 THEN 875
830 : GOSUB 980: REM"GEOS TO 64"
840 : IF A>31 THEN PRINT#1, CHR$ (A) ;
850 : IF A=13 THEN X=X+1:PRINT#1, CHR$ (A)
860 : IF X>50 THEN IF A=32 THEN X=1:PRINT#1,CHR$(A)
870 : X=X+1: GOTO 810
875 PRINT#1, CHR$(13); CHR$(13)
880 NEXTI :PRINT#1:CLOSE1
890 CLOSE3:CLOSE5
900 END
910 GET#3, A$: A=ASC (A$+CHR$(0))
920 RETURN
930 REM COMO TO GEOS
940 IF A>64 AND A<91 THEN A=A+32:RETURN
950 IFA>192ANDA<219THEN A=A-128:RETURN
960 RETURN
970 REM GEOS TO COMO
980 IF A>64 AND A<91 THEN A=A+128:RETURN
990 IFA>96ANDA<123THEN A=A-32:RETURN
1000 RETURN
```

#### 2.1.2 Documentation for the program "PRINT NOTES"

In this book you will find a whole set of programs which help you and ease or improve your work. But maybe you might think a routine of ours to not be so useful as we did, or you may miss one that we thought was unnecessary. Our programs are really suggestions (that work, of course), and we encourage you to adapt them to your own needs. Therefore, most of the programs in this book are documented, and it should be fairly easy for you to understand the operation of each program. Maybe you'll even learn a few tricks from them.

We have not documented some programs for a variety of reasons, and even one because it was too difficult to understand ("Backup copy").

But here is the documentation for the program "PRINT NOTES":

- 10 The array NO(128,2) contains the pointers to the possible pages in the note pad. NO(I,1) contains the track and NO(I,2) contains the sector.
- 20-80 After the screen message the program waits until the disk with notes has been inserted and a key is pressed.
- 90 The command channel is opened and the inserted disk is initialized.
- 100 Another channel to the disk drive is opened and a buffer is assigned to it.
- 110 T is used as the variable for the current track and S for the current sector. At the beginning both are intialized to the first sector of the disk directory.
- 120 SC\$ contains the desired filename (notes) which is to be searched for. The C means that the characters are in Commodore format. The variable SG\$ ("G" for GEOS) is initialized as an empty string.
- 130-170 The program converts in a loop. At the end SG\$ contains the desired file entry in the GEOS encoding. The subroutine at line 940 is used for this. It converts a CBM ASCII value in A to GEOS ASCII. The converted value is returned in A. The program is purposely kept general in lines 120 to 170 in order to be able to find other file entries as well.
- 190 Here is the loop which reads the directory. The current sector is loaded into the buffer.

| 200     | The buffer pointer is set to the first byte (byte 0). This contains the track of the following sector (if present).                                                                                                    |
|---------|----------------------------------------------------------------------------------------------------|
| 210     | The subroutine gets a character from the drive buffer and passes<br>the corresponding ASCII value in A. This will be assigned to the<br>variable NT (new track).                                                                   |
| 220     | The next byte contains the sector. It will be assigned to the variable NS (new sector).                                                                                                    |
| 230     | BP (buffer pointer) will be set to the file type of the first file entry.<br>The variable for found (GE) will be set to "not found."                                                                                               |
| 240     | Start of the check look for the eight file entries in a sector.                                                                                                    |
| 250-280 | File type, track, and sector of the file entry are fetched and stored in variables.                                                                                                    |
| 290     | The filename is placed in FI\$. FI\$ must first be initialized to a null string.                                                                                                    |
| 300     | If the file type is 0, the file is deleted and is not considered.                                                                                                    |
| 310-340 | Up to 16 characters are read in a loop and combined into the filename. Since shorter names are padded with shifted spaces (= 160), the loop will be terminated if this character is encountered.                                   |
| 350     | Screen output of the filename.                                                                                                    |
| 360     | If the desired and found names match, an appropriate message will<br>be printed. In addition, the start track and start sector of the first<br>data block will be printed. GE will be set to found and the loop<br>will be exited. |
| 370-380 | The buffer pointer will be set to the file type of the next file and a new pass through the loop will have begun.                                                                                                    |
| 390     | If the file entry (notes) has not been found yet and there is<br>another directory block, track and sector will be sent to this block<br>and the program will jump to read it.                                                     |
| 400     | If there are no more blocks and the file entry was not found, a appropriate message will be printed and the program is terminated.                                                                                                 |

| 420     | TT and SS contain the track and sector of the VLIR pointer block.<br>If for some reason an invalid value was read, the program will end<br>with an error message.                                                   |
|---------|----------------------------------------------------------------------------------------------------|
| 430     | Read the pointer block for notes.                                                                                                    |
| 440     | The number of pages found is set to 0, and the variable for the buffer pointer is set to the third byte because the first two always contain \$00 and \$FF.                                                         |
| 450     | Set the buffer pointer to the value which the variable contains. This line is used more than once.                                                                                                    |
| 460-470 | Each pair of bytes contain the track and sector of a page of notes.<br>These are read from the block and displayed.                                                                                                 |
| 480     | If the values are not in the permitted range, no more pointers will<br>be read. If NT=0, we know that no more pages will follow.                                                                                    |
| 490     | Track and sector are stored in the array.                                                                                                    |
| 500     | The number of pages is incremented by one and the buffer pointer is incremented by two.                                                                                                    |
| 510     | If the maximum number of pages has been reached, the next pointer will be read.                                                                                                    |
| 520     | Here we check to see if any pages are present at all. This is<br>important because if you exit the note pad immediately after<br>entering it you will get an empty note book.                                       |
| 540     | Output loop for all existing pages.                                                                                                    |
| 550     | Each page is given a page number. The date can also be printed on each page here.                                                                                                    |
| 560     | X will later contain the number of previously printed characters in<br>the line. This can be used to achieve word wrap, without which<br>the screen would become too full to read easily. X is initialized<br>here. |
| 570     | Track and sector of the current page are fetched from the array.                                                                                                    |
| 580     | The value of the track is again checked for validity.                                                                                                    |
| 590     | Read a page into the buffer.                                                                                                    |

| 600     | The buffer pointer is set to the first text byte. The two bytes before<br>it always contain \$00 and \$FF to indicate that there is no following<br>block and that the block contains 255 valid data bytes.                                                                                                    |
|---------|----------------------------------------------------------------------------------------------------|
| 610     | A character is read from the buffer. The character is passed in $A$ and its ASCII value in $A$ .                                                                                                    |
| 620     | A zero means the end of the page in notes.                                                                                                    |
| 630     | GEOS ASCII is converted to Commodore ASCII.                                                                                                    |
| 640     | If the character is not a control character, it will be printed.                                                                                                    |
| 650     | If the character is an end-of-line, a RETURN will also be printed<br>on the screen. In addition, the counter for the number of characters<br>in the current line will be reset.                                                                                                    |
| 660     | At the 30th character in the line, a new line will be started if a space is encountered (A=32). This keeps the text readable on the screen.                                                                                                    |
| 670     | The line counter is incremented by 1 and we jump to read again.                                                                                                    |
| 680     | At the end of the page the next page can be printed on the screen<br>by pressing <return>. The printer output can be started<br/>directly with "P".</return>                                                                                                    |
| 690     | End of output loop.                                                                                                    |
| 700     | Confirm printing with "Y".                                                                                                    |
| 730     | An output channel to the printer is opened.                                                                                                    |
| 740     | Output loop for all existing pages.                                                                                                    |
| 750     | The pages will be separated by a dashed line on the printer. We chose not to start each page on a new sheet of paper to speed up the printing and to save paper.                                                                                                    |
| 760-880 | This is essentially the same output loop as for the screen output. If<br>your printer prints one line on top of another, add a linefeed<br>(CHR\$ (10)) to the end of line 850. A new line is printed at the<br>first space (CHR\$ (32)) encountered after the 50th character. If<br>you want to change this value, replace the 50 in line 860 with<br>another value. |

- 910-920 Subroutine: Here a character is taken from the disk buffer, and the valid ASCII value is determined. A CHR\$ (0) is appended to each character before the ASCII value is determined. Otherwise the command ASC (A\$) would produce an error with an empty string (A\$="").
- 930-960 Subroutine: Here the CBM ASCII value is converted into a GEOS ASCII value. You may be able to use this routine in your own programs.
- 930-960 Subroutine: A GEOS ASCII value is converted to a CBM ASCII value.

# 2.2 geoWrite

geoWrite offers you possibilities for the appearance of your text that were previously impossible with a C64. These include proportional type, different type styles, and different fonts. But these possibilities have their price. We don't mean the purchase price of GEOS, we mean the printing speed. Text must be printed as graphics, and this causes the printing speed to drop dramatically.

If you look at the result on paper, you are usually willing to pay this price. But it often happens that after printing something out you notice some errors that you overlooked before and you have to print the document again. This can cause you to lose valuable time, and we can only hope that you don't find more errors in the second printing.

If you look at the way geoWrite files are stored on the disk, you will see that the text is not stored as graphics but as a stream of ASCII characters. In this stream there are also control characters for the formatting and the various types and styles. These characters are not converted into graphics until they are outputted on the screen or printer. This gave us the idea of writing a program which prints geoWrite files simply as text instead of as graphics. This allows you to quickly print a copy of your document that you can use for proof-reading, correct the errors, and then print out a final version with geoWrite.

### 2.2.1 GEOPRINT: Printing geoWrite files as text

The program GEOPRINT is loosely based on the program "PRINT NOTES". Several important changes and extensions must be taken into account:

- The text is stored by geoWrite somewhat differently than it is by note pad.
- geoWrite stores the settings for the margins and tabs at the start of the file. These settings must be skipped.
- Various control characters for type changes occur in geoWrite files and these must be ignored.
- A geoWrite file can consist of a maximum of 63 pages, while notes can have up to 127.

Before we get to the program GEOPRINT, we want to give you a few suggestions for using it. After you have started it, insert the disk containing the file you want to print. After pressing a key you will be asked to enter the name of your file. The program will search the directory until it finds this name. All valid names in the directory will be displayed, so you can read them on the screen in case you forgot the exact name.

If the program finds the file entry, the pointers to the VLIR structure will be read into the array. You can then decide if you want the output to go to the screen or to the printer. After each page press RETURN, or press Q if you want to terminate the output.

GEOPRINT is not particularly fast. We use it only in the compiled form, in which the speed is quite satisfactory. If you have the BASIC 64 compiler from Abacus, go ahead and compile it. Both versions are included on the optional program diskette. If you don't, there are a number of ways the program can be made faster. We have not done this in the listed version to prevent it from being more complicated than necessary.

#### 2.2.2 The program GEOPRINT

```
10 DIM NO(64,2)
40 PRINT CHR$ (147); CHR$ (14)
60 PRINT"
          geoWrite-TEXT PRINTER!"
80 PRINT"
                  ------
100 PRINT
120 PRINT
140 PRINT"
                  PLEASE INSERT DISKETTE !"
160 PRINT
180 PRINT"
                  AND PRESS ANY KEY
                                          ...
200 GET A$:IF A$="" THEN 200
220 OPEN5,8,15,"I"
240 OPEN3,8,3,"#"
260 T=18:S=1
280 PRINT:PRINT
300 PRINT:PRINT
320 INPUT "
                    TEXT NAME:";SC$
340 SG$=""
360 FOR I=1 TO LEN(SC$)
380 : A=ASC(MID$(SC$, I, 1))
400 : GOSUB 2480:REM "C64 TO GEOS"
420 : SG$=SG$+CHR$ (A)
440 NEXTI
460 :REM
480 PRINT#5, "U1:"3;0;T;S
500 PRINT#5, "B-P:"3;0
520 GOSUB 2420:NT=A
540 GOSUB 2420:NS=A
560 BP=2:GE=0 :
580 FOR I=1 TO 8:
600 : PRINT#5, "B-P:"3; BP
620 : GOSUB 2420:FT=A:
640 : GOSUB 2420:TT=A:
660 : GOSUB 2420:SS=A:
680 : FI$=""
700 : IF FT=0 THEN 840
720 : FOR J=1 TO 16:GOSUB 2420
740 : IF A=160 THEN J=16:GOTO 780
760 : FI$=FI$+A$ :
780 : NEXTJ
800 : PRINTFI$
820 : IF FI$=SG$ THEN PRINT"FOUND", TT, SS:I=10:GE=1: GOT0860
840 : BP=BP+32
860 NEXTI
880 IF GE=0 THEN IF NT>0 THEN T=NT:S=NS:GOTO 480
900 IF GE=0 THEN PRINT"SORRY NO ";SC$;" FOUND":CLOSE5:END
920 REM "VLIR READ"
940 IF TT<0 OR TT>35 THEN PRINT"ERROR ":END
960 PRINT#5, "U1:"3;0;TT;SS
980 ANZ=0:BP=2
1000 : PRINT#5, "B-P:"3; BP
1020 : GOSUB 2420:NT=A:PRINTNT:REM "TEXT-TRACK"
1040 : GOSUB 2420:NS=A:PRINTNS:REM "TEXT-SECTOR"
1060 : IF NT <1 OR NT>35 OR NS>21THEN1140
```

```
1080 : NO (AN, 1) =NT: NO (AN, 2) =NS: PRINT NT, NS
1100 : AN=AN+1:BP=BP+2:
1120 : IF AN <64 THEN 1000
1140 IF AN=0 THEN PRINT"NO PAGES":CLOSE5:END
1180 REM "TEXT READ"
1185 : INPUT"SCREEN/PRINTER
                             S/P";N$
1186 IF N$<>"P" AND N$<>"S" THEN 1185
1187 : IF N$<>"P" THEN 1200
1190 : OPEN1, 4, 8:REM NO LINEFEED
1193 : PRINT#1, CHR$ (27) CHR$ (64) : REM INITIALIZE PRINTER
1195 :
1200 FOR I=0 TO AN-1
1205 : IF N$="S" THEN PRINT"------"
1210 : IF N$="P" THEN PRINT#1,"-----";CHR$(10)
1220 : IF N$="S"THEN PRINT"PAGE : ";I+1
1225 : IF N$="P"THEN PRINT#1, "PAGE : ";I+1;CHR$(10)
1240 : X=1 :PO=22
1260 : T=NO(I,1):S=NO(I,2)
1280 : IF T<1 OR T>35 THEN PRINT"ERROR ":CLOSE1:CLOSE5: END
1300 : PRINT#5, "U1:"3;0;T;S
1320 : PRINT#5,"B-P:"3;0
1340 : GOSUB 2420:TT=A
1360 : GOSUB 2420:SS=A
1380 : MA=255: REM "MAX POINTER"
1400 : PRINT#5, "B-P:"3; PO
1420 : IF TT=0 THEN MA=SS-1
1440 : GOSUB 2420:PO=PO+1
1460 : IF A<>23 THEN 1780
1480 : FOR K =1TO 3
1500 : PO=PO+1:IF PO>MA THEN 1580
1520 : GOSUB 2420
1540 : SA(K) = A : REM"TEXT STYLE"
1560 : NEXT K :GOTO 1440
1580 : T=TT:S=SS:IF TT=0 THEN PRINT"ERROR ":CLOSE5:END
1600 : PRINT#5, "U1:"3;0;T;S
1620 : PRINT#5, "B-P:"3;0
1640 : GOSUB 2420:TT=A
1660 : GOSUB 2420:SS=A
1680 : MA=255: REM "MAX POINTER"
1700 : PO=2
1720 : PRINT#5, "B-P:"3; PO
1740 : IF TT=0 THEN MA=SS
1760 : GOTO 1520
1780 : IF A<>12 THEN 1840
1800 : IFN$="P"THEN PRINT#1, CHR$ (13) CHR$ (10)
1805 : IFN$= "S"THEN PRINTCHR$ (13) CHR$ (10)
1820 :IFN$="P"THENPRINT#1,"-----
"; CHR$ (10)
1825 : IFN$= "S"THEN PRINT"-----"
1840 : IF A=0 THEN PRINT"ERROR ":CLOSE5:END
1860 : GOSUB 2560:REM "GEOS TO C64"
1880 : IF N$="S"THEN IF A>31 THEN PRINTCHR$ (A);
1885 : IF N$="P"THEN IF A>31 THEN PRINT#1, CHR$ (A);
1900 : IF N$="S"THEN IF A=13 THEN X=1: PRINTCHR$ (A);
1905 : IF N$="P"THEN IF A=13 THEN X=1: PRINT#1, CHR$ (A); CHR$ (10)
```

```
1920 : IFN$="S" THEN IF X>30 THEN IFA=32THEN:X=1: PRINTCHR$(13);
1925 :IFN$="P"THENIFX>60THENIFA=32THEN:X=1:PRINT#1, CHR$ (13); CHR$ (10)
1940 : X=X+1:IF PO<=MA THEN GOTO 1440
1945 IF TT>0 THEN T=TT:S=SS:PO=2:GOTO 1300
1947 IF N$="P" THEN PRINT#1, CHR$ (13); CHR$ (10)
1950 : IF N$="P" THEN 1980
1960 : PRINT: INPUT "NEXT PAGE
                                  Q=QUIT";M$
1965 : IFM$="O"THEN I=AN
1980 NEXTI
2380 CLOSE1: CLOSE3:CLOSE5
2400 END
2420 GET#3, A$: A=ASC (A$+CHR$(0))
2440 RETURN
2460 REM COMO TO GEOS
2480 IF A>64 AND A<91 THEN A=A+32:RETURN
2500 IFA>192ANDA<219THEN A=A-128:RETURN
2520 RETURN
2540 REM GEOS TO COMO
2560 IF A>64 AND A<91 THEN A=A+128:RETURN
2580 IFA>96ANDA<123THEN A=A-32:RETURN
2600 RETURN
```

# 2.2.3 Documentation for the program GEOPRINT

| 20      | The array NO $(128)$ will contain the pointers to the pages of the text.                                                                                             |
|---------|----------------------------------------------------------------------------------------------------|
| 40-200  | After the screen message the program waits until you insert the disk containing the file and press a key.                                                            |
| 220     | The command channel is opened and the inserted disk is initialized.                                                                                                  |
| 240     | Another channel is opened to the disk drive and a buffer is assigned to it.                                                                                          |
| 260     | T is used as the variable for the current track and S for the current sector. At the beginning these are both set to the first sector in the directory of the disk.  |
| 280-340 | SC\$ contains the filename to be found. The "C" means that the characters are in Commodore format. The variable SG\$ ("G" for GEOS) is initialized to a null string. |
| 360-440 | The program converts characters in a loop. At the end $SG$ contains the file entry in GEOS encoding.                                                                 |
| 480     | Here begins the loop for reading the directory. The current sector is read into the buffer in this line.                                                             |
| 500     | The buffer pointer is set to the first byte (byte 0). This contains the track of the following sector (if present).                                                  |
| 520     | The subroutine fetches a character from the disk buffer and returns the ASCII value in A. This is assigned to the variable NT (new track).                           |
| 540     | The following byte contains the sector of the next directory block.<br>It is assigned to the variable NS (new sector).                                               |
| 560     | BP (buffer pointer) is set to the file type in the first file entry. The variable for found (GE) is set to not found.                                                |
| 580     | Here starts the loop for checking the eight file entries in a directory block.                                                                                       |
| 600-660 | File type, track, and sector of the file entry are fetched and stored in the variables FT, TT, and SS.                                                               |

| 680       | The filename is constructed in FI\$.FI\$ must therefore be initialized to a null string.                                                                                                    |
|-----------|----------------------------------------------------------------------------------------------------|
| 700       | If the file type is 0, the file is deleted and we don't have to bother with it.                                                                                                    |
| 720-780   | Up to 16 characters are read in a loop and combined into the filename. Since shorter names are padded with shifted spaces $(=160)$ , the loop will be terminated on this character.                               |
| 800       | Output of the filename to the screen. This allows you to check if<br>the desired file was skipped and you entered the name wrong.                                                                                 |
| 820       | If the name found and the name desired match, an appropriate message is printed. The start track and start sector of the first data sector are displayed. The variable GE is set to found and the loop is exited. |
| 840-860   | The buffer pointer is set to the next file entry and a new pass through the loop is started.                                                                                                    |
| 880       | If a file entry with the desired name was not found and there is<br>another directory block, the track and sector will be set to this<br>block and the program will jump to read again.                           |
| 900       | If there are no more blocks and the name was not found, an<br>appropriate message will be displayed and the program will be<br>ended.                                                                             |
| 940       | TT and SS contain the track and sector of the VLIR pointer block.<br>If for some reason an illegal value is read, the program will end<br>with an error message.                                                  |
| 960       | Read the pointer block.                                                                                                    |
| 980       | The number of pages found will be set to 0, and the variable for<br>the buffer pointer will be set to the third byte because the first two<br>always contain \$00 and \$FF.                                       |
| 1000      | Set the buffer pointer to the value in the variable. This line is used more than once.                                                                                                    |
| 1020-1040 | Each pair of bytes contain the track and sector of the first data<br>block of one page of text. These will be read from the VLIR<br>sector.                                                                       |

| 1060      | If the values do not lie in the allowed range, no more pointers will be read. If NT=0, then we know that no more pages follow.                                                                                                    |
|-----------|----------------------------------------------------------------------------------------------------|
| 1080      | Track and sector of the first data block are stored in the array and displayed.                                                                                                    |
| 1100      | The number of pages is incremented by 1 and the buffer pointer is incremented by two.                                                                                                    |
| 1120      | If the maximum possible number of pages has not been reached, the next pointer is read.                                                                                                    |
| 1140      | Here we check to see if there are any pages present at all.                                                                                                    |
| 1185      | Output to the printer or screen? The answer is stored in $N$ \$. The same program is used for both outputs.                                                                                                    |
| 1187      | If the output is to go to the screen, the printer initialization is skipped.                                                                                                    |
| 1190-1195 | Printer initialization. A channel is opened to the printer and it is initialized. If your printer double spaces you may have to change the open command to open 1, 4, 7 (check your interface or printer manual). The initialization sequence applies only to an Epson printer. If you have another printer, insert the appropriate values or omit line 1193 entirely. |
| 1200      | Output loop for all pages.                                                                                                    |
| 1205      | Each page starts with a dashed line on the screen.                                                                                                    |
| 1210      | All output goes to the printer if printer output was selected. It<br>would have been simpler to use the CMD command, but this will<br>lead to errors when reading the disk buffer, so we had to choose<br>this more complicated route. In the following you will find each<br>output once for the screen and once for the printer.                                     |
| 1220      | Each page has a page number.                                                                                                    |
| 1240      | X contains the number of previously outputted characters on the line. This allows a sort of word wrap so that the screen is easier to read. X is initialized here. In the following PO will be used as a counter for the number of bytes in a sector. The program must                                                                                                 |

counter for the number of bytes in a sector. The program must know when the data in a sector is done and a new sector must be read. Since geoWrite stores the margins and tabs before the actual text, these must be skipped with PO=22.

#### Abacus Software

| 1260      | Track and sector of the current page are fetched from the array.                                                                                                    |
|-----------|----------------------------------------------------------------------------------------------------|
| 1280      | The value for track is checked for validity.                                                                                                    |
| 1300      | The buffer pointer is set to the start of the buffer. There we find<br>either the track and sector of the next data block or a 0 and the<br>number of valid bytes.                                                                                      |
| 1340-1360 | The first two bytes are fetched from the buffer and stored.                                                                                                    |
| 1380      | The largest possible value for the buffer pointer is set. It must be<br>variable because the last sector of a page can contain fewer valid<br>bytes.                                                                                                    |
| 1400      | Set the buffer pointer to the value of the variable PO. This is still 22 in order to read past the settings.                                                                                                    |
| 1420      | If $TT=0$ , there is no following sector and SS contains the number of valid data bytes. Then the maximum value MA for the pointer is set in the buffer PO.                                                                                             |
| 1440      | A character is fetched from the buffer. The character is passed in $A$ and its ASCII value in A.                                                                                                    |
| 1460      | The following program block will be executed if $A=23$ . This is the control character for type change and the following bytes must be skipped.                                                                                                    |
| 1480      | This loop skips over the next three bytes in the file. These contain control characters for the type and type style.                                                                                                    |
| 1500      | Increment pointer. If the pointer is greater than the number of valid bytes, a new sector must be loaded.                                                                                                    |
| 1520      | Get control characters.                                                                                                    |
| 1540      | Save control characters. In our program they are not used. You could write your own routine to process the control characters and make some changes in the printer output (such as enabling <u>underlining</u> , <i>italics</i> , or <b>boldface</b> ). |
| 1560      | End of the control character loop. Back to the normal input.                                                                                                    |
| 1580      | End of the data in this sector. A new sector must be read. The variables TT and SS contain its address. If no more sectors are                                                                                                    |

present, an error has occurred and the program ends with an appropriate message.

- 1600 The next sector is read into the drive buffer.
- 1620 The buffer pointer is set to the start of the buffer in order to read the first two bytes. These contain the following sector or the number of valid bytes.
- 1640-1660 Track and sector of the next sector are read and stored.
- 1680 Set the upper limit for the pointer in the drive buffer to the largest possible value.
- 1700 Set the variable for the buffer pointer to the first data byte.
- 1720 Set the buffer pointer to the corresponding variable.
- 1740 Correct maximum value for pointer if needed (see line 1420).
- 1760 Back to the loop to read control characters.
- 1780 Here the program continues if there are no control characters for type change in line 1460. In geoWrite CHR\$ (12) stands for the end of a page. If the character just read is not this control character, the following passage is skipped.
- 1800 If the character was a control character for the end of a page and the output is going to the printer, a carriage return and linefeed will be sent to the printer.
- 1805 For screen output these control characters will be printed on the screen.
- 1820-1825 The pages will be separated by a dashed line.
- 1860-65 GEOS ASCII is converted to Commodore ASCII.
- 1880-85 If the character is not a control character, it will be printed.
- 1900-05 If the characters are an end-of-line, a RETURN will be printed on the screen. Also, the counter for the number of characters in the current line is reset.
- 1920-25 A space occurring after the 30th character in the line will cause a new line to be started on the screen. This prevents words from

being broken at the end of the line. Output to the printer will start a new line after the first space after the 60th character.

- 1940 The line counter is incremented by one and if the number of valid bytes has not been exceeded, we jump to read more.
- 1945 If there is another sector it will become the current sector and the program jumps to read the current sector.
- 1980 End of the loop: all pages printed.
- 2380-2400 Close the open channels and end of program.
- 2420-2440 Subroutine: A character is fetched from the disk buffer and the valid ASCII value is determined. A CHR\$ (0) is appended to each character before the ASCII value is determined. Otherwise the command ASC (A\$) would produce an error with an empty string (A\$="").
- 2460-2520 Subroutine: Here the CBM ASCII value is converted into a GEOS ASCII value. You may be able to use this routine in your own programs.
- 2540-2600 Subroutine: A GEOS ASCII value is converted to a CBM ASCII value.

# 2.3 The Text "CONVERTER"

You may have noticed that there are two different methods of word processing:

One is distinguished by its graphic capabilities, and is relatively slow because of the time-consuming screen operations.

The other type of text processing is quite fast, but doesn't offer the many possibilities of high-resolution graphics.

geoWrite belongs to the first category. The possibilities which it offers are truly enormous. Any segment of text can be printed in a completely different type style, for example. But anyone who has worked with programs of the caliber of TEXTOMAT from Abacus Software will be disappointed by the speed of the GEOS application. A writer used to such speed will not want to use the slow geoWrite for "normal" documents. Unfortunately, this program only accepts the files which it created itself. You can't, for example, write something with TEXTOMAT and then load it into geoWrite.

We want to present to you a tool which will allow you to write a document on any word processing program you like, then read this file (complete with a "real" icon) into geoWrite. Here you can use all of the formatting capabilities of geoWrite. geoWrite is fast enough to allow small changes to the text.

The tool, of course, is nothing more than a program. It is printed in the next section.

### 2.3.1 The listing of the converter

The program "Converter" printed below is written completely in BASIC. The following points should be noted when entering it:

- The semicolon is the most important command in the program! You will not get a SYNTAX ERROR if one is missing.
- The remarks (REMs) can be omitted.
- The DATA lines with the same contents (32) can be duplicated by editing the line number. This makes the program easier to enter.

```
5 REM CONVERTER BY RUEDIGER KERKLOH
10 DIM Z$ (255), K (23)
15 GOSUB 655:REM STANDARD-TABLE SETUP
20 GOSUB 610: REM HEADER LINE OUTPUT
25 PRINT" 1 = GENERATE GEOS-TEXT":PRINT
30 PRINT" 2 = CHANGE TABLE ":PRINT
35 \text{ PRINT''} 3 = \text{LOAD}
                    TABLE ":PRINT
40 PRINT" 4 = SAVE
                     TABLE":PRINT
45 PRINT: PRINT" ENTER CHOICE!"
50 GETW$:W=VAL(W$):IF W<1 OR W>4 THEN 50
55 GOSUB 610:REM HEADER LINE OUTPUT
60 OPEN 1,8,15,"I:0":GOSUB 635
65 ON W GOSUB 85,465,520,565
70 CLOSE 1
75 GOTO 20:REM PROGRAM LOOP
80 :
85 PRINT" PLEASE INPUT NAME OF THE TEXT TO "
90 PRINT " BE CONVERTED !"
95 PRINT: INPUT AT$
100 GOSUB 610
105 PRINT " HOW MANY CHARACTERS PER PAGE 1-4580) ":PRINT
110 INPUT AZ
115 IF AZ<1 OR AZ>4580 THEN 100
120 :
125 REM PUT DATA INTO HELP FILE
130 OPEN 2,8,2,AT$+",R":GOSUB 635
135 M$="TEXT-DUMMY"
140 PRINT#1, "S:"; M$+"*"
145 OPEN 3,8,3,M$+STR$ (SZ+1)+",S,W":GOSUB 635
150 :
155 REM HEAD TEXT SETUP
160 FOR I=0 TO 23
165 PRINT#3, CHR$ (K(I));
170 NEXT I
175 :
180 REM TEXT-DUMMYS SETUP
185 P=0:REM CHARACTER COUNT PER PAGE
190 GET#2, T$: IF T$="" THEN T$=CHR$ (0)
195 S=ST AND 64:T=ASC(T$)
200 IF T<161 OR T>170 THEN 255
```

```
GEOS Tricks & Tips
```

```
205 T1=T:T=69:REM LOWERCASE
                               "E"
210 IF T1=161 THEN T1=79:GOTO 250
215 IF T1=165 THEN T1=65:GOTO 250
220 IF T1=166 THEN T1=85:GOTO 250
230 IF T1=168 THEN T1=207:GOTO 250
235 IF T1=169 THEN T1=193:GOTO 250
240 IF T1=170 THEN T1=213:GOTO 250
245 IF T1=167 THEN T1=83:T=T1
250 PRINT#3,Z$(T1);:REM CODE
255 PRINT#3,Z$(T);:REM CODE
260 IF S THEN 270:REM END OF FILE
265 P=P+1:IF P<AZ THEN 190
270 PRINT#3, CHR$ (0) ;: REM END OF TEXT
275 CLOSE 3:REM TEXT-DUMMY CLOSE
280 X$=M$+STR$ (SZ+1):GOSUB 365:REM GET T & S
285 E$=C$:F$=D$:REM TEXT-DUMMY MARK
290 X$="DUMMY":GOSUB 365:REM T & S
295 OPEN 5,8,5,"#":GOSUB 635
300 PRINT#1, "U1"; 5; 0; ASC (C$); ASC (D$)
305 PRINT#1, "B-P";5;SZ*2+2
310 PRINT#5,E$;F$;:REM ENTRIES
315 PRINT#1, "U2"; 5; 0; ASC (C$); ASC (D$)
320 CLOSE5
325 SZ=SZ+1
330 GOSUB 610:REM TITLE LINE
335 PRINT" PAGE NUMBER: ";SZ
340 IF SZ=63 AND S=0 THEN PRINT: PRINT" TEXT TOO LONG !":GOTO 350
345 IF S=0 THEN 145
350 PRINT#1, "S:";M$;"*"
355 CLOSE 2:RETURN
360 :
365 REM GET T & S DATA
370 OPEN 4,8,4,"#":GOSUB 635
375 A$=CHR$ (18) : B$=CHR$ (1) : REM DIR
380 A=ASC (A$) :B=ASC (B$)
385 PRINT#1, "U1";4;0;A;B:REM EMPTY
390 GET#4, A$, B$:REM NEXT SECTOR
395 FOR I=0 TO 7:REM NUMBER OF ENTRIES
400 : K=0
405 : PRINT#1, "B-P";4; I*32+3
410 : GET#4,C$,D$:REM T & S OF DATA
415 : IF D$="" THEN D$=CHR$(0)
420 : FOR J=1 TO LEN(X$)
425 :
        GET#4,W$
430 :
        IF W$=MID$(X$,J,1) THEN K=K+1
435 : NEXT J
440 : IF K=LEN(X$) THEN 450:REM FOUND
445 NEXT I:GOSUB 635:GOTO 380
450 CLOSE 4
455 RETURN
460 :
465 REM CHANGE TABLE
470 INPUT " CHARACTER CODE NUMBER:
                                        ";Q
475 IF Q<0 OR Q>255 THEN 470
480 PRINT: PRINT" NORMAL GEOS-CODE: "; ASC (Z$ (Q) )
485 NC=ASC(Z$(Q))
```

490 PRINT:PRINT " NEW GEOS-CODE:":PRINT 495 INPUT" (RETURN=UPDATE , 0=QUIT)";NC 500 IF NC<1 OR NC>255 THEN 510 505 Z\$ (Q) =CHR\$ (NC) :GOSUB 610:GOTO 465 510 RETURN 515 : 520 REM LOAD TABLE 525 INPUT" NAME OF TABLE"; NT\$ 530 OPEN 2,8,2,NT\$+",S,R":GOSUB 635 535 FOR I=0 TO 255 540 GET#2, Z\$(I) 545 NEXT I 550 CLOSE 2 555 RETURN 560 : 565 REM SAVE TABLE 570 INPUT " NAME FOR THE NEW TABLE"; NT\$ 575 OPEN 2,8,2,NT\$+",S,W":GOSUB 635 580 FOR I=0 TO 255 585 PRINT#2,Z\$(I); 590 NEXT I 595 CLOSE 2 600 RETURN 605 : 610 PRINT CHR\$ (147) : REM CLR HOME 615 PRINT TAB(9); "\*\*\* TEXT-CONVERTER \*\*\*" 620 PRINT:PRINT 625 RETURN 630 **:** 635 INPUT#1,F,FT\$,FT,FS 640 IF F<>0 THEN PRINT:PRINT" ";FT\$:STOP 645 RETURN 650 **:** 655 RESTORE 660 FOR I=0 TO 255 665 READ Z:Z\$(I)=CHR\$(Z) 670 NEXT I 675 READ Z: IF Z=-1 THEN 685 680 PRINT:PRINT" ERROR IN DATA!":STOP 685 FOR J=0 TO 23 690 READ K (J) 695 NEXT J 700 RETURN 705 : 710 REM DECODER-TABLE 720 DATA 32, 32, 32, 13, 32, 32, 32, 32, 32, 32 725 DATA 32, 32, 32, 32, 32, 32, 32, 32, 32, 32 730 DATA 32, 32, 32, 33, 34, 35, 36, 37, 38, 39 735 DATA 40,41,42,43,44,45,46,47,48,49 740 DATA 50,51,52,53,54,55,56,57,58,59 745 DATA 60,61,62,63,64,97,98,99,100,101 750 DATA 102,103,104,105,106,107,108,109,110,111 755 DATA 112,113,114,115,116,117,118,119,120,121 760 DATA 122,91,92,93,94,13,96,65,66,67 765 DATA 68,69,70,71,72,73,74,75,76,77

770 DATA 78,79,80,81,82,83,84,85,86,87 775 DATA 88,89,90,123,124,125,126,127,32,32 780 DATA 32, 32, 32, 32, 32, 32, 32, 32, 32, 32 785 DATA 32, 32, 32, 32, 32, 32, 32, 32, 32, 32 790 DATA 32, 32, 32, 32, 32, 32, 32, 32, 32, 32 795 DATA 32, 32, 32, 32, 32, 32, 32, 32, 32, 32 805 DATA 32, 32, 32, 32, 32, 32, 32, 32, 32, 32 810 DATA 32, 32, 32, 65, 66, 67, 68, 69, 70, 71 815 DATA 72,73,74,75,76,77,78,79,80,81 820 DATA 82,83,84,85,86,87,88,89,90,123 825 DATA 124,125,126,127,32,32,32,32,32,32 830 DATA 32, 32, 32, 32, 32, 32, 32, 32, 32, 32 835 DATA 32, 32, 32, 32, 32, 32, 32, 32, 32, 32 840 DATA 32,32,32,32,32,32,-1 845 : 850 REM TEXT HEADER DATA (TABS ETC.) 855 DATA 24,0,48,1,64,0,144,0,224,0 860 DATA 48,1,48,1,48,1,48,1,48,1 865 DATA 23,9,0,0

## 2.3.2 Using the converter

Save the program after you type it in so you can use it later.

```
SAVE "CONVERTER", 8
```

Before we try to convert an existing document, we have to make some preparations. First create a disk which contains only geoWrite. geoWrite must then be loaded from this disk. Select the option Create New Document from the menu that appears. The new document must be given the name "DUMMY" because our program will look for this later. Make sure the name is entered in uppercase.

As soon as the white writing surface appears the program geoWrite can be exited again with Quit.

The reason we do this is to create a file with an appropriate icon on the disk. If we had done this in BASIC, our program would have been much longer.

Next, the document which is to be converted to geoWrite format must be copied to the disk. This can be done either with GEOS or with any other copy process.

After this is done we can finally load our CONVERTER. It is set up for documents created with TEXTOMAT. Naturally many other text formats can be converted as well. Below we describe the necessary changes.

The program is started with RUN. After a few seconds the following menu appears:

1 = CREATE GEOS DOCUMENT 2 = CHANGE TABLE 3 = LOAD TABLE 4 = SAVE TABLE

At the moment we are just interested in the first option. If we select it, we will be asked to enter the name of the file to be converted. Enter this exactly as it would appear in directory listing. The asterisk can be used in the filename.

You will then be asked how many characters are to appear on a page. Normally 1500 is a good value. For longer documents you may have to change this so that the maximum number of pages which GEOS allows (63) is not exceeded.

The necessary number of pages can be calculated as follows:

P = (254 / number of characters per page) \* number of blocks in the document as shown in the directory.

The result is rounded to whole pages. Here is an example:

A document occupies a total of 42 blocks according to the directory. There are to be 165 characters on a page. This results in the following number of pages needed:

P = (254/165)\*42

which we round to 65 pages. We don't have this many available, however, so after a half hour of hard work our program would simply announce "Text too long."

To fix this we could just raise the number of characters per page to 170, for example. It's a good idea to calculate the number of pages beforehand so you don't run into this problem.

When you have made the last input the process starts running: The file is converted and the number of completely written pages is displayed on the screen. If errors occur in connection with the disk drive while the program is running, it will stop and print an appropriate error message.

Unfortunately, the conversion process requires a fair amount of time since both the C64 and the serial bus are rather slow. The end of the procedure is indicated by the appearance of the main menu again.

There is one little matter yet to be taken care of under GEOS, but it must be done: A validate!

If this little option in the disk menu is not selected, the whole conversion process may be for naught. The reason for this behavior should be clear from the program documentation.

Now we can finally load the document as a geoWrite file. Naturally, the name can also be changed under GEOS from DUMMY to a more appropriate name.

We should explain how to adapt our program for use with other word processing programs.

It seems as if every computer manufacturer believes it has to develop its own "standardized" code for encoding characters. Commodore really screwed things up by switching the upper and lower case letters. The use of codes greater than 127 is also confusing. Normally the seventh bit is used only to ensure correct data transfer (parity bit).

To its credit, GEOS adheres to the real ASCII code. The fact that this creates problems with "old" documents, however, is obvious.

In many cases the default conversion which our program performs will be successful. The only condition is that the file must be stored on the disk sequentially (as a SEQ or PRG file).

In cases where incorrect characters appear in geoWrite, it will be necessary to make changes to the conversion table. We have installed help functions in our program for this purpose. They allow the encoding to be changed, provided you know the scheme used by the word processor.

For example, if a program uses the value 97 to represent the letter "A", we simply assign the real ASCII value 65 to this 97.

The C64 manual contains a list of the real ASCII values. For GEOS only the values from 32 to 127 are of interest in this table. In addition, the lowercase alphabet must be placed behind the inverse characters at 97.

These changes are made with the second program option Change Table. You will first be asked for the "source code number." This is the decimal value of the incorrect character in your file. If your file uses the value 98 for a "B", for example, the number 98 must be entered here.

The program will tell you what real ASCII code is assigned this value at the moment. If a 66 is printed here, everything's in order, because this corresponds to a "B" (press RETURN). When you have corrected all of the incorrect characters, a zero ends the recoding.

The entire table can be saved so you don't have to go through this process every time you want to covert a file. The fourth menu option is provided for this purpose (Save Table). The table must be given a name. The table can be loaded again later with the third menu option Load Table.

### 2.3.3 Documentation for the converter

For those who are interested, we will explain the operation of the converter here. To understand it, you must know how the disk drive channels work and the structure of VLIR files.

In order to understand the individual actions of the converter more easily, we will first go into the principle involved:

A text file under geoWrite has the VLIR structure. There is a link block on the disk which points to the various tracks and sectors of the document. Each page in geoWrite has one entry in this link block.

But since the normal DOS does not recognize VLIR files, we have to use a bit of a detour to create such a structure. The DUMMY file is used for this, which must be recreated before each conversion.

The tracks and sector of each converted page must be placed in the now-present link block. This is done as follows:

For each page we create a normal sequential file which we call "TEXT-DUMMY". The filename also contains the corresponding page number. We can easily place the text page in this file as we convert it. The actual conversion is done with the array 2\$. The program then gets the track and sector of this file from the directory and enters the values in the VLIR link block.

This process is repeated until there is no more text. At the end, all TEXT-DUMMY files are deleted. But since this releases the blocks occupied by these files in the BAM, and since they aren't really free, we must perform a validate in GEOS. A write operation preceding the validate would certainly delete part of the new document.

Here is a description of the individual program steps:

- 10-15 Initialize arrays for the conversion table and the header of the GEOS document. The header contains specifications about the margins and tabs (see Section 3.5.7).
- 25-65 Create menu, evaluate input, and jump; first open command channel and initialize disk.
- 70-75 Close command channel and program loop.
- 80-120 Enter data for menu 1.
- 130 The old text file is opened.

| 140     | Any existing "TEXT-DUMMY" is deleted from the disk.                                                                                                    |
|---------|----------------------------------------------------------------------------------------------------|
| 145     | A "TEXT-DUMMY SZ" is opened. "SZ" stands for the current page number in the program. At the beginning, $SZ=0$ .                                                                                                    |
| 160-170 | Specifications for the margins and tabs must be entered on each page.                                                                                                    |
| 185-275 | The actual conversion is performed in these lines. The data from channel 2 is converted and sent to channel 3 TEXT-DUMMY.                                                                                                    |
|         | P is the character counter. It is set to zero at each new page. S contains the disk status and is 1 when the end of the file is reached.                                                                                                    |
| 280-285 | Here we branch to the subroutine which passes the track and sector of the first data block of the file $X$ in the variable C\$ and D\$. In this case T and S of the current TEXT-DUMMY are fetched and placed in E\$ and F\$.                                                                                                    |
| 290     | We jump to the same subroutine with the "VLIR-Dummy". The $T$ and $S$ of the link block are fetched in $C$ \$ and $D$ \$.                                                                                                    |
| 295-320 | The link block is read into the disk buffer and the T and S of the TEXT-DUMMY are entered in the appropriate locations. The block is then written back to the disk.                                                                                                    |
| 325-345 | Evaluate the page number SZ. If the source text is done (S=1), the conversion is over.                                                                                                    |
| 350-360 | The TEXT-DUMMY files are deleted again. Return to the main menu.                                                                                                    |
| 366-455 | Subroutine:                                                                                                    |
|         | The track and sector of the first data block of the file in $X$ are read<br>from the directory and stored in C\$ and D\$, respectively. One<br>sector of the directory is read into the drive buffer and the desired<br>filename is compared with all eight entries in this sector. If all of<br>the characters match, the file is found. |
|         | The desired data is in front of the filename, and is therefore read before the name comparison (line 410).                                                                                                    |

465-510 This is the modification program for the conversion table.

#### Abacus Software

| 520-550 | The conversion table data is read here.                                    |
|---------|----------------------------------------------------------------------------|
| 565-600 | Save routine for the conversion table.                                     |
| 610-625 | The program message is printed.                                            |
| 635-645 | If a disk error occurs, it will be printed here and the program will stop. |
| 655-670 | The conversion table is set up.                                            |
| 685-700 | The data for the text header is fetched.                                   |
| 710-840 | Decoder table "TEXTOMAT"                                                   |
| 850-865 | Data for the text header (two values fetched at a time):                   |
|         | Left and right margin, eight tabs, specifications for the type style used. |

# Chapter 3

# **Changing GEOS**

## 3.1 Problems with modifying GEOS

#### Nobody's perfect!

This applies especially to the developers of GEOS. There are no really serious errors in the program package, but we found a number of things while working with the user interface that we felt could have been done better. One of these is sensible margin settings when starting geoWrite.

Some of our suggestions fall under the term "cosmetic." For example, it bothers us that the notes created by the note pad cannot be distinguished from the main program except by the filename, because they have the same icon.

These are only some of the points in our long list to which we have dedicated this chapter. Naturally, we don't just suggest possible changes, we also give you the opportunity and the program code to actually implement each improvement.

In many cases it is enough to change one or two memory locations in GEOS to achieve very useful effects. Here lies the problem: Unlike the old C64 operating system, we can't just POKE into memory and then save a modified program where possible (such as geoWrite).

You may get the idea to just load the program to be changed with the C64 operating system with LOAD "name", 8, enter the appropriate POKEs, and then save the whole thing again with SAVE "name", 8.

This would be possible if GEOS didn't use a completely different (and better) file format. The error message that results from such an attempt (FILE TYPE MISMATCH) is a result of this incompatibility. Even if you try to change the file type, there are additional difficulties because of the different character coding that GEOS uses.

We have written a program to let us make purposeful changes to GEOS files. It consists of a BASIC segment and a machine language routine stored in DATA statements.

The function is based on the following idea: Since it is difficult to load a GEOS file into the computer to modify it, we will go the other way around: A small machine language program will be copied into the disk drive by the BASIC portion and will poke the bytes to be changed directly on the disk. The new values will be sent to the program as mail. This method is also faster because the transfer of data over the normally very slow serial bus is kept to a minimum.

You should enter the following listing of our modifier very carefully because errors in input will not only cause the program not to work, they may also wreak havoc on your disks.

Naturally, the checksum provided offers a fairly good protection against typing errors. In spite of this, this program is a very powerful tool, so you should be careful. All modifications should be made only to copies and never on the original disk.

### 3.2 The Modifier

```
10 REM *
           GEOS-MODIFIER
15 REM * AUTHOR: RUEDIGER KERKLOH *
20 REM
25 POKE 53280,0:POKE 53281,0
30 PRINT CHR$ (147); CHR$ (14); CHR$ (8); CHR$ (5)
35 PRINT TAB(8); "*** GEOS MODIFIER ***": PRINT
40 PRINT"PLEASE INSERTA BACKUP COPY THAT HAS"
45 PRINT"THE FILES TO BE CHANGED !"
50 GOSUB 440
55 :
60 REM * GET TRACK AND SECTOR *
65 PRINT CHR$ (147) : PRINT: PRINT
70 INPUT" FILE NAME";X$
75 GOSUB 460:F$=Y$
80 FOR I=1 TO 16-LEN(Y$)
85 : F$=F$+CHR$ (160)
90 NEXT I
95 OPEN 1,8,15,"I:0"
100 OPEN 2,8,2,"#0"
105 PRINT:PRINT" SEARCHING ....":PRINT
110 T=18:S=1
115 PRINT#1, "U1";2;0;T;S
120 GET#2,T$,S$
125 T=ASC (T$+CHR$(0)):S=ASC(S$)
130 FOR I=0 TO 7
135 : PRINT#1, "B-P";2; I*32+2
140 : GET#2,Z$,P$,Q$
145 : IF Z$="" THEN 195
150 : PRINT" ";
155 : FOR J=1 TO 16
160 :
          GET#2,X$:GOSUB 460
165 :
           M$=MID$(F$, J, 1)
            IF X$=M$ THEN K=K+1
170 :
175 :
            PRINT Y$;
180 : NEXT J
185 : IF K=16 THEN 220
190 : K=0:PRINT
195 NEXT I
200 IF T<>0 THEN 115
205 CLOSE 1
210 PRINT: PRINT" FILE DOES NOT EXIST !"
215 END
220 PRINT: PRINT CHR$ (145); ">"
225 GET#2, IT$, IS$, SC$
230 PRINT:PRINT" FILE STRUCTURE: ";
235 IF SC$="" THEN SC$=CHR$ (127) : PRINT"SEQUENTIAL":GOTO 245
240 SC$=CHR$(0):PRINT"VLIR"
245 PRINT:PRINT
250 PRINT" 1 = REPLACE TEXT ":PRINT
255 PRINT" 2 = REPLACE BYTES "
260 PRINT:PRINT:PRINT" ENTER CHOICE "
265 GET W$:IF W$<>"1" AND W$<>"2" THEN 265
270 ON VAL(W$) GOSUB 280,320
```

275 CLOSE1:RUN 280 PRINT CHR\$(147):PRINT 285 PRINT" INPUT SEARCH TEXT":PRINT 290 INPUT X\$:GOSUB 460:AT\$=Y\$ 295 PRINT:PRINT 300 PRINT" INPUT NEW TEXT":X\$="":PRINT 305 INPUT X\$:X\$=X\$+CHR\$(0):GOSUB460:NT\$=Y\$ 310 GOTO 345 315 : 320 PRINT CHR\$ (147) :PRINT 325 PRINT" INPUT SEARCH BYTES:":PRINT 330 GOSUB 520:AT\$=Y\$:PRINT:PRINT 335 PRINT" INPUTNEW BYTES:":PRINT 340 GOSUB 520:NT\$=Y\$ 345 IF LEN(AT\$)+LEN(NT\$)<57 THEN 355 350 PRINT: PRINT" INPUT TOO LONG !":GOSUB 440:GOTO 245 355 REM \* TRANSFER DATA TO DISKETTE \* 360 PRINT#1, "B-P";2;0 365 FOR I=1 TO 196 370 : READ D 375 : PRINT#2, CHR\$ (D) ; :W=W+D 380 NEXT I 385 IF W<>22349 THEN PRINT:PRINT"ERROR IN DATA !":END 390 PRINT#2, SC\$; :REM FILE STRUCTURE 395 PRINT#2,P\$;Q\$; :REM START SECTOR 400 PRINT#2, CHR\$ (LEN (AT\$)); 405 PRINT#2, CHR\$ (LEN (NT\$)); 410 PRINT#2, AT\$; NT\$; 415 PRINT#1, "M-E"; CHR\$ (0); CHR\$ (3) 420 INPUT#1, D, A\$, A, A: CLOSE1: PRINT 425 IF D=0 THEN PRINT"DATA FOUND AND CHANGED !":GOTO 440 430 PRINT"DATA NOT FOUND !" 435 : 440 PRINT:PRINT" <RETURN>" 445 GETW\$: IFW\$=""THEN445 450 RETURN 455 : 460 Y\$="" 465 FOR A=1 TO LEN(X\$) 470 : B=ASC (MID\$ (X\$, A, 1)) 475 : IF B<192 THEN 485 480 : B=B-96 IF B<65 THEN 500 485 : 490 : IFBAND32THENB=BAND223:GOTO500 495 : B=B OR 32 500 : Y\$=Y\$+CHR\$ (B) 505 NEXT A 510 RETURN 515 : 520 Y\$="":I=1 525 : PRINT" BYTE NR."; I; ": "; : INPUT D\$ 530 : IF VAL(D\$)>255 THEN 525 535 : IF D\$="" THEN 550 540 : Y\$=Y\$+CHR\$ (VAL (D\$)) :D\$="" 545 : I=I+1:GOTO525 550 RETURN

555 REM

560 DATA172, 197, 3, 173, 198, 3, 174, 196, 3, 208, 34, 132, 8, 133, 9, 169, 128, 133
565 DATA1, 165 1, 48, 252, 238, 196, 3, 173, 196, 3, 163, 76, 94, 225, 10, 170, 189
570 DATA0, 4, 240, 238 168, 189, 1, 4, 133, 11, 132, 10, 169, 128, 133, 2, 165, 2
575 DATA48, 252, 164, 16, 162, 2 189, 0, 5, 217, 201, 3, 208, 8, 200, 204, 199, 3, 144
580 DATA6, 176, 62, 160, 0, 132, 16, 232 208, 233, 152, 240, 37, 132, 16, 189
585 DATA0, 5, 157, 0, 6, 232, 208, 247, 165, 10, 133 12, 165, 11, 133, 13, 136, 152
590 DATA73, 255, 168, 174, 199, 3, 189, 201, 3, 153, 0, 6, 232 200, 208, 246, 173, 0, 5
595 DATA240, 150, 133, 10, 173, 1, 5, 133, 11, 24, 144, 166, 232 138, 56
600 DATA237, 199, 3, 24, 101, 16, 170, 173, 199, 3, 24, 101, 16, 168, 185, 201, 3
605 DATA208, 237, 162, 144, 134 2, 165, 2, 48, 252, 165, 16, 240, 6, 134, 3, 165, 3
610 DATA48, 252, 76, 188, 230

## 3.3 Using the Modifier

After you have entered our program you should first save it to disk with SAVE "MODIFIER", 8. For the following work, prepare a copy of the GEOS applications disk with the DISK COPY program so that you can still access the original program if there are any errors. All modifications should be made only to copies and never on the original disk.

When we talk about the GEOS disk, we mean only this copy and never the original.

Now you can load the modifier again (LOAD "MODIFIER", 8). After you start the program it will ask you to insert a copy of GEOS and press RETURN. The program will then ask for the name of the file to be changed. For our first attempt we will enter "Hello". The program will search for this file on the disk by reading in every existing name and comparing it with "Hello". At the same time, the names read in will be displayed on the screen. In this case the list will consist of all the files, since there is no "Hello" program on the GEOS disk.

Note how "ROMA" is printed in this list, because we will enter this name in our second attempt, and the program is sensitive to upper- and lower-case lettering. On the second pass, enter the name of this font file. When it is found by the program, the following menu appears:

1 = Replace text

2 =Replace bytes

You can now decide whether you want to replace certain text strings or certain sequences of bytes in the selected file (called "ROMA" in this case). In both cases the program will ask for the data to be replaced and then the data to be inserted instead.

We don't tell the program the address of a given memory location in which to write a new value, we give a kind of search key which occurs only once in the program. If this search key is found, the new values will be entered at this location. You must make sure that a given search key does not appear more than once in a program (at minimum not before the location you want to replace) or the new data will be put in the wrong place. In this chapter we have made sure that the strings or byte sequences we present occur only once.

For the first attempt, enter a 1 for "Replace text". You will then be asked to enter the search key, the string to be replaced. For example, have the program search for "Casablanca". You can replace the search text with itself since the word "Casablanca" is not in the font file, so nothing will be replaced. The "MODIFIER" program will respond "Data not found" in such a case. If you made an error in entering the DATA lines, the search process will not be started and a corresponding error message will be printed. Our program calculates a checksum of the DATA before the search routine is activated in the disk drive and compares this with the value it is supposed to be. If there is a discrepancy, you have to check the DATA again and compare them with the printed listing.

When you get the message "Data not found!", try the menu option "Replace bytes" the second time around.

You will again be asked for the search key, but in this case it consists of individual bytes which must be entered one after the other. Enter a five for the first byte. If you just press RETURN for the second byte, the search key will be terminated and you will be asked to enter the bytes to replace the old values.

Just enter five again for the first byte. If you simply press RETURN in answer to the prompt for the second byte, the search process will start, but this time it will be successful. The message "Data found and changed" will confirm this. In a program which is several kilobytes long a five should occur at least once, and based on our input it will be replaced by another five. We haven't changed the file at all.

We have now demonstrated the use of the program. We hope that you can appreciate how powerful this tool is. It goes without saying that it can also destroy programs if given incorrect input. As long as the program in the disk drive has not been started, the program can be stopped with RUN/STOP + RESTORE and started again.

# 3.3.1 How it works

This section is directed to those readers who want to know more about the operation of our modifier. If this doesn't interest you, you can skip this section.

First we will explain the BASIC portion, and to understand the program you should have some programming experience in BASIC. The second section follows the documentation for the search routine that runs in the disk drive. Since it is written completely in machine language, knowledge of this language is necessary in order to be able to follow the explanations.

# 3.3.2 Documentation of the BASIC portion

| 25    | Set screen color to zero (black).                                                                                                    |
|-------|----------------------------------------------------------------------------------------------------|
| 30    | Clear screen, enable upper case, white characters.                                                                                   |
| 50    | Wait for keyboard input.                                                                                                    |
| 65    | Clear the screen.                                                                                                    |
| 75    | The subroutine at line 460 converts characters of a string to the format used by GEOS. The result is passed in $Y$ \$.               |
| 80-90 | The name entered will be padded with "shift spaces" (CHR\$ (160)) to the maximum length of 16 characters.                            |
| 95    | Open command channel to the drive and initialize the disk.                                                                           |
| 100   | Open transfer channel for data. All data which is sent over this channel refers to buffer zero in the disk drive (at \$0300 in RAM). |
| 110   | Set track and sector to the first directory entry.                                                                                   |
| 115   | Execute "block read" command. The data will end up in buffer zero (T=track, S=sector).                                               |
| 120   | Save track and sector of the next block. The data for this is always<br>in the first two locations of the block.                     |
| 125   | Since converting a track 0 to integer format would lead to an ILLEGAL QUANTITY ERROR, a CHR\$(0) is appended here.                   |

| 130-195 | The eight filenames of the block read are compared with the filename entered. If the name is not present and there is another block (T not zero), it will be read and the process is started over.                                                                                                    |
|---------|----------------------------------------------------------------------------------------------------|
| 135     | The read pointer for buffer zero is set to the file type of the next filename.                                                                                                    |
| 140     | The file type, track, and sector of the data are read.                                                                                                    |
| 145     | If the file type is equal to zero (=""), the next entry is fetched.                                                                                                    |
| 155-180 | The sixteen characters of the filename are read and compared with the filename.                                                                                                    |
| 185     | K is the counter for the matches. If it contains a 16, the file is found.                                                                                                    |
| 190     | Otherwise the counter is reset and we keep searching.                                                                                                    |
| 200     | If another directory sector is present, it will be read.                                                                                                    |
| 205-215 | File not found.                                                                                                    |
| 225     | In the GEOS format there is additional information behind the filename—the track and sector of the INFO block ( $IT\$$ and $IS\$$ ) and the file structure ( $SC\$$ ). The INFO block contains information about the icon and the entries which appear in the GEOS "File Info". $IT\$$ and $IS\$$ are not used. |
| 235     | A zero in the file structure field stands for "SEQUENTIAL."                                                                                                    |
| 240     | File structure=1: VLIR format. The variable SC\$ will be used later.                                                                                                    |
| 245-275 | Menu selection.                                                                                                    |
| 280-290 | Input the old text. It is converted to GEOS format and placed in $AT$ \$.                                                                                                    |
| 300-310 | The same is done with the new text, after it is terminated with a zero. The result is placed in $NT$ \$.                                                                                                    |
| 320-330 | Input of the old bytes to be searched for.                                                                                                    |
| 335-340 | Input of new bytes.                                                                                                    |

- 345-350 Since there is only room for 56 bytes behind the program in the disk buffer, we have a check here.
- 360-380 The machine language program is copied to buffer zero (\$0300). A checksum is calculated at the same time.
- 385 Error handling, if the checksum does not match.
- 390-410 The data which the program needs for the search is transmitted. These include the file structure and the start sector of the data, as well as the lengths of the old and new strings, and the old and new strings themselves.
- 415 The search program is started.
- 420-450 The message is read from the error channel and evaluated. The search program prepares this message. It is either OK or RECORD NOT PRESENT. Only the corresponding error number is evaluated.
- 460-510 Subroutine which converts a C64 string to GEOS format.
- 520-550 This subroutine accepts the input of bytes via the keyboard in a text string.
- 555-605 Here is the actual search program in the form of DATA statements.

#### 3.3.3 Documentation for the search program

The program was created with a screen-oriented editor and therefore does not have line numbers. There are, however, labels in the program (such as START) to which we will make reference.

> \* = \$0300;Start address in disk drive RAM JOB1 = \$01 ; Job for buffer 1 JOB2 = \$02 ; Job for buffer 2 JOB3 = \$03 ; Job for buffer 3 JOB4 = \$04; Job for buffer 4 T1 = \$08 ;Track for buffer 1 S1 = \$09 ;Sector for buffer 1 = \$0A ;Track for buffer 2 т2 S2 = \$0B ;Sector for buffer 2 T3 = \$0C ;Track for buffer 3 S4 = \$0D ;Sector for buffer 3 Т4 = \$0E ;Track for buffer 4 S4 = \$0F ; Sector for buffer 4 FLAG = \$10; (s. Text) ;\* READ BLOCK IN BUFFER 1 \* LDY TRACK ; SEND POINTER TO BLOCK START LDA Sector ;FROM BASIC LDX COUNT ; STRUCTURE? BNE GET4 ; SEQUENTIAL STY T1 ;ELSE SET POINTER TO ;VLIR LINKER BLOCK STA S1 LDA #\$80 ; JOB: READ SECTOR STA JOB1 ; IN BUFFER 1 WAIT1 LDA JOB1 ;WAIT UNTIL JOB BMI WAIT1 ; IS DONE ;\* GET NEXT ENTRY GET1 INC COUNT LDA COUNT ;1-127 ENTRIES BPL GET2 :NO END JMP \$E15E ; "RECORD NOT PRESENT" ; FROM ERROR CHANNEL ;TIMES TWO (T & S) GET2 ASL A TAX LDA \$0400,X ;START: NEW FILE BEQ GET1 ; NO ENTRY (T=0!) TAY LDA \$0401,X

|                                | STA S2<br>STY T2                                                                                 | ;T & S FOR BUFFER 2                             |  |  |  |
|--------------------------------|--------------------------------------------------------------------------------------------------|-------------------------------------------------|--|--|--|
| GET3                           | LDA #\$80<br>STA JOB2                                                                            | ;READ BLOCK                                     |  |  |  |
| WAIT2                          | LDA JOB2<br>BMI WAIT2                                                                            | ;WAIT UNTIL JOB<br>;IS DONE                     |  |  |  |
| ;* LOOK FOR DATA IN BUFFER 2 * |                                                                                                  |                                                 |  |  |  |
|                                | LDY FLAG<br>LDX #2                                                                               | ;POINTER: OLD TEXT<br>;POINTER IN BUFFER        |  |  |  |
| SRCH2                          | LDA \$0500,X<br>CMP TEXT,Y<br>BNE SRCH1                                                          |                                                 |  |  |  |
|                                | CPY LENA<br>BCC SRCH3                                                                            | ; INCREMENT<br>; ALL COMPARED?<br>; NO<br>; YES |  |  |  |
| SRCH1                          | LDY #0                                                                                           | ;CLEAR FLAG<br>;OVERLAP FLAG                    |  |  |  |
| SRCH3                          | INX                                                                                              | ; BUFFER POINTER<br>; NOT DONE YET              |  |  |  |
|                                | ;* READ BUFI                                                                                     |                                                 |  |  |  |
|                                | TYA<br>BEQ SRCH5                                                                                 | ;OVERFLOW?<br>;NOCONTINUE                       |  |  |  |
|                                |                                                                                                  |                                                 |  |  |  |
|                                | ;* EVENTUAL                                                                                      | OVERLAPPING *                                   |  |  |  |
|                                | ;* EVENTUAL<br>STY FLAG                                                                          |                                                 |  |  |  |
| GRENZ1                         | STY FLAG                                                                                         | ;SET<br>;BUFFER 2 -> 3                          |  |  |  |
| GRENZ1<br>;SET U               | STY FLAG<br>LDA \$0500,X<br>STA \$0600,X<br>INX<br>BNE GRENZ1<br>LDA T2<br>STA T3                | ;SET<br>;BUFFER 2 -> 3                          |  |  |  |
|                                | STY FLAG<br>LDA \$0500,X<br>STA \$0600,X<br>INX<br>BNE GRENZ1<br>LDA T2<br>STA T3                | ;SET<br>;BUFFER 2 -> 3                          |  |  |  |
|                                | STY FLAG<br>LDA \$0500,X<br>STA \$0600,X<br>INX<br>BNE GRENZ1<br>LDA T2<br>STA T3<br>P<br>LDA S2 | ;SET<br>;BUFFER 2 -> 3                          |  |  |  |

INX INY BNE SRCH6 SRCH5 LDA \$0500 ; NEXT TRACK BEQ GET1 ; NOT AVAILABLE STA T2 LDA \$0501 ;NEXT SECTOR STA S2 CLC ;UNCONDITIONAL JUMP BCC GET3 SRCH4 ;\* VALUE FOUND \* : ;X-REG: TO LAST OLD BYTE ; POINTER TO STARTING INX TXA ;POSITION SEC SBC LENA CLC ; PLUS THE BYTES ADC FLAG ; ALREADY ENTERED TAX LDA LENA ; POINT TO CURRENT ; NEW BYTE CLC ADC FLAG TAY SET1 LDA TEXT,Y ;ENTER STA \$0500,X ;NEW TEXT INY INX DEC LENB LDA LENB SEC SBC FLAG BNE SET1 ;WRITE SECTOR LDX #\$90 STX JOB2 WAIT3 LDA JOB2 ; WAIT UNTIL JOB BMI WAIT3 ; IS DONE ; OVERLAP? LDA FLAG BEQ SET2 ; NO STX JOB3 ;ELSE WRITE ;BUFFER 3 WAIT4 LDA JOB3 BMI WAIT4 ;PUT "O.K." IN ERROR CHANNEL SET2 JMP \$E6BC

;DATA RANGE TO BE SET ASIDE FROM BASIC COUNT \* = \* + 1 ;LINKER POINTER ;OR VLIR FLAG TRACK \* = \* + 1 SECTOR\* = \* + 1 LENA \* = \* + 1 ;LENGTH OLD TEXT LENB \* = \* + 1 ;LENGTH NEW TEXT TEXT \* = \* + 56 ;OLD & NEW TEXT .END

#### Memory usage:

The buffers are used as follows in the disk drive RAM:

Buffer 0 (at \$0300)

Contains the search program from the DATA with the variables passed by the BASIC program.

Buffer 1 (at \$0400)

Contains the first block for VLIR files (link block). This is not chained to other blocks, as in sequential files. It contains a maximum of 127 pointers to track and sector of data, which are then chained like sequential files. More about the VLIR format is found in Section 2.1. This buffer is not used if the file is in sequential format.

Buffer 2 (at \$0500)

The blocks of the program to be searched are read into this buffer and then compared byte by byte with the values passed by the BASIC program (TEXTA).

Buffer 3 (at \$0600)

Temporary storage for a program block. If the data to be searched for is right at the end of the program section in buffer 2, but not all of the bytes have been compared, then we don't know for sure if the block read is the right one or not. The desired changes are made in buffer 2, but the block is not saved back to the disk yet. Instead, buffer 2 is copied to buffer 3 and the next sector of the program is read into buffer 2. Only if this verifies that the location was correct will the new bytes be entered here and the two buffers (2 and 3) written back. The memory location FLAG contains the number of bytes which have already been replaced in buffer 3. A zero signals that there was no overlap.

#### **Program flow:**

We have to distinguish between two operating modes of the search program. In the first operating mode the file to be searched is sequential, and in the second it has VLIR structure. The information about which file structure is being used is passed by the BASIC program in the variable SC\$. Here 0 means VLIR and 127 means sequential. The value will be received and stored in the variable COUNT.

If the file structure is sequential, a section of the program will be skipped. This section, which extends to GET4, serves to load the link block in buffer 1 (\$0400) for VLIR files. The track and sector of the next entry are fetched from this link block.

At GET4 the Y register and the accumulator holds the track and sector of the first data block. For sequential files these data come from the BASIC program, while for VLIR files they are the entries in the link block. This data block will be read into buffer 2(\$0500) at GET3. The sector data is then compared with the old data (TEXTA). The function of FLAG was mentioned above.

When the program block has been searched, the program tests to see if there was an overlap. If not, the next program block is read and tested (SRCH5). If there are no more blocks, it will try to get another record from the link block at GET1. Since this exists only for VLIR files, the test is designed such that a "RECORD NOT PRESENT" will be outputted immediately for sequential files. This is because the BASIC program passes a 127 in the memory location COUNT instead of the zero for VLIR files. Incrementing this to 128 causes the test to fail and the search process ends.

If there is an overlap, buffer 2 is copied to buffer 3 at GRENZ1. In addition, the track and sector of this block are also stored so that we can write buffer back to the disk later if necessary.

Since the Y register contains the number of matches, we can easily turn it into a pointer which points to the bytes in question in buffer 3. These bytes are then replaced by the new ones. The necessary offset to the new TEXT is created from LENA.

If all of the old bytes are found by the comparison process (SRCH2), we branch to SRCH4. Here the rest of the new bytes are entered. If there was no overlap, this will be all of the new bytes. Buffer 2 will then be written back with the modified data. If there was an overlap, buffer 3 must also be written back. The program recognizes this from the contents of memory location COUNT. The OK message is then placed on the error channel.

## 3.4 Uses for the modifier

Now there's nothing more keeping us from using our modifier. But before we get started, we should first explain the "rules of the game."

Each of the modification suggestions we make refers to a very specific file on the GEOS diskette (the copy!). Naturally, we will tell you the name of this file each time and write it so that our program can also find it in (upper/lowercase).

You will be able to tell from the context whether text or individual bytes will be replaced. You must select the correct menu option in modifier based on this. Of course, you can use "Replace bytes" for all of the work, but you will then have to convert any text strings to the corresponding ASCII values. If you replace a string in this manner remember to end it with a zero. A zero in GEOS is the universal termination character. In "Replace text" it is automatically added to the new text. In addition, you should note that a new text can be shorter than the original, but it may never by longer or important data in the program may be overwritten.

We want to mention one property of the decimal search keys we use: The search bytes we specify are always the values which stand directly before the actual values to be replaced. Therefore they must also be placed in the list of new bytes each time.

The advantage of this method is that the modifier can find the location every time, even if it is been changed before.

### 3.4.1 Modifying the error messages

The modifier program can be used to customize the deskTop error messages. Start the modifier program and insert the copy of GEOS. All modifications should be made only to copies and never on the original disk. Enter the name deskTop for the file. Select 1. Alter string from the menu and enter the following as the search string:

Would you like it converted?

Enter the following as the replacement text:

Convert this C-64 diskette?

The program will run and add your customized error message. Notice that the replacement string must be shorter than the original screen, if it is longer it may overwrite some important information on the GEOS diskette. Have fun making your own custom version of GEOS.

The original deskTop was loaded off your master diskette and the error messages in memory have not been changed. The changed deskTop can be loaded by starting an application program (geoWrite or geoPaint) and then quitting the application program with the disk containing the modified deskTop in the disk drive. The modified deskTop will be loaded and you will have a customized version of GEOS.

Here is a list of error messages that may be changed.

| 1<br>2<br>3 | Operation cancelled due to<br>disk error<br>This is a NON-GEOS disk. |
|-------------|----------------------------------------------------------------------|
| 4           | K bytes used                                                         |
| 5           | K bytes free                                                         |
| 6           | Please insert disk                                                   |
| 7           | A maximum of eight files may                                         |
| 8           | be placed on the border                                              |
| 9           | This file can't be printed                                           |
| 10          | from the deskTop                                                     |
| 11          | This file is write protected                                         |
| 12          | and can't be deleted                                                 |
| 13          | Please insert a disk which                                           |
| 14          | already exists                                                       |
| 15          | Please insert destination                                            |
| 16          | Put disk to format in drive: A                                       |
| 17          | and enter a name for it                                              |
| 18          | Replace the contents of                                              |
|             |                                                                      |

| 19<br>20<br>21<br>22 | with the contents of<br>Plug in & turn ON new drive.<br>This operation may only be<br>performed on files from the |
|----------------------|----------------------------------------------------------------------------------------------------|
| 23                   | current disk                                                                                                    |
| 24                   | This operation may not be                                                                                         |
| 25<br>26             | performed on System files                                                                                         |
| 20                   | performed on Non-Geos disks                                                                                       |
| 28                   | Please enter new filename:                                                                                        |
| 29                   | Please enter new disk name:                                                                                       |
| 30                   | deskTop not on disk<br>File from other disk                                                                       |
| 31                   | Write Protect                                                                                                    |
| 32                   | Disk too full                                                                                                    |
| 33                   | Directory full                                                                                                    |
| 34                   | File not found                                                                                                    |
| 35                   | Device not found                                                                                                  |
| 36                   | Missing or unformatted Disk                                                                                       |
| 37                   | Write protect tab on disk                                                                                         |
| 38                   | Printer                                                                                                    |
| 39                   | printer                                                                                                    |
| 40                   | This file can't be opened                                                                                         |
| 41                   | In drive.                                                                                                    |
| 42                   | Canceled                                                                                                    |
| 43                   | DRIVE A                                                                                                    |
| 44                   | DRIVE B                                                                                                    |

Here are a few examples of custom GEOS error messages:

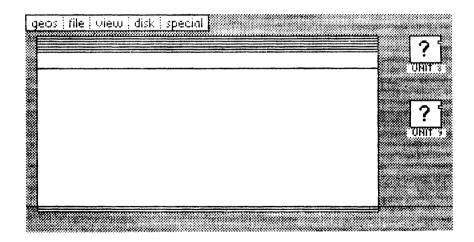

Figure 13-a: DRIVE A/ DRIVE B changed to UNIT 8/ UNIT 9

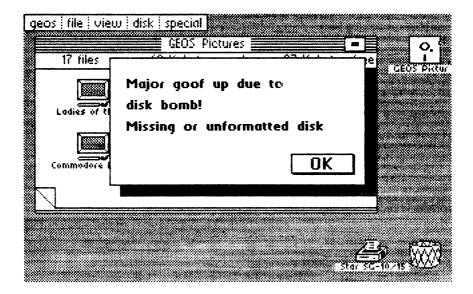

Figure 13-b: Modified disk error message example

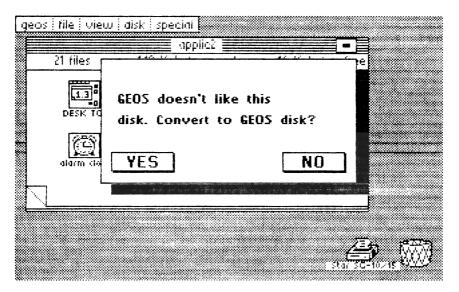

Figure 13-c: Modified error message example

# 3.4.2 Changing the position of the calculator

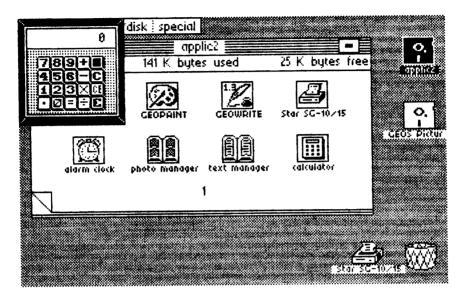

Figure 14: New calculator position

The calculator appears in the center of the screen, which can be quite aggravating. Using the modifier you can reposition the calculator to appear in the upper left hand corner of the screen. All modifications should be made only to copies and never on the original disk. Run the modifier and input calculator as the filename, enter the following bytes:

1st byte: 96 2nd byte: 169 3rd byte: (RETURN)

To repostion the calculator enter these values:

```
1st byte: 96
2nd byte: 169
3rd byte: 0
4th byte: 133
5th byte: 4
6th byte: 169
7th byte: 0
8th byte: (RETURN)
```

When a 17 is in the third byte instead of a 0 and a 56 in the seventh byte instead of a 0 the calculator appears in the normal position.

## 3.4.3 Changing the notes icon

The notes icon is the same as the note pad icon, which can be confusing for the beginner. By changing the data in the note pad accessory that writes out the notes file we can alter the notes icon so it is different from the note pad icon. All modifications should be made only to copies and never on the original disk. Run the modifier and input note pad as the filename, enter the following bytes:

1st byte: 249
2nd byte: 144
3rd byte: 0
4th byte: 25
5th byte: (RETURN)

To change the icon. Enter these values:

| 1st  | byte: | 249      |
|------|-------|----------|
| 2nd  | byte: | 144      |
| 3rd  | byte: | 0        |
| 4th  | byte: | 25       |
| 5th  | byte: | 148      |
| 6th  | byte: | 130      |
| 7th  | byte: | 25       |
| 8th  | byte: | 150      |
| 9th  | byte: | 105      |
| 10th | byte: | 25       |
| 11th | byte: | 144      |
| 12th | byte: | 0        |
| 13th |       | 25       |
| 14th |       | 148      |
| 15th | byte: | 0        |
| 16th | byte: | 25       |
| 17th | byte: | 150      |
| 18th | byte: | 166      |
| 19th | byte: | 153      |
| 20th | byte: | 144      |
| 21st | byte: | 83       |
| 22nd | byte: | 25       |
| 23rd | byte: | 144      |
| 24th | byte: | 0        |
| 25th | byte: | 24       |
| 26th | byte: | 156      |
| 27th | byte: | 34       |
| 28th | byte: | 25       |
| 29th | byte: | 148      |
| 30th | -     | 122      |
| 31st | byte: | 153      |
| 32nd | byte: | (RETURN) |

The note pad will now create an icon with notes on it.

## 3.4.4 Tabs and margins in geoWrite

This time we want to make a very useful suggestion for improvement. It refers to the word processing program geoWrite. All modifications should be made only to copies and never on the original disk.

When you create a new document with this program, the two margin settings and the tabs have default settings which are not very useful. In most cases you will set the margins so that the width of the document will fit in the displayed screen area. This prevents the horizontal scrolling when you reach the right edge. When you are done, then the margins can be set to the desired positions for printing. In the default setting, however, the right margin it outside the visible range so that whenever you create a new document you have to find the "M" on the ruler and move it to the left.

You can avoid this step in the future if you make a small change to geoWrite. We have found the locations in this program which contain the default values for the settings.

Of the twenty memory locations reserved for this purpose, four apply to the two margin positions and the remaining sixteen are for the eight tabs. Two memory locations are provided per marker (margin or tab). The reason for this is that a byte can only store values from 0 to 255, but geoWrite stores the positions in pixel format, in which the minimum distance from tab to tab is eight points.

With 60 possible tab positions we can get values up to 479, which could not be stored in a single byte. For example, if we want a marker at the 53rd position (counting from zero), we calculate the value for the memory locations as follows:

53 \* 8 = 424 (pixel value of the position)

Since 424 can be divided once by 256, the high-order byte has the value one, and the low-order byte gets the remainder of the division, which is 168. With this procedure we can assign any of the two margins and eight tabs new values. The location in geoWrite which contains the default values can be found by searching for the following bytes with the modifier:

```
1st byte: 251
2nd byte: 96
3rd byte: (RETURN)
```

The following table contains the values we modified for the margin positions. In addition, the first three tabs are set. The meaning of the bytes is explained so you can use your own values. LO stands for the low-order byte and HI stands for the high-order byte.

1st byte: 251 2nd byte: 96 3rd byte: 24 (left margin, LO) 4th byte: 0 (left margin, HI) 5th byte: 48 (right margin, LO) 6th byte: 1 (right margin, HI) 7th byte: 64 (1st tab, LO) 8th byte: 0 (1st tab, HI) 9th byte: 144 (2nd tab, LO) 10th byte: 0 (2nd tab, HI) 11th byte: 224 (3rd tab, LO) 12th byte: 0 (3rd tab, HI) 13th byte: 48 (4th tab, LO) 14th byte: 1 (4th tab, HI) 15th byte: 48 (5th tab, L0) 16th byte: 1 (5th tab, HI) 17th byte: 48 (6th tab, LO) 18th byte: 1 (6th tab, HI) 19th byte: 48 (7th tab, LO) 20th byte: 1 (7th tab, HI) 21st byte: 48 (8th tab, L0) 22nd byte: 1 (8th tab, HI) 23rd byte: (RETURN)

If you want to use your own values here, you must make sure that all tabs are to the left of the right margin, that they have smaller values than the right margin. Unset tabs (tabs 4-8 are unset above), are set to the right margin. Even if just one tab is greater then the right margin, geoWrite will crash.

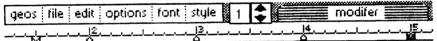

This is fantastic! Using the modifer program I have changed the default tab and margin settings in my copy of GeoWrite.

Be sure to make modifications to copies of GeoWrite, never alter the master disks that came with the GEOS system.

Figure 15: Preset tabs and margins in geoWrite

## 3.4.5 Modifying text in accessories

The modifier program can be used to customize the accessory text messages. Start the modifier program and insert the copy of GEOS that contains the text manager or photo manager. All modifications should be made only to copies and never on the original disk. Enter the name text manager or photo manager for the file. Select 1. Alter string from the menu and enter the following as the search string:

Please Select Option

Enter the following as the replacement text:

Please enter choice

The program will run and add your customized accessory text message. Notice that the replacement string must be shorter than the original screen, if it is longer it may overwrite some important information on the GEOS diskette. Have fun making your own custom version of GEOS.

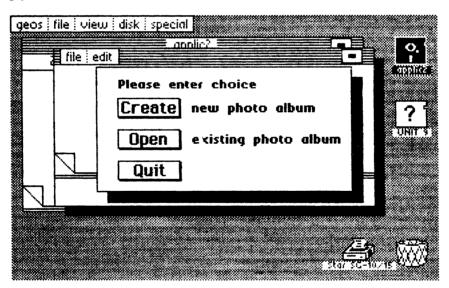

Figure 16: Modified photo manager

# Chapter 4

# New Accessories for GEOS

## 4. New Accessories for GEOS

When you think of GEOS, terms from the user interface (windows, pull-down menus, icons) usually come to mind, and this is certainly one of the most important new developments for the C64. But one essential new development which makes GEOS possible on the C64 is quickly forgotten: accessories. You can use these tools practically any time without losing what you're working on at the moment.

We were so impressed by the accessories during our work with GEOS that we had a lot of fun trying to write our own. In this chapter you will find two new programs which can really help you while working with GEOS:

- a program which you can use to change existing character sets or create new ones in GEOS with the help of pull-down menus.
- a complete machine language monitor with the usual capabilities. You can look at memory locations, disassemble parts of programs (even the entire GEOS KERNAL), and create and run your own machine language routines at any time.

One special feature is that the monitor allows you to save your own programs directly as accessories. You don't have to worry about the file type, start and end addresses, and the INFO sector. Just save it, exit the monitor, and double-click your program's icon.

If you have your ideas for a program under GEOS, you will not only find the listing of the FONT Editor in this chapter, you will also find complete documentation which shows you exactly how an accessory is bound into GEOS and how you can make good use of the existing routines.

We think that the more programmers who use GEOS's powerful capabilities and write corresponding programs, the more popular GEOS will become.

# 4.1 The FONT Editor

One of the biggest advantages of word processing under GEOS is certainly the ability to change the appearance of the characters in a document. All you have to do in geoWrite, for example, is select a character set under FONT and start typing and the letters will appear in this new style. You can select from the fonts (character sets) on the disk currently in the drive.

The first disappointment we experienced was not finding a variety of foreign characters in the font files on the original disk. There is University font text ranging from 6 to 24 point, but nowhere will you find a "ü". This isn't too surprising since the program was written in America and designed for the English-speaking American market.

But for using GEOS in other countries and for writing correspondence or other documents in a foreign language, we really need some of these foreign characters. In principle it is possible to modify individual characters of a font with the help of a machine-language monitor. We used this technique to modify our first font file by adding characters with German umlauts.

Then we toyed with the idea of at least printing the listing of such a modified character set in the book so that you could do the same thing without a monitor. In the end we came up with a better idea.

We have developed a program which you can use to modify (edit) entire fonts to heart's content. Not only can you change an "o" to "ö" by adding a couple of dots, you can define entire characters in proportional type (which is always used under GEOS).

How would you like a Greek character set for scientific or math work? Or subscripts and superscripts for chemists? Naturally, you can also define your own graphic symbols, such as the standard C64 symbols on the keys which cannot be accessed directly under GEOS.

The program is written flexibly so that existing character sets can be changed and entirely new ones can be created in heights ranging from 1 to 62 points. You still have to type in the program just like you would a font that we had modified, but the difference is that you get an "active" program out of the FONT Editor instead of just dry data.

Before you start the rather tiresome task of entering the DATA lines of our program into your computer, we want to make your mouth water a little to encourage you to make it all the way through .

# 4.1.1 Using the FONT Editor

#### Starting the program

First an important note: When working with our Editor, the original GEOS disk should be out of your reach. If something ever goes wrong, you can always go back to original fonts. Copy the fonts you want to modify to your work disk.

Also, we recommended a small change to the font name in order to avoid confusion later. Since the time and date are automatically placed in the INFO sector every time a file is modified, you should initialize these values with the preference mgr before loading the editor.

Since the editor is an accessory it can be loaded any time, even while you are using geoPaint or geoWrite. All you have to do is click on its name, which will appear as an option under the GEOS menu in the upper left corner of the screen. Double clicking the corresponding icon on the deskTop accomplishes the same thing.

To work with the FONT Editor you need a fair amount of free space on your disk. The SWAP file created when loading occupies 64 blocks, or about 16K. In addition you also need space if you want to create a new font or size. You should therefore have about 25K of free disk space when starting the FONT Editor.

If everything is working properly, a rectangle will appear in the middle of the screen with two pull-down menus.

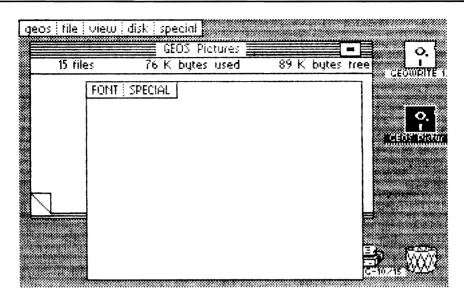

Figure 17: GEOS FONT Editor opening screen

When you click the menu FONT or SPECIAL, a menu will come down: FONT has the options LOAD, SAVE, UPDATE, and CLR MEM. SPECIAL contains QUIT and NEW DISK. For the sake of simplicity we will just list the option below, and not the menu in which it is found.

You don't have to be concerned about starting the program from inside geoPaint or geoWrite—you won't lose any data.

#### Modifying a font

In this section we will explain how to adapt an existing font file for your own uses. Insert your work disk containing the font to be edited and select NEW DISK with the mouse. The names of the first five fonts will be read into a list and this list will appear after you click the option LOAD.

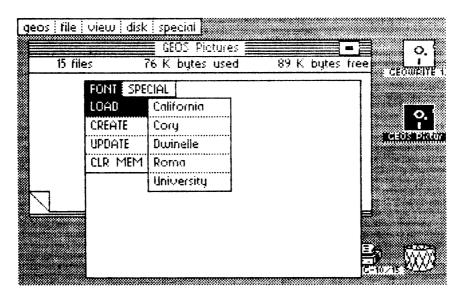

Figure 18: FONT Editor LOAD menu

It was necessary to limit the list to five entries because we had a limited amount of memory available. If you don't find your font in this list, you can rearrange the order of the fonts on the deskTop. Click QUIT to do this. When the disk drive stops running and the deskTop appears, put the font you wanted and another that you don't absolutely need on the border. Then put them both back in reverse order in the deskTop window. The order of the two fonts is not reversed. Naturally, the FONT Editor must be loaded again.

If your font is now in the load list, you must select the point size after selecting the font. The data will then be loaded. This will take a few seconds depending on the size of the file. We will use "University 12 point" as an example.

Now it gets exciting: Press the "a" key on the keyboard. The "a" will promptly appear in the right of the program window, and after a short delay it will also appear to the left, but this time much larger and with a black border.

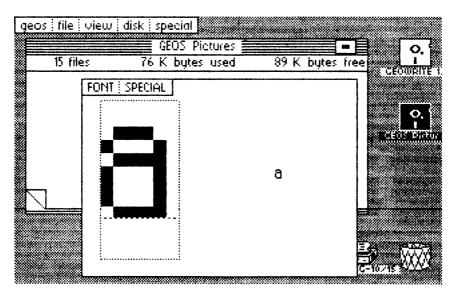

Figure 19: The letter a

You can now edit the character in this bounded field (edit field) with the joystick. Pressing the button will change the state of a given dot. A white dot will become black, and vice versa. The change will immediately be reflected in the "life-size" version to the right.

A line in editing field shows where the baseline of the character will be. All points below this line will be displayed as descenders. For a "g", for example, the line goes through the center of the letter because the lower curve of the character extends somewhat below the rest of the characters.

Try adding an umlaut to the letter "o" once. Press the "o" key so that this character is displayed in the edit field. Then set the appropriate points by clicking them.

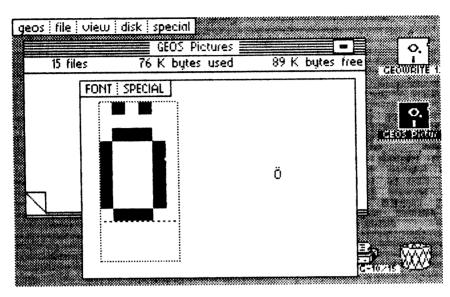

Figure 20: O-umlaut (ö)

When the "ö" is done, don't just exit the FONT Editor right away to try out your new character. What good is the nicest "ö" if you don't have a regular "o" any more? We should put the umlauts on keys that aren't needed for word processing. So we'll put the "ö" on the ":" key on the normal C64 keyboard.

First press the ":" key. The colon will appear and you can start replacing it with the "ö". You might start setting and clearing points on the screen, but after a short time you will probably be looking at the screen and scratching your head. Something isn't quite right. The character ":" is only two columns wide. We can hardly fit an "ö" in that space.

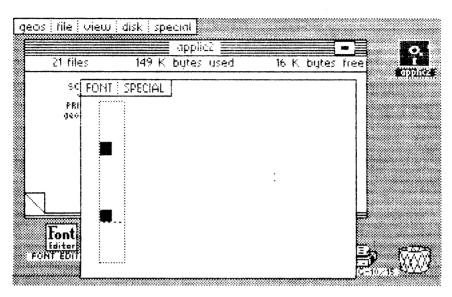

Figure 21: Colon (:)

This problem arises because the fonts are made of proportional-width characters. There is a different width for each character. If this couldn't be changed, our FONT Editor wouldn't be worth the paper it's printed on.

It was certainly quite a programming problem to make the width of each character changeable, because the fonts are stored in a very complicated manner, but the program had to have this feature. Press a key that you want to assign. If the field that appears is too small, position the mouse directly to the right of the edit field border and click until the field has the desired size. You can then begin with the definition of the character.

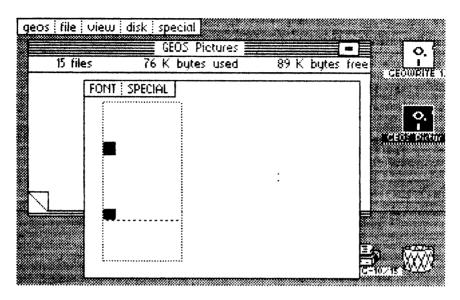

Figure 22: New width for :

Here we would like to refer you to Section 4.1.4, "Examples with the FONT Editor." It really isn't so easy to create the umlauts. In order to find room for the dots, the actual characters must be made a little smaller. Therefore we show you some examples after the printed program which show the easiest way to change the characters. If you run into difficulties and something doesn't work right away, take a look at Section 4.1.4.

Naturally you can change character sizes at any time. Making a character smaller causes some of the information to be lost, however, because the removed data is erased. If you reduce the size of an "a", for example, by one column and then enlarge it again, the "new old" column will be blank.

While you are working it is a good idea to select the option UPDATE now and then because this copies the font file to the disk, and if the computer should crash you will only lose the work you did since the last time you UPDATEd the file. You must UPDATE before exiting the program with QUIT or all your work will be gone.

You are now ready to define new fonts in a given point size (namely that of the loaded file) and then to save it under the same name. Nothing will have changed in the disk directory (except the entries in the INFO sector of the font). The result is not a new file, but a modification of an existing one. If you want to use the unmodified font, you can make a copy of the old font from the deskTop with DUPLICATE before you modify it.

#### Creating a new font

At the beginning we mentioned that it is possible to define completely new fonts without loading an existing one. The command for this is CREATE, as you probably discovered in the menu. Now you may click it. But be careful: This command will erase the font file memory. If you made some changes previously that you want to keep, you must select UPDATE first.

One condition must be met before we can begin: Since a new entry will be created in the directory, the program needs at least one font file on the current disk. The editor itself is not very creative and has to steal the icon from another font. Naturally we could have stored this data in the program, but we figured there were enough DATA lines already, right?

You can use the LOAD option to determine if there is a suitable file on the disk. If this results in "\* No File \*" you know what to do: copy a font to the disk in the deskTop. If at least one entry is present, we can get going: After you have selected CREATE, the cursor will appear next to the menu bar. It will wait until you enter a name for the font you are about to create. There must be a two-digit number followed by a colon in front of the actual name. This number is very important for the correct operation of the font.

Since a computer can work with numbers better than it can with names, GEOS distinguishes the fonts internally by a number. BSW has the number 0, California the number 1, and so on, in the order Cory, Dwinelle, Roma, and University. The numbers 0 through 5 are thus already present. Theoretically you could continue with 06 for your own character sets.

But since other fonts will be offered by Berkeley Softworks, we recommend that the numbering for your own fonts start with 30. This should leave enough room for future expansion fonts. For the first time enter "30:xxx" where "xxx" stands for the name you want to give to the font.

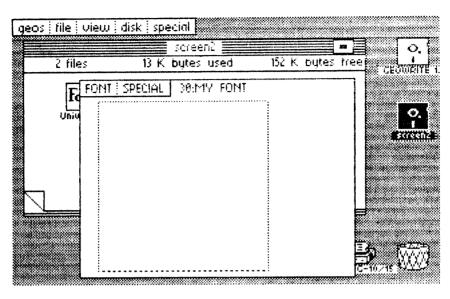

Figure 23: 30:MY FONT

If your imagination has deserted you, you can just use the three x's, since you can change the name later from the deskTop when you think of something better. As always, RETURN ends the input.

Now the input can begin: After pressing a key, you see nothing except a box. This again borders the editable area for the printed character. Pressing the fire button inside the field inverts a region. The only problem is that the entire field is just one such region, and therefore the whole thing turns black when you press the fire button. You have to be quite talented to define readable characters in this manner.

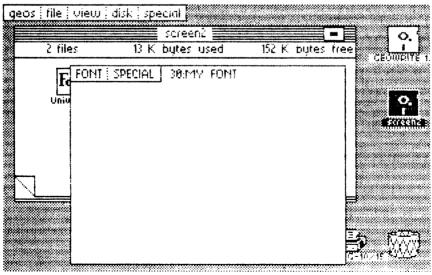

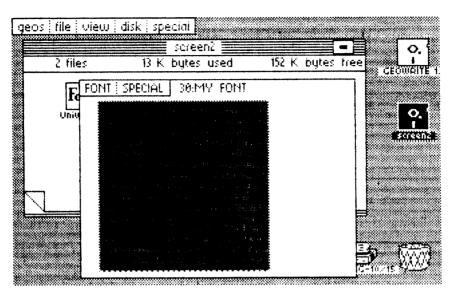

Figure 24: The first character, a large point

Since we don't have this gift, we added a function which allows you to set the height of a font. If you have read the last section carefully (especially the part about changing the width of a character), you can probably guess how to change the height of the character in the FONT Editor. Right: If the mouse is clicked at the upper edge of the window, the font will increase in size by one line, which will be added at the bottom. The last line can be removed in a similar manner, only this time the mouse is clicked past the lower edge of the window.

This selection must be made before each new font is created. It decides directly the point size under which the file will be stored later. For example, if you immediately click UPDATE, a font "xxx 1 Point" will be created on the disk. It is therefore an important decision that must be made at the beginning.

At least as important is the determination of the baseline for the font. This specifies how many points descenders will occupy. This horizontal line will be visible in 2 point size or greater and can be moved down by clicking the mouse at the far right, outside the white field. When it reaches the bottom it will appear again in the first line.

The descenders must be accounted for when calculating the point size. For example, a 9-point font really allows only about seven lines for "normal" letters. The unused two lines on the bottom are available for the descenders of certain characters (like "Q", "q" and "y").

The following figure shows the same point from the previous figure. We have clicked five times on the right, eight down, and six to the far right. This resulted

in a 9-point font with two points for descenders and six columns for this character.

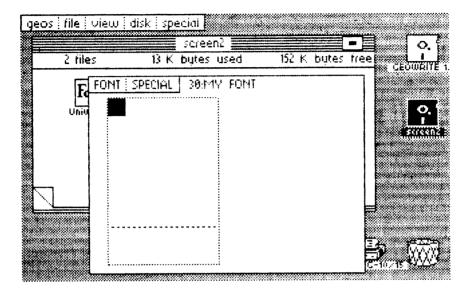

Figure 25: A nine-point font with two-point descenders

One last point: Selecting the option CLR MEM (clear memory) will wipe out the font currently in the computer immediately and without warning.

The information about font height and individual character width will not be deleted by CREATE. Therefore, it is possible to get earlier information (e.g., using LOAD ROMA 10 Point) and build a new character set based upon this pre-loaded information using CREATE. This means that it is not possible to "stretch" individual characters. It will only allow you to reset pixels in a font through CREATE. If, however, CLR MEM is selected, all the information is deleted, and a 1-point character set is created, which gives all the characters a width of 1.

## Ending the program

Before selecting NEW DISK or QUIT, the diskette already in the drive must be selected for UPDATE, or else the changes made later to the font being edited will not be saved.

Before QUITting, the loader diskette with the FONT Editor must be inserted, or else the system will crash.

To exit simply select QUIT. But be careful, the disk drive runs for a reason after you click QUIT: When the program is loaded, important data is saved on the disk. GEOS pros know what this is—a SWAP file, which is loaded again when you quit. Naturally, this is found only on the disk from which the FONT Editor was loaded. If the correct disk is not inserted, the computer commits hara-kiri, but only in software. Everything will be all right when you restart GEOS.

You should be made aware of one thing yet when using the FONT Editor with geoWrite or geoPaint. It can occur that the new font will not be immediately available. This is due to the conception of the accessories and not an error in the editor. Accessories can change things on the disk without having to inform the applications what they are doing. If this happens to you, exit the application and start it again.

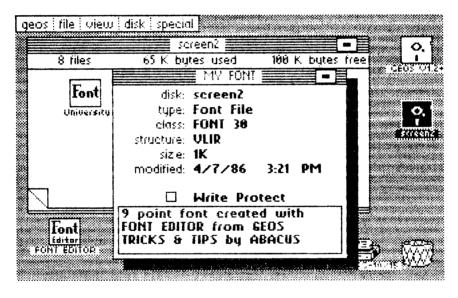

Figure 26: Class: FONT 30

In this figure you can see what the INFO sector of a new font looks like. The entry under "class" is very important so that you later know what numbers you have already assigned to your own fonts.

## 4.1.2 Reference guide

We put together this little section so you don't have to page through the whole tutorial section to find an answer to your question. This section contains a brief description of the menu options and their function in alphabetical order.

- CLR MEM: Clears the working memory of the individual characters and a 1point character set is created, which gives all the characters a width of 1.
- CREATE: Used to create completely new fonts. After selecting the option, the cursor will appear next to the menu so that you can enter a two-digit number followed by a colon and the name of the new font.

IMPORTANT: You cannot use a number more than once because then GEOS will not be able to distinguish between the fonts. For fonts you create yourself you will find this identifier in the INFO screen for the font under class (such as class: Font 31).

The numbers 00 to 05 are already used. Since additional fonts may come out on the market, it's a good idea to start your own numbering at 30.

There must be some font file already on the disk. In addition, there must be enough room on the disk (amount needed depends on the point size, but at least 5K).

Fonts opened by LOAD and CREATE are automatically updated during editing.

- FONT: Displays the first menu.
- LOAD: Displays the first five fonts on the current disk.

NOTE: After clicking LOAD it is no longer possible to work with the current font. Fonts opened by LOAD and CREATE are automatically updated during editing. You should also save your work with UPDATE.

When the name of a font is clicked, the available sizes will appear. After clicking a size the corresponding font will be loaded.

NEW DISK: This must be clicked every time the disk is changed. Corresponds to the command open under disk in deskTop. In addition, the current work will be ended and the names of the new fonts will be read into the LOAD list.

> NOTE: If you have made changes to fonts on the old disk which you want to keep, you must first select UPDATE. Also, NEW DISK must be selected before the disks are changed in this case because this will close old files.

- UPDATE: Stores the current file to disk if changes have been made. Any old data will be overwritten. The program must be ended with QUIT since this is the only way the current file will be closed properly (don't just turn off the computer!).
- SPECIAL: Displays the second menu.
- QUIT: Correct way to exit the program. The disk from which FONT Editor is loaded must be inserted first. Important data must first be saved with UPDATE.

## 4.1.3 The listing

Enter the program very carefully because a single incorrect digit can have fatal consequences on the operation. We have included a checksum which will catch some errors, but it certainly isn't fool proof. One error can compensate for another and both will go undetected. If you have trouble finding the error, have someone help you since it's easy to read right over your own errors.

If everything works properly, the cursor will appear after you start the program. With it you can enter the name of the program under which it will be saved on the disk. The file will be placed in GEOS format through the BASIC header. This includes specifications which are necessary for it to work correctly (load and start address, end address, etc.). If you then boot GEOS you will see the new file with a rather ugly striped icon. If you find this disturbing, there are three things you can do about it:

- 1. Use the Berkeley Softworks icon editor to change the icon.
- 2. Modify the section of the loader program that defines the icon. This is in line 115 in which the 63 bytes which generate the striped pattern are passed. The construction corresponds to that of a sprite.
- 3. The FILE MASTER from the Abacus book GEOS Inside and Out offers an easy way to change program icons.

Here finally, is the listing for the BASIC loader:

```
5 open 1,8,15,"i:0":rem error channel
10 restore:print chr$(147):rem clr home
15 rem * calculate check sum *
20 for i=1 to 2225
25 read a:s=s+a
30 print chr$(19);2347-i;chr$(157);" ";
35 next:restore
40 if s<>252030 then print "Error in DATA !":stop
45 rem * file output *
50 input "Filename";f$
55 open 2,8,2,f$+",u,w":gosub 255
60 for i=1 to 2347:read a
65 print#2, chr$(a);:next:gosub 255
70 close2
75 rem * put info-sector *
80 a=1:b=0
85 t=a:s=b:print#1,"b-a:0";t;s
90 input#1,n,t$,a,b:if a=18 then a=19:b=0
95 if n>0 then 85
100 open 3,8,3,"#0":print#3
105 print#1,"u1";3;0;t;s:rem sector read
110 print#3, chr$(0) chr$(255) chr$(3) chr$(21) chr$(191);:rem info copy
                                            rem striped-icon definition (!)
115 fori=1 to 63:print#3,chr$(85);:next:
```

```
120 print#3, chr$(130) chr$(5) chr$(0);
125 print#3, chr$(0) chr$(65); :rem start
130 print#3, chr$(64) chr$(127);:rem end
135 print#3, chr$(0) chr$(65); :rem init
140 fori=1 to 179
145 print#3, chr$(0);:rem rest
150 next
155 print#1,"u2";3;0;t;s:rem write
160 rem * in directory entry *
165
170 print#3
175 a$=chr$(18):b$=chr$(1):rem directory
180 a=asc(a$):b=asc(b$):print#1,"u1";3;0;a;b
185 get#3,a$,b$:rem next sector
190 for i=0 to 7:rem number records
195 print#1,"b-p";3;i*32+5
200 for j=1 to len(f$)
205 get#3,w$:if w$<>mid$(f$,j,1) then k=0:goto 215
210 k=k+1
215 next j
220 if k=len(f$) then 230:rem found
225 next i:gosub 255:goto 180
230 print#1,"b-p";3;i*32+21
235 print#3, chr$(t) chr$(s) chr$(0) chr$(5);
240 print#1,"u2";3;0;a;b:rem dir back
245 close1:print"o.k.":end
255 input#1,n,t$:if n then print$:stop
260 return
265 rem
300 rem
301 data162,7,181,112,157,73,74,202,16,248,162,0,32,45,68,162,0,189,37,73
302 data149,6,232,224,6,208,246,169,0,32,57,193,32,36,193,169,255,32,39,193
303 data32,196,67,32,75,193,162,49,160,73,134,2,132,3,169,1,32,81,193,96
304 data173,183,132,208,24,173,4,133,201,32,144,17,201,127,176,13,162,90
305 data160,65,142,169,132,140,170,132,32,162,70,96,173,183,132,208,250,169
306 data255,141,62,74,173,23,74,197,60,144,7,32,138,70,32,162,70,96,160,0
307 data166,41,109,63,74,197,60,176,11,200,202,208,245,32,103,70,32,162,70
308 data96,140,65,74,165,59,240,7,32,129,68,32,162,70,96,162,0,172,64,74
309 data173,22,74,10,10,10,197,58,144,7,32,220,69,32,162,70,96,109,63,74
310 data197,58,176,11,232,136,208,245,32,252,68,32,162,70,96,172,65,74,173
311 data4,133,56,32,147,68,32,162,70,96,72,32,36,72,104,174,61,74,240,10
312 data32,144,193,169,0,133,2,133,3,96,133,2,10,10,10,10,101,2,105,82,133
313 data2,169,0,105,82,133,3,160,0,177,2,153,45,74,240,3,200,208,246,32,116
314 data194,138,208,210,168,162,0,189,9,74,153,167,82,200,232,224,11,208
315 data244,192,110,208,238,169,0,141,202,73,141,69,74,32,122,194,224,8,240
316 data64,152,240,56,173,202,73,10,10,10,109,202,73,109,202,73,109,202,73
317 data105,2,168,174,69,74,232,169,0,248,24,105,1,202,208,251,216,170,74
318 data74,74,74,240,5,9,48,153,167,82,200,138,41,15,9,48,153,167,82,238
319 data202,73,238,69,74,208,185,32,119,194,174,202,73,173,196,73,202,48
320 data5,24,105,14,208,248,141,197,73,173,202,73,9,128,141,202,73,162,196
321 data160,73,134,2,132,3,96,72,32,144,193,162,45,160,74,134,2,132,3,32
322 data116,194,169,255,141,150,132,104,72,32,122,194,152,240,250,104,56
323 data233,1,16,243,162,21,160,83,134,16,132,17,162,0,160,20,134,6,132,7
324 data32,140,194,138,208,3,32,0,73,32,119,194,96,32,144,193,32,36,72,173
325 data61,74,208,244,32,141,193,32,205,71,32,232,67,32,75,193,169,27,32
```

326 data69,193,32,159,193,47,57,120,0,250,0,169,0,141,42,74,141,44,74,133 327 data4,162,125,160,0,169,49,134,24,132,25,133,5,169,15,133,6,162,42,160 328 data74,134,2,132,3,162,31,160,67,142,163,132,140,164,132,32,186,193,96 329 data173,44,74,201,58,208,192,32,138,193,162,82,160,82,32,14,73,208,120 330 data162,77,157,0,129,232,208,250,189,110,73,157,77,129,240,3,232,208 331 data245,169,32,157,77,129,173,42,74,157,78,129,173,43,74,157,79,129,169 332 data0,157,80,129,173,43,74,41,15,72,173,42,74,41,15,170,104,202,48,5 333 data24,105,10,208,248,141,128,129,162,45,160,74,142,0,129,140,1,129,162 334 data0,160,129,134,20,132,21,169,0,133,22,32,237,193,138,208,143,162,45 335 data160,74,134,2,132,3,32,116,194,138,208,13,32,137,194,138,240,250,224 336 data9,208,3,32,0,73,32,119,194,96,32,144,193,32,57,72,96,32,144,193,173 337 data163,132,13,164,132,240,59,32,196,67,96,162,0,189,26,74,157,21,83 338 data232,224,8,208,245,169,0,170,168,152,157,29,83,232,169,0,157,29,83 339 data232,200,192,98,208,240,32,205,71,166,44,164,45,134,4,132,5,169,0 340 data133,2,169,20,133,3,32,120,193,96,32,144,193,169,0,141,62,74,32,36 341 data72,32,225,193,162,7,189,73,74,149,112,202,16,248,162,194,160,62,142 342 data156,132,140,155,132,96,32,144,193,169,0,141,62,74,32,36,72,32,225 343 data193,169,5,133,17,138,208,49,162,82,160,82,134,14,132,15,169,8,133 344 data16,169,0,133,22,133,23,169,0,141,61,74,32,59,194,138,240,20,169,255 345 data141,61,74,189,253,73,157,82,82,232,224,12,208,245,169,1,208,7,169 346 data5,56,229,17,240,229,170,9,128,141,170,73,173,164,73,202,48,5,24,105 347 data14,208,248,141,165,73,96,174,21,83,232,236,24,83,208,2,162,0,142 348 data21,83,32,205,71,96,8,142,65,74,140,66,74,56,233,32,10,168,177,42 349 data24,109,65,74,133,112,200,177,42,105,0,133,113,165,112,41,7,73,7,133 350 data114,70,113,102,112,70,113,102,112,70,113,102,112,162,0,236,66,74 351 data240,14,165,112,24,101,39,133,112,144,2,230,113,232,208,237,165,112 352 data24,101,44,133,112,165,113,101,45,133,113,160,0,166,114,189,34,74 353 data133,114,40,144,4,81,112,145,112,49,112,240,2,56,96,24,96,160,192 354 data177,42,24,105,1,141,70,74,200,177,42,105,0,141,71,74,162,3,78,71 355 data74,110,70,74,202,208,247,238,70,74,165,39,205,70,74,176,60,164,41 356 data136,140,70,74,169,127,32,201,193,170,202,172,70,74,169,127,24,32 357 data147,68,166,39,160,0,177,112,172,70,74,145,112,165,112,56,233,1,133 358 data112,165,113,233,0,133,113,202,208,231,206,70,74,208,208,238,22,83 359 data32,205,71,165,44,24,101,39,141,70,74,174,64,74,160,0,173,4,133,24 360 data32,147,68,173,70,74,56,229,112,141,71,74,164,41,136,140,70,74,174 361 data64,74,202,172,70,74,173,4,133,24,32,147,68,160,0,166,114,202,138 362 data49,112,74,8,72,138,73,255,49,112,145,112,104,17,112,145,112,165,112 363 data141,187,69,165,113,141,188,69,162,1,172,71,74,40,136,240,6,126,255 364 data255,232,208,247,206,70,74,16,189,173,4,133,56,233,31,10,170,254,29 365 data83,208,3,254,30,83,232,232,224,194,144,242,96,165,44,24,101,39,141 366 data70,74,174,64,74,202,240,241,160,0,173,4,133,24,32,147,68,173,70,74 367 data56,229,112,141,71,74,164,41,136,140,70,74,174,64,74,202,172,70,74 368 data173,4,133,24,32,147,68,165,112,141,34,70,165,113,141,35,70,174,71 369 data74,202,240,7,24,62,255,255,202,208,250,8,160,0,166,114,202,138,49 370 data112,40,42,72,165,114,10,56,233,1,73,255,49,112,145,112,104,17,112 371 data145,112,206,70,74,16,185,173,4,133,56,233,31,10,170,189,29,83,233 372 data0,157,29,83,201,255,208,3,222,30,83,232,232,224,194,144,235,96,173 373 data24,83,201,62,176,27,238,24,83,32,205,71,162,0,164,41,136,169,32,24 374 data32,147,68,169,0,168,145,112,200,196,39,208,249,96,174,24,83,224,1 375 data240,16,202,142,24,83,202,236,21,83,176,3,142,21,83,32,205,71,96,162 376 data0,189,43,73,149,6,232,224,6,208,246,32,36,193,162,195,160,0,169,120 377 data134,24,132,25,133,5,173,4,133,32,69,193,162,81,160,74,134,4,132,5 378 data162,1,160,8,134,2,132,3,32,120,193,173,4,133,32,201,193,240,195,141 379 data64,74,197,41,176,2,165,41,133,112,162,255,169,128,232,56,229,112 380 data176,250,142,63,74,169,0,141,66,74,174,64,74,202,142,65,74,172,63 381 data74,169,0,141,75,71,24,109,66,74,136,208,250,141,74,71,160,4,14,74

382 data71,46,75,71,136,208,247,169,82,24,109,74,71,141,74,71,133,118,169 383 data74,109,75,71,141,75,71,133,119,174,65,74,172,66,74,173,4,133,24,32 384 data147,68,172,63,74,8,8,162,0,40,126,255,255,8,232,224,16,208,246,40 385 data40,136,208,237,206,65,74,16,216,174,63,74,202,240,32,165,118,133 386 data116,165,119,133,117,165,116,24,105,16,133,118,165,117,105,0,133,119 387 data160,15,177,116,145,118,136,16,249,48,221,238,66,74,173,66,74,197 388 data41,240,3,76,251,70,32,156,71,32,217,71,169,223,37,57,133,57,96,160 389 data0,162,0,189,20,74,149,2,232,224,6,208,246,152,72,240,16,230,5,165 390 data2,24,105,16,133,2,144,2,230,3,136,208,240,169,144,145,2,32,66,193 391 data104,168,200,192,128,208,210,96,169,21,133,2,169,83,133,3,32,204,193 392 data96,173,23,74,133,6,174,63,74,24,202,48,4,101,41,208,249,233,0,133 393 data7,169,0,133,9,133,11,173,22,74,10,10,10,133,8,174,63,74,202,48,5 394 data109,64,74,208,248,233,0,133,10,169,85,32,39,193,165,6,166,38,24,109 395 data63,74,202,16,250,233,0,133,24,169,153,32,24,193,96,169,0,141,169 396 data132,141,170,132,141,163,132,141,164,132,32,57,72,32,75,193,96,173 397 data62,74,240,250,162,45,160,74,134,2,132,3,32,116,194,169,127,32,201 398 data193,170,164,41,136,169,127,24,32,147,68,165,112,56,233,20,133,6,133 399 data112,165,113,233,83,133,7,133,113,162,21,160,83,134,16,132,17,165 400 data41,141,150,132,32,143,194,32,119,194,162,45,160,74,32,14,73,162,254 401 data232,232,189,130,129,41,31,240,42,197,41,240,38,144,241,160,28,185 402 data129,129,153,131,129,185,128,129,153,130,129,185,96,129,153,98,129 403 data185,95,129,153,97,129,136,136,232,232,224,28,144,224,152,170,169 404 data0,133,6,173,128,129,10,38,6,10,38,6,10,38,6,10,38,6,10,38,6,10,38 405 data6,5,41,157,130,129,165,6,157,131,129,165,112,157,97,129,165,113,157 406 data98,129,174,19,132,172,20,132,134,4,132,5,162,0,160,129,134,10,132 407 data11,32,231,193,169,0,141,62,74,96,162,60,160,65,142,163,132,140,164 408 data132,32,205,71,96,134,14,132,15,32,11,194,138,208,12,162,0,160,132 409 data134,20,132,21,32,41,194,138,96,46,194,50,0,0,1,55,183,195,0,255,0 410 data46,58,50,0,118,0,2,110,73,128,66,73,115,73,128,93,73,59,115,50,0 411 data97,0,132,123,73,128,164,73,128,73,0,202,66,135,73,0,174,67,142,73 412 data0,181,67,59,87,79,0,129,0,130,150,73,0,252,67,155,73,0,31,68,70,79 413 data78,84,0,83,80,69,67,73,65,76,0,76,79,65,68,0,67,82,69,65,84,69,0 414 data85,80,68,65,84,69,0,67,76,82,32,77,69,77,0,81,85,73,84,0,78,69,87 415 data32,68,73,83,75,0,59,73,97,0,159,0,129,82,82,64,204,65,99,82,64,204 416 data65,116,82,64,204,65,133,82,64,204,65,150,82,64,204,65,59,243,159 417 data0,212,0,58,167,82,0,139,66,178,82,0,139,66,189,82,0,139,66,200,82 418 data0,139,66,211,82,0,139,66,222,82,0,139,66,233,82,0,139,66,244,82,0 419 data139,66,255,82,0,139,66,10,83,0,139,66,42,32,78,79,32,70,73,76,69 420 data32,42,0,32,32,32,88,32,80,79,73,78,84,0,81,74,8,62,16,1,0,12,0,1 421 data8,0,202,0,1,2,4,8,16,32,64,128,32

## 4.1.3.1 The FONT Editor program

Here is the source code for FONT Editor.

|       |                   | ****                      |
|-------|-------------------|---------------------------|
|       | rgr. : Font-      |                           |
|       | Jpdate: 21.06     |                           |
|       | uthor: Ruedi      |                           |
| ;**** | ****              | * * * * * * * * * * * * * |
|       |                   |                           |
|       | * = \$4100        |                           |
|       | offs \$c000-      | *                         |
|       |                   |                           |
| bs    | sout = $c145$     |                           |
| font  | off = \$c14b      |                           |
| oper  | nrec = \$c274     |                           |
| close | erec = \$c277     |                           |
| app   | end = \$c289      |                           |
|       | next = \$c27a     |                           |
| r     | read = \$c28c     |                           |
|       | tite = \$c28f     |                           |
|       | ster = $$c142$    |                           |
|       | mem = \$c178      |                           |
|       | nput = \$clba     |                           |
|       | eoff = \$c18d     |                           |
|       | seon = $c18a$     |                           |
| v     | vord = \$8504     |                           |
|       | ijob = \$84a3     |                           |
|       | $s_{job} = $84a9$ |                           |
|       | sxlo = \$3a       |                           |
|       | sxhi = \$3b       |                           |
|       | ausy = \$3c       |                           |
|       | line = $$26$      |                           |
|       |                   | ;Total bit width          |
|       |                   | ; character height        |
|       | tab1 = \$2a       | ;linker table             |
|       | tab2 = \$2c       | ;data table               |
|       | p1 = \$70         | ,                         |
|       | $p^2 = $72$       |                           |
|       | p3 = \$74         |                           |
|       | p4 = \$76         |                           |
|       | <b>F</b> - 111    |                           |
|       | ldx #\$07         | ;store register           |
| r1    | lda pl,x          | ,                         |
|       | sta rett, x       |                           |
|       | dex               |                           |
|       | bpl rl            |                           |
|       | ~p+ ++            |                           |
|       | ldx #0            |                           |
|       |                   | ; initialize directory    |
|       |                   | ,                         |
|       | ldx #0            | ;window data              |
| cl1   | lda wndw1,x       | ,                         |
| ~++   | sta \$06,x        |                           |
|       | inx               |                           |
|       |                   |                           |
|       |                   |                           |

cpx #6 bne cl1 1da #\$00 jsr \$c139 ;Fill in jsr \$c124 ;fill pattern lda #\$ff jsr \$c127 ;border jsr nulfont ;default value jsr fontoff. ldx #<pull ;Pull-Down Menu ldy #>pull stx \$02 sty \$03 lda #1 jsr \$c151 ;create rts ;Ready ;\* Keyboard job \* lda \$84b7 tt ;Pulldown active? bne rtn3 ;yes! lda \$8504 ;Character cmp #32 bcc rtn3 ; Is the character illegal? cmp #127 bcs rtn3 ldx #<button ;Button init. ldy #>button stx mausjob sty mausjob+1 ttl jsr show ;Show character rtn3 rts button ;\* Fire button job \* lda \$84b7 ;Pulldown active? bne rtn3 ;yes! lda #\$ff ;Update necessary sta flag2 lda pos+3 ;Y starting coordinate of picture cmp mausy

bcc ok50 jsr kompry ; Mouse too far up jsr show rts ok50 ldy #\$00 ;row counter ldx hoch ;(number of 2 ; (number of Y fields) ok32 adc faktor cmp mausy bcs ok31 ;Goal iny dex bne ok32 ;Mouse too low jsr expandy jsr show rts ok31 sty spalte lda mausxhi beq ok49 ;Mouse all the way to the right: jsr gline jsr show rts ok49 ldx #\$00 ;Column counter ldy breit ; (number of X fields) lda pos+2 ;x start of screen in asl a ; mouse coordinates asl a asl a cmp mausxlo bcc ok34 ;Mouse left near border: jsr komprx jsr show rts ok34 adc faktor cmp mausxlo bcs ok33 ;Goal inx dev bne ok34 ;Mouse right, near border:

```
jsr expandx ; expand
     jsr show ; and display
     rts
ok33 ldy spalte
     lda word
     sec
     jsr pixel
                ;inverse.
     jsr show
               ;display
ok30 rts
     *******
     ;* load *
     ;*******
ap0 pha
     jsr close
     pla
     ldx flag1
                  ;Files available?
     beq ok35
                  ;yes!
ok36 jsr $c190
                  ;Else exit;
     lda #$00
                  ; and no submenu
     sta $02
     sta $03
     rts
ok35 sta $02
                  ;click-field times 17
     asl a
     asl a
     asl a
     asl a
     adc $02
     adc #<d
     sta $02
     lda #0
     adc #>d
     sta $03
     ldy #0
                  ;take names
lo2 lda ($02),y
     sta fname, y
     beq lo1
     iny
     bne lo2
lo1 jsr openrec
```

|      |                                                                             | ;(\$02/\$03 = Name)<br>;Error           |
|------|-----------------------------------------------------------------------------|-----------------------------------------|
|      |                                                                             | ;enter "point"<br>;(10 times)           |
|      |                                                                             | ;Number of entries<br>;Point size       |
| ok38 | jsr next<br>cpx #8                                                          | ;Read entry                             |
|      |                                                                             | ;All read                               |
|      |                                                                             | ;Track =0 ?<br>;then it isn't available |
|      | lda anzp<br>asl a<br>asl a<br>adc anzp<br>adc anzp<br>adc anzp<br>adc #2    | ;times 11 + 2                           |
|      | tay                                                                         | ;Convert data points                    |
| ok44 | <pre>ldx pnt inx lda #0 sed clc adc #1 dex bne ok44 cld</pre>               | ;to number                              |
|      | tax<br>lsr a<br>lsr a<br>lsr a<br>lsr a<br>beq ok46<br>ora #\$30<br>sta p,y | ;Left decimal value                     |
| ok46 | iny<br>t <b>xa</b>                                                          | ;right decimal value                    |

|               | ora                                                                                 | #\$0f<br>#\$30<br>P,Y                                                                                  |                                                           |
|---------------|-------------------------------------------------------------------------------------|----------------------------------------------------------------------------------------------------|-----------------------------------------------------------|
| ok39          | inc                                                                                 | anzp<br>pnt<br>ok38                                                                                    | ;continue                                                 |
| o <b>k4</b> 5 | jsr                                                                                 | closerec                                                                                               |                                                           |
| ok40          | lda<br>dex                                                                          | anzp<br>pp1<br>ok41                                                                                    | ;у-up                                                     |
|               | adc                                                                                 |                                                                                                    | ;Establish menu                                           |
| ok41          | sta                                                                                 | yuntp                                                                                                  | ;length                                                   |
|               | ora                                                                                 | anzp<br>#\$80<br>anzp                                                                                  | ;Vertical menu                                            |
|               | ldy<br>stx                                                                          | # <pp1<br>#&gt;pp1<br/>\$02<br/>\$03</pp1<br>                                                          | ;Design sub-sub-menu                                      |
|               |                                                                                     |                                                                                                    |                                                           |
|               | rts                                                                                 |                                                                                                    |                                                           |
|               | ;**<br>;* ;                                                                         | Select po:                                                                                             | **************<br>int size *<br>******                    |
| apl           | ;**<br>;*<br>;**                                                                    | Select po:                                                                                             | int size *                                                |
| apl           | ;**<br>;* ;<br>;**                                                                  | Select po:                                                                                             | int size *<br>****************<br>;store                  |
| apl           | ;**<br>;*<br>;**<br>pha<br>jsr<br>ldx<br>ldy<br>stx<br>sty                          | Select po:                                                                                             | int size *<br>****************<br>;store                  |
| apl           | ;**<br>;**<br>pha<br>jsr<br>ldx<br>ldy<br>stx<br>sty<br>jsr<br>lda                  | <pre>Select po:<br/>**********<br/>\$c190<br/>#<fname<br>#&gt;fname<br/>\$02<br/>\$03</fname<br></pre> | int size *<br>****************<br>;store                  |
| apl<br>ok48   | ;***<br>;***<br>pha<br>jsr<br>ldx<br>ldy<br>stx<br>sty<br>jsr<br>lda<br>sta<br>pla  | <pre>Select po:<br/>************************************</pre>                                         | int size *<br>**************<br>;store<br>;Exit<br>;Reset |
| ok48          | ;***;<br>;***<br>jsr<br>ldx<br>sty<br>jsr<br>lda<br>sta<br>pla<br>pha<br>jsr<br>tya | <pre>Select po:<br/>************************************</pre>                                         | int size *<br>**************<br>;store<br>;Exit<br>;Reset |

```
sbc #1
     bpl ok48
     ldx #<memo
                  ;Buffer
     ldy #>memo
     stx $10
     sty $11
     1dx #$00
                  ;max. 5 K
     ldy #$14
     stx $06
     sty $07
     jsr read
     txa
     bne rtn2
                 ;Error
     jsr ttinit
rtn2 jsr closerec
rtna rts
     ;********
as2 ;* Create *
     ;*******
     jsr $c190
     jsr close
     lda flag1
                  ;no fonts
     bne rtna
                    ;for icon!
     jsr mouseoff
     jsr fonton
     jsr clr1
                    ;Delete set
     ;Namen eingeben
     jsr fontoff
     1da #27
     jsr bsout
                    ;plain text
cr5 jsr $c19f
                    ;i-rectangle
     .byte 47,57,120,0,250,0
     1da #0
     sta fnmbr
                   ;Clear buffer
     sta fnmbr+2
                   ;No colon
     sta $04
                    ; Job flag for keyboard
```

|      | ldx #1<br>ldy #0<br>lda #4           | l i i i i i i i i i i i i i i i i i i i | ;x-lo<br>;x-hi<br>;y         |
|------|--------------------------------------|-----------------------------------------|------------------------------|
|      | stx \$1<br>sty \$1<br>sta \$0        | 9                                       |                              |
|      | lda #1<br>sta \$0                    |                                         | ;Maximum number              |
|      |                                      | fnmbr<br>)2                             | ;address for name            |
|      | ldx #<<br>ldy #><br>stx tt<br>sty tt | ∙cr4<br>.job                            | ;Keyboard job                |
|      | jsr ir                               | nput                                    | ;Input names                 |
| rtnb | rts                                  |                                         |                              |
|      |                                      |                                         |                              |
| cr4  | cmp #\$                              | 3a                                      | ;":" used?                   |
|      | bne cı                               |                                         | ;Syntax error                |
|      | jsr mo                               | ouseon                                  |                              |
|      | ldx #<<br>ldy #>                     | >d                                      | ;get icon (Info)<br>;from    |
|      | jsr ge<br>bne ci                     | etinfo<br>c6                            | ;error                       |
| clin |                                      | \$4d<br>3100,x                          | ;clear info-sector<br>;a=0 ! |
|      | bne cl                               | lin                                     |                              |
| cr8  | beq ci<br>inx                        | 814d,x<br>r7                            | ;Enter class<br>;("FONT XX") |
|      | bne ci                               | r8                                      |                              |
| cr7  | lda fı                               | 814d,x                                  | ;Blank<br>;Enter number      |

118

|      | sta<br>lda         | fnmbr+1<br>\$814f,x<br>#0<br>\$8150,x                   | ;End with a null          |
|------|--------------------|---------------------------------------------------------|---------------------------|
|      | and<br>pha<br>lda  | fnmbr<br>#\$0f                                          | ;File number<br>;(plus 1) |
| cr11 |                    | cr10                                                    |                           |
|      | adc                | #10<br>cr11                                             | ; convert to hex          |
| cr10 | sta                | \$8180                                                  | ;enter in info            |
|      | ldy<br>stx         | # <fname<br>#&gt;fname<br/>\$8100<br/>\$8101</fname<br> | ;Pointer to name          |
|      | ldy<br>stx         | #\$00<br>#\$81<br>\$14<br>\$15                          | ;Info-data: \$8100        |
|      | lda<br>sta         | #0<br>\$16                                              | ;page                     |
|      | jsr<br>txa         | \$c1ed                                                  | ;Create file              |
|      |                    | rtnb                                                    | ;Error                    |
|      | ldy<br>stx         | # <fname<br>#&gt;fname<br/>\$02<br/>\$03</fname<br>     | ;Open file                |
|      | jsr<br>txa         | openrec                                                 |                           |
|      |                    | cr6                                                     | ;Error                    |
| app  | jsr<br>txa         | append                                                  | ;fill in: \$00/\$FF       |
|      | beq<br>cp <b>x</b> | app<br>#9<br>cr6                                        |                           |
|      | jsr                | ttinit                                                  | ;Keyboard on              |
| cr6  | jsr                | closerec                                                |                           |
| rtnc | rts                |                                                         |                           |

```
;******
as3 ;* Update *
    ;*******
     jsr $c190
    jsr update ;Write current REC
    rts
    *********
as4 ;* clr mem *
    ;********
     jsr $c190
    lda ttjob
                  ;Not allowed
    ora ttjob+1
    beg clr3
     jsr nulfont ; font reset
    rts
nulfont
    1dx #0
                  ;Font head
cr1 lda default,x
    sta memo, x
    inx
    срх #8
    bne cr1
    1da #0
                 ;Tab 1 set
    tax
    tay
cr2 tya
     sta memo+8,x
    inx
     1da #0
                  ;hi
     sta memo+8,x
     inx
     iny
     cpy #98
     bne cr2
     ;* Delete point data *
     jsr fonton
clr1 ldx tab2
                  ;Start of data
     ldy tab2+1
     stx $04
     sty $05
```

lda #0 ;5 kByte sta \$02 1da #20 sta \$03 jsr \$c178 ;clr clr3 rts ;\*\*\*\*\*\*\* ;\* Quit \* ;\*\*\*\*\*\*\* bp1 jsr \$c190 lda #0 sta flag2 jsr close jsr \$c1e1 ;new disk ldx #\$07 ;Return register r2 lda rett,x sta pl,x dex bpl r2 qu1 ldx #\$c2 ;Return swap ldy #\$3e stx \$849c sty \$849b rts ;\*\*\*\*\*\*\* ;\* New Disk \* ;\*\*\*\*\*\*\*\* bp2 jsr \$c190 lda #0 sta flag2 jsr close jsr \$cle1 ;new disk init lda #5 ;Maximum number of files sta \$11 txa ;Error! bne lop1 ldx #<d ;Address for names

|      | stx               | #>d<br>\$0e<br>\$0f    |                                               |
|------|-------------------|------------------------|-----------------------------------------------|
|      |                   | #8<br>\$10             | ;File type being searched for ;is "font file" |
|      |                   | #0<br>\$16<br>\$17     | ;No selection after names<br>;in info sector  |
|      | lda<br>sta        |                        | ;Files found                                  |
|      | -                 | \$c23b                 | ;Search for files                             |
|      | txa<br>beq        | lop1                   | ;O.K.                                         |
| nd1  | sta               | #\$ff<br>flag1<br>t1,x | ;"no files"                                   |
| торз | sta<br>inx<br>cpx | d,x<br>#12<br>lop3     | ;enter                                        |
|      | bne               | ok3                    | ;1st menu point                               |
| lopl | lda<br>sec        | <b>#</b> 5             | ;compute number                               |
|      | sbc               | \$11<br>nd1            | ;No file                                      |
| ok3  | ora               | #\$80<br>anzf          | ;Vertical menu                                |
| lop2 | dex               | ok2                    | ;Get menu length from it                      |
|      | adc               | #14<br>lop2            | ;Set length                                   |
| ok2  |                   |                        | ;of a menu                                    |

rts

gline ;Move to line below

ldx memo ;Current position
inx
cpx memo+3 ;down already?
bne gl1 ;no

```
1dx #0
                 ;1 point over 0
gl1 stx memo
     jsr fonton ; init.
    rts
     ******
     ;*** Subroutines ***
     ******
pixel ;Parameter:
      ;Akku : ASCII-character
      ;Carry: = 0, Then read
      ;
               = 1, Then insert
      ;X-Reg: Column
      ;y-Reg: Row
      ; (No illegal values!)
      ;Result )only after 1
      ;C = 1 , if bit is set reading):
      ;C = 0, otherwise
      ;p1:
              Address containing the bit
              Bit sought in address
       ;p2:
     php
                 ;Store carry
     stx spalte
     sty zeile
     sec
     sbc #32
                ;2-Byte table
     asl a
                 ;Pointer to tab1
     tay
     lda (tab1),y ;Offset-Bits
     clc
     adc spalte ;Search for value;
     sta pl
               ;lo
     iny
     lda (tab1),y ;hi
     adc #0
              ;Transfer
     sta p1+1
                 ; bit being searched for
     lda pl
     and #$07
     eor #$07
     sta p2
     lsr p1+1
                ;divide by 8;
                 ;Gives start byte
     ror pl
     lsr p1+1
     ror pl
     lsr p1+1
     ror pl
```

ldx #0 ;Plus line times bytes ok8 cpx zeile beg ok7 lda pl clc adc bytes sta pl ;10 bcc ok6 ;hi inc p1+1 ok6 inx bne ok8 ok7 lda p1 clc ;Plus starting address adc tab2 ; of data sta pl lda p1+1 adc tab2+1 sta p1+1 ldy #0 ;pl Points to byte ldx p2 ;p2 comtains hex value lda dual,x ;Convert to bits sta p2 plp ;Read or invert? bcc get eor (pl),y ;Turn bit sta (p1),y get and (p1), y ;Test bit beg ok9 ;Not set sec ;set rts ok9 clc rtn4 rts expandx ; Parameter: ;\$8504: ASCII-character ;Result:widened by 1 bit ldy #192 ;New bit width +1 lda (tab1),y ;lo clc adc #1 sta hregl iny lda (tab1),y ;hi adc #0

sta hreg2 ldx #3 ;Division by 8 gives ex1 lsr hreq2 ;necessary ror hregl ;bytes dex bne ex1 inc hreq1 ;Round it off lda bytes ;Is - width cmp hreg1 ;New should - width bcs ex2 ; is > = should: OK ;Insert byte ldy hoch ;Line counter dey sty hreg1 ex4 lda #127 ;Last character jsr \$c1c9 ;Get width tax dex;columns ldy hreg1 ;rows lda #127 clc jsr pixel ;Get byte after pl ldx bytes ;Look around ex3 ldy #0 lda (p1),y ldy hreg1 ; in order to shift sta (p1),y ;linebytes lda pl sec sbc #1 ;Bug sta pl lda p1+1 sbc #0 sta p1+1 dex bne ex3 dec hreg1 ;Line bne ex4 inc memo+1 ;New value of jsr fonton ; shifted bits ex2 ;Bit einfuegen lda tab2 ;Starting address: Data for clc first line adc bytes sta hreg1

ldx breit ;Spalte des ersten zu ldy #0 ;schiebenden Bits lda word clc jsr pixel ;Starting address of entire ; shift procedure lda hreg1 ;Use that to compute sec ;the number of bits sbc pl ;to be chic sta hreg2 ; (1 too many!) ldy hoch dey sty hreg1 ;Line counter ex9 ldx breit ;Get starting address dex ldy hreg1 lda word clc jsr pixel ldy #0 ldx p2 ;Last bit of the character dex ;Get mask from it txa and (p1), y ; New character bits lsr a ;to the right ;Store carry php ;Store value pha ;Mask txa eor #\$ff ;Delete new character's and (p1),y ;bits sta (p1),y pla ora (p1), y ; Shifted entries sta (p1),y lda pl sta ex6+1 ;10 lda p1+1 sta ex6+2 ;hi ldx #1 ldy hreg2 ;Number of bytes +1 plp ex8 dev beq ex7 ;Ready ex6 ror \$ffff,x inx bne ex8

ex7 dec hreg1 bpl ex9 ;Adjust table 1 lda word sec sbc #31 asl a tax ex11 inc memo+8,x bne ex10 inc memo+9, x ex10 inx inx cpx #194 bcc ex11 ex5 rts komprx ;Drop bit lda tab2 ;Starting address: Data of first line clc adc bytes sta hregl ldx breit ;Column which should be dex ;dropped beq ex5 ;left! 1dy #0 ;(line) lda word clc jsr pixel ;Ending address of ;entire shift routine lda hreq1 ;Compute the number sbc pl sec ; of bytes that should be ;shifted sta hreg2 ; (1 too many!) ldy hoch dey sty hreg1 ;Line counter

kox5 ldx breit ;Get starting address dexldy hreg1 lda word clc jsr pixel lda pl sta kox2+1 ;lo lda p1+1 sta kox2+2 ;hi ldx hreg2 ;Number of bytes +1 dex beq kox3 clc kox2 rol \$ffff,x dex bne kox2 kox3 php ;Store carry ldy #0 ldx p2 ;Clear-bit of character dex ;from which mask is taken txa and (p1), y ; Bits of next Character plp rol a ;store pha ;to the left lda p2 ;bit asl a sec sbc #1 eor #\$ff and (pl), y sta (pl),y pla ora (p1),y sta (p1),y kox4 dec hreg1 bpl kox5 ;Compare table 1 lda word sec sbc #31 asl a tax kox6 lda memo+8,x sbc #0 sta memo+8,x cmp #\$ff

bne kox7 dec memo+9, x kox7 inx inx cpx #194 bcc kox6 rts expandy lda memo+3 cmp #62 ;max-Point bcs exy1 inc memo+3 ;Add 1 jsr fonton ;Re-initialize set ldx #0 ;column ldy hoch ;new line dey 1da #32 ;Address of first clc ;data jsr pixel 1da #0 ;Clear tay exy2 sta (p1),y iny cpy bytes bne exy2 exyl rts kompry ldx memo+3 ;min-Point cpx #1 beq ky1 dex stx memo+3 ;Take 1 dex cpx memo ;G-Line limit? bcs ky2 ;O.K. stx memo ky2 jsr fonton ky1 rts

```
show ;* Display current character *
     ldx #0
                ;Window data
sh2
    lda wndw2,x
     sta $06,x
     inx
    срх #6
    bne sh2
     jsr $c124
               ;Fill
    ldx #195
                ;Original
    ldy #0
     lda #120
                ;line position
     stx $18
     sty $19
     sta $05
     lda $8504
     jsr bsout
               ;output
     ldx #<buff ;Clear buffer</pre>
     ldy #>buff
     stx $04
     sty $05
     ldx #1
               ;1 Byte
     ldy #8
                 ;8 Pages
     stx $02
     sty $03
     jsr clrmem
     lda word
                ;Get character
     jsr $c1c9 ;width
     beq kyl
                 ;Mark control
     sta breit
                 ;code
     cmp hoch
     bcs sh1
                ;Too wide
     lda hoch
sh1 sta p1
     ldx #$ff
                ;Determine
     lda #128
                 ;distance factor
ok5
     inx
     sec
     sbc pl
                 ; (at least 1!)
     bcs ok5
     stx faktor
     lda #0
     sta zeile
               ;Counter
ok12 ldx breit
                 ;"4" width, i.e.,:
```

;columns 0-3 dex stx spalte ; counter ldy faktor 1da #0 ;Starting address of sta dat+2 ;hi clc ;Computer buffer line: ok10 adc zeile ;Buff + line \* factor\*16 dey bne ok10 sta dat+1 ;LO ldy #4 ;times 16 ok11 asl dat+1 ;LO rol dat+2 ;HI dey bne ok11 lda #<[buff+1]</pre> ;plus Buffer-start clc adc dat+1 sta dat+1 sta p4 lda #>[buff+1] adc dat+2 sta dat+2 sta p4+1 ok19 ldx spalte ;Column ldy zeile lda word clc jsr pixel ;Get bit ;Enter in buffer ldy factor dat2 php php 1dx #0;Shift buffer line dat1 plp dat ror \$ffff,x php inx cpx #16 bne dat1 ;Garbage plp plp ;valid Carry dey bne dat2 dec spalte bpl ok19

;Duplicate line ldx faktor ok22 dex beq ok20 • lda p4 sta p3 lda p4+1 sta p3+1 lda p3 ;Duplicate line clc adc #16 sta p4 lda p3+1 adc #0 sta p4+1 ldy #15 ;Copy ok21 lda (p3),y sta (p4),y dey bpl ok21 bmi ok22 ok20 inc zeile ;Ready? lda zeile cmp hoch beg ok23 jmp ok12 ;Continue ok23 jsr out ;Display buffer jsr border ;Set border lda #\$df ;Clear button jobs and \$39 sta \$39 rts ;\* Display buffer \* out 1dy #\$00 ;128 lines ok27 ldx #0 ok24 lda pos,x ;Data over position sta \$02,x inx срх #6 bne ok24

```
tya
                 ;Store
    pha
    beg ok26
ok28 inc $05
                 ;Y-position:Y-times +1
    lda $02
                 ;Adress :Y-times +16
    clc
    adc #16
    sta $02
    bcc ok29
     inc $03
ok29 dey
    bne ok28
ok26 lda #$90
     sta ($02), y ; Bit-Map Byte
     jsr muster ;Output line
    pla
    tay
     iny
     cpy #128
                ;All lines out?
    bne ok27
                ;No!
    rts
fonton
     lda #<memo
                  ;Character set on
     sta $02
     lda #>memo
     sta $03
     jsr $c1cc
     rts
border
     lda pos+3
                 ;y-up
     sta $06
     ldx faktor ;y-down
     clc
bo4 dex
     bmi bo3
     adc hoch
     bne bo4
bo3 sbc #0
                ;-1 (in field)
     sta $07
     1da #0
                 ;X-Position
     sta $09
                ;left hi
     sta $0b
                 ; right hi
```

|      | lda pos+2<br>asl a<br>asl a<br>asl a<br>sta \$08                 | ;left lo             |
|------|------------------------------------------------------------------|----------------------|
| bo2  | ldx faktor<br>dex<br>bmi bol<br>adc breit<br>bne bo2             | ;right border        |
| bo1  |                                                                  | ;right lo (in field) |
|      | lda #\$55<br>jsr \$c127                                          | ;Draw                |
|      | lda \$06<br>ldx line<br>clc                                      | ;up<br>;toplines -1  |
| bo5  | adc faktor                                                       |                      |
|      | d <b>ex</b><br>bpl bo5                                           |                      |
|      | sbc #0                                                           | ;(in field)          |
|      | sta \$18                                                         |                      |
|      | lda #\$99<br>jsr \$c118                                          | ;draw                |
|      | rts                                                              |                      |
| clos | e                                                                |                      |
|      | lda #0<br>sta mausjob<br>sta mausjob<br>sta ttjob<br>sta ttjob+1 | +1                   |
|      | jsr update                                                       |                      |
|      | jsr fontoff                                                      |                      |
| upl  | rts                                                              |                      |
| upda | te                                                               |                      |

| ;Not necessary     |
|--------------------|
| ; or not allowed   |
| ; (Button pressed) |
|                    |

ldx #<fname ldy #>fname stx \$02 sty \$03 jsr openrec lda #127 ;Last character jsr \$c1c9 ;Get width tax ;Column ldy hoch ;Last line dey lda #127 clc jsr pixel ;Get last address lda pl ;length=end address sec minus beginning ; sbc #<[memo-1] ;</pre> plus one sta \$06 sta pl lda p1+1 sbc #>[memo-1]sta \$07 sta p1+1 up2 ldx #<memo ;Starting address ldy #>memo stx \$10 sty \$11 lda hoch ;Point height = REC # sta \$8496 jsr write ;enter REC jsr closerec ldx #<fname ;Info-sector ldy #>fname ;Get after \$8100 jsr getinfo ldx #\$fe less inx inx ; (x=0,2,4,...) lda \$8182,x ;Font-ID (lo) and #\$1f ;only # beq exist ;Free entry ;with current comparison cmp hoch beq exist ;already exists ;continue search bcc less ;\*\*\* Note: Only maximum size of 15 ;\*\*\* points possible ( bug in info ;\*\*\* sector!!) ldy #28 ;advance

| shft  | sta<br>1da                                                         | \$8181,y<br>\$8183,y<br>\$8180,y<br>\$8182,y                  | ;Font-ID             | hi<br>lo |
|-------|--------------------------------------------------------------------|---------------------------------------------------------------|----------------------|----------|
|       | sta<br>1da                                                         | \$8160,y<br>\$8162,y<br>\$815f,y<br>\$8161,y                  | ;Size in             | bytes    |
|       |                                                                    | #28<br>shft                                                   |                      |          |
|       | tya<br>tax                                                         |                                                               |                      |          |
| exist |                                                                    | ata entered<br>+ \$8182 fro                                   | om LOW ID            |          |
|       | lda<br>sta                                                         | #0<br>\$06                                                    | ;clear               |          |
|       | asl<br>rol<br>asl<br>rol<br>asl<br>rol<br>asl<br>rol<br>asl<br>rol | a<br>\$06<br>a<br>\$06<br>a<br>\$06<br>a<br>\$06<br>a<br>\$06 | ;font num            |          |
|       |                                                                    | \$8182,x                                                      | ;ID LOW              |          |
|       |                                                                    | \$06<br>\$8183,x                                              | ;ID HIGH             |          |
|       | lda                                                                | pl<br>\$8161,x<br>p1+1<br>\$8162,x                            | ;size lo<br>;size hi |          |
|       | ldy                                                                | \$8413<br>\$8414<br>\$04                                      | ;info se             | ctor     |

```
sty $05
     ldx #$00
     ldy #$81
     stx $0a
     sty $0b
     jsr $c1e7
                   ;rewrite.
     1da #0
                   ;updated
     sta flag2
     rts
ttinit
     ldx #<tt
                  ;Initialize keyboard
     ldy #>tt
     stx ttjob
     sty ttjob+1
     jsr fonton
     rts
getinfo
     stx $0e
     sty $0f
     jsr $c20b
                   ;Look for entry
     txa
     bne get1
                    ;Error
     ldx #$00
     ldy #$84
     stx $14
     sty $15
     jsr $c229 ; Info after $8100
     txa
get1 rts
     ;* Data range *
     ;window data
wndw1 .byte 46,194,50 ,0,0 ,1 ;Position
wndw2 .byte 55,183,195,0,255,0 ;Position
     ;Pull-Down Menu
pull .byte 46,58,50,0,118,0 ;Position
     .byte $02
                             ;Number
```

.byte <m1,>m1,\$80,<mp1,>mp1 .byte <m2,>m2,\$80,<mp2,>mp2 mp1 .byte 59,115,50,0,97,0 ;Position .byte \$84 ;Number .bvte <a1,>a1,\$80,<as1,>as1 .byte <a2,>a2,\$00,<as2,>as2 .byte <a3,>a3,\$00,<as3,>as3 .byte <a4,>a4,\$00,<as4,>as4 .byte 59,87,79,0,129,0 ;Position mp2 .byte \$82 ;Number .byte <b1,>b1,\$00,<bp1,>bp1 .byte <b2,>b2,\$00,<bp2,>bp2 ;Menu name .text 'font' m1 .byte 0 .text 'special' m2 .byte 0 a1 .text 'load' .byte 0 a2 .text 'create' .byte 0 a3 .text 'update' .byte 0 .text 'clr mem' a4 .byte 0 .text 'quit' b1 .byte 0 b2 .text 'new disk' .byte 0 ;Sub-Eintrag: Font-Files as1 .byte 59 ;y-up yuntf \* = \* + 1;y-down .byte 97,0,159,0 ;x-Position anzf \* = \* + 1 ;Number .byte <[0\*17+d],>[0\*17+d],\$40,<ap0,>ap0 .byte <[1\*17+d],>[1\*17+d],\$40,<ap0,>ap0 .byte <[2\*17+d],>[2\*17+d],\$40,<ap0,>ap0 .byte <[3\*17+d],>[3\*17+d],\$40,<ap0,>ap0 .byte <[4\*17+d],>[4\*17+d],\$40,<ap0,>ap0 ;Sub-sub-entry: Point size ; (maximum 10 entries)

```
pp1 .byte 59
                             ;y-up
yuntp * = * + 1
                             ;y-down
     .byte 159,0,212,0
                             ;x-Position
anzp * = * + 1
                             :Number
.byte <[0*11+p],>[0*11+p],0,<ap1,>ap1
.byte <[1*11+p],>[1*11+p],0,<ap1,>ap1
.byte <[2*11+p],>[2*11+p],0,<ap1,>ap1
.byte <[3*11+p],>[3*11+p],0,<ap1,>ap1
.byte <[4*11+p],>[4*11+p],0,<ap1,>ap1
.byte <[5*11+p],>[5*11+p],0,<ap1,>ap1
.byte <[6*11+p],>[6*11+p],0,<ap1,>ap1
.byte <[7*11+p],>[7*11+p],0,<ap1,>ap1
.byte <[8*11+p],>[8*11+p],0,<ap1,>ap1
.byte <[9*11+p],>[9*11+p],0,<ap1,>ap1
t1
     .text '* no file *'
     .byte 0
t2
     .text '
               x point'
     .byte 0
     ;Data for output
    .byte <buff,>buff,8,62,16,1
pos
default ;Data for new font head
 .byte $00,$0c,$00,$01,$08,$00,$ca,$00
dual
        ;Data for point calculation
 .byte 1,2,4,8,16,32,64,128
     ;div. help register
fnmbr * = * + 3
                    ;File number
                    ;Room for filenames
       * = * + 16
fname
flag1
       * = * + 1
                    ;No File
flag2
       * = * + 1
                    ;Button pressed
faktor * = * + 1
                    ; expansion factor
       * = * + 1
breit
spalte * = * + 1
zeile * = * + 1
       * = * + 2
maus
pnt
       * = * + 1
       * = * + 1
hreg1
                    ;help registers
hreg2
       * = * + 1
       * = * + 1
hreg3
       * = * + 8
rett
```

```
;Buffer for Editor
buff * = * + [128*16] + 1
;Buffer for font names
d * = * + 85 ; (max 5 pieces)
;Point size-text for buffer
p * = * + [11*10] ; (max 10 Entries144
)
;Character set buffer
memo * = * + [5*1024]
```

.end

## 4.1.4 Examples with the FONT Editor

In this section we would like to offer you some help in modifying your fonts. As an example, we will go through adding German umlauts to the font University 12 point. Before you start the FONT Editor you should rename the font to something like "University.g", where the "g" indicates that the font contains the German umlauts.

We do not recommend that you copy the font since each GEOS font has a specific identifier. Two fonts with the same identifier may confuse GEOS.

We will put the umlauts on the keys "colon," "semicolon," "at-sign," and "plus." These means that some important characters will no longer be available, but the layout will correspond to that of a German typewriter. When the umlauts are finished you can put the colon on the SHIFT + comma = left bracket and the semicolon on SHIFT + period = right bracket. If you then exchange the "z" with the "y" you'll have a complete German layout.

Do you have enough free space on the disk and is University.g one of the first five fonts? Good, then you can load the German font University.g in 12 point. Before you start making changes you should just take a look at some different characters in upper and lower case. This will give you a better idea of how these look in the edit field. When you're done, press SHIFT + "o" to get an "O" on the screen.

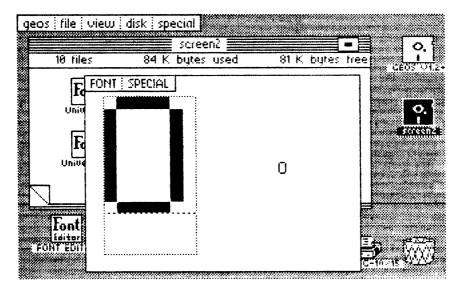

Figure 27: No room for umlaut points

You can see that there is no room above the "O" for the two dots which we have to add for a "Ö". This means that we cannot use the characters o, a, and u directly as patterns for our umlauts. To make the character look good we need at least two lines above the characters. This leaves one line free between the character and the dots.

Let's start with the lower case "ö". We will first look at the plain "o". It occupies seven lines and is five columns wide.

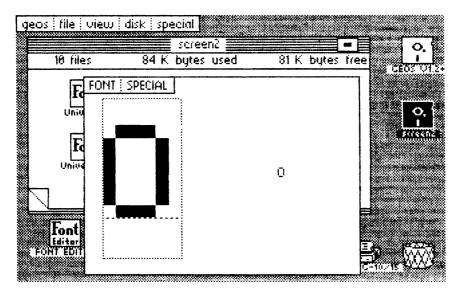

Figure 28: The o serves as a model

The edit field is six columns wide because every character needs a blank column on the right to separate it from the next character in the text. Now we can begin to convert the colon into an "ö". First we will make the editor field the same width as the "o". Click four times to the right of the edit field. You can quickly compare what you're working on with the "o" by pressing the "o" key and then going back to the colon.

Now we can start to create the "ö". It should start one line lower than the "o". The easiest thing to do is to take a look at the "o", move the arrow to the second line (the first blank line below the upper bar, and then get the colon back in the edit field. The character is to begin where the arrow is located. This is precisely the line in which the dot is already. Erase it and set the first dot next to it on the right.

Since the upper bar of the "o" is three points wide, set two more points on the right. A quick look at the "o": The vertical bars must be in columns 1 and 5 in the next line.

Draw these bars to the second line from the bottom and erase the rest of the colon (the set point in the lower left). It should look something like this:

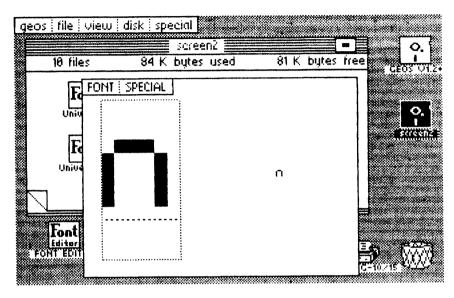

Figure 29: The half done ö

If you draw a bar on the bottom corresponding to the one on the top, the reduced "o" is done. Now you just have to set the two dots for the umlaut and the "ö" is ready. Leave a point free between the two and from the upper bar of the "o". Now your new "ö" should look like this:

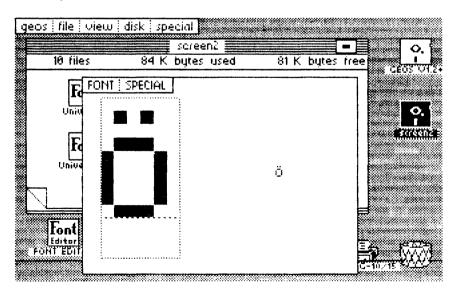

Figure 30: The complete ö

First save your work by clicking UPDATE. It would be a shame if everything you've done so far was lost for some reason.

Now you can create the additional characters. The next one will be the lower case "ä", which we will put on the semicolon. We widen this until it has the same width as the "a". Then we take the "a" as a pattern, but make it one line lower. The result should look something like this:

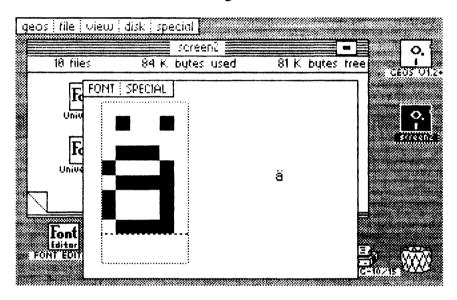

Figure 31: The complete ä

Now that we're on such a roll we also put the lower case "ü" on the at-sign (@) to the right of the p. The "ü" is particularly easy to create.

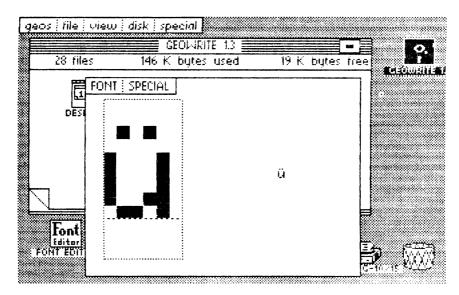

Figure 32: The complete ü

Now we've really earned ourselves a break and we should save our current work with UPDATE. Naturally you can also exit the FONT Editor and try out the new character set in geoWrite.

Next we create the missing " $\beta$ ". We will assign it to the plus key next to the "0". We will allow two points for the descender. This is how our " $\beta$ " turned out:

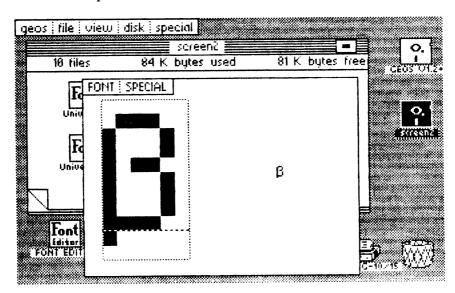

Figure 33: The ß in University 12 point

Now we have the three upper-case umlauts left. We will start with the "Ö". We will start it two points lower than the "O" so that there is enough room for the dots. Otherwise it is easy to make the "Ö" if you switch back and forth from the "O".

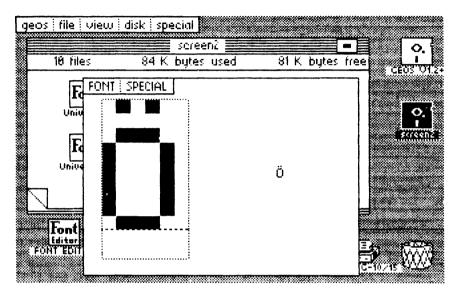

Figure 34: The complete Ö

For the next character, the "Ä" we just have to leave one row open at the top because the "A" only has one single point in the middle. The two dots are easily visible without the one-line gap. The "Ä" looks like this:

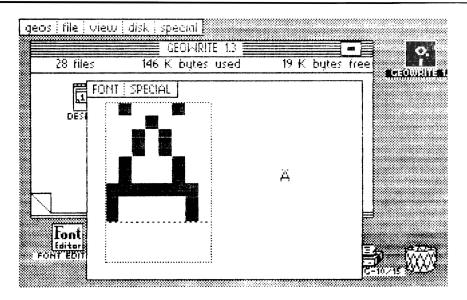

Figure 35: The complete Ä

When you get to the "Ü" you will run into a problem. When you press SHIFT + "at-sign" you won't see some unimportant characters, you'll see a lower-case "ü". Pressing harder on the SHIFT key won't change matters any. In GEOS the "at-sign" has the same code with or without the SHIFT key, so we had to find an alternative.

When you press COMMODORE + "at-sign" you get the same character as when you press SHIFT + 7, so we will put the " $\ddot{U}$ " on this key. Later when you write documents you will have to remember to press COMMODORE + "at-sign" for a " $\ddot{U}$ ", and SHIFT + character for the other characters. There's nothing we can do about this in GEOS. Here's the " $\ddot{U}$ ":

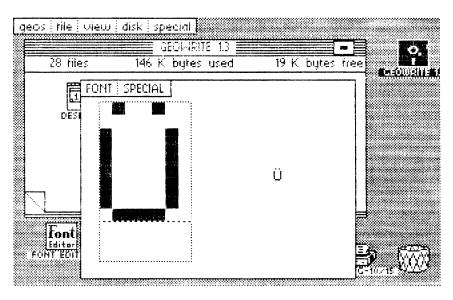

Figure 36: The complete Ü

Before you exit the FONT Editor and rush off to write your first geoWrite document with umlauts, you must not forget to save the result with UPDATE. Then you can have it with geoWrite or read one last tip that will make your work with geoWrite easier.

One thing that disturbed us about geoWrite, in addition to the missing German umlauts, is that right-justification is not possible. This isn't necessary for every document, certainly, but we would like to be able to do it when needed. Previously we had tried to imitate it by putting an extra space between some words. This has two disadvantages, however.

First of all, a space is too wide, so the right margin can still be off by several points. Second, the gap between the words becomes too large and the effect is rather crude as a result. With our FONT Editor we now have a way to get around this.

We made a space that is only one point wide. We added it to the font because we still need the regular space, of course. We would have liked to have assigned the narrow space to SHIFT + space, but this isn't any different than a regular space. Here too the two key combinations have the same code. We put this character on COMMODORE + asterisk.

We can now move text one point to the right by pressing this key combination. You can use this character between several different words until the right margin is flush with the other lines and it will be accurate to the point. We have one request in regard to your work with the FONT Editor. Please do not use the function keys and do not press the CTRL key together with another key.

In conclusion we want to show what is possible with the FONT Editor and hope that it makes the job of typing it in somewhat more bearable.

| geos file edit options font style 1                            |
|----------------------------------------------------------------|
|                                                                |
| The FONT EDITOR from the book GEOS TRICKS &                    |
| TIPS is fantastic. I can now edit fonts to include             |
| foreign and custom characters sets . Using the                 |
| FONT EDITOR I can also create justified text by                |
| setting the <b>Commodore and asterisk</b> (*)                  |
| key combination to a space one point wide, that                |
| allows me to micro-justify my text. The German                 |
| character set contains the following characters:               |
| ōāūβĂÖŰ                                                        |
| : : @ + [ ] `                                                  |
| The single point space (Commodore and $^{*}$ ) is really nice. |

Figure 37: This shows what can be done with the FONT Editor

## 4.2 The machine language monitor (EDMON)

If you want to get to know the internals of GEOS, you'll need some tools. After we had worked with a conventional monitor for some time we noticed more and more how important a GEOS-based monitor is. It should be loadable at any time, may not change any parts of programs in memory, and should have all of the standard commands.

This section contains precisely these tools that we use constantly for our own work. We have improved it to make it as bomb-proof and easy to use as possible. Despite this, you should not use EDMON when you have irreplaceable data in the computer. Working with a machine language monitor is always potentially hazardous to your data, so you should always use working disks instead of your program disks when using EDMON.

Although EDMON is a very short program for the power it has (it occupies less than 4K), you still have to enter a fairly large number of DATA statements. If you don't feel up to the job of entering the data and then finding all your mistakes, you can order the optional program disk for this book.

The following section contains the BASIC program which will produce the complete EDMON after you correctly enter and run it. EDMON can then be started directly from GEOS. Be sure to save the BASIC program before you run it and click validate before you start EDMON, so that the blocks it occupies will be marked as occupied on the disk.

## 4.2.1 Listing of EDMON

```
10 open 1,8,15,"i:0":rem error channel
12 restore:print chr$(147):rem clr home
14 rem * calculate check sum*
16 for i=1 to 3950
18 read a:s=s+a
20 print chr$(19);3950-i;chr$(157);" ";
22 next:restore
24 if s<>425984 then print "Error in DATA !":stop
26 rem * file output *
28 input "Filename";f$
30 open 2,8,2,f$+",u,w":gosub 110
32 for i=1 to 3950:read a
34 print#2, chr$(a);:next:gosub 110
36 close2
38 rem * info-sector read *
40 a=1:b=0
42 t=a:s=b:print#1,"b-a:0";t;s
44 input#1,n,t$,a,b:if a=18 then a=19:b=0
46 if n>0 then 42
48 open 3,8,3,"#0":print#3
50 print#1,"u1";3;0;t;s:rem sector write
52 print#3, chr$ (0) chr$ (255) chr$ (3) chr$ (21) chr$ (191); : rem info kopf
54 fori=1 to 63:print#3, chr$(85);:next:
                                          rem stripped-icon definition (!)
56 print#3, chr$(130) chr$(5) chr$(0);
58 print#3, chr$(0) chr$(96);:rem start
60 print#3, chr$(224) chr$(113);:rem end
62 print#3, chr$(0) chr$(96); :rem init
64 fori=1 to 179
66 print#3, chr$(0);:rem rest
68 next
70 print#1,"u2";3;0;t;s:rem write
72 rem * in directory entry *
74
76 print#3
78 a$=chr$(18):b$=chr$(1):rem directory
80 a=asc(a$):b=asc(b$):print#1,"u1";3;0;a;b
82 get#3,a$,b$:rem next sector
84 for i=0 to 7:rem number records
86 print#1,"b-p";3;i*32+5
88 for j=1 to len(f$)
90 get#3,w$:if w$<>mid$(f$,j,1) then k=0:goto 94
92 k=k+1
94 next j
96 if k=len(f$) then 100:rem found
98 next i:gosub 110:goto 80
100 print#1,"b-p";3;i*32+21
102 print#3, chr$(t) chr$(s) chr$(0) chr$(5);
104 print#1, "u2";3;0;a;b:rem dir back
106 close1:print"o.k.":end
110 input#1, n, t$: if n then print$: stop
112 return
```

114 rem

115 data32,156,193,32,202,97,162,29,160,96,142,163,132,140,164,132,162,227 116 data160,96,142,167,132,140,168,132,76,49,98,173,4,133,170,169,128,13 117 data182,132,141,182,132,138,201,32,176,102,201,13,208,3,76,188,98,201 118 data17,208,15,174,116,111,224,14,240,4,238,116,111,96,32,181,96,96,201 119 data30,208,11,174,115,111,224,39,240,3,238,115,111,96,201,16,208,9,174 120 data116,111,240,3,206,116,111,96,201,8,208,9,174,115,111,240,3,206,115 121 data111,96,201,29,208,17,174,115,111,240,11,206,115,111,169,32,32,148 122 data96,206,115,111,96,201,18,208,3,76,40,98,201,19,208,244,76,202,97 123 data72,32,179,97,174,116,111,202,48,6,32,188,97,76,155,96,172,115,111 124 data104,145,144,174,115,111,224,39,240,3,238,115,111,96,32,179,97,162 125 data14,165,144,133,146,165,145,133,147,32,188,97,160,39,177,144,145,146 126 data136,16,249,202,208,233,169,32,160,39,145,144,136,16,251,169,64,13 127 data182,132,141,182,132,96,44,182,132,80,68,120,162,0,32,60,193,165,12 128 data133,144,165,13,133,145,138,72,24,105,10,170,32,60,193,162,40,160 129 data0,177,14,145,144,165,14,24,105,8,133,14,165,15,105,0,133,15,165,144 130 data24,105,8,133,144,165,145,105,0,133,145,202,208,223,104,170,232,224 131 data150,144,192,88,169,27,32,69,193,169,11,32,69,193,169,13,32,69,193 132 data32,179,97,162,0,236,116,111,240,13,169,13,32,163,97,32,188,97,232 133 data224,15,208,238,160,0,204,115,111,208,10,165,24,141,190,132,165,25 134 data141,191,132,177,144,201,127,240,6,32,163,97,76,134,97,140,117,111 135 data152,10,10,24,109,117,111,72,169,32,32,163,97,104,197,24,176,245,133 136 data24,200,192,40,208,201,165,5,56,229,41,141,192,132,169,0,141,182,132 137 data173,180,132,41,128,9,1,141,180,132,96,142,110,111,140,111,111,32 138 data69,193,174,110,111,172,111,111,96,162,136,160,111,134,144,132,145 139 data96,165,144,24,105,40,133,144,165,145,105,0,133,145,96,169,160,133 140 data47,169,0,174,15,192,224,19,176,2,169,30,141,135,111,32,75,193,169 141 data9,133,38,165,41,32,192,193,32,179,97,162,14,160,39,169,32,145,144 142 data136,16,251,32,188,97,202,16,241,162,0,189,103,111,149,6,232,224,6 143 data208,246,169,0,32,57,193,32,36,193,173,104,111,133,24,169,0,133,8 144 data133,9,169,1,133,11,169,63,133,10,169,255,32,24,193,169,0,141,115 145 data111,141,116,111,96,169,79,141,175,132,169,98,141,176,132,104,104 146 data173,135,111,240,12,104,141,97,136,104,141,98,136,186,142,99,136,0 147 data216,141,2,2,140,5,2,142,4,2,173,11,136,141,3,2,104,170,56,233,1,141 148 data1,2,104,72,233,0,141,0,2,138,72,173,254,255,141,8,2,173,255,255,141 149 data7,2,186,142,6,2,142,9,2,88,224,80,176,17,162,64,32,12,102,162,132 150 data154,169,255,72,169,78,72,76,124,98,32,69,100,162,66,169,42,32,13 151 data100,169,114,208,47,169,0,133,139,174,9,2,154,169,46,162,13,32,13 152 data100,32,155,194,76,195,193,32,158,194,169,0,141,114,111,32,179,97 153 data174,116,111,202,48,6,32,188,97,76,202,98,32,255,98,201,0,240,213 154 data201,46,240,245,201,32,240,241,162,14,221,32,110,240,6,202,16,248 155 data76,79,102,134,180,138,10,101,180,170,189,29,99,72,189,28,99,72,96 156 data140,111,111,172,114,111,192,40,240,12,238,114,111,177,144,201,127 157 data208,5,169,32,44,169,0,172,111,111,96,44,214,104,44,44,105,44,20,105 158 data44,80,105,44,106,105,44,155,105,44,207,105,44,233,105,44,239,105 159 data44,30,106,44,246,106,44,109,106,44,204,107,44,197,104,44,43,106,142 160 data112,111,140,113,111,201,13,208,27,169,128,141,182,132,32,227,96,169 161 data0,141,115,111,32,57,96,44,182,132,80,3,32,227,96,76,112,99,32,32 162 data96,174,112,111,172,113,111,96,32,255,98,201,0,240,2,56,96,169,32 163 data24,96,32,125,104,176,5,32,125,104,144,48,32,195,99,10,10,10,10,141 164 data0,1,32,125,104,144,229,32,195,99,13,0,1,56,96,32,119,99,32,132,99 165 data144,13,72,32,137,99,144,6,133,128,104,133,129,96,104,96,32,119,99 166 data32,119,99,24,96,201,58,8,41,15,40,144,2,105,8,96,32,165,99,144,27 167 data165,128,133,130,165,129,133,131,32,165,99,162,2,181,127,72,181,129 168 data149,127,104,149,129,202,208,243,96,169,63,76,79,102,162,1,181,127 169 data72,181,128,32,254,99,104,72,74,74,74,74,32,22,100,170,104,41,15,32

170 data22,100,72,138,32,72,99,104,76,72,99,24,105,246,144,2,105,6,105,58 171 data96,165,128,141,1,2,165,129,141,0,2,96,133,138,160,0,32,66,100,177 172 data128,32,254,99,32,75,100,198,138,208,241,96,32,66,100,169,127,44,169 173 data13,32,72,99,96,230,128,208,6,230,129,208,2,230,139,96,152,72,32,69 174 data100,104,162,46,32,13,100,76,63,100,32,137,99,144,11,162,0,129,128 175 data193,128,240,3,76,238,99,32,75,100,198,138,96,169,3,133,128,169,2 176 data133,129,169,4,96,72,32,66,100,104,162,7,133,138,169,24,6,138,42,32 177 data72,99,202,48,8,152,240,242,32,66,100,208,237,96,133,138,162,0,165 178 data138,61,59,111,93,39,111,240,7,232,224,20,144,241,162,14,189,79,111 179 data72,74,74,74,74,170,104,41,15,201,14,96,160,68,32,86,100,32,243,99 180 data32,66,100,160,0,177,128,32,162,100,134,138,32,66,100,177,128,32,254 181 data99,200,198,138,208,243,32,66,100,32,63,100,200,192,4,144,245,160 182 data0,177,128,162,31,221,47,110,240,26,202,16,248,162,23,177,128,61,103 183 data110,93,79,110,240,6,202,16,243,76,198,101,138,24,105,32,170,138,133 184 data138,10,101,138,170,160,3,189,127,110,32,72,99,232,136,208,246,177 185 data128,32,162,100,176,222,168,169,127,32,72,99,192,8,240,37,192,9,176 186 data38,169,36,192,2,208,5,169,35,32,72,99,169,36,192,0,208,2,169,127 187 data192,1,208,2,169,65,192,5,240,4,192,6,208,7,169,40,32,72,99,169,36 188 data32,72,99,192,12,208,11,32,209,101,138,32,254,99,152,76,254,99,202 189 data240,17,202,240,7,160,2,177,128,32,254,99,160,1,177,128,32,254,99 190 data160,0,177,128,32,162,100,201,3,240,39,201,4,240,32,201,5,240,17,201 191 data6,240,21,201,10,240,23,201,11,240,16,201,8,240,4,96,32,191,101,169 192 data41,76,72,99,32,180,101,169,89,44,169,88,162,44,76,13,100,162,2,169 193 data63,32,72,99,202,16,250,96,166,129,160,1,177,128,16,1,202,24,105,2 194 data144,1,232,24,101,128,144,1,232,168,169,130,56,96,160,0,177,128,32 195 data162,100,176,51,201,12,240,217,201,3,138,72,200,177,128,72,202,202 196 data240,4,200,177,128,170,104,168,104,96,32,69,100,169,63,32,72,99,32 197 data25,102,162,43,189,121,109,8,41,127,32,72,99,232,40,16,243,96,162 198 data73,32,12,102,162,49,32,25,102,32,243,99,76,167,98,162,53,32,12,102 199 data48,246,32,119,99,32,132,99,144,9,133,133,32,137,99,133,132,176,88 200 data169,63,32,72,99,76,167,98,32,206,99,144,243,32,62,102,32,119,99,201 201 data45,240,33,201,43,208,205,165,132,170,165,133,168,165,130,229,128 202 data133,132,165,131,229,129,133,133,138,56,229,132,133,132,152,229,133 203 data133,133,165,132,197,128,165,133,229,129,144,22,165,130,229,128,170 204 data165,131,229,129,168,138,24,101,132,133,132,152,101,133,133,133,56 205 data96,160,0,177,128,32,162,100,32,75,100,202,208,250,96,72,165,130,197 206 data128,165,131,229,129,144,4,165,139,240,3,76,167,98,104,96,160,0,162 207 data0,176,18,32,182,102,161,128,145,132,32,75,100,200,208,243,230,133 208 data24,144,238,32,182,102,177,130,129,132,165,130,208,2,198,131,198,130 209 data165,132,208,2,198,133,198,132,24,144,230,32,119,99,32,119,99,133 210 data180,162,0,134,128,134,129,201,36,240,85,201,37,240,62,201,33,208 211 data80,32,119,99,201,58,176,43,233,47,144,37,168,6,128,38,129,165,128 212 data166,129,10,38,129,10,38,129,24,101,128,144,1,232,133,128,152,24,101 213 data128,133,128,138,101,129,133,129,76,22,103,105,48,96,32,119,99,201 214 data32,208,3,32,119,99,74,73,24,208,7,38,128,38,129,76,73,103,73,24,42 215 data96,32,119,99,170,201,71,176,30,233,47,144,26,201,10,144,6,201,17 216 data144,18,233,7,162,3,38,128,38,129,202,16,249,5,128,133,128,76,99,103 217 data138,96,169,0,162,2,157,10,2,202,16,250,162,15,6,128,38,129,248,160 218 data2,185,10,2,121,10,2,153,10,2,136,16,244,202,16,234,216,162,5,32,200 219 data103,9,48,157,0,1,202,16,245,162,4,189,0,1,201,48,208,3,202,208,246 220 data96,169,16,14,12,2,46,11,2,46,10,2,42,144,244,96,32,167,194,201,22 221 data208,248,76,167,98,169,0,141,115,111,169,68,32,92,100,76,203,100,162 222 data3,180,128,181,132,148,132,149,128,202,16,245,96,196,132,138,229,133 223 data144,11,24,152,229,134,138,229,135,176,2,24,96,56,96,152,72,138,72 224 data164,128,166,129,32,252,103,104,170,104,168,96,152,56,229,128,72,138 225 data229,129,168,24,104,105,126,176,1,136,200,208,6,56,233,128,24,200

226 data96,162,93,32,12,102,162,49,32,25,102,32,243,99,56,96,24,152,101,136 227 data168,138,101,137,170,96,24,200,96,32,139,103,234,189,0,1,32,72,99 228 data202,16,247,96,32,119,99,162,7,32,119,99,201,32,240,249,74,73,24,208 229 data30,38,138,202,16,239,165,138,56,96,32,119,99,201,48,144,15,201,58 230 data144,243,201,65,144,7,41,223,201,71,144,233,24,96,160,0,32,119,99 231 data144,42,201,32,240,247,201,34,240,15,32,128,104,32,140,99,144,23,145 232 data128,32,75,100,208,228,32,119,99,144,14,201,34,240,219,145,128,32 233 data75,100,208,240,76,79,102,96,32,165,99,32,148,104,160,119,32,86,100 234 data32,243,99,76,167,98,162,0,32,25,102,32,69,100,162,46,169,82,32,13 235 data100,32,66,100,173,0,2,32,254,99,173,1,2,32,254,99,32,66,100,173,7 236 data2,32,254,99,173,8,2,32,254,99,173,2,2,160,255,32,133,100,32,122,100 237 data32,43,100,76,167,98,32,206,99,32,182,102,32,215,103,160,77,32,86 238 data100,32,243,99,169,8,32,43,100,240,235,32,165,99,144,54,32,32,100 239 data32,165,99,144,46,165,128,141,8,2,165,129,141,7,2,32,99,104,144,31 240 data141,2,2,32,122,100,208,10,32,187,99,32,168,99,144,15,169,8,133,138 241 data32,119,99,32,100,100,208,248,76,167,98,76,79,102,32,206,99,176,22 242 data169,255,133,130,133,131,208,14,32,167,194,201,0,240,249,201,22,208 243 data3,76,167,98,169,5,133,180,198,180,48,234,32,215,103,32,182,102,32 244 data198,100,32,168,102,240,238,32,165,99,144,44,32,119,99,32,132,99,144 245 data18,168,32,162,100,152,160,0,145,128,200,202,240,5,32,132,99,176,245 246 data32,225,103,32,69,100,32,168,102,32,225,103,162,10,142,115,111,96 247 data76,79,102,32,206,99,144,248,32,119,99,32,132,99,144,240,162,0,32 248 data182,102,129,128,32,75,100,24,144,245,32,87,102,76,202,102,32,165 249 data99,144,3,32,32,100,174,6,2,154,120,173,7,2,141,21,3,173,8,2,141,20 250 data3,173,0,2,72,173,1,2,72,173,2,2,72,173,3,2,174,4,2,172,5,2,64,162 251 data194,160,62,142,156,132,140,155,132,76,167,98,32,206,99,32,238,103 252 data162,11,169,2,134,128,133,129,32,148,104,165,128,24,233,11,144,39 253 data141,10,2,32,238,103,32,182,102,32,215,103,172,10,2,177,128,217,11 254 data2,208,11,136,16,246,162,85,32,25,102,32,243,99,32,75,100,24,144,223 255 data76,79,102,169,0,170,157,0,129,232,208,250,32,116,107,144,239,32,132 256 data99,144,234,240,232,201,13,176,228,141,69,129,169,130,141,68,129,32 257 data206,99,144,215,166,128,164,129,142,71,129,140,72,129,142,75,129,140 258 data76,129,166,130,164,131,142,73,129,140,74,129,162,118,160,111,142 259 data0,129,140,1,129,162,3,160,21,142,2,129,140,3,129,169,191,141,4,129 260 data162,63,169,85,157,4,129,202,208,250,169,0,133,22,162,129,133,20,134 261 data21,32,237,193,138,240,19,201,3,208,4,162,144,208,8,138.9,48,141,30 262 data110,162,160,32,12,102,76,167,98,169,0,174,135,111,157,94,136,32,116 263 data107,144,109,162,118,160,111,134,14,132,15,32,11,194,138,208,215,32 264 data132,99,144,70,201,0,240,61,201,1,208,82,174,1,132,172,2,132,134,4 265 data132,5,162,255,32,162,107,176,24,162,0,160,128,134,10,132,11,32,228 266 data193,173,2,128,56,233,2,170,173,3,128,233,0,168,134,16,132,17,169 267 data255,133,6,133,7,32,255,193,76,104,107,162,0,32,162,107,162,0,160 268 data132,134,20,132,21,32,17,194,138,240,3,76,233,106,76,167,98,76,79 269 data102,162,0,32,119,99,144,37,201,32,240,245,201,34,208,29,32,119,99 270 data201,34,240,15,157,118,111,232,224,16,208,241,32,119,99,201,34,208 271 data7,169,0,157,118,111,56,96,24,96,32,165,99,144,34,138,208,6,166,128 272 data165,129,176,9,165,128,233,2,170,165,129,233,0,172,135,111,153,96 273 data136,138,153,95,136,169,1,153,94,136,56,96,76,79,102,32,119,99,144 274 data248,201,32,240,247,32,142,99,32,171,99,144,236,32,119,99,176,9,32 275 data66,100,32,242,100,76,55,109,201,32,240,238,41,223,141,12,2,32,119 276 data99,41,223,141,11,2,32,119,99,41,223,141,10,2,169,57,133,138,198,138 277 data48,189,162,2,165,138,10,101,138,168,189,10,2,217,127,110,208,236 278 data200,202,16,244,166,138,142,10,2,162,4,169,32,157,11,2,202,16,250 279 data162,4,32,119,99,144,88,201,32,240,247,201,35,208,49,32,125,104,176 280 data17,201,39,208,6,32,119,99,24,144,23,201,36,208,10,32,125,104,32,140 281 data99,176,11,144,7,201,37,208,0,32,102,104,144,106,133,130,162,2,134

282 data180,208,65,32,119,99,201,36,240,249,157,11,2,32,128,104,144,13,32 283 data140,99,144,14,164,130,132,131,133,130,169,0,157,11,2,202,16,222,169 284 data12,133,180,198,180,48,81,165,180,10,10,101,180,105,4,168,162,4,189 285 data11,2,217,61,109,208,233,136,202,16,244,160,0,185,79,111,41,15,197 286 data180,240,50,200,192,20,144,242,165,180,208,4,230,180,208,232,201,7 287 data208,3,24,144,21,201,9,208,23,173,10,2,201,8,176,16,234,164,130,166 288 data131,32,32,104,133,130,169,12,133,180,144,198,76,79,102,174,10,2,224 289 data32,144,4,189,71,110,44,169,255,73,255,57,39,111,29,47,110,32,162 290 data100,197,180,208,178,202,240,15,202,240,6,160,2,165,131,145,128,160 291 data1,165,130,145,128,160,0,165,138,145,128,32,162,100,138,24,101,128 292 data133,128,144,2,230,129,32,69,100,169,97,32,92,100,32,243,99,169,10 293 data141,115,111,96,32,32,32,32,32,32,32,32,32,32,65,32,32,32,0,35,32,32 294 data88,44,0,32,32,89,44,0,41,88,44,0,40,89,44,41,0,40,32,32,32,32,0,32 295 data41,0,0,40,32,32,32,0,0,32,88,44,0,0,32,89,44,0,0,13,127,127,127,127 296 data80,67,127,127,73,82,81,127,127,78,127,86,127,35,127,66,127,68,127 297 data73,127,90,127,67,127,65,67,127,88,82,127,89,82,127,83,208,104,133 298 data32,69,82,82,79,210,32,73,78,160,77,73,83,83,73,78,71,32,43,47,173 299 data76,79,87,32,83,84,65,67,203,73,76,76,69,71,65,76,32,67,79,68,197 300 data13,46,70,79,85,78,68,160,66,82,65,78,67,200,90,69,82,79,32,80,65 301 data71,197,79,85,84,32,79,70,32,77,69,77,79,82,217,73,76,76,69,71,65 302 data76,32,76,73,78,69,32,78,85,77,66,69,210,76,79,65,196,68,73,83,75 303 data32,79,82,32,68,73,82,32,70,85,76,204,73,47,79,32,35,183,160,114,82 304 data109,77,100,68,102,116,103,120,108,115,97,119,104,144,176,240,48,208 305 data16,80,112,0,24,216,88,184,202,136,232,200,234,72,8,104,40,64,96,170 306 data168,186,138,154,152,56,248,65,129,225,34,1,66,160,162,161,193,2,33 307 data97,76,132,134,98,230,198,224,192,36,32,120,227,227,227,227,227,227 308 data227,227,227,227,227,227,227,223,231,231,227,231,231,243,243,243,247,255 309 data255,66,67,67,66,67,83,66,69,81,66,77,73,66,78,69,66,80,76,66,86,67 310 data66,86,83,66,82,75,67,76,67,67,76,68,67,76,73,67,76,86,68,69,88,68 311 data69,89,73,78,88,73,78,89,78,79,80,80,72,65,80,72,80,80,76,65,80,76 312 data80,82,84,73,82,84,83,84,65,88,84,65,89,84,83,88,84,88,65,84,88,83 313 data84,89,65,83,69,67,83,69,68,69,79,82,83,84,65,83,66,67,82,79,76,79 314 data82,65,76,83,82,76,68,89,76,68,88,76,68,65,67,77,80,65,83,76,65,78 315 data68,65,68,67,74,77,80,83,84,89,83,84,88,82,79,82,73,78,67,68,69,67 316 data67,80,88,67,80,89,66,73,84,74,83,82,83,69,73,108,158,32,162,150,10 317 data138,128,9,25,16,1,17,8,3,4,0,12,28,20,255,223,255,255,223,159,143 318 data159, 31, 31, 31, 31, 15, 3, 28, 159, 28, 28, 28, 56, 59, 57, 34, 36, 17, 16, 34, 34 319 data59,44,37,38,16,31,39,16,57,58,35,0,82,65,67,0,160,0,0,63,1,48

## 4.2.1.1 The EDMON Program

Here is the source code for the EDMON program.

```
* = $6000
   .offs $e000 - *
;Attention: Changes for German v1.2
;see 'USA'
   bsout = $c145
   dojob = \$84a7
   ttjob = $84a3
   sflag = $84b6 ;Scroll-Flag
    fifo = c2a7
      p1 = $90
      p2 = $92
init jsr $c19c ; Initialize mouse from
                 ;screen
     jsr clral
                 ;buffer
     ldx #<ein1 ;by TT</pre>
     ldy #>ein1
      stx ttjob
     sty ttjob+1
      ldx #<print ;Output
      ldy #>print
      stx dojob
      sty dojob+1
      jmp moni
                   ;Coldstart
      ;Character input
ein1 1da $8504 ;get
ok1
      tax
      lda #$80
                 Flag for "Line output"
      ora sflag
      sta sflag
      txa
      cmp #32
      bcs nostr ;No control character
      cmp #$0d
                 ;Return
      bne cnt5
      jmp return ;Line computation
cnt5 cmp #$11
                  ;Cursor down
      bne cnt1
cnt6 ldx zeile
      cpx #14
                  ;Maximum line
      beg nol
```

inc zeile rts no1 jsr scup ;Scroll rts cmp #\$1e ;Cursor right cnt1 bne cnt2 ldx spalte cpx #39 ;Maximum line beq no2 inc spalte no2 rts cnt2 cmp #\$10 ;Cursor left bne cnt3 ldx zeile ;Minimum line beg no3 dec zeile no3 rts cnt3 cmp #\$08 ;Cursor left bne cnt4 ldx spalte ;Minimum columns beq no4 dec spalte no4 rts cnt4 cmp #\$1d ;Delete bne knt5 ldx spalte ;Minimum line beq no5 dec spalte lda #32 ;Blank jsr nostr ;entry dec spalte no5 rts knt5 cmp #\$12 ;Home bne knt6 jmp home knt6 cmp #\$13 ;CLR Home bne no5 ;End (previous) jmp clral ;Re-initialize ;Input in buffer nostr pha ;Store character jsr reset ;Buffer pointer ;line times 40 ldx zeile nxt1 dex

bmi rdy1 jsr incpl ;Next line jmp nxt1 rdy1 ldy spalte pla ; character sta (p1),y ldx spalte cpx #39 ;maximum columns beq rdy2 inc spalte rdy2 rts ;Scroll buffer scup jsr reset ;buffer pointer ldx #14 ;Pointer nxt2 lda pl ;Old line sta p2 lda p1+1 sta p2+1 jsr incpl ;Copy ldy #39 ;next line nxt3 lda (p1),y sta (p2),y dey bpl nxt3 dex bne nxt2 lda #32 ldy #39 ;Fill line nxt4 sta (p1),y ;with spaces dey bpl nxt4 ;Scroll flag lda #\$40 ora sflag sta sflag rts ;Ready ;Display buffer contents ;Scroll current bitmap print bit sflag bvc oks ;Not used ;10 Ten-line scroll

```
sei
      ldx #0
                  ;line
ne
      jsr $c13c
                  ;Target line
      lda $0c
      sta pl
                   ;mark it;
      lda $0d
      sta p1+1
                  ;store it
      txa
      pha
      clc
      adc #10
      tax
      jsr $c13c
                  ;Get line
      1dx #40
      1dy #0
nd
      lda ($0e),y
      sta (p1),y
      1da $0e
      clc
      adc #$08
      sta $0e
      lda $0f
      adc #0
      sta $0f
      lda pl
      clc
      adc #$08
      sta pl
      lda p1+1
      adc #0
      sta p1+1
      dex
      bne nd
      pla
      tax
                  ;Next get line
      inx
      срх #150
                   ;Ready?
      bcc ne
      cli
      ;* display current line *
oks
      lda #$1b
                    ;Normal text
```

jsr bsout lda #\$0b ;home jsr bsout lda #\$0d ;CR jsr bsout jsr reset ;Buffer pointer ldx #0 ;Line counter nextz cpx zeile ;Gone over? ;yes! beq cont2 cont1 lda #\$0d ;Else, output CR jsr out jsr incpl ;Next line inx cpx #15 bne nextz ;Line found cont2 ldy #0 nexts cpy spalte bne nextt lda \$18 ;Cursor column sta \$84be lda \$19 sta \$84bf nextt lda (pl),y ;Line output cmp #\$7f ;(Tab.) beq tab ; correction character jsr out ;Else output jmp cnto ;coutinue tab sty soll ;Position ;times 5 (TAB width) tya asl a asl a clc adc soll cntp pha ;store Should lda #32 ;Display <space> jsr out ;Compare Should with Is position

pla cmp \$18 ;lo bcs cntp ;Sho ;Should >= Ist sta \$18 ;New Is value cnto iny cpy #40 bne nexts lda \$05 ;Cursor line sec sbc \$29 sta \$84c0 1da #0 ;Finish output sta sflag lda \$84b4 ;Sprite on and #\$80 ora #\$01 sta \$84b4 rts ;Output under register storage out stx xreg1 sty yreg1 jsr bsout ;output ldx xreg1 ldy yreg1 rts ;Reset buffer pointer reset ldx #<buff</pre> ldy #>buff stx pl sty p1+1 rts ;Increment buffer pointer by 1 line incpl lda pl clc adc #40 sta pl lda p1+1 adc #\$00 sta p1+1 rts ;Initialize screen buffer

clral lda #\$a0 ;only \$A0 hires sta \$2f lda #\$00 ldx \$c00f ;geos-version. ;V1.3: No offset cpx #\$13 bcs v13 ;lda #13 ;Offset V1.2 Germany lda #30 ;Offset V1.2 USA v13 sta vers jsr \$c14b lda #\$09 sta \$26 lda \$29 jsr \$c1c0 ;Cursor init ;Clear buffer jsr reset ;Buffer pointer ldx #14 ;Number of lines -1 nxtz ldy #39 ;Number of columns -1 lda #32 ;<space> nxts sta (p1),y dey bpl nxts jsr incp1 ;Next line dex bpl nxtz ;Clear background ldx #\$00 nextd lda backd, x sta \$0006,x inx cpx #\$06 bne nextd lda #\$00 ;Display jsr \$c139 ;pattern jsr \$c124 ;calculated lda backd+1 ;Draw lines to scale sta \$18 1da #0 sta \$08 sta \$09 lda #\$01 sta \$0b

```
lda #$3f
      sta $0a
      lda #$ff
      jsr $c118
                  ;Draw
  ;Reset pointer
home 1da #0
      sta spalte
      sta zeile
      rts
   ;Monitor
moni
ab lda #<ac
   sta $84af ; execute GEOS break
   lda #>ac ; (System Error ...)
   sta $84b0
   pla
              ;Over-read
   pla
   lda vers
              ;geos v1.3 ?
   beq entry
   pla
   sta $8861 ;Return address
              ; (GEOS V1.2 USA)
   pla
   sta $8862
   tsx
   stx $8863
  ;pla
  ;sta $8850 ;Return address
               ; (GEOS V1.2 Germany)
  ;pla
  ;sta $8851
  ;tsx
  ;stx $8852
entry
               ;Entry point
   brk
   ;Register from $0200 on.
ac cld
   sta $0202
               ;Status (Break)
   sty $0205
   stx $0204
   lda $880b ;Accumulator
   sta $0203
```

163

pla

GEOS Tricks & Tips

|    | tax                                                                                                    |                                                                                                    |                                                                                                    |
|----|----------------------------------------------------------------------------------------------------|----------------------------------------------------------------------------------------------------|----------------------------------------------------------------------------------------------------|
|    | sec                                                                                                    |                                                                                                    |                                                                                                    |
|    |                                                                                                    | <b>#\$</b> 01                                                                                              |                                                                                                    |
|    |                                                                                                    | \$0201                                                                                                    | PC-TO                                                                                                    |
|    | pla                                                                                                    | <b>Q</b> 0201                                                                                              | ,10 10                                                                                                    |
|    | pha                                                                                                    |                                                                                                    |                                                                                                    |
|    | -                                                                                                    | #\$00                                                                                                    |                                                                                                    |
|    |                                                                                                    | \$0200                                                                                                    | ·PC-Hi                                                                                                    |
|    | txa                                                                                                    | <b>Q</b> 0200                                                                                              | ,10 111                                                                                                    |
|    | pha                                                                                                    |                                                                                                    |                                                                                                    |
|    | pria                                                                                                    |                                                                                                    |                                                                                                    |
|    | lda                                                                                                    | \$fffe                                                                                                    | ;Get IRQ vector                                                                                                    |
|    |                                                                                                    | \$0208                                                                                                    |                                                                                                    |
|    |                                                                                                    | \$ffff                                                                                                    |                                                                                                    |
|    |                                                                                                    | \$0207                                                                                                    |                                                                                                    |
|    |                                                                                                    |                                                                                                    |                                                                                                    |
| ae | tsx                                                                                                    |                                                                                                    | ;Mark                                                                                                    |
|    | stx                                                                                                    | \$0206                                                                                                    | ;stack pointer                                                                                                    |
|    |                                                                                                    | \$0209                                                                                                    |                                                                                                    |
|    | cli                                                                                                    |                                                                                                    |                                                                                                    |
|    | -                                                                                                    |                                                                                                    | ;>\$50 ?                                                                                                    |
|    | bcs                                                                                                    |                                                                                                    | ;No, O.K.                                                                                                    |
|    |                                                                                                    | #\$40;                                                                                                    |                                                                                                    |
|    |                                                                                                    |                                                                                                    | ;Else, Stack Overflow                                                                                                    |
|    |                                                                                                    | #\$84                                                                                                    |                                                                                                    |
|    | txs                                                                                                    |                                                                                                    |                                                                                                    |
|    | 1 -1 -                                                                                                    | # > < = = 1 >                                                                                              | · · · · · · · · · · · · · · · · · · ·                                                                                                    |
|    |                                                                                                    |                                                                                                    | Firty as return                                                                                                    |
|    | pha                                                                                                    |                                                                                                    |                                                                                                    |
|    | pha<br>1da                                                                                                    |                                                                                                    |                                                                                                    |
|    | pha<br>1da<br>pha                                                                                                    | <b>#&lt;<ac-1< b="">&gt;</ac-1<></b>                                                                       |                                                                                                    |
|    | pha<br>1da<br>pha                                                                                                    | <b>#&lt;<ac-1< b="">&gt;</ac-1<></b>                                                                       |                                                                                                    |
| af | pha<br>lda<br>pha<br>jmp                                                                                                    | #< <ac−1><br/>ae</ac−1>                                                                                    |                                                                                                    |
| af | pha<br>lda<br>pha<br>jmp<br>jsr                                                                                                    | #< <ac-1><br/>ae<br/>bv<br/>#'b</ac-1>                                                                     | ;New search<br>;send CR<br>;"Break"                                                                                                    |
| af | pha<br>lda<br>pha<br>jmp<br>jsr<br>ldx                                                                                             | #< <ac-1><br/>ae<br/>bv<br/>#'b</ac-1>                                                                     | ;New search<br>;send CR                                                                                                    |
| af | pha<br>lda<br>pha<br>jmp<br>ldx<br>lda<br>jsr                                                                                      | #< <ac-1><br/>ae<br/>bv<br/>#'b<br/>#\$2a<br/>bn</ac-1>                                                    | ;New search<br>;send CR<br>;"Break"<br>;*<br>;output                                                                                                    |
| af | pha<br>lda<br>pha<br>jmp<br>ldx<br>lda<br>jsr<br>lda                                                                               | <pre>#&lt;<ac-1> ae bv #'b #\$2a bn #114</ac-1></pre>                                                      | ;New search<br>;send CR<br>;"Break"<br>;*                                                                                                    |
| af | pha<br>lda<br>pha<br>jmp<br>ldx<br>lda<br>jsr                                                                                      | <pre>#&lt;<ac-1> ae bv #'b #\$2a bn #114</ac-1></pre>                                                      | ;New search<br>;send CR<br>;"Break"<br>;*<br>;output                                                                                                    |
| af | pha<br>lda<br>pha<br>jmp<br>ldx<br>lda<br>jsr<br>lda<br>bne                                                                        | <pre>#&lt;<ac-1> ae bv #'b #\$2a bn #114 aj</ac-1></pre>                                                   | ;New search<br>;send CR<br>;"Break"<br>;*<br>;output<br>;R-command                                                                                                    |
| af | pha<br>lda<br>pha<br>jmp<br>ldx<br>lda<br>jsr<br>lda<br>bne                                                                        | <pre>#&lt;<ac-1> ae bv #'b #\$2a bn #114</ac-1></pre>                                                      | ;New search<br>;send CR<br>;"Break"<br>;*<br>;output<br>;R-command                                                                                                    |
|    | pha<br>lda<br>pha<br>jmp<br>ldx<br>lda<br>jsr<br>lda<br>bne<br>;Rea                                                                | <pre>#&lt;<ac-1> ae bv #'b #\$2a bn #114 aj ad commar</ac-1></pre>                                         | ;New search<br>;send CR<br>;"Break"<br>;*<br>;output<br>;R-command                                                                                                    |
|    | pha<br>lda<br>pha<br>jmp<br>ldx<br>lda<br>jsr<br>lda<br>bne<br>;Rea<br>lda                                                         | <pre>#&lt;<ac-1> ae bv #'b #\$2a bn #114 aj ad commar #\$00</ac-1></pre>                                   | ;New search<br>;send CR<br>;"Break"<br>;*<br>;output<br>;R-command<br>nds<br>;(Overflow address)                                                                                                    |
|    | pha<br>lda<br>pha<br>jmp<br>ldx<br>lda<br>jsr<br>lda<br>bne<br>;Rea<br>lda                                                         | <pre>#&lt;<ac-1> ae bv #'b #\$2a bn #114 aj ad commar #\$00</ac-1></pre>                                   | ;New search<br>;send CR<br>;"Break"<br>;*<br>;output<br>;R-command                                                                                                    |
|    | pha<br>lda<br>pha<br>jmp<br>ldx<br>lda<br>jsr<br>lda<br>bne<br>;Rea<br>lda<br>sta                                                  | <pre>#&lt;<ac-1> ae bv #'b #\$2a bn #114 aj ad commar #\$00 \$8b</ac-1></pre>                              | ;New search<br>;send CR<br>;"Break"<br>;*<br>;output<br>;R-command<br>nds<br>;(Overflow address)                                                                                                    |
|    | pha<br>lda<br>pha<br>jmp<br>ldx<br>lda<br>jsr<br>lda<br>bne<br>;Rea<br>lda<br>sta                                                  | <pre>#&lt;<ac-1> ae bv #'b #\$2a bn #114 aj ad commar #\$00 \$8b</ac-1></pre>                              | ;New search<br>;send CR<br>;"Break"<br>;*<br>;output<br>;R-command<br>ds<br>;(Overflow address)<br>;command read initialization                                                                        |
| ag | pha<br>lda<br>pha<br>jmp<br>jsr<br>ldx<br>lda<br>jsr<br>lda<br>bne<br>;Rea<br>lda<br>sta<br>lda<br>txs                             | <pre>#&lt;<ac-1> ae bv #'b #\$2a bn #114 aj ad commar #\$00 \$8b \$0209</ac-1></pre>                       | <pre>;New search<br/>;send CR<br/>;"Break"<br/>;*<br/>;output<br/>;R-command<br/>ds<br/>;(Overflow address)<br/>;command read initialization<br/>;Stackpointer</pre>                                   |
| ag | pha<br>lda<br>pha<br>jmp<br>ldx<br>lda<br>jsr<br>lda<br>bne<br>;Rea<br>lda<br>sta<br>lda<br>txs<br>lda                             | <pre>#&lt;<ac-1> ae bv #'b #\$2a bn #114 aj ad commar #\$00 \$8b</ac-1></pre>                              | <pre>;New search<br/>;send CR<br/>;"Break"<br/>;*<br/>;output<br/>;R-command<br/>ds<br/>;(Overflow address)<br/>;command read initialization<br/>;Stackpointer</pre>                                   |
| ag | pha<br>lda<br>pha<br>jmp<br>ldx<br>lda<br>jsr<br>lda<br>bne<br>;Rea<br>lda<br>sta<br>lda<br>txs<br>lda                             | <pre>#&lt;<ac-1> ae bv #'b #\$2a bn #114 aj ad commar #\$00 \$8b \$0209 #\$2e #\$0d</ac-1></pre>           | <pre>;New search<br/>;send CR<br/>;"Break"<br/>;*<br/>;output<br/>;R-command<br/>ds<br/>;(Overflow address)<br/>;command read initialization<br/>;Stackpointer</pre>                                   |
| ag | pha<br>lda<br>pha<br>jmp<br>ldx<br>lda<br>jsr<br>lda<br>bne<br>;Rea<br>lda<br>sta<br>lda<br>sta<br>lda<br>sta<br>lda<br>jsr<br>;sr | <pre>#&lt;<ac-1> ae bv #'b #\$2a bn #114 aj ad commar #\$00 \$8b \$0209 #\$2e #\$0d bn \$c29b</ac-1></pre> | <pre>;New search<br/>;send CR<br/>;"Break"<br/>;*<br/>;output<br/>;R-command<br/>ds<br/>;(Overflow address)<br/>;command read initialization<br/>;Stackpointer<br/>;Display point<br/>;Cursor on</pre> |
| ag | pha<br>lda<br>pha<br>jmp<br>ldx<br>lda<br>jsr<br>lda<br>bne<br>;Rea<br>lda<br>sta<br>lda<br>sta<br>lda<br>sta<br>lda<br>jsr<br>;sr | <pre>#&lt;<ac-1> ae bv #'b #\$2a bn #114 aj ad commar #\$00 \$8b \$0209 #\$2e #\$0d bn \$c29b</ac-1></pre> | <pre>;New search<br/>;send CR<br/>;"Break"<br/>;*<br/>;output<br/>;R-command<br/>ds<br/>;(Overflow address)<br/>;command read initialization<br/>;Stackpointer<br/>;Display point</pre>                |
| ag | pha<br>lda<br>pha<br>jmp<br>ldx<br>lda<br>jsr<br>lda<br>bne<br>;Rea<br>lda<br>sta<br>lda<br>sta<br>lda<br>sta<br>lda<br>jsr<br>;sr | <pre>#&lt;<ac-1> ae bv #'b #\$2a bn #114 aj ad commar #\$00 \$8b \$0209 #\$2e #\$0d bn \$c29b</ac-1></pre> | <pre>;New search<br/>;send CR<br/>;"Break"<br/>;*<br/>;output<br/>;R-command<br/>ds<br/>;(Overflow address)<br/>;command read initialization<br/>;Stackpointer<br/>;Display point<br/>;Cursor on</pre> |

;\*\* Return expression \*\*

164

return

```
;Pointer positioning
      jsr $c29e ;cursor off
      1da #0
      sta lpoint
      jsr reset
                  ;Buffer pointer
      ldx zeile
                 ;line times 40
qt2
      dex
     bmi gtl
      jsr incpl
                 ;Next line
      jmp gt2
gt1
      jsr get ; Get character
aj cmp #$00
   beq ah
   cmp #$2e
              ; Skip point
   beq gt1
            ; Skip space
   cmp #$20
   beq gt1
   ;Search for command
   ldx #14
             ;Pointer table--compare
ak cmp code, x ; with table
   beg al
             ;O.K.
   dex
   bpl ak
               ;No text
               ;"Display "?"
   jmp dx
al stx $b4
              ;Compute pointer index
   txa
               ; in table
   asl a
   adc $b4
   tax
   lda am+2,x ;Get address (-1)
   pha
   lda am+1,x
   pha
   rts
               ; and entry
   ;Get characters from screen buffer
get
   sty yreg1
   ldy lpoint
```

```
cpy #40
   beq empty
   inc lpoint
   lda (p1),y
   cmp #$7f
               ;Tab
   bne ntab
   lda #$20 ;Space
   .byte $2c
empty
   lda #$00 ;Empty
ntab
   ldy yreg1
   rts
   ;Table of command addresses
   ;'rRmMdDftgxlsawh'
am bit r-1
              ;r
   bit ig+1 ;R
   bit id+2 ;m
   bit ih+1
            ; M
  bit ik+2 ;d
bit ip+1 ;D
bit is+2 ;f
bit iu+1 ;t
   bit ja-1 ;g
   bit jc-1
               ;x
   bit zi-1
               ;1
            ;s
   bit ki+2
   bit kw+2 ;a
   bit qv
             ;w
   bit jg-1
               ;h
    ;Output in screen buffer
ein stx xreg
    sty yreg
    cmp #$0d ;CRs filtered out
    bne cn1
    lda #$80
    sta sflag
    jsr print ;Current line
    lda #0
    sta spalte ;
```

```
jsr cnt6 ;Cursor down
   bit sflag ; scroll ?
   bvc cna ;No
    jsr print ; Then display all
cna jmp cn2
cn1 jsr ok1
cn2 ldx xreg
    ldy yreg
    rts
    ;Read byte from TT buffer
ap jsr get
   cmp #$00
   beq aq ;empty
   sec
   rts
aq 1da #$20
ar clc
   rts
   ;Read Hex-Byte with max. 1 Blank
   ; If found: Carry = 1
as jsr ge
             ;Get it and test for hex
             ;If hex,
   bcs aw
   ;Read hex-byte
at jsr ge
          ;Get and test
av bcc be
              ;No hex number
aw jsr bf
             ;Convert to number
   asl a
   asl a
   asl a
   asl a
   sta $0100 ;Hi-Nibble
   jsr ge ;Get, and test for hex
             ;If not hex,
   bcc ar
   jsr bf
              ;Convert to number
   ora $0100 ;
ax sec
   rts
             ;O.K.
```

;Bring address to P1

```
ay jsr ap
             ;Skip blank
az jsr as
              ;Hex number in accumulater?
az jsr as
ba bcc bc
              ;None found
   pha
             ;Second character
   jsr at
   bcc bb
           ;none 1001
;Not found
;After P2
              ;none found
   bcc bk
   sta $80
   pla
   sta $81
   rts
bb pla
bc rts
   ;Skip two characters
                  ;Character from buffer
bd jsr ap
                  ; ""
be jsr ap
   clc
   rts
   ; Hex -> Number
bf cmp #$3a
   php
   and #$0f
   plp
   bcc bg
   adc #$08
bg rts
   ;Read two addresses
             ;Address after P1
bh jsr ay
   bcc bk
              ;not found
   1da $80
              ;at P2
   sta $82
   lda $81
   sta $83
            ;Address at P1
   jsr ay
   ;Swap P1 w/ P2
bi 1dx #$02
bj lda $7f,x
   pha
   lda $81,x
              ;P2 after P1
   sta $7f,x
   pla
   sta $81,x ;P1 to P2
   dex
   bne bj
   rts
```

```
bk lda #$3f ;Error
   jmp dx
   ;Output value of P1
bl ldx #$01
   lda $7f,x
   pha
   lda $80,x
   jsr bm
   pla
   ;Output value in accumulator
bm pha
   lsr a
   lsr a
   lsr a
   lsr a
   jsr bo
   tax
   pla
   and #$0f
   jsr bo
   ;Output character in X and accumulator
bn pha
   txa
   jsr ein
   pla
   jmp ein
   ;Convert accumulator into hex
bo clc
   adc #$f6
   bcc bp
   adc #$06
bp adc #$3a
   rts
   ;P1 after $0200
bq 1da $80
   sta $0201
   lda $81
   sta $0200
   rts
   ;Output bytes (P1)
br sta $8a
              ;Number
   1dy #$00
```

bs jsr bu ;Output space lda (\$80),y jsr bm ;output jsr bw ;Increment P1 dec \$8a bne bs rts bt jsr bu bu lda #\$7f ;Output TAB .byte \$2c bv lda #\$0d ;output CR jsr ein ;in Editor-Buffer rts ;Increment P1 bw inc \$80 bne bx inc \$81 bne bx inc \$8b bx rts by tya ;Mark code pha jsr bv ;output CR pla bz ldx #\$2e ;Point and jsr bn ;value output ;2\* TAB jmp bt ;Read hex byte and store after P1 ca jsr at bcc cb ldx #\$00 sta (\$80,x) cmp (\$80,x) beq cb jmp bk cb jsr bw dec \$8a rts cc 1da #\$03 sta \$80 lda #\$02 sta \$81

1da #\$04 rts ;Output number in accumulator in binary cd pha ;store jsr bu ;Tab pla ce 1dx #\$07 ;8 Bit sta \$8a ;value kq 1da #\$18 ;0 or 1 asl \$8a rol a jsr ein dex bmi cf ;Formatted? tya beq kq ;No jsr bu ;Tab bne kq cf rts ;Determine command length from address type cg sta \$8a ldx #\$00 ch 1da \$8a and tl,x eor t2,x beq ci inx cpx #\$14 bcc ch ldx #\$0e ci lda t3,x pha lsr a lsr a lsr a lsr a tax pla and #\$0f cmp #\$0e rts ;Output P1 disassembly cj 1dy #68 ;Output "D" jsr by ck jsr bl ;Output P1

jsr bu ;Output Tab lda (\$80),y ; jsr cg ;Address length stx \$8a ;Establish type stx \$8a cl jsr bu ;Output tab da (\$80),y ; sr bm ;Output value iny dec \$8a ;Continue? bne cì ;Output tab cm jsr bu j.r bt ;Output 2 tabs iny cpy #\$04 ;<4 ? bcc cm cn 1dy #\$00 lda (\$80),y ldx #\$1f co cmp t4,x beq cs dex bpl co ldx #\$17 cp lda (\$80),y and t5,x eor t6, x beq cr dex bpl cp cq jmp di ;Output "??" cr txa clc adc #\$20 tax cs txa sta \$8a asl a adc \$8a tax ldy #\$03 ct lda opcode, x jsr ein inx dey bne ct lda (\$80),y jsr cg bcs cq tay lda #\$7f ;Tab jsr ein cpy #\$08

٠

beq cx cpy #\$09 bcs cy lda #\$24 cpy #\$02 bne cu lda #\$23 jsr ein cu 1da #\$24 cpy #\$00 bne cv lda #\$7f ;Tab cv cpy #\$01 bne cw lda #\$41 cw cpy #\$05 beq cx cpy #\$06 bne cz cx 1da #\$28 jsr ein cy 1da #\$24 cz jsr ein cpy #\$0c bne da jsr dk txa jsr bm tya jmp bm da dex beq dc dex beq db 1dy #\$02 lda (\$80),y jsr bm db 1dy #\$01 lda (\$80),y jsr bm dc 1dy #\$00 lda (\$80),y jsr cg cmp #\$03 beq dh+1 cmp #\$04 beq dg cmp #\$05 beq dd cmp #\$06 beq df cmp #\$0a beq dh+1 cmp #\$0b beq dg

173

cmp #\$08 beq de rts dd jsr dh+1 de 1da #\$29 jmp ein df jsr de dg 1da #\$59 dh bit \$58a9 ldx #\$2c jmp bn ;?? ausgeben di 1dx #\$02 lda #\$3f dj jsr ein dex bpl dj rts dk 1dx \$81 ldy #\$01 lda (\$80),y bpl dl dexdl clc adc #\$02 bcc dm inx dm clc adc \$80 bcc dn inx dn tay lda #\$82 sec rts do 1dy #\$00 lda (\$80),y jsr cg bcs ds cmp #\$0c beq dk cmp #\$03 txa pha iny lda (\$80),y pha dex dex beq dp

iny lda (\$80),y tax dp pla tay pla rts dq jsr bv lda #\$3f ;"?" jsr ein jsr dr ldx #\$2b; dr 1da t7,x ;Output headline php and #\$7f jsr ein inx plp bpl dr rts ds 1dx #\$49; jsr dq ldx #\$31; jsr dr jsr bl dt jmp ag du 1dx #\$35; dv jsr dq bmi dt ;Read byte dw jsr ap ;Get hex value jsr as ; If none, then"?" bcc dx sta \$85 jsr at ;Hex value after P3 sta \$84 bcs ea dx lda #\$3f ; "?" jsr ein jmp ag ;Get 2nd address dy jsr bh ;Target address bcc dx jsr dw jsr ap ;Get byte cmp #\$2d ; beq dz cmp #\$2b ;"missing +/- ..." bne du

lda \$84 tax lda \$85 tay lda \$82 sbc \$80 sta \$84 lda \$83 sbc \$81 sta \$85 txa sec s. \$84 st. \$84 tya לי<sup>י</sup>ר \$85 \$85 dz 1da \$84 cmp \$80 lda \$85 sbc \$81 bcc ea lda \$82 sbc \$80 tax lda \$83 sbc \$81 tay txa clc adc \$84 sta \$84 tya adc \$85 sta \$85 sec ea rts eb 1dy **#**\$00 lda (\$80),y jsr cg ;Addressing type (x) ec jsr bw ;P1 incremented accordingly dex bne ec rts ed pha ;if P2<P1: return lda \$82 cmp \$80 lda \$83 sbc \$81 bcc ee lda \$8b beq ef ee jmp ag

ef pla rts eg 1dy #\$00 ldx #\$00 bcs ei eh jsr ed lda (\$80,x) sta (\$84),y jsr bw iny bne eh inc \$85 clc bcc eh ei jsr ed lda (\$82),y sta (\$84,x) 1da \$82 bne ej dec \$83 ej dec \$82 1da \$84 bne ek dec \$85 ek dec \$84 clc bcc ei el jsr ap em jsr ap sta \$b4 ldx #\$00 stx \$80 stx \$81 cmp #\$24 beq ev cmp #\$25 beq es cmp #\$21 bne ew en jsr ap cmp #\$3a bcs eq sbc #\$2f bcc ep tay asl \$80 rol \$81 lda \$80 ldx \$81 asl a rol \$81 asl a rol \$81 clc

adc \$80 bcc eo inx eo sta \$80 tya clc adc \$80 sta \$80 txa adc \$81 sta \$81 jmp en ep adc #\$30 eq rts er jsr ap cmp #\$20 bne et es jsr ap et lsr a eor #\$18 bne eu rol \$80 rol \$81 jmp er eu eor #\$18 rol a rts ev jsr ap ew tax cmp #\$47 bcs ez sbc #\$2f bcc ez cmp #\$0a bcc ex cmp \$\$11 bcc ez sbc #\$07 ex ldx #\$03 ey rol \$80 rol \$81 dex bpl ey ora \$80 sta \$80 jmp ev ez txa rts fa 1da #\$00 ldx #\$02

fb sta \$020a,x dex bpl fb ldx #\$0f fc asl \$80 rol \$81 sed 1dy #\$02 fd 1da \$020a,y adc \$020a,y sta \$020a,y dey bpl fd dex bpl fc cld ldx #\$05 fe jsr fh ora #\$30 sta \$0100,x dex bpl fe ldx #\$04 ff 1da \$0100,x cmp #\$30 bne fg dex bne ff fg rts fh 1da #\$10 fi asl \$020c rol \$020b rol \$020a rol a bcc fi fj rts fk jsr fifo ;Read STOP cmp #\$16 bne fj ;For input jmp ag fl lda #\$00 sta spalte lda #68 jsr bz ;".D" jmp ck ;disass. ;P1<->P3 and P2<->P4 fn ldx #\$03 fo ldy \$80,x lda \$84,x

sty \$84,x sta \$80,x dex bpl fo rts ;Test whether address lies in range fp cpy \$84 txa sbc \$85 bcc fq clc tya sbc \$86 txa sbc \$87 bcs fq clc rts fq sec rts ;Test whether P1 lies in range fr tya pha txa pha ldy \$80 ldx \$81 jsr fp pla tax pla tay rts fs tya sec sbc \$80 pha txa sbc \$81 tay clc pla adc #\$7e bcs ft dey ft iny bne fu sec sbc #\$80 clc

| iny<br>rts                                                                                                    |                                                   |
|----------------------------------------------------------------------------------------------------|---------------------------------------------------|
| <pre>fu ldx #\$5d;<br/>fv jsr dq<br/>ldx #\$31;<br/>jsr dr<br/>jsr bl<br/>sec<br/>rts</pre>                                            |                                                   |
| <pre>fw clc    tya    adc \$88    tay    txa    adc \$89    tax    rts    clc    iny</pre>                                             |                                                   |
| rts<br>fx jsr fa<br>nop<br>fy lda \$0100,x<br>jsr ein<br>dex<br>bpl fy<br>rts                                                          |                                                   |
| ;Read %                                                                                                    |                                                   |
| fz jsr ap<br>ga ldx #\$07<br>gb jsr ap<br>cmp #\$20<br>beq gb<br>lsr a<br>eor #\$18<br>bne gd<br>rol \$8a<br>dex<br>bpl gb<br>lda \$8a | ;Blank<br>;Look at blank                          |
| gc sec<br>rts                                                                                                    |                                                   |
| ;Get characte                                                                                                    | r and t <b>es</b> t for he <b>x</b>               |
| ge jsr ap<br>gf cmp #48<br>bcc gg<br>cmp #58                                                                                           | ;Read character<br>;<"0"<br>;Yes, no hex<br>;<":" |

bcc qc ;Yes, hex ;<"A" cmp #65 bcc gg ;no hex ;Clr Bit 5 and #\$df cmp #71 ;<"G" ;Yes, hex bcc qc qd clc ;no Hex gg rts ;Get byte sequence and put at P1 gr 1dy #\$00 ;Read byte gs jsr ap bcc gv ;Ready cmp #\$20 ;blank beq gs ;='"' ? cmp #\$22 beg gt ;Then text jsr gf ;text for hex ;Convert to number jsr av bcc gu sta (\$80),y ;No hex format jsr bw ;Increment P1 bne gs ;Get text gt jsr ap ;Read byte bcc gv ;Ready cmp #\$22 ;end of text beq gs sta (\$80),y ;Set it up jsr bw ;increment P1 bne gt gu jmp dx ;Error gv rts ;-w-;Address after P1 jsr ay jsr gr ;Get and set up value ldy #119 ;"w" jsr by ;Output jsr bl ;Output P1 gx jmp ag ;To command reading ;-rr ldx #\$00 ;Output headline

| jsr dr<br>jsr bv<br>ldx #\$2e<br>lda #82<br>jsr bn<br>jsr bu<br>lda \$0200<br>jsr bm<br>lda \$0201<br>jsr bm<br>lda \$0201<br>jsr bu<br>lda \$0207<br>jsr bm<br>lda \$0208<br>jsr bm<br>lda \$0208<br>jsr bm<br>lda \$0202<br>ldy #\$ff<br>jsr cd<br>jsr cc<br>jsr br<br>id jmp ag | <pre>;CR Output<br/>;Point<br/>;period "R"<br/>;output<br/>;1* Tab<br/>;output<br/>;PC Hi<br/>;output<br/>;PC Lo<br/>;Tab<br/>;output<br/>;IRQ Hi<br/>;output<br/>;IRQ Hi<br/>;output<br/>;IRQ Lo<br/>;Status<br/>;Output<br/>;formatted binary<br/>;Output regular<br/>;parameters<br/>;Ready</pre> |
|----------------------------------------------------------------------------------------------------|----------------------------------------------------------------------------------------------------|
| ;-m-                                                                                                    |                                                                                                    |
| ie jsr ed<br>jsr fk<br>ldy #77<br>jsr by<br>jsr bl                                                                                                    | <pre>;Adresses -&gt; P1/P2<br/>;Test for P2 &gt; P1<br/>;Test stop<br/>;output ".M"<br/>;Output address<br/>;Output number<br/>;of bytes<br/>;Unconditional jump</pre>                                                                                                    |
| ;-R- zu -r-                                                                                                    |                                                                                                    |
| jsr ay<br>bcc ik<br>jsr bq<br>jsr ay<br>bcc ik<br>lda \$80<br>sta \$0208<br>lda \$81<br>sta \$0207<br>jsr fz<br>bcc ik<br>sta \$0202<br>jsr cc<br>ih bne ii                                                                                                    | ;Get PC<br>;and note it<br>;Get IRQ<br>;and mark it<br>;Read %                                                                                                    |

;-M- to -m-

|    | jsr<br>jsr<br>bcc<br>lda<br>sta<br>jsr<br>jsr<br>bne | az<br>ik<br>#\$08<br>\$8a<br>ap<br>ca |                                                                                    |
|----|------------------------------------------------------|---------------------------------------|------------------------------------------------------------------------------------|
|    | jmp                                                  | ag                                    | ;0.K.                                                                              |
| ik | jmp                                                  | dx                                    | ;Error                                                                             |
|    | ;-d-                                                 | -                                     |                                                                                    |
|    | bcs<br>lda<br>sta                                    | im<br>#\$ff<br>\$82<br>\$83           | ;Get addresses<br>;2 addresses found<br>;Else: \$FFFF = END                        |
| il |                                                      | #\$00                                 | ;GET-function                                                                      |
|    |                                                      | #\$16                                 | ;run/stop?                                                                         |
|    | jmp                                                  | ag                                    | ;To input                                                                          |
|    |                                                      |                                       | ;Output 5 bytes                                                                    |
|    | jsr<br>jsr                                           | ed<br>cj<br>eb                        | ;Read stop<br>;Test for end,<br>;otherwise, disassemble<br>;Increment P1 correctly |
|    | ;-D                                                  | - to -d-                              |                                                                                    |
|    | jsr<br>bcc<br>jsr<br>jsr<br>bcc<br>tay               | is<br>ap<br>as<br>ir                  | ;Address of P1<br>;Read byte<br>;max. 1 Blank                                      |
| iq | tya<br>ldy                                           |                                       | ;length of other type                                                              |

iny dex beg ir jsr as bcs iq ir jsr fl ;New disassembly ;Output CR jsr bv ;P1 incremented correctly jsr eb jsr fl ;disass. ldx #\$0a stx spalte rts is jmp dx ;Error message ;-fjsr bh bcc is jsr ap jsr as bcc is 1dx #\$00 it jsr ed sta (\$80,x) jsr bw clc iu bcc it ;-tjsr dy ;Set pointer iv jmp eg ;Copy ;Get address ;Not available ja jsr ay bcc jb ;at \$0200,\$0300 jsr bq jb 1dx \$0206 tхз sei 1da \$0207 sta \$0315 1da \$0208 sta \$0314 1da \$0200 ;PC pha 1da \$0201 pha

lda \$0202 ;Status pha lda \$0203 ldx \$0204 1dy \$0205 rti ;-xήc ldx #\$c2 ;Job: Return Swap ldy #\$3e stx \$849c sty \$849b nf jmp ag ;To input ;-hjg jsr bh ;Addresses in P1,P3 jsr fn ;P1,P2 <-> P3,P4 ldx #\$0b ;Buffer in P1 lda #\$02 stx \$80 sta \$81 jsr gr ;Get byte sequence lda \$80 ; in buffer clc sbc #\$0b bcc ki ;No data: "?" sta \$020a ;P1,P2 <-> P3,P4 jsr fn jh jsr ed ;Test P1 for end jsr fk ;Test for stop ldy \$020a ;Amount of data - 1 ldy \$020a ;Amount of data jilda (\$80),y ;Data in RAM cmp \$020b,y ;Searched data bne jj ;Unequal.: continue dey bpl ji ldx #\$55 ;".Found" jsr dr jsr bl ;Output address jj jsr bw ;Increment P1 clc bcc jh ;Continue search ki jmp dx ;-slda #0 tax

| ze | sta | \$8100,x                                          |                          |
|----|-----|---------------------------------------------------|--------------------------|
|    | inx |                                                   |                          |
| 1  | bne | ze                                                |                          |
|    | jsr | za                                                | ;Name -> Buffer          |
| 1  | bcc | ki                                                | ;Error                   |
|    | jsr | as                                                | ;Get GEOS file type      |
|    | bcc | ki                                                | ;Not available.          |
| J  | beq | ki                                                | ; = 0 $\rightarrow$ ill. |
|    | cmp |                                                   |                          |
| 1  | bcs | ki                                                | ;>= 13 -> ill.           |
|    | sta | \$8145                                            | ;in Info                 |
|    | lda | <b>#</b> \$82                                     | ;C-64 File-Type          |
|    | sta | \$8144                                            |                          |
|    |     |                                                   | ;Structure is SEQ=0 !    |
|    | jsr | bh                                                | ;Get 2 addresses         |
|    | bcc |                                                   | ;Error                   |
|    |     |                                                   |                          |
|    |     |                                                   | ;Start                   |
|    |     | \$81                                              |                          |
|    |     | \$8147                                            |                          |
|    | sty | \$8148                                            |                          |
|    | stx | \$814b                                            | ;= Initialization        |
|    | sty | \$814c                                            |                          |
|    | ldx | \$82                                              | ;End                     |
|    |     | \$83                                              | ,                        |
|    |     | \$8149                                            |                          |
|    | sty | \$814a                                            |                          |
|    | ldx | # <name< th=""><th>;Pointer to names</th></name<> | ;Pointer to names        |
|    | ldy | #>name                                            |                          |
|    |     | \$8100                                            |                          |
|    | sty | \$8101                                            |                          |
|    | ldx | #\$03                                             | ;Icon width              |
|    |     | #\$15                                             | ;Icon height             |
|    |     | \$8102                                            | -                        |
|    | sty | \$8103                                            |                          |
|    | lda | #\$bf                                             |                          |
|    |     |                                                   | ;Number of bytes         |
|    | ldv | #\$3f                                             |                          |
|    |     | #\$31<br>#\$55                                    |                          |
|    |     |                                                   | ;Icon pattern            |
|    | dex |                                                   | , F====                  |
|    | bne |                                                   |                          |
|    |     |                                                   |                          |

|    | lda<br>sta | #0<br>\$16                                       | ;At DIR side 0                       |
|----|------------|--------------------------------------------------|--------------------------------------|
|    | sta        | \$14                                             | ;Pointer to Info<br>;Lo<br>;Hi       |
|    | jsr<br>txa |                                                  | ;save                                |
|    |            |                                                  | ;O.K.                                |
|    | cmp<br>bne | #\$03<br>zh                                      |                                      |
|    | ldx<br>bne |                                                  | ;disk full                           |
| zh |            | #\$30<br>numb                                    | ;i/o error                           |
|    |            | #\$a0;                                           | . Output                             |
| zm | jsr        | aq                                               | ;Output                              |
| zg | jmp        | ag                                               | ;To Input                            |
|    | ;-1        | -                                                |                                      |
| zi | lda        | <b>#</b> 0                                       |                                      |
|    |            | vers<br>\$885e,x                                 | ;Versions-Offset<br>;Address flag    |
| v3 | jsr<br>bcc | za<br>me                                         | ;Name -> buffer<br>;Error            |
|    | ldy<br>stx | # <name<br>#&gt;name<br/>\$0e<br/>\$0f</name<br> | ;Pointer to names                    |
|    |            |                                                  | ;Search file and                     |
|    | txa<br>bne | zh                                               | ;goto \$8400<br>;i/o error           |
|    | jsr<br>bcc |                                                  | ;:pad type byte?<br>;Else, goto info |
|    | ;Ot        | her paramete                                     | rs available!                        |
|    | cmp<br>beq | #\$00<br>zk                                      | ;(GEOS, its own address)             |
|    | cmp        | #\$01                                            | ; (DOS-Format)                       |

| bne me                                                            | ;Output "?"                             |
|-------------------------------------------------------------------|-----------------------------------------|
| ldx \$8401<br>ldy \$8402<br>stx \$04<br>sty \$05                  | ;Track and sector data                  |
| ldx #\$ff                                                         | ;with correction                        |
| jsr zo<br>bcs zp                                                  | ;found                                  |
| ldx #\$00<br>ldy #\$80<br>stx \$0a<br>sty \$0b                    | :Buffer \$8000                          |
| jsr \$cle4                                                        | ;Load first sector                      |
| lda \$8002<br>sec<br>sbc #2<br>tax<br>lda \$8003<br>sbc #0<br>tay | ;Correct DOS address                    |
| zp stx \$10<br>sty \$11<br>lda #\$ff<br>sta \$06                  |                                         |
| sta \$07                                                          | Land DOC                                |
| jsr \$clff                                                        | ;Load DOS                               |
| jmp zs                                                            | ;Continue as below                      |
| ;* * * * *<br>zk ldx #0<br>jsr zo                                 | ;without correction<br>;Loading address |
| q1 ldx #\$00<br>ldy #\$84<br>stx \$14<br>sty \$15                 | ;Pointer to Dir                         |
| jsr \$c211                                                        | ;Load over Info                         |
| zs txa<br>beq zz                                                  | ;Error                                  |
| jmp zh                                                            |                                         |
| zz jmp ag                                                         | ;Ready                                  |
| me jmp dx                                                         | ;"?" Output                             |

;Get name za 1dx #\$00 jsr ap ;Read byte bcc zj ;Error cmp #\$20 ;Skip blank beq za cmp #\$22 ;='"' ? bne zj ;Else, error zc jsr ap ;Get character cmp #\$22 ;='"' ? beq zd sta name, x inx cpx #16 bne zc jsr ap ;'"' Read cmp #\$22 ;Correct Syntax ? bne zj ;No zd lda #0 ;Null closer sta name, x sec rts zj clc ;Error-Flag rts ;Get load address zo jsr ay ;Get bcc zl ;without correction txa ;With correction bne zr ldx \$80 ;given lda \$81 ;Absolute bcs zq zr 1da \$80 sbc #2 tax lda \$81 sbc #0 zq ldy vers ;Versions-Offset sta \$8860,y txa sta \$885f,y

|    |            | #\$01<br>\$885e,y | ;Flag                                |
|----|------------|-------------------|--------------------------------------|
| zl | rts        |                   |                                      |
| kw | jmp        | dx                | ;Output "?"                          |
|    | ;-a-       | -                 |                                      |
| kx | jsr<br>bcc |                   | ;Read byte                           |
|    | cmp        | <b>#\$2</b> 0     | ;Read blank                          |
|    | beq<br>jsr | aw                |                                      |
|    | jsr<br>bcc |                   | ;Address of P1<br>;Error             |
| ky | jsr<br>bcs |                   | ;Get byte<br>;Available              |
|    | jsr        |                   | ;Output blank                        |
|    | jsr<br>jmp | cn<br>md          | ;disassembling<br>;Cursor pos.       |
|    |            |                   | -                                    |
| kz | cmp<br>beq | #\$20<br>ky       | ;Read blanks                         |
|    |            | #\$df             |                                      |
|    | sta<br>jsr | \$020c            | ;left                                |
|    |            | #\$df             |                                      |
|    |            | \$020b            | ;middle                              |
|    | jsr<br>and | ap<br>#\$df       |                                      |
|    |            | \$020a            | ;right                               |
|    |            | #\$39<br>\$8a     | ;Pointer to opcodes<br>;(57 decimal) |
| la | dec        |                   |                                      |
|    | bmi        | kw                | ;ill. Opcode                         |
|    |            | #\$02<br>\$8a     | ;Counter                             |
|    | asl        |                   | ;times 3                             |
|    |            | \$8a              |                                      |
| lb | tay<br>lda | \$020a,x          | ;Search for opcode                   |
|    | cmp        | opcode, y         |                                      |
|    | bne        | la                | ;Not equal                           |
|    | iny        |                   |                                      |
|    | dex<br>bpl | lb                | ;Continue testing                    |
|    | ~_~        |                   | ,y                                   |

ldx \$8a ;Mark pointer stx \$020a ldx #\$04 1da #\$20 lc sta \$020b,x dex bpl lc ldx #\$04 ld jsr ap bcc ln cmp #\$20 beq 1d cmp #\$23 bne ll jsr ge bcs lf cmp #\$27 bne le jsr ap clc bcc lj le cmp #\$24 bne lg jsr ge lf jsr av bcs lj bcc li lg cmp #\$25 bne lh lh jsr ga li bcc lv lj sta \$82 1dx #\$02 stx \$b4 bne lq lk jsr ap 11 cmp #\$24 beq 1k sta \$020b,x jsr gf bcc lm jsr av bcc ln ldy \$82 sty \$83 sta \$82 lda #\$00 lm sta \$020b,x dex bpl lk ln 1da #\$0c sta \$b4 lo dec \$b4 bmi lx lda \$b4

asl a asl a adc \$b4 adc #\$04 tay ldx #\$04 lp 1da \$020b,x cmp t8,y bne lo dey dex bpl lp lq ldy #\$00 lr 1da t3,y and #\$0f cmp \$b4 beq ly ls iny cpy #\$14 bcc lr lda \$b4 bne lt inc \$b4 bne lq lt cmp #\$07 bne lu clc bcc lw lu cmp #\$09 lv bne lx lda \$020a cmp #\$08 bcs lx nop 1dy \$82 ldx \$83 jsr fs sta \$82 lw lda #\$0c sta \$b4 bcc lq lx jmp dx ly ldx \$020a cpx #\$20 bcc lz+1 lda t9,x lz .byte \$2c lda #\$ff eor #\$ff and t2,y ora t4, x jsr cg

```
cmp $b4
   bne ls
   dex
   beq mb
   dex
   beq ma
   ldy #$02
   1da $83
   sta ($80),y
ma 1dy #$01
   lda $82
   sta ($80),y
mb 1dy #$00
   lda $8a
   sta ($80),y
   jsr cq
   txa
   clc
   adc $80
   sta $80
   bcc mc
   inc $81
mc jsr bv
   lda #97
                 ;Output "a"
   jsr bz
   jsr bl
md 1da #$0a
   sta spalte
   rts
                ;Goto Input
t8
.byte $20,$20,$20,$20
.byte $20,$20,$20,$20,$20,$41,$20,$20
.byte $20,$00,$23,$20,$20,$58,$2c,$00
.byte $20,$20,$59,$2c,$00,$29,$58,$2c
.byte $00,$28,$59,$2c,$29,$00,$28,$20
.byte $20,$20,$20,$00,$20,$29,$00,$00
.byte $28,$20,$20,$20,$00,$00,$20,$58
.byte $2c,$00,$00,$20,$59,$2c,$00,$00
t7
.byte $0d, $7f, $7f, $7f, $7f
.text 'pc'
.byte $7f,$7f
.text 'irq'
.byte $7f,$7f
.text 'n'
.byte $7f
.text 'v'
.byte $7f
.text '#'
.byte $7f
.text 'b'
.byte $7f
.text 'd'
.byte $7f
```

.text 'i'

```
.byte $7f
.text 'z'
.byte $7f
.text 'c'
.byte $7f
.text 'ac'
.byte $7f
.text 'xr'
.byte $7f
.text 'yr'
.byte $7f
.text 's'
.byte 'p or $80
* = * + 2
.text ' erro'
.byte 'r or $80
.text ' in'
.byte $a0
.text 'missing +/'
.byte '- or $80
.text 'low stac'
.byte 'k or $80
.text 'illegal cod'
.byte 'e or $80
.byte $0d
.text '.found'
.byte $a0
.text 'branc'
.byte 'h or $80
.text 'zero pag'
.byte 'e or $80
.text 'out of memor'
.byte 'y or $80
.text 'illegal line numbe'
.byte 'r or $80
.text 'loa'
.byte 'd or $80
.text 'disk or dir ful'
.byte '1 or $80
.text 'i/o #'
numb * = * + 1
.byte $a0
code ; commands
.byte 114,82,109,77,100,68,102,116
.byte 103,120,108,115,97,119,104
t4
.byte $90,$b0,$f0,$30,$d0,$10,$50,$70
.byte $00,$18,$d8,$58,$b8,$ca,$88,$e8
.byte $c8,$ea,$48,$08,$68,$28,$40,$60
t9
.byte $aa,$a8,$ba,$8a,$9a,$98,$38,$f8
t6
```

```
.byte $41,$81,$e1,$22,$01,$42,$a0,$a2
.byte $a1,$c1,$02,$21,$61,$4c,$84,$86
.byte $62,$e6,$c6,$e0,$c0,$24,$20,$78
t5
.byte $e3,$e3,$e3,$e3,$e3,$e3,$e3,$e3
.byte $e3,$e3,$e3,$e3,$e3,$df,$e7,$e7
.byte $e3,$e7,$e7,$f3,$f3,$f7,$ff,$ff
opcode ;56 Opcodes
.text 'bccbcsbegbmibnebplbvc'
.text 'bvsbrkclccldcliclvdex'
.text 'devinx'
.text 'inynopphaphpplaplprti'
.text 'rtstaxtaytsxtxatxstya'
.text 'secsedeorstasbcrolora'
.text 'lsrldyldxldacmpasland'
.text 'adcjmpstystxrorincdec'
.text 'cpxcpybitjsrsei'
t2
.byte $6c,$9e,$20,$a2,$96,$0a,$8a,$80
.byte $09,$19,$10,$01,$11,$08,$03,$04
.byte $00,$0c,$1c,$14
t1
.byte $ff,$df,$ff,$ff
.byte $df,$9f,$8f,$9f,$1f,$1f,$1f,$1f
.byte $1f,$0f,$03,$1c,$9f,$1c,$1c,$1c
t3
.byte $38,$3b,$39,$22,$24,$11,$10,$22
.byte $22,$3b,$2c,$25,$26,$10,$1f,$27
.byte $10,$39,$3a,$23,$00,$52,$41,$43
backd .byte $00,$a0,$00,$00,$3f,$01
akku
       *
         = * + 1
         = * + 1
       *
xreq1
       *
         = * + 1
yreq1
         = * + 1
       *
xreq
       *
          = * + 1
yreg
lpoint * = * + 1
spalte *
         = * + 1
zeile *
          = * + 1
       *
         = * + 1
soll
       * = * + 17
name
       *
         = * + 1
vers
                    ; geos-vers.-offset
buff * = * + 600 ;Output range
```

.end

## 4.2.2 Overview of the commands

The EDMON commands are very similar to those of standard C64 machine language monitors. The following is a list of the commands, and the syntax of each command.

In general, a space or a comma must follow each "input unit" (command character or operand). In the examples we use \$1000 as the starting address and \$2000 as the end address, if these addresses are needed.

r

The current contents of the processor registers will be printed. The contents can then be changed.

## g 1000

Starts a program which starts at \$1000. To return control to the monitor, the program must end with a BRK (not an RTS!).

## d 1000 2000

Outputs a disassembly of the memory range. Five lines are printed at a time. Pressing a key will cause the output to continue.

The end address is optional. The hex portion of the printed lines can be edited and the changes will be accepted with RETURN. The functions are terminated with RUN/STOP.

### a 1000 LDA #\$FE

The assemble command allows a direct assembly to memory. The next address is automatically printed in order to make input easier. If only the address is entered, the current command at this location will be printed. It can then be changed or left alone by pressing RETURN.

#### m 1000 2000

Outputs the memory range as a hex dump. If no end address is given, only eight bytes will be displayed. The memory contents can be changed. RETURN accepts the modified line. Output is terminated with RUN/STOP.

## t 1000 2000 3000-

Moves the memory range \$1000-\$2000 to \$3000. The minus sign means that \$3000 is the first address of the new data block. In most cases "t" is used in this mode.

## t 1000 2000 3000+

Moves the memory range to \$3000. Here \$3000 is the last address of the new data block, however. The data is placed before \$3000.

## f a000 b000 55

Fills memory range from \$A000 to \$B000 with the value \$55.

## h 1000 2000 "Hello"

The hunt command searches the memory range for the occurrence of the string "Hello". All start addresses of this string will be printed.

## h 1000 2000 2F 1E

Here the hunt function searches through a memory range for addresses which contain the bytes \$2F and \$1E in this order. The number of bytes in the input line is variable. All addresses found will be printed.

#### w 1000 "Hello mouse"

The word command allows a string to be entered directly into memory. The next unused memory location will then be displayed. In this case the following would appear:

w 100A

### w 1000 F5 E1 A1

In this case word allows bytes to be placed in memory directly. The specified data is stored in order. The first unused memory location will then appear. In our case: "w 1003".

## l "program"

Loads a GEOS program at the address specified in the INFO sector.

## l "program",00,2000

Loads a GEOS program. The address in the INFO sector will be ignored. The data will be placed at \$2000.

## l "program",01

Loads a program in the old DOS format. The start address must be at the start of the data block as usual. The program will be loaded at this address.

## 1 "program",01,2000

Loads a program at \$2000. The data must be in the standard DOS format (bytes 1 and 2 of the file contain the load address). The load address in the file will be ignored.

## s "program",ft,1000,2000

The data in the range \$1000 to \$1FFF will be stored on the disk. "ft" stands for the desired file type (00-09, must be two characters). If an accessory is to be created, for example, the file type must be five. For applications the file type is six.

An INFO sector is automatically created when saving and the start and end addresses are stored in it. In addition, the start address is entered as the entry address. The file thus created will have a striped icon.

### X

You can exit EDMON with this command. To do this you must insert the disk from which you loaded EDMON. If "x" doesn't work, it's probably because the load disk is not in the drive.

When you enter an "x" EDMON will check to see if the disk in the drive contains a SWAP file. If it does not, the command will not be executed.

## 4.2.3 Tips for working with EDMON

EDMON is an accessory. This has the big advantage that it can be used from any application as well as the deskTop. We want to show you some examples in this section to give you a taste of the possibilities available with EDMON. When you load EDMON, your screen will look something like this:

B# PC IRQ NV#BDIZCACXRYRSP .R624FFA9D00110001000E360F8

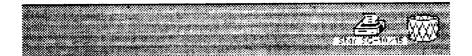

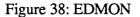

When EDMON is executed it displays the contents of the registers. Naturally, EDMON overwrites part of the current memory, but this is first saved on the disk, so you don't have to worry about losing any data. In spite of this, you shouldn't load EDMON if you have something irreplaceable in the computer.

The memory that EDMON occupies is chosen very carefully. It starts at \$6000, which is right in the second GEOS screen. This way none of the program is overwritten and you can look at everything, disassemble it or save it. You have complete access to GEOS.

Let's look at part of the memory. You may already know that from \$8000-\$83FF there are four buffers for the disk drive. Let's look at the second buffer at \$8100 by entering

#### M 8100 8140

You will see something like the following picture:

| D 62 | 4F    | FA9 | N A        | Й 1        | 1    | ЙЙ     | 1 1       | 0 1  | 88 | F3  | 60 | F8     |                                          |
|------|-------|-----|------------|------------|------|--------|-----------|------|----|-----|----|--------|------------------------------------------|
|      | 3100  | 814 |            | ÷ .        | •    | •      |           | ÷ .  |    |     | ~~ |        |                                          |
| M    | 3100  | 88  | FF         | <b>8</b> 3 | 15   | BF     | FF        | FF   | FF |     |    |        |                                          |
| M    | 8108  | 80  | 00         | 01         | 9F   | FF     | 90        | ĤØ   | 00 | I   |    |        |                                          |
| M    | 8110  | 41  | <b>A</b> 8 | C6         | 50   | A8     | A9        | 41   | Ĥ  | 3   |    |        |                                          |
| M 8  | 8118  | ĤF  | 50         | <b>A</b> 8 | A9   | 41     | ĤΕ        | 09   | 50 |     |    |        |                                          |
| Μŧ   | B120  | A0  | 00         | 41         | Ĥ4   | 00     | 41        | Ĥ6   | 44 | ł   |    |        |                                          |
| M    | 8128  | 59  | ĤĈ         | ĤĤ         | 59   | Ĥ4     | ĤĤ        | 59   | Ĥŧ | 5   |    |        |                                          |
| M (  | 8130  | ĤĤ  | 59         | АC         | 44   | 59     | <u>A4</u> | 88   | 59 |     |    |        |                                          |
| M    | 8138  | 9F  | FF         | 81         | 80   | 88     | 19        | 80   | 08 | 1   |    |        |                                          |
| M :  | 8140  | 01  | FF         | FF         | FF   | 82     | ØD        | 99   | FE |     |    |        |                                          |
|      |       |     |            |            |      |        |           |      |    |     |    |        |                                          |
|      |       |     |            |            |      |        |           |      |    |     |    |        |                                          |
|      |       |     |            |            |      |        |           |      |    |     |    |        |                                          |
| 0    | ** ** |     | ****       | ****       | **** | 6.,999 | ****      | **** |    | *** | Ś  | ****** | an an an an an an an an an an an an an a |

Figure 39: M 8100 8140

If you have used other machine language monitors before, you may notice that EDMON is different from other monitors in that it displays just a hex dump (with the contents of eight memory locations on one line), without the corresponding ASCII characters. This is because the output of EDMON is done in high-resolution graphics and is quite slow. If the ASCII characters were printed as well, the output would become even slower.

If you have worked with GEOS for a while and are familiar with the construction of the INFO sector, it may strike you the printed bytes bear a great resemblance to an INFO sector. In fact, GEOS usually puts the INFO sector in the buffer at \$8100. The bytes from \$8100-\$8140 printed with the M command determine the appearance of the icon.

But EDMON can do much more than just display the contents of memory ranges. We will now look at part of the GEOS program itself, the jump table. The jump table starts at \$C100 and looks like this when viewed with EDMON:

| _  |      |          |              |
|----|------|----------|--------------|
| .D | C100 | 4C D7 C2 | JMP \$C2D7   |
| D. | C103 | 4C 16 CB | JMP \$CB16   |
| 0. | C106 | 4C BE CB | JIMP ≨CBBE   |
| .D | C189 | 4C D9 CB | JIMP \$CBD9  |
| .D | C18C | 4C E2 CB | JIMP ⊈CBE2   |
| .D | C10F | 4C EA CB | jimip \$cbea |
| .D | C112 | 4C F2 CB | JIMP \$CBF2  |
| .D | C115 | 4C FA CB | JMP \$CBFA   |
| 0. | C118 | 4C 4A C6 | JIMP \$C64A  |
| D. | C11B | 4C CF C6 | JIMP \$C6CF  |
| 0. | C11E | 4C 63 C7 | JMP \$C763   |
| .D | C121 | 4C E2 C7 | JIMP \$C7E2  |
| .D | C124 | 4C 4E C8 | JIMP \$C84E  |
| .D | C127 | 4C BC C8 | JMP \$C8BC   |

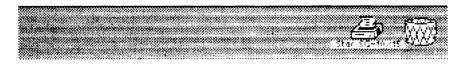

Figure 40: GEOS jump table

EDMON is so powerful because it is completely compatible with GEOS. This means that it disturbs GEOS as little as possible. For example, it will output characters in high-resolution mode just like GEOS. We could have written EDMON so that it first switched to the text mode and then displayed everything as normal text. But since the text screen is normally at \$0400, and the GEOS applications start there, we wouldn't be able to look at the first parts of these applications.

As an example we want to show you how geoWrite is started. The start address is \$0400. To do this we exit EDMON, load geoWrite, and then EDMON again (in geoWrite this is done from the geos menu). Now we can take a look at the beginning of geoWrite.

Enter the following:

D 0400 0427 (RETURN)

This tells EDMON that you want a disassembled listing of the program in memory, in the memory range from \$0400 to \$0427.

After this is typed in, we see the first commands with which geoWrite is initialized:

| .0 | 8483                                                     | 40 38 34       | JMP \$3438 |     |  |  |
|----|----------------------------------------------------------|----------------|------------|-----|--|--|
| .D | 8486                                                     | 28 BD C1       | JSR ICIBD  |     |  |  |
| .D | 0409                                                     | 20 26 22       | JSR \$2226 |     |  |  |
| .D | 848C                                                     | 20 27 04       | JSR \$0427 |     |  |  |
| .D | 040F                                                     | 20 9F 04       | JSR \$049F |     |  |  |
| .D | 8412                                                     | 4C 9F 85       | JMP \$859F |     |  |  |
| .D | 0415                                                     | 20 BD C1       | JSR \$C18D |     |  |  |
| .D | 0418                                                     | 28 26 22       | JSR \$2226 |     |  |  |
| .D | 041B                                                     | 20 27 04       | JSR \$0427 |     |  |  |
| .D | 041E                                                     | 20 D7 05       | JSR \$0507 |     |  |  |
| .D | <b>0421</b>                                              | 20 09 05       | JSR \$0509 |     |  |  |
| .D | 0424                                                     | 40 20 02       | JMP \$C22C |     |  |  |
| .D | 0427                                                     | 20 50 06       | JSR \$0650 |     |  |  |
| .5 | "screel                                                  | n4'',01,a000,b | if 48      |     |  |  |
|    |                                                          |                |            |     |  |  |
|    |                                                          |                |            |     |  |  |
|    |                                                          |                | - @ +      | L J |  |  |
|    | The single point space (Commodore and *) is really nice. |                |            |     |  |  |

Figure 41: geoWrite initialization

You can certainly imagine what a powerful tool EDMON is when you think that you can save areas of memory with it. You can not only save geoWrite with it, but also the GEOS KERNAL, in the normal DOS format or in GEOS format.

In conclusion we want to give you a little tip. It is very easy to write your own programs in GEOS with EDMON. You can then save them as accessories (file type 5) and then start and test them directly from GEOS with a double-click. You can develop a program that will later run under GEOS as an application or accessory as small modules, test them individually, and save them.

If you have problems with the initialization and end of your modules, you might like to look at the hardcopy program to see how we did it.

# Chapter 5

# **GEOS** for the Programmer

# 5.1. Examining GEOS

When we first used GEOS and saw this wonderful user interface, we naturally wanted to find out how it worked. But as we soon discovered that it isn't so easy to see GEOS behind the scenes. It was necessary to do so, however, or we wouldn't have been able to bring you most of the information in this book.

We will also help those who want to look behind the scenes themselves and want to be able to look at a disassembled accessory or deskTop.

You will need the following things:

- a machine language monitor
- a disk monitor
- and a copy of the original disk (never use the original itself)

For our work we used the monitor from the Abacus Software Assembler Monitor-64 disk, the version with a starting address \$C000. This monitor loads programs at various addresses and can look under the ROM. The disk monitor we used was from the Abacus book The Anatomy of the 1541 Disk Drive. QuickCopy was used to make a copy of the GEOS boot disk to examine the GEOS and GEOS BOOT programs.

## 5.2 Getting into GEOS

There are a number of difficulties when you try to get acquainted with the internal workings of GEOS. They start with the fact that GEOS has an autostart and ends with the KERNAL which is largely hidden (to save space) under the ROM. The KERNAL is also encrypted on the master diskette of GEOS V1.3.

We will only look briefly at the first two programs GEOS and GEOS BOOT. These two programs are only needed for the loading process, and both can be understood without much trouble. Please make a complete copy of the GEOS System diskette with a program such as *QuickCopy*. Do not use the original system diskette.

#### GEOS: Load with autostart

The loader "GEOS" starts at \$0110, which loads it directly into the stack. This is the special part of memory (\$0100-\$01FF) in which the return addresses of machine language subroutines are stored. (In BASIC, when the interpreter encounters a GOSUB command, the interpreter saves the address to which it must RETURN. There are comparable commands in machine language, and the addresses are saved on the stack.)

This stack can be viewed with a machine language monitor, but the contents are constantly being changed by the monitor. If you want to look at the autostart "GEOS", load it at another address, such as \$1110. This is a \$1000 offset and it is easy to follow the program.

If you can't select the load address with your monitor, you can use the following program:

1 REM LOADADDR CHAPT 2.1 GEOS TRICKS/TIPS 5 X=4368 : REM " = \$1110" 10 OPEN 3,8,3,"GEOS" 20 GET#3,A\$ 30 GET#3,A\$: REM SKIP LOAD ADDRESS 40 GET#3,A\$: REM SKIP LOAD ADDRESS 40 GET#3,A\$: A=ASC (A\$+CHR\$(0)) 50 POKE X,A : PRINT A; 60 IF ST=0 THEN X=X+1:GOTO 40 70 CLOSE 3

After running this program you can view GEOS at \$1110 with a monitor.

GEOS BOOT: The quick-loader

GEOS BOOT starts at \$6000. If your monitor resides at \$6000 you can use the program above by replacing GEOS with GEOS BOOT and putting the new load address in line 5.

GEOS BOOT reduces the load time from two minutes to about 30 seconds.

**Applications** 

Now we want to come to the interesting things. How can we look at an application or an accessory and even print a disassembly of it, in order to understand it and be able to change it?

Problem: USR file

A GEOS application or accessory is a USR file. If you try to load it with

LOAD "geoWrite",8

the disk drive will respond with "?FILE NOT FOUND ERROR".

Problem: Different ASCII coding

Some files can be loaded with

LOAD "NAME, U, R", 8

But this does not work for many GEOS programs because the filename is in normal ASCII format instead of Commodore ASCII. The disk drive will respond:

"FILE NOT FOUND ERROR"

Problem: VLIR file

Moreover, geoWrite is a VLIR file, and these cannot be loaded by the normal floppy DOS. In normal Commodore DOS there is a pointer in the file entry to the first data block of a file. This block has a pointer to the next data block, and so on. The file consists of a chain of blocks.

A VLIR file can have several such "chains." Naturally, GEOS must know where they all begin. The pointer in the file entry points to a single sector. This sector contains the pointers for the start of the chains (pointer sector). A GEOS program which is stored in VLIR format consists of several parts, the starts of which are entered in the pointer sector. Let's take a closer look at this complicated structure. Insert a copy of the GEOS applications diskette.

Using the disk monitor from the Abacus book Anatomy of the 1541 we load track 18, sector 1. The file entry for geoWrite starts at \$60.

>:60 00 00 C3 07 0B 47 45 4F ..-..geo
>:68 57 52 49 54 45 A0 A0 A0 Write
>:70 A0 A0 A0 A0 A0 A0 07 03 01
>:78 06 56 0A 05 0D 2D 5A 00

The important bytes for us at the moment are:

63 = 07 = track

64 = 0B = sector

For a normal DOS file this would mean that the first data block was at track 7, sector 11. But since geoWrite is a VLIR file (\$77=1), this sector contains only the pointers to the individual records. In other words: In track \$07, sector \$0B are the pointers to the start of the "chains" which make up geoWrite.

Let's take a look at this sector, by loading track 7, sector 11:

>:00 00 FF 07 04 09 08 0C 13 >:08 0D 0F 0D 10 0E 11 0E 12 >:10 00 00 00 00 00 00 00 00 >:18 00 00 00 00 00 00 00 00 >:20 00 00 00 00 00 00 00 00

The first two bytes indicate that there is no block after this one (always the case with a VLIR pointer sector) and that \$FF=255 valid data bytes are present. There are only fourteen bytes after this which are not zero:

| \$07         | = | track record 1  |
|--------------|---|-----------------|
| \$04         | = | sector record 1 |
| \$09         | = | track record 2  |
| \$08         | = | track record 2  |
| \$0C         | = | track record 3  |
| \$13         | = | sector record 3 |
| \$0D         | = | track record 4  |
| \$0F         | = | track record 4  |
| \$0D         | = | track record 5  |
| \$10         | = | sector record 5 |
| \$0E         | = | track record 6  |
| \$11         | = | track record 6  |
| \$0E         | _ | track record 7  |
| \$1 <u>2</u> | = | sector record 7 |
| •            |   |                 |

If you find other numbers, write them down and use them later instead of the numbers printed. Since the remaining pointers are zero, geoWrite consists of seven parts (records).

#### Finding the start address of GEOS files

In conclusion we would like to give you some tips in case you want to disassemble the applications or accessories. You can find the start address in the INFO sector. The track and sector of the INFO sector is in the file entry after the last \$A0 which pads the filename. Let's take a brief look at geoWrite:

>:60 00 00 C3 07 0B 47 45 4F ..-.geo >:68 57 52 49 54 45 A0 A0 A0 Write >:70 A0 A0 A0 A0 A0 <u>07</u> <u>03</u> 01 >:78 06 56 0A 05 0D 2D 5A 00

The INFO sector is at track \$07, sector \$03. If we load this the load address is in:

47 = 00 = 0 address LOW

48 = 04 = 0 address HIGH

geoWrite therefore starts at \$0400 in memory and is located exactly where the video RAM would be. To examine geoWrite, it must be loaded at a different address, like \$1400.

Now we want to load geoWrite at a different address in memory. To do this we create a file entry called "WRITE1" and set its pointer to record 1 (track 7, sector 4). The easiest way to put an entry in the directory is to save a simple BASIC program. Exit the monitor and enter the following one-liner:

10 REM DIRECTORY ENTRY ONLY

Now save this program on your copy of the GEOS disk under the name "WRITE1".

SAVE "WRITE1",8

We search for this file entry with the disk monitor. It might look like this (your disk may have different values):

>:C0 00 00 82 19 00 57 52 49 ....WRI >:C8 54 45 31 A0 A0 A0 A0 A0 TE1 >:D0 A0 A0 A0 A0 A0 00 00 >:D8 00 00 00 00 00 00 00 00 >:E0 00 00 00 00 00 00 00 00 The two memory locations which are important to us are:

C3 = 19 = track

C4 = 00 = sector

These two locations contain the pointer to the first data block in the program. We simply set this pointer to record 1 of geoWrite. Replace \$19 with \$07 and \$00 with \$04.

>:C0 00 00 82 07 04 57 52 49 ....WRI >:C8 54 45 31 A0 A0 A0 A0 A0 TE1 >:D0 A0 A0 A0 A0 A0 00 00 >:D8 00 00 00 00 00 00 00 00 >:E0 00 00 00 00 00 00 00 00

Then write the modified directory sector back to the disk. If you have different values for the track and sector, use them here.

With a monitor that can load at any address you can load the first part of geoWrite. The first two bytes of the program will not be loaded. Normally these contain the start address, but GEOS gets the start address from the INFO sector, so the first two bytes actually belong to the program. We will look at these and write them down.

To do this we load the first data block of record 1. Our data block is at track \$07, sector \$04.

>:00 07 0C 4C AE 28 4C 38 34 >:08 20 BD C1 20 26 22 20 27 >:10 04 20 9F 04 4C 9F 05 20 >:18 BD C1 20 26 22 20 27 04 >:20 D7 05 20 09 05 4C 2C

The first two bytes (\$07, \$0C point to the track and sector of the next data block. Then the program starts with \$4C \$AE \$28. If we would load "WRITE1" with

LOAD "WRITE1",8,1

the program would be loaded at \$AE4C and would start with \$28. We write down the \$4C and \$AE and replace these two values with \$02 and \$10. This sets the start address to \$1002. This value may seem a bit strange to you, but after we load the program with \$C4 starting at \$1002, we can easily put the \$4C and \$AE in front of it. After we have loaded "WRITE1", the first part of geoWrite is in memory. The disk buffer should now look like this:

>:00 07 0C 02 10 28 4C 38 34 >:08 20 BD C1 20 26 22 20 27 >:10 04 20 9F 04 4C 9F 05 20 >:18 BD C1 20 26 22 20 27 04 >:20 D7 05 20 09 05 4C 2C

Write the modified sector back to the work disk. Using your monitor fill the area from \$1000 to \$5FFF with \$F1. This will allow you to tell where record 1 ends. Load "WRITE1" either from the monitor or with:

LOAD "WRITE1",8,1

If you look at the memory from \$1000 on with the monitor, you will see that the program starts at \$1002. In front of this are two \$F1's which you filled the memory with.

>:1000 F1 F1 28 4C 38 34 20 BD

Now you can enter the two missing bytes.

>:1000 4C AE 28 4C 38 34 20 BD

You can find out the end address by looking for the \$F1's. The place where these begin is the end of record 1. With our monitor the command is:

H 1000 6000 F1 F1 F1

The first address which is printed is \$354D. This means that record 1 runs from \$1000 to \$354D.

The best thing to do is save the area \$1000-\$354D on another disk. Then you can make record 2 thru 7 loadable. Just put the pointer (\$09, \$08) to record 2 (thru 7) in the file entry of "WRITE1" and follow the same procedure as record 1.

Now you can look at disassemble, and print the individual sections of geoWrite without any problems. We used another trick which made our work much easier. If you want to print a disassembly of geoWrite, it would produce a lot of paper since only one line is written per line. We sent the disassembly to disk instead of printing it directly. For our monitor it went like this:

Record 1 lies from \$1000 to \$354D. The monitor is at \$C000. Insert a disk with lots of room (at least 540 free blocks) and enter the following BASIC program:

10 OPEN 3,8,3,"PART1,S,W": REM OPEN FILE 20 CMD 3: REM REDIRECT OUTPUT TO DISK 30 SYS 49152: REM START MONITOR Start the program. The sequential file "PART1" will be opened for writing and the output to the screen will be redirected to this file. Then the monitor is started. When the cursor appears again (the initial message will be sent to the file instead of the screen, enter:

D 1000 354D (RETURN)

After quite some time the cursor will appear again. Enter:

X (RETURN) PRINT#3 (RETURN) CLOSE 3 (RETURN)

Now you have a disassembly of "PART1" of geoWrite on the disk. You can look at it with the following program:

```
1 REM PART1 DISPLAYER CHAP 5.2
5 PRINT CHR$(147)
10 OPEN 3,8,3,"PART1,S,R"
20 GET#3,A$:
25 IF PEEK(203) <> 64 THEN 50
30 PRINT A$;
40 IF ST=0 THEN 20
50 CLOSE 3
```

When you start the program, the following appears on the screen:

\*\*\* MONITOR 64 V2.0 \*\*\* (C) 1984 ABACUS SOFTWARE C\* PC IRQ SR AC XR YR SP NV-BDIZC >\*E145 EA31 4E 00 31 35 F8 01001110 > >,1000 4C AE 28 JMP \$28AE >,1003 4C 38 34 JMP \$3438 >,1004 20 BD C1 JSR \$C1BD

This is followed by the rest of the disassembled record 1. The output will end when you press a key. If you use a different monitor, the beginning will naturally look different. We have written a program which reads this file into an array and prints it in multiple columns on a page. On our Gemini 10X in elite we could get four columns on a page. "PART1" was then quite easy to read.

```
10 OPEN3,8,3,"PART1,S,R"
15 OPEN1,4,1
20 PRINT CHR$(147)
22 PRINT#1,CHR$(15): REM COMPRESSED ON
30 GET#3,A$:IFA$="" THEN A$=CHR$(0)
35 IF B$=">"ANDA$="," THEN 100
40 PRINTA$;
45 B$=A$
50 X=X+1
```

90 IF X<200 AND PEEK (203)=64 AND ST=0 THEN 30 99 CLOSE3: PRINT"START OF DISSASSEMBLY NOT FOUND": CLOSE1: END 100 PRINT"-----": 110 DIM A\$(60,4) 120 IF ST<>0 THEN CLOSE3:CLOSE1:END 130 FOR J=1 TO 4 140 FOR I=1 TO 60 145 IF AN=0 THEN AN=1:GOTO 160 150 GET#3, B\$:GET#3, B\$ 160 REM 200 GOSUB 900 205 IF ST<>0 THEN W\$="END":GOTO 500 210 A\$ (I, J) =N\$:PRINTCHR\$ (147); A\$ (I, J), I; J, ST 215 NEXTI 220 NEXTJ 250 GOTO 500 300 REM 400 STOP 500 FOR I = 1 TO 60 510 FOR J = 1 TO 4 520 PRINT#1,A\$(J,I);" "; 530 NEXT J 540 PRINT#1, CHR\$ (10) ; : REM LINEFEED 550 NEXT I 555 FORK=1TO6:PRINT#1,CHR\$(10):NEXTK 560 IF W\$ = "END" THEN CLOSE3:CLOSE1:END 570 IF ST=0 THEN GOTO 130 580 CLOSE3:CLOSE1:END 900 N\$="": IF ST <> 0 THEN 950 901 IF PEEK(203) <> 64 THEN PRINT"CANCEL": CLOSE3: CLOSE1: STOP 905 N\$="": 910 GET#3, A\$: IF A\$="" THEN A\$=CHR\$ (0) 920 IF A\$=CHR\$ (95) OR A\$=CHR\$ (13) THEN 950 930 N\$=N\$+A\$ 940 GOTO 910 950 IF LEN (N\$) <23THEN N\$=N\$+" ":GOTO 950 960 RETURN

This program is intended just to give you some ideas. The filename for "PART1" must be entered in line 10. A channel is opened for the printer and the printer is set to elite (check your printer manual for the correct codes). Lines 30 to 99 skip past the opening message of the monitor. The end of the message is recognized when the first ">," occurs (this may be different depending on which monitor you are using).

An array is then dimensioned which can hold one complete page. Then the lines are read column by column until the page is completed. The variable-length commands are padded to the same length so that the columns line up. The page is then printed. Accessories

Problem: USR file

A GEOS accessory is a USR file. If you try to load it with

LOAD "ALARM CLOCK", 8

the disk drive will respond with "?FILE NOT FOUND ERROR".

Problem: Different ASCII coding

Such files can be loaded with

LOAD "NAME, U, R", 8

But this is not possible for many GEOS programs, such as the ALARM CLOCK, because the filename is in standard ASCII format instead of Commodore ASCII. The disk drive just responds:

"FILE NOT FOUND ERROR"

The ALARM CLOCK may be loaded by using CHR\$ codes:

LOAD CHR\$(97)+CHR\$(108)+CHR\$(42)+",U,R",8,1: REM al\*

If you want to look at a GEOS file which does not have the VLIR structure, the two bytes in the file entry behind the file type point directly to the first data block instead of to the sector which contains the pointers to the records. You can then place this track and sector directly in the file entry you created. Assuming you want to load the note pad, and the file entry for note pad looks like this:

>:A0 00 00 83 05 08 6E 6F 74 ....NOT >:A8 65 20 70 61 64 A0 A0 A0 E PAD >:B0 A0 A0 A0 A0 A0 A0 05 00 00 >:B8 05 56 0A 02 0D 02 11 00

Create a file entry called "Notes1" with the one-line BASIC program mentioned earlier, and put \$05 and \$08 right after the file type. (Your note pad may have a different track and sector for the first data block. Use your values instead.)

By the way, the byte after the track and sector of the INFO block indicates whether a GEOS file has the structure VLIR or SEQ. In our example for note pad there is a 0 = SEQ in this byte, while a 1 would indicate VLIR:

>:B0 A0 A0 A0 A0 A0 05 00 00

This value is always 1 for GEOS KERNAL, geoWrite, and geoPaint

With these tricks and a lot of compact pages of listings, we were finally able to get to the inside of GEOS. We were able to find a number of locations that could be changed in order to get more out of GEOS. If you want this sort of thing yourself, we recommend the Abacus book *GEOS Inside and Out* which contains information on the construction of the applications, accessories, INFO sectors, and VLIR files.

# 5.3 GEOS routines

GEOS offers a large number of routines for programming your applications and accessories. These routines handle a variety of tasks for the programmer, such as reading the keyboard and mouse control. In spite of this there are currently no programs on the market (other than those included with GEOS) that run under GEOS and make use of these possibilities. We think there are two reasons for this:

- There is little information about the GEOS routines and their functions. Therefore programmers have no opportunity to use them.
- Programming under GEOS is significantly different from programming with the usual C64 KERNAL routines. You will probably have difficulties writing executable programs with the GEOS routines.

Much necessary information can be found in *GEOS Inside and Out* from Abacus. We will not repeat topics that are described in detail there (job loop, window techniques, and the INFO sector). One thing that is very important for successful programming under GEOS is the single-step simulator printed in that book.

In this chapter we want to give you another tool that wasn't available previously: The jump table of the GEOS routines. It is at least as important as the jump table in the C64 KERNAL. If you know these routines and their parameters, you are half done with the program.

But even if you don't want to write any programs under GEOS you can find a lot of important information in this chapter: What range is available for BASIC programs when GEOS is in memory, which locations can be changed in memory to make certain modifications to GEOS, and how GEOS actually works.

This information was discovered by disassembling GEOS V1.2.

# 5.4 How GEOS works

Actually, the term GEOS in this book is not very precise. For example, when we say that GEOS displays a window with certain contents or GEOS copies a disk, we aren't quite correct. On the other hand, it isn't of much interest to those who just want to use GEOS. But if we want a given look at how GEOS works, we have to express ourselves a bit more accurately.

Actually GEOS is "only" the GEOS KERNAL. In addition there are two applications, six accessories and another system file (deskTop). The deskTop has a special status, although it has a strong resemblance to an application. There is a special routine to load the deskTop and when booting, a file with the name deskTop is automatically loaded after the GEOS KERNAL.

The GEOS KERNAL offers powerful routines for, among other things, creating windows, loading and saving disk sectors. The deskTop uses these routines to give messages before certain actions or to copy a file. But the KERNAL isn't just a collection of finished routines waiting to be accessed by the deskTop or an application. The GEOS KERNAL is itself an active part of the program. We will explain this small but fine distinction with an example.

On a C64 without GEOS there is a routine which reads the keyboard. If a machine language programmer needs input from the keyboard, he jumps to this routine and gets the code for a character back in the accumulator, or a 0 if no key was pressed. With GEOS the KERNAL isn't so passive. If a program wants to react to keyboard input, it doesn't read the keyboard at regular intervals; it passes an address to the KERNAL to which it is to branch if a key is pressed. The program itself doesn't have to worry about anything else.

This difference is so distinctive that we will describe it in general. A program that runs under GEOS is connected to the KERNAL by events. It passes various entry addresses to the KERNAL to which the KERNAL branches on specific events. Naturally, there must be routines ready to handle these events.

This difference has significant effects on the manner in which programs under GEOS are to be written. Your own programs should adhere to certain rules so that GEOS can function properly. It would be wrong, for example, to write a program that read the keyboard itself in a loop after the program was started, and jumped to the routine "load and start deskTop" when the "a" key was pressed. This style of programming does not use the possibilities that GEOS offers.

We would like to briefly explain how to start your own program and how it should end. Let's assume we are writing an accessory, with EDMON, for instance. At the beginning of this program there should be an initialization routine. The start address will automatically be placed in the INFO sector by EDMON when the program is saved. This initialization header differs radically from the initialization of a machine language program that would run in the normal C64 mode.

In the latter case various memory locations would be set to the desired values, perhaps a few jump vectors modified, and then the program would proceed to the actual main routine. This main routine would then control the rest of the operation of the program.

Under GEOS an initialization routine must pass the addresses of various subroutines for certain events to the KERNAL and then end with an RTS. This is the main difference.

Let's assume we're writing an application. This will have pull-down menus and will process keyboard input. How would the initialization of such a program go? How would GEOS start this program?

If our application uses the standard GEOS features, it appears as an icon on the user interface. When the user then double-clicks this program or loads it with open, GEOS (or more accurately, the deskTop) first looks to see what kind of program it is. After it determines that the program is an application, a KERNAL routine is executed that is responsible for loading applications. This is necessary because deskTop itself is in the area that can be used by an application and will therefore be overwritten when the application is loaded.

The KERNAL load routine fetches the load address from the INFO sector and loads the program at this address. The entry address will then be fetched and the program will be executed with a JSR to this address.

Our application initializes itself at this entry address in the following manner: First, a routine is executed which constructs a menu and prepares it for use (DoMenu, see jump table). Our program passes a set of parameters concerning the construction, position and strings to this routine. In addition, values are passed for each menu option that determine if certain subroutines will be executed when the menu is clicked or if another submenu is to be constructed.

In addition, our program writes in two different places the address of the subroutine to be executed when a key is pressed. Finally, our program ends with an RTS. This returns control to the load routine and the GEOS KERNAL. Despite this, our program is not over yet, because it is connected to the GEOS KERNAL by certain memory locations.

When the user now clicks the menu with the mouse, the KERNAL builds it according to the parameters passed. If a menu option is selected, GEOS KERNAL gets the entry address from the values passed and jumps to this with a JSR. In the same manner it gets the passed address of the desired subroutine if a key is pressed and jumps to this subroutine. Only when programs cooperate with GEOS in this manner can the full capabilities of GEOS be used. For example, any accessory can be loaded at any time and then exited without losing any data in the application. To do this our program reads all file entries from the disk and checks them for file type 5. All file entries with this file type are placed in a list and the filenames are displayed in a menu. When the user then clicks the third menu option, for example, we get the third filename from the table and pass it to a KERNAL routine.

This stores the memory that the accessory uses, and loads and starts the accessory. When the work with the accessory is done, the KERNAL gets the saved memory back from the disk and returns to our application with an RTS.

Naturally there are a number of other functions which must also be executed. For example, the KERNAL saves the entire construction of our menu so that a menu in the loaded accessory doesn't destroy our menu.

To end our program we provide a corresponding menu option QUIT with a subroutine to go along with it. If this menu option is selected and our routine is executed, we make all the preparations for the end of the program (data storage) and end our program by calling the routine "load deskTop" from the jump table (JMP C22C). The rest is handled by the GEOS KERNAL again.

## 5.5 Memory layout

Of course, if we want to write our own programs, we need to know more than just the basic operation of applications. To cooperate with GEOS fully, we have to know what memory locations we can use for our programs.

| \$0000-\$007F | Zero-page used by GEOS.                                     |
|---------------|-------------------------------------------------------------|
| \$0080-\$00FF | Zero-page that can be used by applications. An accessory    |
|               | should first save these locations if it uses them.          |
| \$0100-\$01FF | Processor stack.                                            |
| \$0200-\$03FF | Largely unused. The range \$0300-\$0333 contains the        |
|               | standard C64 operating system vectors. GEOS sets these      |
|               | pointers to its own values.                                 |
| \$0400-\$5FFF | Space for applications. If you also want to use the         |
|               | deskTop routines, you can use the area from \$4570-         |
|               | \$496E.                                                     |
| \$6000-\$7F3F | Second screen. This is were GEOS saves the                  |
|               | background before displaying a window and a menu.           |
| \$7F40-\$7FFF | Space for applications.                                     |
| \$8000-\$80FF | Buffer 1 for disk data.                                     |
| \$8100-\$81FF | Buffer 2 (usually the current INFO sector).                 |
| \$8200-\$82FF | Buffer 3 (usually contains the BAM, which is managed        |
|               | by GEOS).                                                   |
| \$8300-\$83FF | Buffer 4 (often used for storing the pointers to the tracks |
|               | and sectors for load and store operations).                 |
| \$8400-\$8BFF | GEOS KERNAL data (job addresses, filename, disk             |
|               | name, sprite data).                                         |
| \$8C00-\$8FE9 | Color RAM.                                                  |
| \$8FF8-\$8FFF | Pointers to the sprite data.                                |
| \$9000-\$9FFD | GEOS KERNAL (PRG).                                          |
| \$A000-\$BF3F | First screen. This memory normally corresponds to what      |
|               | you see on the screen.                                      |
| \$BF40-\$BFFF | GEOS KERNAL (data).                                         |
| \$C000-\$FFFF | GEOS KERNAL (PRG).                                          |

What's interesting is that the GEOS KERNAL starts at \$9000. If you exit GEOS with SPECIAL: BASIC and then want to do a warm start, you must protect this memory area from the BASIC interpreter by setting the upper limit of BASIC to \$9000. Unfortunately, the GEOS KERNAL sets this value to \$A000.

You must POKE the following values in the direct mode immediately after SPECIAL: BASIC:

POKE 52,144: POKE 54,144: POKE 56,144

In no event may any string operations be performed before these POKEs are made.

# 5.6 The GEOS jump table

Do you still remember the first time you saw a description of the C64 KERNAL jump table? Suddenly programming was much easier. You no longer had to write a number of useful routines yourself for your own programs, you could just jump to the KERNAL.

Such a jump table also offers a decisive advantage: Different versions of a operating system for the Commodore computers will be compatible as long as the entry addresses in the jump table point to comparable subroutines.

GEOS also contains such a jump table. All of the important actions of the GEOS KERNAL can be used from this table. Moreover, it is very likely that programs which use the jump table routines will also work properly with new versions of GEOS KERNAL. For example, many routines were changed or placed at different addresses from GEOS V1.0 to GEOS V1.2. The table still contains pointers to the same routines, however.

The rest of this chapter contains more than just the jump table—for most routines you will also find their functions and parameters. With GEOS V1.2 you can make a disassembled listing of the GEOS KERNAL as described in Section 5.2, then you can take a closer look at these routines. Restrict yourself to the jump table when writing your own programs, so that your programs will also work with newer versions of GEOS. GEOS 1.3 is encrypted on the disk, so the disassembly as described in Section 5.2 will not work with this version.

## C100 JMP \$E360 Vector for IRQ

Job 1: Move mouse and test its area

- Job 2: Decrement timer group A
- Job 3: Decrement timer group B
- Job 4: Service cursor if seventh bit in \$84B4 is set
- Job 5: Decrement \$850A (LOW), \$850B (HIGH)

## C103 JMP \$9E7F ProcessInit

Write type 1 jobs into job buffer 1.

- Accumulator: number of jobs.
- \$02, \$03: address of table.

This table must have the following construction:

Job address (job 1) LOW Job address HIGH Timer value LOW Timer value HIGH Job address (job 2) LOW Job address HIGH Timer value LOW Timer value HIGH

and so on. This table contains jobs which will be executed over and over again. The timer value determines the frequency at which the job is executed. In addition, each job is assigned a status byte by the GEOS KERNAL which can be used to deactivate jobs. The IRQ counts the timer values down to 0 (see \$C100) and then executes the job. The individual bits in the status byte have the following meaning:

- Bit 5 If this bit is set, the IRQ will no longer decrement the corresponding timer. The job is then frozen at its current state (FREEZE).
- Bit 6 Prevents the job from being executed, even when the timer value runs out (BLOCK).
- Bit 7 Set by the IRQ to indicate that the timer has run out. The job can then be processed by the job loop (\$C2C8) (Enable). This immediately resets bit 7 (Disable) and starts this process.

Jobs are only entered by ProcessInit. Since bit 5 (FREEZE) is also set, the timer will not run. Before a job can be processed it must be released (StartProcess). It is important to enter all of the jobs at once. There is no provision for adding a job later.

#### C106 JMP \$9F29 StartProcess

Clears bit 5 and bit 6 in the status byte and loads the timer values. Removes any blocking (UNFREEZE and UNBLOCK). The job number is passed in the X register.

## C109 JMP \$9F44 EnableProcess

Although jobs are normally started when the timer runs out, any job can be started "by hand." This job will then be executed on the next pass through the main loop. The job number is passed in the X register.

#### C10C JMP \$9F4D BlockProcess

Sets bit 6 in the status byte of the job passed in the X register. The timer values will still be decremented, but this job will not be executed at 0.

#### C10F JMP \$9F55 UnblockProcess

Unblocks the job by clearing bit 6 in the status byte. Job number in the X register.

#### C112 JMP \$9F5D FreezeProcess

By setting the fifth bit the process will be frozen at its current timer state. The X register must contain the job number.

#### C115 JMP \$9F65 UnfreezeProcess

Clears bit 5 in the status byte of the job passed in the X register. The previously stopped timer will start to run again.

Graphics:

When using the graphic routines byte \$2F determines where information will be written or from where it will be fetched. The pointers to the various screens are set depending on \$2F. The following values for \$2F have the following effects:

- \$80: output only to the visible screen (\$A000)
- \$40: output to the invisible screen (\$6000)
- \$C0: output to both screens
- \$00: output always at \$AF00

#### C118 JMP \$ECD7 HorizontalLine

Draws horizontal lines on the high-resolution graphic screen.

Parameters (as X/Y coordinates):

Acc:bits determine the pattern directly\$08,\$09:left border (LOW, HIGH)\$0A,\$0B:right border (LOW, HIGH)\$18:Y position of the lineX value:(0-319)Y value:(0-199)

## C11B JMP \$ED5C InvertLine

Inverts a line on the graphics screen.

Parameters (as X/Y coordinates):

\$08,\$09: left border (LOW, HIGH)
\$0A,\$0B: right border (LOW, HIGH)
\$18: Y position of the line
\$12: normally 0; if a different value is placed here, the set bits in the first byte to the left of the line will be retained
\$13: same for the right border
X value: (0-319)
Y value: (0-199)

#### C11E JMP \$EDFE RecoverLine

Gets a line back from the second screen. This is used to restore the original screen after a menu, for example.

\$08,\$09: left border (LOW, HIGH)

- \$0A,\$0B: right border (LOW, HIGH)
- \$18: Y position of the line
- \$12: normally 0; if a different value is placed here, the set bits in the first byte to the left of the line will not be gotten
- \$13: same for the right border

#### C121 JMP \$EE87 VerticalLine

Draws a vertical line.

- Acc: line pattern
- \$08: upper bound
- \$09: lower bound
- \$0A: X position LOW
- \$0B: X position HIGH

#### C124 JMP \$EEF3 Rectangle

Fills a rectangle with a pattern.

\$06: upper bound
\$07: lower bound
\$08,\$09: left bound (LOW, HIGH)
\$0A,\$0B: right bound (LOW, HIGH)
\$22,23: pointer to the pattern

The pattern must consist of eight bytes, resulting in an 8x8 matrix. One of the sixteen KERNAL patterns can be used easily by first calling the routine SetPattern (\$C139). To do this, SetPattern must be passed by the number of the desired pattern (0-15) in the accumulator.

#### C127 JMP \$EF61 FrameRectangle

Draws a rectangular frame.

Acc:write value\$06:upper bound\$07:lower bound\$08,\$09:left bound (LOW, HIGH)\$0A,\$0B:right bound (LOW, HIGH)\$22,23:pointer to the pattern

#### C12A JMP \$EF0A InvertRectangle

Inverts a rectangle.

- \$06: upper bound
- \$07: lower bound

\$08,\$09: left bound (LOW, HIGH)

- \$0A,\$0B: right bound (LOW, HIGH)
- \$12: set bits on the left edge will not be inverted
- \$13: set bits on the right edge will not be inverted

Bytes \$12 and \$12 prevent an icon from becoming smaller when it is inverted. Otherwise the inverted frame would become the color of the background.

## C12D JMP \$EF26 RecoverRectangle

Gets a rectangle from the second screen. This is used to restore the screen contents after a window is removed, for example.

| \$06:      | upper bound                                     |
|------------|-------------------------------------------------|
| \$07:      | lower bound                                     |
| \$08,\$09: | left bound (LOW, HIGH)                          |
| \$0A,\$0B: | right bound (LOW, HIGH)                         |
| \$12:      | set bits on the left edge will not be restored  |
| \$13:      | set bits on the right edge will not be restored |

## C130 JMP \$DC10 DrawLine

This routine draws lines. It is much more flexible than HorizontalLine or VerticalLine, but is also considerably slower.

- \$08: X position point 1 LOW
- \$09: X position point 1 HIGH
- \$0A: X position point 2 LOW
- \$0B: X position point 2 HIGH
- \$18: Y position point 1
- \$19: Y position point 2

In addition the following status bits determine the execution of this function:

Bit 7 (negative flag) = 1: Bit 0 (carry flag) has no meaning. In this case things are a bit complicated. It must be handled first however, since the negative flag has priority.

- S1 = screen in OC,OD (e.g. at A000)
- S2 = screen in OE,OF (e.g. at 6000)

Byte \$2F again determines which screen is the destination of the output.

In this case the line on the active screen is erased. If two screens are enabled, this line will be coped from the second to the first.

geoPaint can use this function for an UNDO. The current action takes place only on S1. If you want to undo something, the same function is called again in this mode (bit 7 = 1). The modified part of the screen is then fetched from S2 and copied to S1.

If the negative flag = 0, the carry flag has the following effect:

Bit 0 (CY) = 1: draw a line Bit 0 = 0: clear a line

#### C133 JMP \$DDB4 DrawPoint

In this routine the same conditions apply for the status as in DrawLine (\$C130).

\$08: X position of point LOW

\$09: X position of point HIGH

\$18: Y position of point

#### C136 JMP \$EFEB DoDefaultJobs

Executes jobs from a table:

| Table of LOW values  | = \$EFFF |
|----------------------|----------|
| Table of HIGH values | = \$F009 |

A pointer to a table of the desired job number is passed in \$02, \$03. The necessary data for the job follows immediately after the job number. End with job number 0.

Job number 0 = RTS = end

Job number 1 = \$F013: GetStartPoint

Function:

Get three bytes and write them to \$87D4 (X LOW), \$87D5 (X HIGH), and \$87D6 (Y). These coordinates will be used as the starting point for the following jobs.

Job number 2 = \$F020: DrawLineToPoint

Function:

The coordinates loaded previously by job 1 are placed in \$08, \$09, and \$18 and job 1 is executed to get the coordinates of another point (three bytes). These three new points are then written into 0A, 0B, and 19. The routine DrawLine is then called with the carry bit set and the value flag cleared (see C130).

Job number 3 = \$F03E: FillArea

Function:

Gets the second coordinate (3 bytes). Calculates a rectangle from the two points and fills this with a pattern.

Condition for job 3: The coordinates of the first corner point are set with job 1 and the desired pattern is selected with job 5. Then FillArea can be called.

Example for a table which uses job 3 to fill a rectangle from P1 to P2 with a pattern:

Then DoDefaultJobs.

Data in the table:

- \$1000 \$01 GetStartPoint (P1)
- \$1001 \$0A X LOW of P1
- \$1002 \$00 X HIGH of P1

\$1003 - \$10 Y of P1

- \$1004 \$05 DefPattern
- \$1005 \$01 pattern number (black)
- \$1006 \$03 FillArea
- \$1007 \$50 X LOW of P2
- \$1008 \$00 X HIGH or P2
- \$1009 \$60 Y of P2
- \$100A \$00 end of table
- *Job* 4 = \$*F*044: *RTS*

This job does nothing. Processing of the table simply continues.

Job 5 = \$F045: DefPattern

Function:

The following byte specifies the number of a desired pattern (0-31).

Job 6 = \$F04B: OutString

Function:

Outputs a string at a given location. Requires three bytes for the position: X LOW, X HIGH, Y, followed by a two-byte pointer to the string. The text must be terminated with a 0.

Job 7 = \$F05E: FrameArea

Function:

Draw a rectangular frame. Requires three bytes again to specify the position of the second point. P1 must be set with job number 1.

Job 8 = \$F06A: XOffset

Function:

Increments the X coordinates of P1 by the specified value. Requires two bytes: X LOW and X HIGH.

*Job* 9 = \$*F*086: *YOffset* 

Function:

Increments the Y coordinates of P1 by the specified value. Requires one byte (Y).

Job 10 = \$F066: XYOffset

Function:

Like jobs 8 and 9. Requires three bytes: X LOW, X HIGH, and Y.

## C139 JMP \$F0F1 SetPattern

Set the pointer to a desired pattern. The number of the pattern (0-31) is passed in the accumulator.

## C13C JMP \$F11B GetLineStart

Calculates the start address of the line whose number (0-199) is passed in the accumulator. \$2F again determines the screen addressed.

The result in \$0C, \$0D and \$0E, \$0F can be used directly for additional graphic output.

## C13F JMP \$DDF1 TestPoint

Tests a graphics point: 08, 9 = X position, 18 = Y position. If the point is set, the carry flag will be set, else it will be cleared. 2F determines which screen will be tested.

## C142 JMP \$DAE6 DoIcon

Draws a picture of any size. The icons on the deskTop are drawn with this routine.

The following parameters must be passed:

| \$02,\$03 | = address of the picture data    |
|-----------|----------------------------------|
| \$04      | = X  position  (0-39)            |
| \$05      | = Y position (0-199)             |
| \$06      | = width of the picture in bytes  |
| \$07      | = height of the picture in lines |

The X position can only be specified in eight-bit steps and will automatically be multiplied by eight.

## C145 JMP \$DE11 PutChar

Outputs the character in the accumulator at the current position. Characters less than 32 (\$20) will be interpreted as control characters.

## C148 JMP \$DFAD PutString

Outputs a string. A pointer in \$02, \$03 must point to the start of the string, and the string must be terminated with a 0.

## C14B JMP \$DFC0 UseSystemFont

Switches to the BSW operating system (see the eight memory locations at \$26).

#### C14E JMP \$E5A4 InitMouse

Initializes the mouse.

If the carry flag is set and there is a value other than zero in 19, 18, the mouse position (X) will be taken from 19, 18 and the mouse position (Y) will be taken from the Y register. The speed will be set to zero.

Menu checking will be initialized regardless of the carry flag.

#### C151 JMP \$E73C DoMenu

This routine creates a complete pull-down menu. The following parameters must be passed:

02,03 = pointer to a data table.

Construction of the table:

- Byte 0 = Y position up
- Byte 1 = Y position down
- Byte 2 = X position left LOW
- Byte 3 = X position left HIGH
- Byte 4 = X position right LOW
- Byte 5 = X position right HIGH
- Byte 6 = status byte (see below)
- Byte 7 = pointer to menu label 1 LOW
- Byte 8 = pointer to menu label 1 HIGH
- Byte 9 = build flag
- Byte 10 = pointer for menu option 1 LOW
- Byte 11 = pointer for menu option 1 HIGH

The rest of the table continues like bytes 7-11 for the remaining menu options.

The status byte (byte 6) is constructed as follows:

| Bits 0-4 | Number of menu options                                                         |
|----------|--------------------------------------------------------------------------------|
| Bit 6    | = 1, the mouse can not exit the menu borders                                   |
|          | = 0, mouse can be moved freely                                                 |
| Bit 7    | = 1, menu will be constructed vertically, else horizontally as in the deskTop. |

The bits of the construction flag have the following meanings:

- Bit 7 = 1, then the pointer for this menu option points to the data for another submenu which has the same menu structure. This can be used to create any number of submenus.
- Bit 7 = 0, the pointer for this menu option points to the entry address of the selected routine. This must remove the menu itself by calling \$C190 and must end with RTS.
- Bit 7 = 0 and bit 6 = 1, the pointer for this menu option also points to an entry address. After the routine there has been processed, a submenu will be created. The pointer to the submenu data must be passed in \$02, \$03 before the routine ends with RTS.

This can be used to execute jobs while the menu is active.

The individual menu labels must be terminated with 0.

## C154 JMP \$E996 CirActMenu

Sets the background of the current menu when it is being removed. If 84B1, 84B2 = 0, then the background will be colored white (see deskTop menu bar), otherwise the address of a routine which restores the background must be stored in the two memory locations.

## C157 JMP \$E985 GotoFirstMenu

Removes the displayed submenus. ClrActMenu is used to do this.

## C15A JMP \$EB4B DoClickIcon

Creates clickable symbols, such as the disk symbol on the deskTop.

| Construction of the table:<br>Byte 0 = number of desired click fields<br>Byte 1 = desired mouse position X LOW<br>Byte 2 = desired mouse position X HIGH<br>Byte 3 = desired mouse position Y<br>for each click field<br>Byte 4 = pointer to pattern 1 LOW<br>Byte 5 = pointer to pattern 1 HIGH<br>Byte 6 = X position (0-39)<br>Byte 7 = Y position (0-199)<br>Byte 8 = width of the picture in bytes |
|----------------------------------------------------------------------------------------------------|
| Byte 1 = desired mouse position X LOW<br>Byte 2 = desired mouse position X HIGH<br>Byte 3 = desired mouse position Y<br>for each click field<br>Byte 4 = pointer to pattern 1 LOW<br>Byte 5 = pointer to pattern 1 HIGH<br>Byte 6 = X position (0-39)<br>Byte 7 = Y position (0-199)                                                                                                    |
| Byte 2= desired mouse position X HIGHByte 3= desired mouse position Y<br>for each click fieldByte 4= pointer to pattern 1 LOWByte 5= pointer to pattern 1 HIGHByte 6= X position (0-39)Byte 7= Y position (0-199)                                                                                                    |
| for each click field<br>Byte 4 = pointer to pattern 1 LOW<br>Byte 5 = pointer to pattern 1 HIGH<br>Byte 6 = X position (0-39)<br>Byte 7 = Y position (0-199)                                                                                                    |
| Byte 4 = pointer to pattern 1 LOW<br>Byte 5 = pointer to pattern 1 HIGH<br>Byte 6 = X position (0-39)<br>Byte 7 = Y position (0-199)                                                                                                    |
| Byte 5 = pointer to pattern 1 HIGH<br>Byte 6 = X position (0-39)<br>Byte 7 = Y position (0-199)                                                                                                    |
| Byte 6 = $\hat{X}$ position (0-39)<br>Byte 7 = $\hat{Y}$ position (0-199)                                                                                                    |
| Byte 7 = Y position $(0-199)$                                                                                                    |
|                                                                                                    |
| Byte 8 = width of the picture in bytes                                                                                                    |
| - j · · · · · · · · · · · · · · · · · ·                                                                                                    |
| Byte 9 = height of the picture in lines                                                                                                    |
| Byte 10 = job address for click LOW                                                                                                    |
| Byte 11 = job address for click HIGH                                                                                                    |

Same as bytes 4-9 for all additional click fields.

After drawing the pictures on the screen the click fields will be activated and continually tested for clicks.

## C15D JMP \$FA6D DShiftLeft

The X register must point to a two-byte address in the zero page which will be shifted Y times to the left.

## C160 JMP \$FA83 BBMult

Multiplies two bytes on the zero page. The X and Y registers serve as pointers to these bytes. The result will be placed in the memory location pointed to by X.

#### C163 JMP \$FAA4 BMult

Multiplies a two-byte value (X) by a byte (Y); result in (X).

#### C166 JMP \$FAA9 DMult

Multiplies a two-byte value (X) by a two-byte value (Y); result in (X).

#### C169 JMP \$FADC DDiv

Divides a two-byte value (X) by a two-byte value (Y); result in (X).

### C16C JMP \$FB0A Computation routine

C16F JMP \$FB26 Computation routine

C172 JMP \$FB2B Computation routine

#### C175 JMP \$FB3E DDec

Decrement a two-byte value by 1.

#### C178 JMP \$CE4D ClrRam

Fills a memory area with 0.

Parameters: \$02,\$03 = number of bytes \$04,\$05 = start address.

#### C17B JMP \$CE51 FillRam

Fills a memory area with the value from \$06.

#### Parameters:

| \$02,\$03 | = number of bytes |
|-----------|-------------------|
| \$04,\$05 | = start address   |
| \$06      | = start value     |

## C17E JMP \$FBCE Copy

Parameters:

| \$02,\$03 | = source address      |
|-----------|-----------------------|
| \$04,\$05 | = destination address |
| \$06,\$07 | = number of bytes     |

## C181 JMP \$CE73 TabCopy

Copies blocks which are designated in a table. The pointer to the table must be passed in \$02,\$03.

Construction of the table:

| Byte 0 | = destination address LOW       |
|--------|---------------------------------|
| Byte 1 | = destination address HIGH      |
| Byte 3 | = number of bytes in this block |
| Byte 4 | = data block starts here        |

After the data block the table continues as byte 0 for the next block. The end of the table is marked with destination address = \$0000.

## C184 JMP \$E265

## C187 JMP \$FB4B IRQTask1

## C18A JMP \$E5E9 MouseOn

Turn mouse on.

## C18D JMP \$E5E0 MouseOff

Turn mouse off.

#### C190 JMP \$E81C DoPreviousMenu

Clear last submenu and make the previous menu the current one.

#### C193 JMP \$E805 ReDoMenu

Reconstructs the current menu or submenu.

#### C196 JMP \$FD28

#### C199 JMP \$9FDE WaitJob

Causes a delay in program execution. The delay time is passed in \$02,\$03. This time is then available for the other jobs in the main loop.

#### C19C JMP \$E5D5 ClearMouseMode

Sets the mouse flag (\$30) to zero and turns the sprite off.

#### C19F JMP \$EEE7 DatRectangle

In contrast to the function Rectangle, the data is placed directly behind the command JSR DatRectangle. This looks as follows:

1000 JSR \$C19F 1003 byte 1 for \$06 (up) 1004 byte 2 for \$07 (down) 1005 byte 3 for \$08 (left) 1006 byte 4 for \$09 1007 byte 5 for \$0A (right) 1008 byte 6 for \$0B 1009 ...the program continues here...

The operation is the same as Rectangle. The program execution automatically continues directly behind the data.

## C1A2 JMP \$EF52 DatFrameRectangle

Works like FrameRectangle (\$C127); data must follow the command immediately.

#### C1A5 JMP \$EF1A DatRecoverRectangle

Works like RecoverRectangle (\$C12D); data immediately after.

#### C1A8 JMP \$EFD8 DatDoDefaultJobs

Works like DoDefaultJobs (\$C136); jobs and data immediately following.

#### C1AB JMP \$DAB8 DatDoIcon

See C142 JMP \$DAE6; parameters immediately after.

#### C1AE JMP \$DF74 DatPutString

See C148 JMP \$DFAD; the data have the following format:

Byte 0= X position LOWByte 1= X position HIGHByte 2= Y positionByte 3-= string to be outputted, must be terminated with a zero.

## C1B1 JMP \$D4F8 GetRealSize

Gets the size of the current character from the current font. The various type styles (**bold**, <u>underline</u>) are taken into account.

The ASCII value of the character must be passed in the accumulator and the current type style (from \$2E) must be passed in the X register. The width will be stored in Y and the height in A (without descenders).

## C1B4 JMP \$FC68 DatFillRam

See FillRam (C17B JMP \$CE51); the five data bytes must follow.

## C1B7 JMP \$FBA0 DatCopy

Like C17E JMP \$FBCE, with six data bytes following.

## C1BA JMP \$E00B ModString

Output a string with ability to modify it.

Parameters:

| \$02,\$03 | = pointer to the string to be printed, terminated with 0 |
|-----------|----------------------------------------------------------|
| \$04      | = end-of-line flag                                       |
| \$05      | = line of output                                         |
| \$06      | = maximum length of string                               |
| \$0A,\$0B | = job on end of line                                     |

If the end of the line is reached and \$04 is not 0, the job in \$0A, \$0B will be executed. This allows editing.

## C1BD JMP \$E80B DoFirstMenu

Clears the menu structure back to the main menu.

#### C1C0 JMP \$E1BD InitTextPrompt

Sets the length of the cursor bar independent of the current font. The height of the character set (stored in \$29) must be passed in the accumulator. Enables the cursor.

## C1C3 JMP \$C2C8 JobLoop

The routines here play a central in GEOS. Here practically the entire job structure is controlled in one loop. See the book *GEOS Inside and Out* by Abacus Software for details.

## C1C6 JMP \$9DE7 InitSprite

Copies a sprite block into one of eight available buffers. From there the sprite can be made visible by turning it on (see \$C1D2).

\$08 = number of the block (0-7) \$0A,\$0B = pointer to the sprite data

## C1C9 JMP \$DFEF GetSize

Gets the width of the current character (in the accumulator) and returns it in the accumulator. Type styles (**bold**, <u>outline</u>, ...) are not taken into account.

## C1CC JMP \$DFC8 InitFont

Enables a new font. The start address must be in \$02, \$03.

## C1CF JMP \$9E0D PosSprite

The sprite is positioned at the given location.

- \$08 = number of the sprite
- A = X position LOW
- \$0B = X position HIGH
- = Y position

## C1D2 JMP \$9E4F EnableSprite

Enables the sprite whose number is in \$08.

## C1D5 JMP \$9E67 DisableSprite

Disables the sprite whose number is in \$08.

## C1D8 JMP \$CEAB JmpInd

Executes a JSR if the address is not \$0000. The high byte is in the X register and the low byte in the accumulator.

## C1DB JMP \$985C CalcBlocksFree

Calculates the number of free blocks from the BAM. The pointer to the BAM must be in \$0C,\$0D (normally the pointer is \$8200). The result will be returned in \$0A,\$0B.

## C1DE JMP \$CB93 ChkDKGEOS

Tests the BAM (pointer = 0C,0D) for GEOS format. The result will be returned in the accumulator and in 848B. If the acc = 0, the disk is not in GEOS format, while if acc = FF, it is a GEOS disk.

#### C1E1 JMP \$C435

## C1E4 JMP \$C469 ReadBlock

Reads a sector.

\$04 = track \$05 = sector \$0A,\$0B = pointer to the data buffer

#### C1E7 JMP \$924B WriteBlock

Writes a sector to the disk.

\$04 = track \$05 = sector \$0A,\$0B = pointer to the data

#### C1EA JMP \$98A6 SetGEOSDisk

Changes the inserted disk to "GEOS Format V1.0". Also sets the flag in \$848B.

## C1ED JMP \$92F1 SaveFile

Saves a file on the disk.

| \$15,\$14     | pointer to a buffer which must contain the future INFO sector |
|---------------|---------------------------------------------------------------|
|               | (usually at \$8100)                                           |
| \$8100,\$8101 | must contain a pointer to the filename                        |
|               | DOS file type (such as \$83)                                  |
| \$8145        | GEOS file type                                                |
| \$8146        | file structure (SEQ=0 or VLIR=1)                              |
| \$8147,\$8148 | start of the data                                             |
| \$8149,\$814A | end of the data to be saved                                   |
| \$814B,\$814C | entry point                                                   |

#### C1F0 JMP \$93A8 SetGDirEntry

This is a subroutine of SaveFile (\$C1ED). It creates the directory entry of a file. The parameters correspond to those for \$C1ED. The address of the data to be saved is not needed.

\$0E,\$0F must contain a pointer to a buffer (usually \$8300) which contains enough free blocks on the disk (track, sector).

The number of blocks needed must be in \$06,\$07.

The new directory block will then be written to the disk.

#### C1F3 JMP \$93EE BldGDirEntry

Subroutine of GetGDirEntry (\$C1F0). The directory entry will be created in \$8400-\$841D, but will not be written to the disk.

#### C1F6 JMP \$9483 GetFreeDirBlk

Searches for a free directory entry from the directory page in \$16.

The Y register points in \$8000 to the DOS file type of the next free entry. The error message is passed in the X register (X=0: no error, X=4: directory full).

#### C1F9 JMP \$9532 WriteFile

Saves a file on the disk without creating an entry in the directory.

- \$0E,\$0F = pointer to a buffer which must contain the necessary free blocks (track, sector).
- \$10,\$11 = pointer to the data to be saved. It will be saved in the free block until a track 0 is encountered. This serves as the end marker.

#### C1FC JMP \$95BE AllocNeccBlocks

Allocates the blocks needed for a save procedure on the disk. The routine will look for as many free blocks, mark them as allocated, and store them in a buffer pointer to by \$0E,\$0F (usually \$8300). In addition, the number of bytes to be stored must be passed in \$06,\$07.

The error message will be returned in the X register (X=0: no error, X=3: disk full).

#### C1FF JMP \$CB00 ReadFile

Reads a chained file. The data will be placed in RAM.

\$04 = track of the first data block
\$05 = sector of the first data block
\$06, \$07 = maximum number of data to be read
\$10,\$11 = address for storing the data in RAM

The error message will be returned in the X register (X=0: no error, X=11: there was more data present than was supposed to be read according to 06,07. 06,07 can be used as an upper limit so as not to overwrite important parts of a program).

#### C202 JMP \$DE98 DrawChar

Outputs a character in the accumulator at the current cursor position without advancing to the next write position.

#### C205 JMP \$9030 FollowChain

Gets the tracks and sectors used by a chained file and puts them in a buffer to which \$08, \$09 point (usually \$8100). The track and sector of the first data block must be passed in \$04 and \$05.

#### C208 JMP \$C96C LoadFtFile

Loads a file according to the file type.

\$0E,\$0F = pointer to desired filename

GEOS loads the various file types in different ways. The file type is located in the file entry at position 22. Data is loaded differently than accessories, for example.

#### C20B JMP \$C9A7 FindFile

Searches in the directory and the border block (the sector where GEOS manages the file entries whose icons are placed on the border) for a file entry. This is then passed in \$8400.

\$0E,\$0F = pointer to the filename

The error message will be returned in the X register (X=0: no error, X=5: file not found).

If the entry was found in the border block, 886E = FF, else 00.

#### C20E JMP \$DBD0

#### C211 JMP \$CA80

This is a load routine. A pointer to the complete file entry must be passed in \$14,\$15 (such as through FindFile \$C20B through \$8400).

This routine gets the necessary information from the INFO sector, loads the file to the location found there, and then starts it if it is a program.

#### C214 JMP \$C2F3 EnterTurbo

Enables the fast disk routines.

#### C217 JMP \$911B LdDeskAcc

Completes load procedure for an accessory. It is automatically called when the name of an accessory is passed to \$C208. This routine creates a SWAP file and loads and starts the accessory.

#### C21A JMP \$C479

Subroutine for reading a sector.

#### C21D JMP \$91C6 LdAppl

Complete load procedure for an application. It is automatically called if the filename of an application is passed to \$C208.

#### C220 JMP \$9269

Subroutine for writing a sector.

#### C223 JMP \$92A4 Verify

Executes a verify.

#### C226 JMP \$9733 DeleteFile

Deletes a file; puts the BAM in \$8200 and deletes a file. A pointer in \$14,\$15 must point to the complete directory entry. The blocks belonging to the file will be released in the BAM.

#### C229 JMP \$CAC7

Loads the INFO sector of a file to \$8100 and gets the following data from it:

| \$04      | = start track of the file  |
|-----------|----------------------------|
| \$05      | = start sector of the file |
| \$10,\$11 | = load address             |

The routine must be passed in \$14,\$15 the pointer to the complete directory entry. Normally this is in the first 30 bytes at \$8400.

#### C22C JMP \$CC54 EnterDeskTop

This routine must be executed in order to exit an application. It clears the screen and starts the procedure that loads and starts the deskTop.

#### C22F JMP \$CCB3 EnterProg

This reset routine is subordinate to EnterDeskTop (\$C22C). It starts a program. The start address must be passed in \$10,\$11. The screen will not be cleared.

#### C232 JMP \$C34B SleepTurbo

The speeder in the current disk drive (number in \$8489) will be disabled. Only one disk drive may have an active speeder (bus problems). The speeder is reactivated with EnterTurbo.

#### C235 JMP \$C387 ExitTurbo

Function similar to SleepTurbo (\$C232). The difference is that on a subsequent EnterTurbo the speeder routines will be recopied into the disk drive, while after SleepTurbo the speeder is just turned back on.

#### C238 JMP \$9721 DeleteFile

Deletes a file from the directory and releases the blocks it occupied. The routine must be passed in \$02,\$03, a pointer to the null-terminated filename.

#### C23B JMP \$9067 FindFTypes

Gets the name of the files with a certain GEOS file type into a list. An additional selection is possible by specifying the desired TYPE as listed in the INFO sector.

Parameters:

| \$0E,\$0F | = pointer to the free data area for the filenames found           |
|-----------|-------------------------------------------------------------------|
| \$10      | = desired GEOS file type (0-9)                                    |
| \$11      | = maximum number of desired files                                 |
| \$16,\$17 | = a pointer to the desired TYPE entry of the file. If this is not |
|           | needed, the pointer must point to \$0000.                         |

#### C23E JMP \$918F RstrAppl

This is an important routine for programming accessories. Since this file creates a SWAP file on the disk when it is loaded, the program must be put back in memory when the accessory is done (QUIT). To do this, this routine is passed to the main loop. The end of an accessory must always look like this:

> LDX #\$C2 address of this routine LDY #\$3E STX \$849B pass as job STY \$849C RTS end of the accessory

#### C241 JMP \$9CA7 EnterBasicPrg

Routine loads and starts a BASIC program from GEOS.

#### C244 JMP \$97FA FastDelFile

Similar to DeleteFIle (\$C238).

In addition to the filename, this routine must be passed a pointer (\$08,\$09) to a table which contains the tracks and sectors occupied by the file.

#### C247 JMP \$C957 GetDirHead

Loads the BAM to \$8200.

#### C24A JMP \$92EB PutDirHeae

Writes the BAM from \$8200 to the disk.

#### C24D JMP \$95C6 VAllocNeccBlocks

This routine differs from AllocNeccBlocks (C1FC) only in a somewhat higher entry address. This allows the programmer to set the track and sector (in 08, 09) at which the search for free blocks will begin. The command is not necessary for normal applications.

#### C250 JMP \$EF42 CoverRectangle

Saves a rectangle on the "invisible" second screen (opposite: RecoverRectangle = \$C12D).

| \$06      | = upper bound                        |
|-----------|--------------------------------------|
| \$07      | = lower bound                        |
| \$08,\$09 | = left bound (LOW, HIGH)             |
| \$0A,\$0B | = right bound (LOW, HIGH)            |
| \$12      | = set bits on the right edge omitted |
| \$13      | = set bits on the left edge omitted  |
|           |                                      |

#### C253 JMP \$EF36 DatCoverRectangle

Like CoverRectangle. The eight data must follow immediately after the call.

#### C256 JMP \$F1BB DoDlgBox

Creates a window for outputting messages. For more information, see GEOS Inside and Out from Abacus Software.

#### C259 JMP \$9909 RenameFile

Allows files on the disk to be renamed.

- \$02,\$03 = pointer to the current filename
- \$0C,\$0D = pointer to the new filename

#### C25C JMP \$C4C1 InitTurboBus

Called after every action with the fast data bus and saves important parameters (IRQ, NMI, etc.). This command is not very interesting for programmers because it is called automatically.

#### C25F JMP \$C548 ExitTurboBus

Opposite of InitTurboBus (\$C25C). Is usually executed automatically.

#### C262 JMP \$FA78 DShiftRight

The X register must point to a two-byte address on the zero-page which will be shifted Y times to the right.

#### C265 JMP \$FB82 CopyFString

Copies a string (terminated with a zero) to a memory location.

X register:

points to a pointer in the zero-page which points to the string.

Y register:

points to a pointer in the zero-page which points to the destination address. A maximum of 256 bytes can be copied.

#### C268 JMP \$FB84 CopyString

Operation and parameters like CopyFString. Multiple strings, stored in succession, can be copied simultaneously. The number of strings must be passed in the accumulator (each string must be null-terminated).

#### C26B JMP \$FC44 CmpFString

Compares two strings to each other. Parameters like CopyFString. If the accumulator contains \$00, both strings are equal. Otherwise, it contains a pointer to the differing element.

#### C26E JMP \$FC46 CmpString

Like CmpFString. Multiple strings, stored in succession, can be compared. The number of strings to be compared must be passed in the accumulator.

Result is like CmpFString. The X register contains the number of the string in which the inequality occurred.

#### C271 JMP \$CBF5 Reset

Subroutine for initialization of GEOS.

#### C274 JMP \$9942 OpenRecordFile

Opens a VLIR file on the disk.

\$02,\$03 must contain a pointer to the filename.

#### C277 JMP \$99C3 CloseRecord

Closes a VLIR file. The directory entry is also updated (date, time). No parameters required.

#### C27A JMP \$9A12 NextRecord

Positions to the next record. Error message in the X register (X=0: no error, X=8: record does not exist).

#### C27D JMP \$9A1B PreviousRecord

Positions to the previous record. Error message in the X register (X=0: no error, X=8: the current record is the first).

#### C280 JMP \$9A21 PointRecord

Positions to a certain record. The accumulator must contain the record number. Error message in the X register (X=0: no error, X=8: record does not exit).

#### C283 JMP \$9A3A DeleteRecord

Removes the current record from the list. The list moved up and the blocks occupied by the entry will be released. There are no direct parameters to pass.

#### C286 JMP \$9A7E InstRecord

Inserts a new record in front of the current record. This new one is then the current record.

#### C289 JMP \$9A95 InstRecord+

Inserts a new record behind the current record. This becomes the current record.

#### C28C JMP \$9AAF ReadRecord

Reads the current record. The desired load address must be in \$10,\$11. \$06,\$07 must contain the maximum number of data desired.

#### C28F JMP \$9AC6 WriteRecord

Stores the current record.

\$06,\$07 number of bytes \$10,\$11 start address of the data

#### C292 JMP \$965E

#### C295 JMP \$99CC

Subroutine for CloseRec.

#### C298 JMP \$91E7 GetPtrCurDkNm

Sets a pointer to the name of the current disk. The X register must point to a pointer in the zero page which points to the name.

#### C29B JMP \$E17F PromptOn

Enables the cursor.

#### C29E JMP \$E1A3 PromptOff

Disables the cursor.

#### C2A1 JMP \$9000 NewDisk

Initializes a new disk.

#### C2A4 JMP \$CEBB

Subroutine of all Data routines.

#### C2A7 JMP \$E53D GetNextChar

Gets a character from the keyboard. If the buffer is empty, a zero will be returned.

#### C2AA JMP \$DA6B

#### C2AD JMP \$9702 TestBlock

Tests if a given block is already allocated in the BAM. \$0E,\$0F must contain the track and sector of the block. If the value returned in the accumulator is zero, the block is allocated.

#### C2B0 JMP \$C934

#### C2B3 JMP \$C934

#### C2B6 JMP \$9C44 GetByte

Gets a byte from the current record and returns it in the accumulator. Error message in the X register (X=0: no error, X=12: end of file).

C2B9 (three NOP's)

#### C2BC JMP \$9204

#### C2BF JMP \$F32F RstrFrmDialogue

Automatically called when clearing a window. The jobs frozen and saved during window output will be reactivated (pull-down menus, etc.).

#### C2C2 JMP \$FCBD

Outputs "System Error in \$xxxx". The routine pulls the appropriate address off the stack and converts it to a four-digit hex number in ASCII.

C2C5 JMP \$DA66

#### 5.7 Variables used by the GEOS KERNAL

If you want to understand the operation of the GEOS KERNAL from a disassembled listing, and you use our jump table, you will come across memory locations again and again which the KERNAL uses. It would be a lot easier if you could look up the memory locations and their functions in some table. In addition, you have to know about the memory location used by GEOS when you are writing your own programs. Therefore, we have gathered all of the memory locations and the meanings we are aware of into a table.

| General-purpose pointer for parameters                            |
|-------------------------------------------------------------------|
| Usually the track and sector for disk operations: \$05 also       |
| contains the line number for text output                          |
| Length of a file for graphics: Y position                         |
| Usually the left edge of a graphic output                         |
| Usually the right edge of a graphic output                        |
| The pointer to screen 1 for graphic output                        |
| Like \$0C, \$0D for screen 2                                      |
| Often contains a start address in RAM for disk operations         |
| Current directory page                                            |
| X position for text output                                        |
| Status byte for the type style (bold, reverse, outline, etc.)     |
| Bit 7 = 1 : visible screen (\$A000) selected                      |
| Bit $6 = 1$ : invisible screen (\$6000) (also bit 7 and $8 = 1$ ) |
| Mouse flag                                                        |
| Bit $\overline{7} = 0$ : mouse off                                |
| Bit $6 = 1$ : area test on                                        |
| Joystick flag                                                     |
| Bit $7 = 0$ : no characters in the keyboard buffer                |
| Bit $6 = 1$ : joystick movement unchanged                         |
| Bit $5 = 1$ : fire button pressed                                 |
| Current mouse X position (LOW)                                    |
| Current mouse X position (HIGH)                                   |
| Current mouse Y position                                          |
| Current value for bus operations                                  |
| The directory entry is usually located here (30 bytes).           |
| DOS file type                                                     |
| Track of the data                                                 |
| Sector of the data                                                |
| Name of the file, padded with \$A0                                |
| · •                                                               |
| Track of the INFO block                                           |
| Sector of the INFO block                                          |
| Structure (0 SEQ, 1 VLIR)                                         |
|                                                                   |

| \$8416           | GEOS file type (0-9)                                         |
|------------------|--------------------------------------------------------------|
| \$8417           | Year                                                         |
| \$8418           | Month                                                        |
| \$8419           | Day                                                          |
| \$841A           | Hour                                                         |
| \$841B           | Minute                                                       |
| \$841C/D         | Length of the file in blocks                                 |
| \$8489           | Number of the current output device                          |
| \$848A           | Table of status values of the output device (speeder status) |
| <b>\$848B</b>    | GEOS FORMAT V1.0? 0 no, \$FF yes                             |
| \$8496           | Current record number                                        |
| \$8497           | Number of records present                                    |
| \$8498           | Flag determines whether an update is necessary when          |
|                  | closing a record                                             |
| \$84AF/B0        | Indirect entry address on BRK:                               |
|                  | Normally this vector points to the output routine for the    |
|                  | message "System error near \$XXXX"                           |
| \$84A1/2         | Job address: fire button pressed                             |
|                  | In this vector an address can be entered to which execution  |
| <b>AOA AOZZZ</b> | will branch when the fire button is pressed                  |
| \$84A3/4         | Job address for keyboard input.                              |
|                  | Here an address can be entered to which execution will       |
|                  | branch if a character is entered: The character will be      |
| OA A EIC         | passed to this routine in the accumulator                    |
| \$84A5/6         | Job address: joystick moved                                  |
| \$84A7/8         | Job address: mouse left the area (\$84B6 not 0)              |
| \$84B4           | Cursor flag:<br>Bit 7 = 1 : cursor on                        |
|                  | Bit $7 = 1$ : cursor on<br>Bit $6 = 1$ : cursor bright       |
|                  | Bit $6 = 0$ : cursor dark                                    |
| \$84B5           | Flag for: symbol not invertable (not zero)                   |
| \$84B6           | Mouse status register                                        |
| ,                | Bit $7 = 1$ : contact with upper bound (area 1)              |
|                  | Bit $6 = 1$ : contact with lower bound                       |
|                  | Bit $5 = 1$ : contact with left bound                        |
|                  | Bit $4 = 1$ : contact with right bound                       |
|                  | Bit $3 = 1$ : mouse outside the marked second area           |
| \$84B7           | Pull-down menu: current subtable                             |
| \$84B8           | Upper bound for mouse                                        |
| \$84B9           | Lower bound for mouse                                        |
| \$84BA/B         | Left bound for mouse                                         |
| \$84BC/D         | Right bound for mouse                                        |
| \$84C1           | Upper bound for mouse (2nd area)                             |
| \$84C2           | Lower bound for mouse (2nd area)                             |

| \$84C3/4 | Left bound for mouse (2nd area)                                            |
|----------|----------------------------------------------------------------------------|
| \$8C5/6  | Right bound for mouse (2nd area)                                           |
| \$8501   | Maximum mouse speed                                                        |
| \$8502   | Minimum mouse speed                                                        |
| \$8503   | Acceleration                                                               |
| \$8504   | Current character, read from keyboard buffer                               |
| \$8505   | Code for current fire-button status:                                       |
|          | Bit $7 = 0$ : button pressed                                               |
|          | Bit $7 = 1$ : button not pressed                                           |
| \$8506   | Code for current joystick position:                                        |
|          | \$00: right                                                                |
|          | \$02: up                                                                   |
|          | \$04: left                                                                 |
|          | \$06: down                                                                 |
|          | \$FF: center position                                                      |
| \$8507   | Current mouse speed                                                        |
| \$850A/B | Count register for IRQ                                                     |
| \$8516   | Year System time:                                                          |
| \$8517   | Month System time:                                                         |
| \$8518   | Day System time:                                                           |
| \$8519   | Hour System time:                                                          |
| \$851A   | Minute System time:                                                        |
| \$851B   | Second System time:                                                        |
| \$86C0   | Pull-down menu status byte:                                                |
|          | Bit $7 = 1$ : menu vertical                                                |
|          | Bit $7 = 0$ : menu horizontal                                              |
|          | Bit $6 = 0$ : mouse bounds set on screen<br>Bit $6 = 1$ : old mouse bounds |
| \$85C1   | Upper edge of menu                                                         |
| \$86C2   | Lower edge of menu                                                         |
| \$86C3/4 | Left edge of menu                                                          |
| \$86C5/6 | Right edge of menu                                                         |
| \$86C7/8 | Address of the subtable                                                    |
| \$86F1   | Timer values (counting/active) for buffer 1 (LOW/HIGH)                     |
| \$8719   | from here on: status bytes of the program jobs                             |
| \$872D   | from here on: job addresses of the program jobs                            |
| \$8755   | Timer values (for init/new entry) of program jobs                          |
| \$877D   | Number of program jobs                                                     |
| \$877E   | from here on: timer values for delay (LOW)                                 |
| \$8793   | from here on: timer values for delay (HIGH)                                |
| \$87A7   | Addresses of the delay jobs (LOW)                                          |
| \$87BB   | Addresses of the delay jobs (HIGH)                                         |
| \$87D7   | Read pointer for the keyboard buffer                                       |
| \$87D8   | Write pointer for the keyboard buffer                                      |
|          |                                                                            |

| \$87D9                                                                                                    | Repeat flag for keyboard input                            |
|----------------------------------------------------------------------------------------------------|-----------------------------------------------------------|
| \$87DA-                                                                                                    | Keyboard buffer                                           |
| \$87E9                                                                                                    |                                                           |
| \$87EA                                                                                                    | Current character by input through IRQ in keyboard buffer |
| \$880B                                                                                                    | Temporary storage for accumulator on IRQ                  |
| \$8850/1                                                                                                    | Accessory return                                          |
| \$8852                                                                                                    | Accessory return: STACK                                   |
| \$8853/4                                                                                                    | Window return                                             |
| \$8855                                                                                                    | Window return: STACK                                      |
| \$8860                                                                                                    | Temporary storage for \$01                                |
| \$8861                                                                                                    | Sprite status: eight bits for sprite on/off               |
| \$8863/4                                                                                                    | Entry address for floppy RAM                              |
| \$8865                                                                                                    | Data (track) for floppy RAM                               |
| \$8866                                                                                                    | Data (sector) for floppy RAM                              |
| \$886E                                                                                                    | Flag for: read file from border (\$FF, else \$00)         |
| \$886F                                                                                                    | Track: entry found in DIR                                 |
| \$8870                                                                                                    | Sector: entry found in DIR                                |
| <b>\$8871/2</b>                                                                                                    | File entry found, points to location in buffer (\$8000)   |
| \$8873                                                                                                    | Track of the desired VLIR file                            |
| \$8874                                                                                                    | Sector of the desired VLIR file                           |
| \$8875                                                                                                    | Number of read attempts                                   |
| the second second |                                                           |

#### Appendix

#### Error messages

When you are working with GEOS and an error occurs in connection with the disk drive, a message explaining the error will usually be printed (such as "Operation canceled due to disk error: Missing or unformatted disk").

But there are a number of errors for which only a number appears (such as "I:8"). The following list describes what these errors are:

- I:2 Corresponds roughly to the error message in the old DOS "Illegal track and sector". A track less than one or greater than 35 occurred during a read or write operation.
- I:6 An attempt was made to release a block which is already free.
- I:7 Occurs if an invalid track (=0) is given for the pointer to the link block of a VLIR file.
- I:8 An attempt was made to read the previous record in a VLIR file even though there is none.
- I:9 An attempt was made to put more records than possible in a VLIR file.
- I:A An attempt was made to open a VLIR file although the file does not have VLIR structure or does not have the format USR.
- I:B During a read operation there were more data present than were read (not necessarily an error!). Marker: end of file.

## Index

.

| ALARM CLOCK<br>AllocNeccBlocks<br>Alter string   | 88               |
|--------------------------------------------------|------------------|
| Application data                                 | 18               |
| BldGDirEntry<br>BlockProcess                     | 245              |
| blurred                                          | 19               |
| bump                                             | 3                |
| CalcBlocksFree                                   |                  |
| calculator                                       | 84               |
| CBM ASCII<br>Change Table                        | 39               |
| Change Table                                     |                  |
| change brush<br>ChkDKGEOS                        | 24               |
| ClearMouseMode                                   | 245              |
| Close                                            |                  |
| CloseRecord                                      | 254              |
| CLR MEM                                          | 94               |
| ClrActMenu                                       | 235              |
| ClrRam<br>CmpFString                             | 237              |
| CmpFString                                       | 253              |
| CmpString<br>Commodore ASCII                     | 253              |
| Commodore ASCII                                  | 38               |
| Copy                                             | 238              |
| copy                                             | 18               |
| CopyFString<br>CopyString                        | 252              |
| COUNT                                            | <i>233</i><br>79 |
| COUNT                                            | 251              |
| CREATE                                           | 18               |
| Create New Document                              | 56               |
| DATA71                                           | , 92             |
| DatCopy<br>DatCoverRectangle<br>DatDoDefaultJobs | 241              |
| DatCoverRectangle                                | 251              |
| DatDoDefaultJobs                                 | 240              |
| DatDoIcon<br>date under view<br>DatFillRam       | 240              |
| date under view                                  |                  |
|                                                  | 241              |

| DatFrameRectangle                                                                                                    | 240                                                                                       | )          |
|----------------------------------------------------------------------------------------------------|-------------------------------------------------------------------------------------------|------------|
| DatPutString<br>DatRecoverRectangle                                                                                                    | 240                                                                                       | )          |
| DatRecoverRectangle                                                                                                    | .240                                                                                      | )          |
| DatRectangle<br>DeleteFile                                                                                                    | .239                                                                                      | )          |
| DeleteFile 248,                                                                                                    | 249                                                                                       | )          |
| DeleteRecord                                                                                                    | .254                                                                                      | ŀ          |
| deskTop                                                                                                    | 4                                                                                         | ŀ          |
| deskTop<br>DisableSprite                                                                                                    | .243                                                                                      | 6          |
| DISK COPY 16                                                                                                    | . 70                                                                                      | )          |
| DISK COPY16<br>disk                                                                                                    | . 57                                                                                      | 1          |
| DoClickIcon                                                                                                    | 236                                                                                       | )          |
| DoDefaultJobs                                                                                                    |                                                                                           |            |
| DoDlgBox                                                                                                    | .252                                                                                      |            |
| DoFirstMenu                                                                                                    | .241                                                                                      |            |
| Dolcon                                                                                                    | 233                                                                                       | 5          |
| DoMenu                                                                                                    |                                                                                           |            |
| DoPreviousMenu                                                                                                    | 239                                                                                       | )          |
| DrawChar                                                                                                    | 24F                                                                                       | í          |
| DrawLine                                                                                                    | 229                                                                                       | ý          |
| DrawPoint                                                                                                    | 230                                                                                       | )          |
| DrawPoint<br>DShiftLeft                                                                                                    | 236                                                                                       | ś          |
| DShiftRight                                                                                                    | 252                                                                                       | ,          |
| duplicate11                                                                                                    | 12                                                                                        | ,          |
| -                                                                                                    |                                                                                           |            |
| EDMON 197,                                                                                                    | 220                                                                                       | )          |
| EnableProcess                                                                                                    | 225                                                                                       | Ś          |
| EnableSprite                                                                                                    | 243                                                                                       | Ś          |
|                                                                                                    |                                                                                           | ٢.         |
| EnterBasicPro                                                                                                    | 250                                                                                       | )          |
| EnterBasicPrg                                                                                                    | .250                                                                                      | )          |
| EnterBasicPrg<br>EnterDeskTop<br>EnterProg                                                                                               | .250<br>.249                                                                              | ))))       |
| EnterProg                                                                                                    | .250<br>.249<br>.249                                                                      | )          |
| EnterProg<br>EnterTurbo                                                                                                    | .250<br>.249<br>.249<br>.249                                                              | )<br>7     |
| EnterProg<br>EnterTurbo                                                                                                    | .250<br>.249<br>.249<br>.249                                                              | )<br>7     |
| EnterProg<br>EnterTurbo<br>Erase points<br>ExitTurbo                                                                                     | .250<br>.249<br>.249<br>.247<br>23<br>23                                                  | 73)        |
| EnterProg<br>EnterTurbo<br>Erase points<br>ExitTurbo<br>ExitTurboBus                                                                     | .250<br>.249<br>.249<br>.247<br>23<br>.249<br>.252                                        | 7392       |
| EnterProg<br>EnterTurbo<br>Erase points<br>ExitTurbo<br>ExitTurboBus                                                                     | .250<br>.249<br>.249<br>.247<br>23<br>.249<br>.252                                        | 7392       |
| EnterProg<br>EnterTurbo<br>Erase points<br>ExitTurbo<br>ExitTurboBus<br>FastDelFile                                                      | .250<br>.249<br>.249<br>.247<br>23<br>.249<br>.252                                        |            |
| EnterProg<br>EnterTurbo<br>Erase points<br>ExitTurbo<br>ExitTurboBus<br>FastDelFile<br>FILE                                              | .250<br>.249<br>.249<br>.247<br>23<br>.249<br>.252<br>.252                                |            |
| EnterProg<br>EnterTurbo<br>Erase points<br>ExitTurbo<br>ExitTurboBus<br>FastDelFile<br>FILE<br>FILE                                      | .250<br>.249<br>.249<br>.247<br>23<br>.249<br>.252<br>.250<br>11                          | 7392 017   |
| EnterProg<br>EnterTurbo<br>Erase points<br>ExitTurbo<br>ExitTurboBus<br>FastDelFile<br>FILE<br>FILE<br>FillRam<br>FindFile               | .250<br>.249<br>.249<br>.247<br>.23<br>.249<br>.252<br>.252<br>.250<br>11<br>.237<br>.247 | 97392 DL77 |
| EnterProg<br>EnterTurbo<br>Erase points<br>ExitTurbo<br>ExitTurboBus<br>FastDelFile<br>FILE<br>FILE<br>FillRam<br>FindFile               | .250<br>.249<br>.249<br>.247<br>.23<br>.249<br>.252<br>.252<br>.250<br>11<br>.237<br>.247 | 97392 DL77 |
| EnterProg<br>EnterTurbo<br>Erase points<br>ExitTurbo<br>ExitTurboBus<br>FastDelFile<br>FILE<br>FillRam<br>FindFile<br>FindFTypes<br>FLAG | .250<br>.249<br>.249<br>.247<br>.247<br>.250<br>.250<br>11<br>.237<br>.250<br>250<br>79   |            |
| EnterProg<br>EnterTurbo<br>Erase points<br>ExitTurbo<br>ExitTurboBus<br>FastDelFile<br>FILE<br>FILE<br>FillRam<br>FindFile               | .250<br>.249<br>.249<br>.247<br>.247<br>.250<br>.250<br>11<br>.237<br>.250<br>250<br>79   |            |

| found       36, 45         FrameRectangle       228         FreezeProcess       226         geoPaint       6, 11         GEOS       5         GEOS ASCII       38         GEOS BOOT       5, 209         GEOS FORMAT       12         GEOS KERNAL       5, 91         geoWrite       12, 26, 49         GetByte       257         GetDirHead       251         GetFreeDirBlk       245         GetLine Start       233         GetNextChar       256         GetPtrCurDkNm       255         GetRealSize       241         GetSize       242         GOSUB       208         GotoFirstMenu       235         HorizontalLine       226         INFO sector       10, 14, 91         InitFont       242         InitTorbuse       234         InitSprite       242         InitTurboBus       252         INPUT       32         INPUT DRIVERS       10         InstRecord+       255         InvertLine       227         InvertRectangle       228         ImpInd<                                          |                                                                                                    | 10,       | 94                                                                                                    |
|----------------------------------------------------------------------------------------------------|----------------------------------------------------------------------------------------------------|-----------|----------------------------------------------------------------------------------------------------|
| FreezeProcess       226         geoPaint                                                                                                    | 10unu                                                                                                    |           |                                                                                                    |
| geoPaint                                                                                                    | FrameRectangle                                                                                                    | 2         | 28                                                                                                    |
| GEOS       5         GEOS ASCII       38         GEOS BOOT       5, 209         GEOS FORMAT       12         GEOS KERNAL       5, 91         geoWrite       12, 26, 49         GetByte       257         GetDirHead       251         GetFreeDirBlk       245         GetLine Start       233         GetNextChar       256         GetPtrCurDkNm       255         GetRealSize       241         GetSize       242         GOSUB       208         GotoFirstMenu       235         HorizontalLine       226         INFO sector       10, 14, 91         nitFont       242         InitTwouse       234         InitTurboBus       252         INPUT       32         INPUT DRIVERS       10         InstRecord+       255         InvertLine       227         InvertLine       227         InvertRectangle       228         IRQTask1       238         JmpInd       243         JobLoop       242         KERNAL       208         LdAppl       248 </td <td>FreezeProcess</td> <td> 2</td> <td>26</td> | FreezeProcess                                                                                                    | 2         | 26                                                                                                    |
| GEOS       5         GEOS ASCII       38         GEOS BOOT       5, 209         GEOS FORMAT       12         GEOS KERNAL       5, 91         geoWrite       12, 26, 49         GetByte       257         GetDirHead       251         GetFreeDirBlk       245         GetLine Start       233         GetNextChar       256         GetPtrCurDkNm       255         GetRealSize       241         GetSize       242         GOSUB       208         GotoFirstMenu       235         HorizontalLine       226         INFO sector       10, 14, 91         nitFont       242         InitTwouse       234         InitTurboBus       252         INPUT       32         INPUT DRIVERS       10         InstRecord+       255         InvertLine       227         InvertLine       227         InvertRectangle       228         IRQTask1       238         JmpInd       243         JobLoop       242         KERNAL       208         LdAppl       248 </td <td></td> <td></td> <td></td>                  |                                                                                                    |           |                                                                                                    |
| GEOS       5         GEOS ASCII       38         GEOS BOOT       5, 209         GEOS FORMAT       12         GEOS KERNAL       5, 91         geoWrite       12, 26, 49         GetByte       257         GetDirHead       251         GetFreeDirBlk       245         GetLine Start       233         GetNextChar       256         GetPtrCurDkNm       255         GetRealSize       241         GetSize       242         GOSUB       208         GotoFirstMenu       235         HorizontalLine       226         INFO sector       10, 14, 91         nitFont       242         InitTwouse       234         InitTurboBus       252         INPUT       32         INPUT DRIVERS       10         InstRecord+       255         InvertLine       227         InvertLine       227         InvertRectangle       228         IRQTask1       238         JmpInd       243         JobLoop       242         KERNAL       208         LdAppl       248 </td <td>geoPaint</td> <td>.6,</td> <td>11</td>     | geoPaint                                                                                                    | .6,       | 11                                                                                                    |
| GEOS FORMAT       12         GEOS KERNAL       5.91         geoWrite       12, 26, 49         GetByte       257         GetDirHead       251         GetFreeDirBlk       245         GetLine Start       233         GetNextChar       256         GetRealSize       241         GetSize       242         GoSUB       208         GotoFirstMenu       235         HorizontalLine       226         INFO sector       10, 14, 91         InitFont       242         InitFort       242         InitFort       242         InitTextPrompt       242         INPUT       32         INPUT       32         INPUT       32         INPUT       32         INPUT       242         InitTarboBus       252         INPUT       32         INPUT       32         INPUT       32         INPUT       242         InitTextPrompt       242         InstRecord+       255         InvertRectangle       228         IRQTask1       238                                                                              | GEOPKIN I                                                                                                    | ••••      | 41                                                                                                    |
| GEOS FORMAT       12         GEOS KERNAL       5.91         geoWrite       12, 26, 49         GetByte       257         GetDirHead       251         GetFreeDirBlk       245         GetLine Start       233         GetNextChar       256         GetRealSize       241         GetSize       242         GoSUB       208         GotoFirstMenu       235         HorizontalLine       226         INFO sector       10, 14, 91         InitFont       242         InitFort       242         InitFort       242         InitTextPrompt       242         INPUT       32         INPUT       32         INPUT       32         INPUT       32         INPUT       242         InitTarboBus       252         INPUT       32         INPUT       32         INPUT       32         INPUT       242         InitTextPrompt       242         InstRecord+       255         InvertRectangle       228         IRQTask1       238                                                                              | CEOS ASCIL                                                                                                    | ••••      |                                                                                                    |
| GEOS FORMAT       12         GEOS KERNAL       5.91         geoWrite       12, 26, 49         GetByte       257         GetDirHead       251         GetFreeDirBlk       245         GetLine Start       233         GetNextChar       256         GetRealSize       241         GetSize       242         GoSUB       208         GotoFirstMenu       235         HorizontalLine       226         INFO sector       10, 14, 91         InitFont       242         InitFort       242         InitFort       242         InitTextPrompt       242         INPUT       32         INPUT       32         INPUT       32         INPUT       32         INPUT       242         InitTarboBus       252         INPUT       32         INPUT       32         INPUT       32         INPUT       242         InitTextPrompt       242         InstRecord+       255         InvertRectangle       228         IRQTask1       238                                                                              | GEOS ASCII                                                                                                    | 5 0       | . 20                                                                                                  |
| GEOS KERNAL       5. 91         geoWrite       12, 26, 49         GetByte       257         GetDirHead       251         GetFreeDirBlk       245         GetLine Start       233         GetNextChar       256         GetPtrCurDkNm       255         GetRealSize       241         GetSize       242         GOSUB       208         GotoFirstMenu       235         HorizontalLine       226         INFO sector       10, 14, 91         InitFont       242         InitFont       242         InitTextPrompt       242         InitTurboBus       252         INPUT       32         INPUT       32         INPUT       242         InitTextPrompt       242         InitTurboBus       252         INPUT       32         INPUT       32         INPUT       32         INPUT       244         InstRecord+       255         InvertLine       227         InvertRectangle       228         IRQTask1       238         JmpInd       243     <                                                        | GEOS EOPMAT                                                                                                    | 5, 2      | 12                                                                                                    |
| geoWrite       12, 26, 49         GetByte       257         GetDirHead       251         GetFreeDirBlk       245         GetLineStart       233         GetNextChar       256         GetPtrCurDkNm       255         GetRealSize       241         GetSize       242         GOSUB       208         GotoFirstMenu       235         HorizontalLine       226         INFO sector       10, 14, 91         InitFont       242         InitFont       242         InitFort       242         InitTextPrompt       242         InitTurboBus       252         INPUT       32         INPUT       32         INPUT       255         InvertLine       227         InvertRectangle       228         IRQTask1       238         JmpInd       243         JobLoop       242         KERNAL       208         LdAppl       248                                                                                                    | GEOS KERNAI                                                                                                    | 5         | Q1                                                                                                    |
| GetByte       257         GetDirHead       251         GetFreeDirBlk       245         GetLineStart       233         GetNextChar       256         GetPtrCurDkNm       255         GetRealSize       241         GetSize       242         GOSUB       208         GotoFirstMenu       235         HorizontalLine       226         INFO sector       10, 14, 91         InitFont       242         InitFont       242         InitTextPrompt       242         InitTurboBus       252         INPUT       242         InstRecord       254         InstRecord+       255         InvertLine       227         InvertRectangle       228         IRQTask1       238         JmpInd       243         JobLoop       242         KERNAL       208         LdAppl       248                                                                                                    |                                                                                                    |           |                                                                                                    |
| GetDirHead       251         GetFreeDirBlk       245         GetLineStart       233         GetNextChar       256         GetPtrCurDkNm       255         GetRealSize       241         GetSize       242         GOSUB       208         GotoFirstMenu       235         HorizontalLine       226         INFO sector       10, 14, 91         InitFont       242         InitMouse       234         InitTextPrompt       242         INFUT       32         INPUT       32         INPUT       32         INPUT       32         INPUT       32         INPUT       32         INPUT       32         INPUT       32         INPUT       32         INPUT       32         INPUT       32         INPUT       32         InstRecord+       255         InvertLine       227         InvertRectangle       228         IRQTask1       238         JmpInd       243         JobLoop       242         KERNAL       20                                                                                      |                                                                                                    |           |                                                                                                    |
| GetFreeDirBlk       245         GetLineStart       233         GetNextChar       256         GetPtrCurDkNm       255         GetRealSize       241         GetSize       242         GOSUB       208         GotoFirstMenu       235         HorizontalLine       226         INFO sector       10, 14, 91         InitFont       242         InitMouse       234         InitTextPrompt       242         INFUT       32         INPUT       32         INPUT       32         INPUT       32         INPUT       32         INPUT       32         INPUT       32         INPUT       32         INPUT       32         INPUT       32         INPUT       32         INPUT       32         InstRecord+       255         InvertLine       227         InvertRectangle       228         IRQTask1       238         JmpInd       243         JobLoop       242         KERNAL       208         LdAppl       248 <td></td> <td></td> <td></td>                                                           |                                                                                                    |           |                                                                                                    |
| GetLineStart.       233         GetNextChar.       256         GetPtrCurDkNm       255         GetRealSize       241         GetSize       242         GOSUB       208         GotoFirstMenu       235         HorizontalLine       226         INFO sector       10, 14, 91         InitFont       242         InitFont       242         InitTextPrompt       242         INFUT       32         INPUT       32         INPUT       32         INPUT       32         INPUT       32         INPUT       32         INPUT       32         INPUT       32         INPUT       32         INPUT       32         INPUT       32         INPUT       32         INPUT       32         INPUT       32         InstRecord+       255         InvertLine       227         InvertRectangle       228         IRQTask1       238         JobLoop       242         KERNAL       208         LdAppl       248 <td></td> <td></td> <td></td>                                                                     |                                                                                                    |           |                                                                                                    |
| GetNextChar.       256         GetPtrCurDkNm       255         GetRealSize       241         GetSize       242         GOSUB       208         GotoFirstMenu       235         HorizontalLine       226         INFO sector       10, 14, 91         InitFont       242         InitFont       242         InitFort       242         InitTextPrompt       242         InitTurboBus       252         INPUT       32         INPUT       32         INPUT       32         INPUT       32         INPUT       32         INPUT       32         INPUT       32         INPUT       32         INFO secord+       255         InvertRectangle       228         IRQTask1       238         JmpInd       243         JobLoop       242         KERNAL       208         LdAppl       248                                                                                                    |                                                                                                    |           |                                                                                                    |
| GetPtrCurDkNm       255         GetRealSize       241         GetSize       242         GOSUB       208         GotoFirstMenu       235         HorizontalLine       226         INFO sector       10, 14, 91         InitFont       242         InitFont       242         InitFont       242         InitFont       242         InitTextPrompt       242         InitTurboBus       252         INPUT       32         INPUT       32         INPUT       32         INPUT       32         INPUT       32         INPUT       32         INPUT       32         INPUT       32         INFO secord+       255         InvertLine       227         InvertRectangle       228         IRQTask1       238         JmpInd       243         JobLoop       242         KERNAL       208         LdAppl       248                                                                                                    | GetNextChar                                                                                                    | 2         | 256                                                                                                   |
| GetSize       242         GOSUB       208         GotoFirstMenu       235         HorizontalLine       226         INFO sector       10, 14, 91         InitFont       242         InitFont       242         InitSprite       242         InitTextPrompt       242         InitTurboBus       252         INPUT       32         INPUT DRIVERS       10         InstRecord       254         InvertLine       227         InvertRectangle       228         IRQTask1       238         JmpInd       243         JobLoop       242         KERNAL       208         LdAppl       248                                                                                                    |                                                                                                    |           |                                                                                                    |
| GOSUB                                                                                                    |                                                                                                    |           |                                                                                                    |
| GotoFirstMenu       235         HorizontalLine       226         INFO sector       10, 14, 91         InitFont       242         InitFont       242         InitFont       242         InitFont       242         InitFont       242         InitFont       242         InitFont       242         InitFont       242         InitFont       242         InitFont       242         InitFont       242         InitTextPrompt       242         INPUT       32         INPUT       32         INPUT       32         INPUT       32         INPUT       254         InstRecord+       255         InvertLine       227         InvertRectangle       228         IRQTask1       238         JmpInd       243         JobLoop       242         KERNAL       208         LdAppl       248                                                                                                    | GetSize                                                                                                    | 2         | 242                                                                                                   |
| HorizontalLine       226         INFO sector       10, 14, 91         InitFont       242         InitFont       242         InitFont       242         InitFont       242         InitFont       242         InitFont       242         InitFont       242         InitFont       242         InitFont       242         InitSprite       242         InitTextPrompt       242         InitTurboBus       252         INPUT       32         INPUT       DRIVERS         10       InstRecord         InstRecord+       255         InvertLine       227         InvertRectangle       228         IRQTask1       238         JmpInd       243         JobLoop       242         KERNAL       208         LdAppl       248                                                                                                    | GOSUB                                                                                                    | 2         | 208                                                                                                   |
| INFO sector       10, 14, 91         InitFont       242         InitMouse       234         InitSprite       242         InitTextPrompt       242         InitTurboBus       252         INPUT       32         INPUT DRIVERS       10         InstRecord       254         InvertLine       227         InvertRectangle       228         IRQTask1       238         JmpInd       243         JobLoop       242         KERNAL       208         LdAppl       248                                                                                                    | GotoFirstMenu                                                                                                    | 2         | 235                                                                                                   |
| InitFont       242         InitFont       234         InitSprite       242         InitTextPrompt       242         InitTurboBus       252         INPUT       32         INPUT DRIVERS       10         InstRecord       254         InvertLine       227         InvertRectangle       228         IRQTask1       238         JmpInd       243         JobLoop       242         KERNAL       208         LdAppl       248                                                                                                    | HorizontalLine                                                                                                    | 2         | 226                                                                                                   |
| InitFont       242         InitFont       234         InitSprite       242         InitTextPrompt       242         InitTurboBus       252         INPUT       32         INPUT DRIVERS       10         InstRecord       254         InvertLine       227         InvertRectangle       228         IRQTask1       238         JmpInd       243         JobLoop       242         KERNAL       208         LdAppl       248                                                                                                    | INFO sector 10                                                                                                    | 14        | 91                                                                                                    |
| InitMouse       234         InitSprite       242         InitTextPrompt       242         InitTurboBus       252         INPUT       32         INPUT DRIVERS       10         InstRecord       254         InstRecord+       255         InvertLine       227         InvertRectangle       228         IRQTask1       238         JmpInd       243         JobLoop       242         KERNAL       208         LdAppl       248                                                                                                    |                                                                                                    | · · · ·   |                                                                                                    |
| InitSprite                                                                                                    |                                                                                                    |           |                                                                                                    |
| InitTextPrompt                                                                                                    |                                                                                                    | 2         | 242                                                                                                   |
| INPUT                                                                                                    | InitMouse                                                                                                    | · · · · 4 | 242<br>234                                                                                            |
| InstRecord                                                                                                    | InitMouse<br>InitSprite<br>InitTextPrompt                                                                                                    | ••••      | 242<br>234<br>242<br>242                                                                              |
| InstRecord                                                                                                    | InitMouse<br>InitSprite<br>InitTextPrompt<br>InitTurboBus                                                                                                    | ••••      | 242<br>234<br>242<br>242<br>242<br>252                                                                |
| InstRecord+                                                                                                    | InitMouse<br>InitSprite<br>InitTextPrompt<br>InitTurboBus                                                                                                    | ••••      | 242<br>234<br>242<br>242<br>242<br>252                                                                |
| InvertLine       227         InvertRectangle       228         IRQTask1       238         JmpInd       243         JobLoop       242         KERNAL       208         LdAppl       248                                                                                                    | InitMouse<br>InitSprite<br>InitTextPrompt<br>InitTurboBus<br>INPUT DRIVERS                                                                                                    | · · · · 4 | 242<br>234<br>242<br>242<br>252<br>.32<br>.10                                                         |
| InvertRectangle       228         IRQTask1       238         JmpInd       243         JobLoop       242         KERNAL       208         LdAppl       248                                                                                                    | InitMouse<br>InitSprite<br>InitTextPrompt<br>InitTurboBus<br>INPUT<br>INPUT DRIVERS<br>InstRecord                                                                                            | · · · · 4 | 242<br>234<br>242<br>242<br>252<br>.32<br>.10<br>254                                                  |
| IRQTask1                                                                                                    | InitMouse<br>InitSprite<br>InitTextPrompt<br>InitTurboBus<br>INPUT DRIVERS<br>InstRecord<br>InstRecord+                                                                                      |           | 242<br>234<br>242<br>242<br>252<br>.32<br>.10<br>254<br>255                                           |
| JmpInd                                                                                                    | InitMouse<br>InitSprite<br>InitTextPrompt<br>InitTurboBus<br>INPUT<br>INPUT DRIVERS<br>InstRecord<br>InstRecord+<br>InvertLine                                                               |           | 242<br>234<br>242<br>242<br>252<br>.32<br>.10<br>254<br>255<br>227                                    |
| JobLoop                                                                                                    | InitMouse<br>InitSprite<br>InitTextPrompt<br>InitTurboBus<br>INPUT<br>INPUT DRIVERS<br>InstRecord<br>InstRecord+<br>InvertLine<br>InvertRectangle                                            |           | 242<br>234<br>242<br>252<br>.32<br>.10<br>254<br>255<br>227<br>228                                    |
| JobLoop                                                                                                    | InitMouse<br>InitSprite<br>InitTextPrompt<br>InitTurboBus<br>INPUT<br>INPUT DRIVERS<br>InstRecord<br>InstRecord+<br>InvertLine<br>InvertRectangle                                            |           | 242<br>234<br>242<br>252<br>.32<br>.10<br>254<br>255<br>227<br>228                                    |
| KERNAL 208<br>LdAppl 248                                                                                                    | InitMouse<br>InitSprite<br>InitTextPrompt<br>InitTurboBus<br>INPUT<br>INPUT DRIVERS<br>InstRecord<br>InstRecord+<br>InvertLine<br>InvertRectangle<br>IRQTask1                                |           | 242<br>234<br>242<br>242<br>252<br>.32<br>.10<br>254<br>255<br>227<br>228<br>238                      |
| LdAppl248                                                                                                    | InitMouse<br>InitSprite<br>InitTextPrompt<br>InitTurboBus<br>INPUT DRIVERS<br>InstRecord<br>InstRecord+<br>InvertLine<br>InvertRectangle<br>IRQTask1                                         |           | 242<br>234<br>242<br>242<br>252<br>.32<br>.10<br>254<br>225<br>227<br>228<br>238<br>243               |
|                                                                                                    | InitMouse<br>InitSprite<br>InitTextPrompt<br>InitTurboBus<br>INPUT<br>INPUT DRIVERS<br>InstRecord<br>InstRecord+<br>InvertLine<br>InvertRectangle<br>IRQTask1<br>JmpInd<br>JobLoop           |           | 242<br>234<br>242<br>242<br>252<br>.10<br>254<br>255<br>227<br>228<br>238<br>243<br>243<br>242        |
|                                                                                                    | InitMouse<br>InitSprite<br>InitTextPrompt<br>InitTurboBus<br>INPUT<br>INPUT DRIVERS<br>InstRecord<br>InstRecord+<br>InvertLine<br>InvertRectangle<br>IRQTask1<br>JmpInd<br>JobLoop           |           | 242<br>234<br>242<br>242<br>252<br>.10<br>254<br>255<br>227<br>228<br>238<br>243<br>243<br>242        |
|                                                                                                    | InitMouse<br>InitSprite<br>InitTextPrompt<br>InitTurboBus<br>INPUT<br>INPUT DRIVERS<br>InstRecord<br>InstRecord+<br>InvertLine<br>InvertRectangle<br>IRQTask1<br>JmpInd<br>JobLoop<br>KERNAL |           | 242<br>234<br>242<br>242<br>252<br>.32<br>.10<br>254<br>255<br>227<br>228<br>238<br>243<br>242<br>208 |

| LOAD                     |             |
|--------------------------|-------------|
| Load Table               |             |
| LoadFtFile2              | :46         |
| Modified pointer         | . 8         |
| ModString                | 241         |
| MouseOff                 |             |
| MouseOn                  |             |
| move                     |             |
| NEW DISK                 | .94         |
| NewDisk                  | 256         |
| NextRecord               | 254         |
| normal edit              | . 22        |
| not found                | . 45        |
| note pad                 | 7           |
| Notes                    |             |
| open5.                   | 18          |
| open5,<br>OpenRecordFile | 253         |
| options                  | . 29        |
| PART1                    | <b>71</b> / |
| PASTE                    |             |
| PHOTO ALBUM              |             |
| PHOTO SCRAP              |             |
| photo manager            | . 18        |
| pixel edit               | . 22        |
| PointRecord              | 254         |
| POKE                     | . 65        |
| PosSprite                | 243         |
| preference mgr           | 7           |
| Preferences              | 7, 8        |
| PreviousRecord           | 254         |
| PRINT NOTES              |             |
| PRINTERS                 |             |
| ProcessInit              | 224         |
| PromptOff                | 236         |
| PromptOn                 | 233         |
| PutChar<br>PutDirHeae    | 233<br>751  |
| PutString                | 231<br>234  |
|                          |             |
| QUIT                     | .18         |

| ReadBlock<br>ReadFile<br>ReadRecord<br>RecoverLine<br>RecoverRectangle<br>ReboMenu<br>RenameFile<br>RESET<br>Reset<br>RstrAppl<br>RstrFrmDialogue<br>RUN | 246<br>255<br>227<br>229<br>228<br>239<br>252<br>3,4<br>253<br>250<br>257 |
|----------------------------------------------------------------------------------------------------|---------------------------------------------------------------------------|
| SAVESave TableSave TableSaveFileScratchSCROLLSet magnifierSetGDirEntrySetGEOSDiskSetGEOSDiskSetPatternSleepTurboSPECIAL4, 12<br>SpeederStartProcess      | 58<br>244<br>6<br>22<br>23<br>245<br>244<br>232<br>249<br>2,94<br>7<br>75 |
| SWAP file<br>TabCopy<br>TestBlock<br>TestPoint<br>TEXT<br>TEXT-DUMMY                                                                                     | 13<br>238<br>256<br>233<br>18                                             |
| UNBLOCK<br>UnblockProcess<br>Undo<br>UNFREEZE<br>UnfreezeProcess                                                                                         | 226<br>24<br>225<br>226<br>28<br>141                                      |

| UseSystemFont                                                                              | 234                      |
|--------------------------------------------------------------------------------------------|--------------------------|
| Validate<br>VAllocNeccBlocks<br>Vector for IRQ<br>Verify<br>VerticalLine<br>VLIR structure | 251<br>224<br>248<br>227 |
| WaitJob<br>WRITE1<br>WriteBlock<br>WriteFile<br>WriteRecord                                | 213<br>244<br>245        |

## **Optional Diskette**

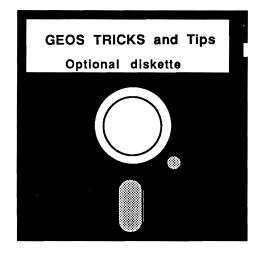

For your convenience, the program listings contained in this book are available on an 1541 formatted floppy disk. You should order the diskette if you want to use the programs, but don't want to type them in from the listings in the book.

All programs on the diskette have been fully tested. You can change the programs for your particular needs. The diskette is available for \$14.95 plus \$2.00 (\$5.00 foreign) for postage and handling.

When ordering, please give your name and shipping address. Enclose a check, money order or credit card information. Mail your order to:

> Abacus Software P.O. Box 7219 Grand Rapids, MI 49510

Or for fast service, call (616) 241-5510.

## SpeedTerm

Terminal Software for the C-64 and C-128

**SpeedTerm** is a fast and easy-to-use terminal communication package for the Commodore 64 and 128 owner. You can use **SpeedTerm** to communicate with hundreds of thousands of computers users worldwide or dozens of exciting online services such as CompuServ, Genie, Delphi, the Source and others.

Even though **SpeedTerm** is simple in design, it packs numerous features that aren't found in others termnal packages. For instance, **SpeedTerm** supports both Xmodem and Punter file transfer protocols so large files can be uploaded and down loaded without error.

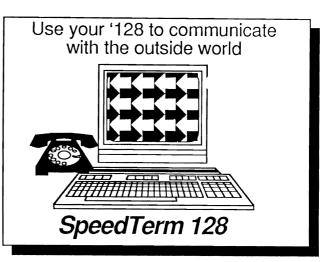

#### Other features of SpeedTerm:

- \* combined C-64 and C-128 version on one diskette
- \* manages large 24K (45K for C-128 version) capture buffer for recording long sessions
- \* permits flexible user defined function keys
- \* supports VT52 terminal emulation
- \* uses Xmodem and Punter protocols for error-free file transfer
- \* has powerful command mode with 30+ commands
- \* works with most popular modems
- \* uses either 40 or 80 (C-128 version) column monitors
- \* includes 70+ page manual with easy-to-understand tutorial

Suggested retail price: \$39.95

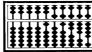

#### ABACUS SOFTWARE

P. O. Box 7219 Grand Rapids, MI 49510 Phone: (616) 241-5510

### **COBOL** Language for the C-64 or the C-128

COBOL is the most widely used commercial programming language today. Now you can learn the COBOL language using your Commodore 64 or Commodore 128 home computer. The COBOL language uses English-like sentences. This makes it an easy to learn language. And since COBOL-64 and COBOL-128 are designed with easy of use in mind, it's perfect for the beginner.

Our COBOL software includes a syntax checking editor, a compiler, an interpreter and symbolic debugging aids. So you'll be able to write and test your COBOL programs very quickly.

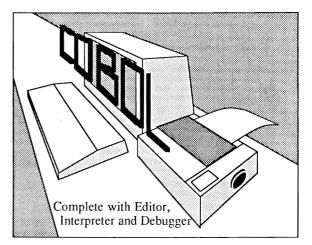

#### Features of COBOL-64 and COBOL-128:

- \* includes integrated editor for creating COBOL source
- \* fast compiler/interpreter to transform source into excutable program
- \* features debugging tools: breakpoint, trace, single step.
- \* supports subset of ANSI COBOL '74
- \* includes sample programs demonstrating file handling
- with 150-page manual

Advantages of using COBOL:

- \* most widely used commercial programming language
- English-like syntax eases learning curve
- language common to many different computers

#### Hardware requirements:

Commodore 64 with 1541 or 1571 disk drive. Commodore 128 with 1541 or 1571 disk drive (supports 40 or 80 column monitor) Works with most printers.

# Suggested retail price: C-64 version - \$39.95 C-128 version - \$39.95

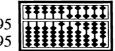

ABACUS SOFTWAR P. O. Box 7219 Grand Rapids, MI 495 Phone: (616) 241-551

# Expand your vocabulary— Take on a new language

#### Features of Super Pascal:

- full implementation of Jensen & Wirth Pascal
- C-64 high-speed DOS (3X faster) • includes many language extensions
- for systems programming
- integrated assembler for machine code requirements
- built-in editor with renumber, find, auto, change, append, delete
- includes fast graphic library
- large 48K workspace
- works with one or two drives
- advanced error handling
- C-128 version supports 80-column hires graphics
  with 220-page manual

#### Super Pascal

Your complete system for developing applications in Pascal. Super Pascal is a complete implementation of standard Pascal (Jensen and Wirth). C-64 version has a high-speed DOS (3X) that makes using it quick and efficient. The extensive editor (source included) contains added features: append files, search and replace. Includes an inline assembler for optionally coding in machine language. Super Pascal is so capable that it's used in hundreds of schools to teach Pascal. But it can be used for more than just learning Pascal, use it for serious programming. The graphic library (source included) is written in machine language for fast execution. Want to learn Pascal or develop software using the best tool available? Super Pascal is your first choice.

| for the C-64  | \$59.95 |
|---------------|---------|
| for the C-128 | \$59.95 |

#### Features of Super C:

- compiles into fast machine code
  built-in editor with search, replace, block commands, more
- supports strings and arrays
- handles object code up to 53K
- supports recursive programming techniques
- Libraries included: standard I/O library 25+ command graphic library math library with trig functions
   C-128 version supports RAM disk
- and 40/80 column modes
  works with one or more drives
- with 275-page manual

#### Super C

C is one of today's most popular languages. It's easy to transport C source code from one computer to another. With Super C you can develop software or just learn C on your Commodore. Super C takes full advantage of this versatile language. Produces 6502 machine code and is many times faster than BASIC. Includes a fullscreen editor (search, replace and block operations), compiler, linker and handbook. You to combine up to seven modules with the linker. Besides the standard I/O library, a graphic library (plot points, draw lines, fill in areas) and a math library (sin, cos, tan, log, arctan, more) are included. Whether you just want to learn C, or program in a serious C environment for your Commodore, Super C is the one to buy.

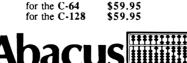

P.O. Box 7219 • Dept. H4 • Grand Rapids, MI 49507 • Telex 709-101 • Phone 616/241-5510 Call **now** for the name of the dealer nearest you. Or order directly using your MC, Visa or Amex card. Add \$4.00 per order for shipping. Foreign orders add \$12.00 per item. Call (616) 241-5510 or write for your **free** catalog. 30-day money back software guarantee. Dealers inquires welcome-over 2000 dealers nationwide.

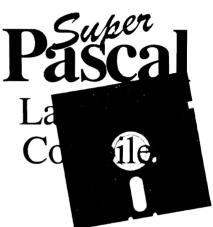

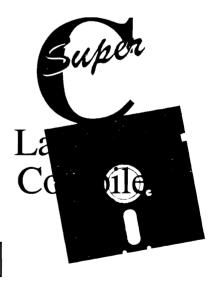

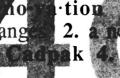

## n n. 1. the process of making new method, custom, device, etc. BASIC Compiler see Abacus

#### Features of Cadpak:

- · dimensioning for exact scaled output
- works with lightpen or keyboard
- · copy artwork between two screens
- print in two sizes-full or 1/4 page
- add text in four different sizes-
- three special fonts included
- includes three tutorials
- create librarys of objects with Object Editor-math and electronic included
   design your own pattern fills
- size, rotate and reflect objects
- work in metric or english sizes
- includes USA map outline
- · C-128 added features:
- draw curves with up to 11 points
  create templates which you can size or rotate at any degree
- larger work area (640x360 pixels)

#### Features of Basic Compiler:

- compile to machine language, speedcode or a combination of both for added flexability
- supports overlay structures for large programs
- extensive compiler directives allow parameter changes during compilation
- use BASIC extensions such as Simon's BASIC, Video Basic, BASIC 4.0, VICTREE and others
- compile your programs to speed them up and to protect them from LISTing or altering
- C-128 version added features:
  - works with BASIC 7.0
  - · works with FAST mode
  - make use of all 128K

#### Cadpak

Design pictures and graphics quickly and precisely. Unlike other drawing programs, you can produce exact scaled output on your printer. Design in the units of your drawing problem (feet, miles, meters, etc.) and send hardcopy to most printers. Uses either the keyboard or a lightpen. Two separate work screens-transfer artwork from one screen to the other. Place text in four sizes anywhere in the picture-three extra fonts included: Old English, 3-D and Tech. "Try Again" functions allows you to undo a mistake. Solid or dashed lines, circles, ellipses at any angle, rays and boxes. Save and edit fill patterns, fonts and objects. Cadpak is the full-featured design package for your Commodore computer.

| for the C-64  | \$39.95 |
|---------------|---------|
| for the C-128 | \$59.95 |

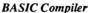

The complete compiler and development package. Make your programs 3 to 35 times faster. Compile you programs into machine language, speedcode (pseudo code) or a combination of both. With the overlay feature you can compile a series of programs that load in consecutively. Even compiles programs written with BASIC extensions (Simon's BASIC, VICTREE, BASIC 4.0, VideoBasic, others). Control memory management to give you total control over your compiled program. When the compiler recognizes an error, it continues to find other errors. C-128 version is completely compatible with BASIC 7.0, works with FAST mode and allows for use of all of 128K of RAM. If your program walks or crawls, give it the speed to RUN!

> for the C-64 \$39.95 for the C-128 \$59.95

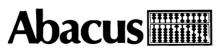

P.O. Box 7219 • Dept. G4 • Grand Rapids, MI 49510 • Telex 709-101 • Phone 616/241-5510 Call **now** for the name of the dealer nearest you. Or order directly using your MC, Visa or Amex card. Add \$4.00 per order for shipping. Foreign orders add \$12.00 per item. Call (616) 241-5510 or write for your **free** catalog. 30-day money back software guarantee. Dealers inquires welcome-over 2000 dealers nationwide.

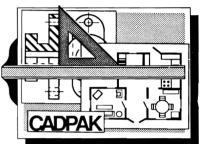

Design an addition to your house... Remodel your apartment... Create a layout for your garden... Draw schematic diagrams... Engineer a new widget... all to scale!

Give your BASIC

BASIC

*Compiler* 

programs a

boost!

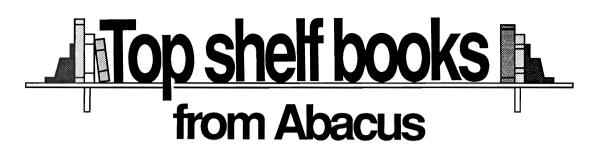

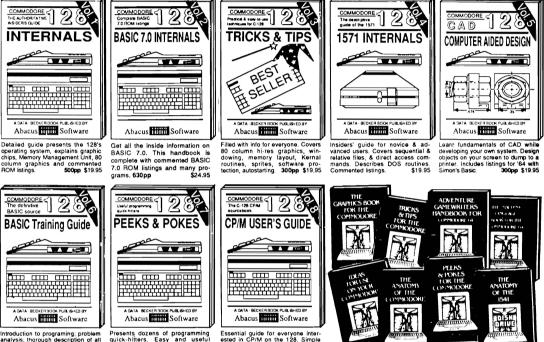

explanation of the operating system, memory usage, CP/M utility programs, submit files & more. \$19.95

Introduction to programing: problem analysis; thorough description of all BASIC commands with hundreds of examples; monitor commands; utilties; much more. \$16.95

ANATOMY OF C-54 Insider's guide to the '64 internals. Graphics, sound, VO, kernal, memory maps, more. Complete commented ROM listings. 300pp \$19.95

ANATOMY OF 1541 ORIVE Best handbook on thors bains all. Many examples and Unities birly commented 1541 ROM listings 500pp \$19.95

MACHINE LANGUAGE C-64 Learn 6510 code write fast programs. Many samples and listings for complete assembler, monitor, & simulator. 200pp \$14.95

GRAPHICS BOOK C-64 - best reference covers basic and advanced graphics. Sprites, animation, Hires, Multicolor, lightpen, 3D-graphics, IRQ, CAO, projections, curves, more. 350pp \$19.95

Presents dozens of programming quick-hitters. Easy and useful techniques on the operating system, stacks, zero-page, pointers, the BASIC interpreter and more. \$16.95

> TRICKS & TIPS FOR C-64 Collection of easy-to-use techniques: advanced graphics, improved data input, enhanced BASIC, CP/M, more. 275pp \$19.95

> 1541 REPAIR & MAINTENANCE Handbook describes the disk drive hardware. Includes schematics and techniques to keep 1541 running. 200pp \$19.95 ADVANCED MACHINE LANGUAGE Not covered elsewhers: - video controller, interrupts, timers, clocks, UO, real time, extended BASIC, more. 210pp \$14.95

> PRINTER BOOK C-64/VIC-20 Understand Commodore, Epson-compatible printers and 1520 plotter. Packed: utilities; graphics dump; 30-plot; commented MPS801 ROM listings, more. 330pp \$19.95

SCIENCE/ENGINEERING ON C-64 in depth intro to computers in science. Topica: chemistry, physics, biology, astronomy, electronics, others. 350pp \$19.95 CASSETTE BOOK C-64/VIC-20 Comprehensive guide; many sample programs. High speed operating system fast like bading and saving. 225pp \$14.95 IDEAS FOR USE ON C-64 Themes: auto expenses, calculator, recipe file, stock lists, diet planner, window advertising, others. Indukes listings. 200pp \$12.95 COMPILER BOOK C-64/C-128 All you need to know about compilers: how they work; designing and writing your own; generating machine code. With working example compiler.

Adventure Gamewriter's Handbook Step-by-step guide to designing and writing your own adventure games. With automated adventure game generator. 200pp \$14.95

PEEKS & POKES FOR THE C-64 Includes in-depth explanations of PEEK, POKE, USR, and other BASIC commands. Learn the "inside" tricks to get the most out of your '64. 200pp \$14.95 Optional Diskettes for books

For your convenience, the programs contained in each of our books are available on diskette to save you time entering them from your keyboard. Specify name of book when ordering. \$14,95 each

C-128 and C-64 are trademarks of Commodore Business Machines Inc.

## Abacus Software P.O. Box 7219 Dept.M9 Grand Rapids, MI 49510 - Telex 709-101 - Phone (616) 241-5510

Optional diskettes available for all book titles - \$14.95 each. Other books & software also available. Call for the name of your nearest dealer. Or order directly from ABACUS using your MC, Visa or Amex card. Add \$4.00 per order for shipping. Foreign orders add \$10.00 per book. Call now or write for your free catalog. Dealer inquires welcome-over 1400 dealers nationwide.

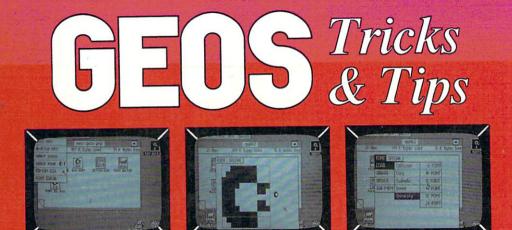

GEOS Tricks & Tips has something for everyone who uses GEOS, whether you're a beginner, intermediate or expert. This companion volume to the book GEOS Inside & Out is an invaluable resource for information about GEOS shortcuts, applications and internals. Contains listings for many utility programs that can be used with GEOS. GEOS Tricks & Tips includes:

- Over 50 tricks and tips that you can use everyday with GEOS: setting up form letters with geoWrite, writing your own error messages, fast document movement in geoWrite, alter the notes icon, and many more
- Use the fast printing utilities to print the Notepad and geoWrite
- Modify the GEOS program operation to suit your preferences
- CONVERTER, a utility program, converts any word-processor files into geoWrite format
- FONTEDIT, modify existing GEOS fonts or create your own new fonts with this useful utility program
- EDMON, a GEOS-based machine language monitor, lets you discover the internals of the GEOS

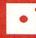

Optional program diskette available for this title. Contains all of the programs listed in the book—complete, errorfree and ready to run.

#### About the authors:

Manfred Tornsdorf and Ruediger Kerkloh previously combined their C-64 and GEOS talents to produce their best-selling *GEOS Inside & Out*. Tornsdorf is a physics student with an electronics background; Kerkloh is an electronics student with computer expertise.

ISBN 0-916439-86-0

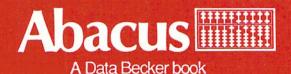